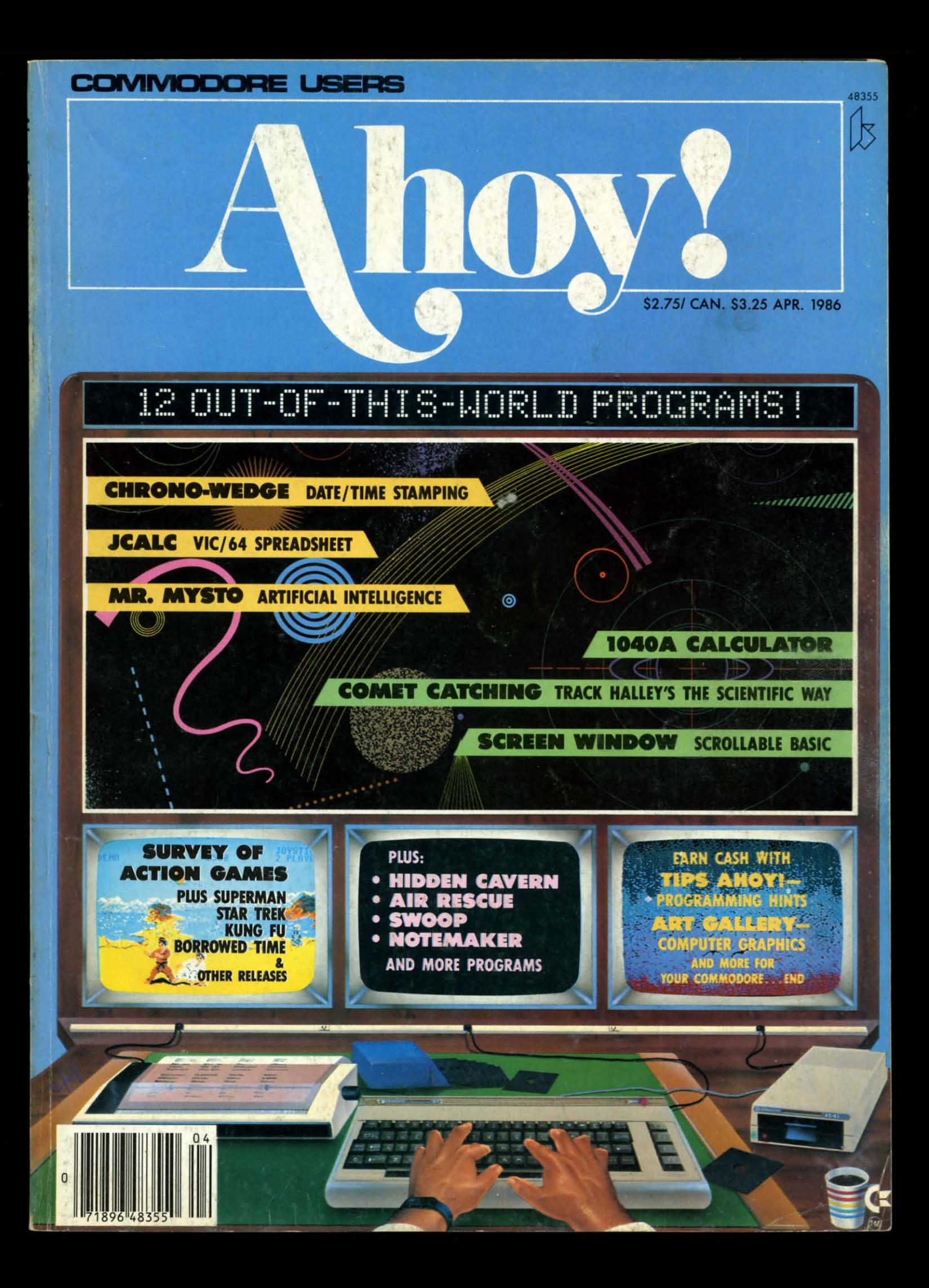

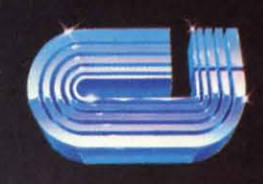

cardco, inc.

## POWERFUL SOFTWARE for the Commodore 128!

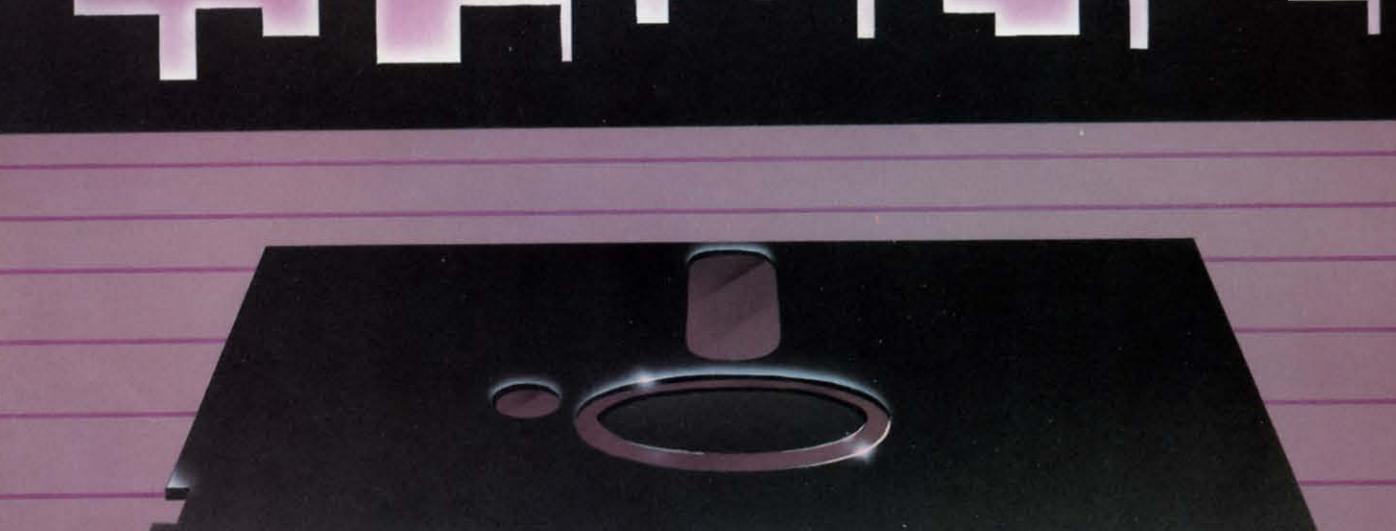

**Cardco introduces Personal Productivity Software CP/M** products for home or business

## PERSONAL **ACCOUNTANT**

A total budgeting tool for small business or personal needs. . Complete records & financial planner .Powerful double-entry accounting<br>system •Built-in controls help you regulate spending **•Records tax-deductible** expenses .Transaction calendar with immediate budget updates

## PERSONAL **INVENTORY**

Complete, up to the minute record of personal or business net worth: all assets and all liabilities .Records all property: stocks & bonds, product inventory, real property, etc. .Flexible inventory groupings •Amor-<br>tization schedules •Financial calculations for investment & borrowing .Comprehensive net worth statement.

## **PERSONAL TIME** MANAGER

**Appointment calendar and** scheduler. • Schedules up to 26 event types for as many as 240 people .Delivery schedules, all meetings & appointments .Flags time conflicts .Prioritizes things to do •Schedules by any time increment .Prints daily, weekly, or monthly schedules

## DE A Vie **Scuttl** Art G Errato **Revie** Tips / Comn Progr

**FE Ruper Enter** Comn Cadet  $*$ ]

## **PR JCAL**

Air R Mr. I **Noter Flank: Swoo Scree Hidde** Chron **Bug R Flank:** 

 $C<sub>0</sub>$ 

## **CONTENTS**

## **DEPARTMENTS**

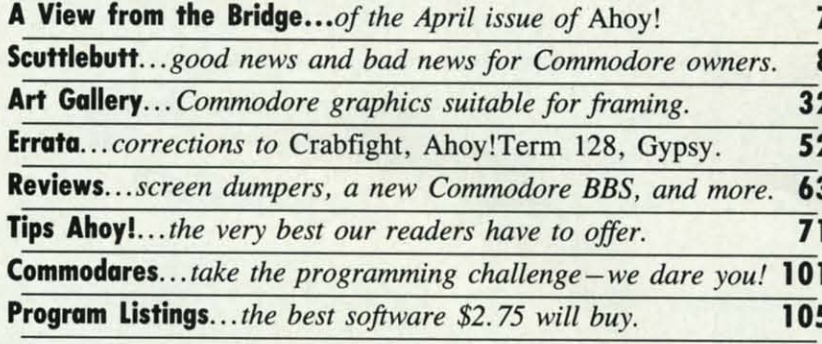

## **FEATURES**

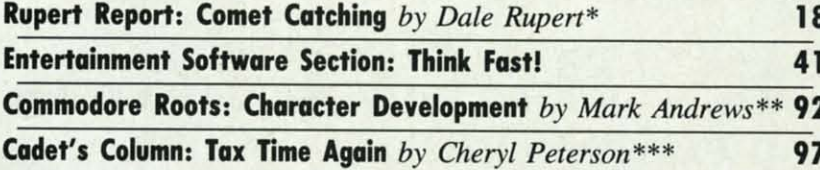

\*Includes programs: Comet Catcher for the C-128 and C-64 and Bitmapper for the C-64 \*\*Includes program: BIGCHRS for the C-64 \*\*\*Includes program: 1040A Calculator for the C-64, C-128, VIC 20, and Plus/4

## **PROGRAMS**

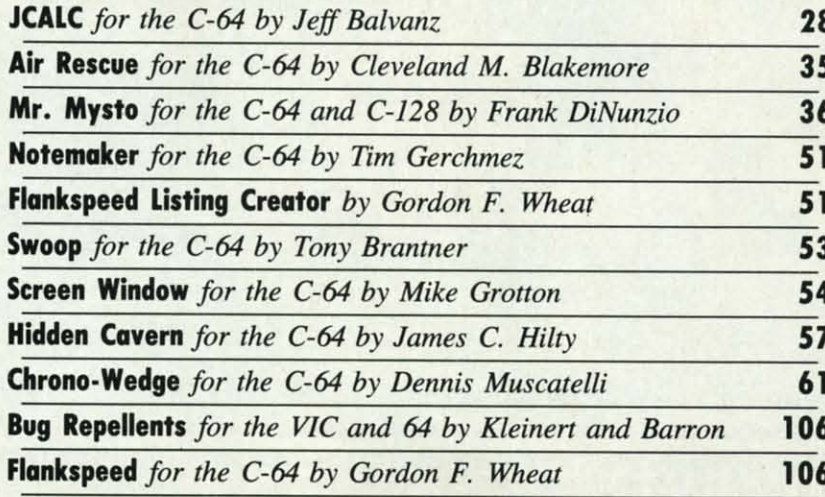

Cover art by James Regan; art inside screens by Javier Romero, Dennis Lunde

**Publisher Michael Schneider Editor** 

> **David Allikas Art Director**

**JoAnn Case** 

**Managing Editor Michael Davila** 

**Senior Editor Tim Moriarty** 

**Technical Editors David Barron Bob Lloret** 

**Consulting Editors Ben Bova Morton Kevelson Dale Rupert** 

**Entertainment Editor Arnie Katz** 

**Production Director Melissa Held** 

**Art Production Christopher Carter Mark Kammerer** Victoria Green

**Bulletin Board SYSOP B.W. Behling Editorial Assistant** 

**Tim Little Circulation Director** 

**W. Charles Squires Advertising Director** 

**Lynne Dominick Director of Promotion** 

**Joyce K. Fuchs** 

**Controller Dan Tunick Managing Director Richard Stevens** 

**Advertising Representative JE Publishers' Representative** 6855 Santa Monica Blvd., Suite 200 Los Angeles, CA 90038  $(213)467 - 2266$ Boston (617)437-7628 Dallas (214)660-2253 New York (212)724-7767 Chicago (312)445-2489 Denver (303)595-4331 San Francisco (415)864-3252

**APRIL 1986** 

Ahoy! (#8750-4383) is published monthly by Ion International Inc., 45 W. 34th St., Suite 407, New York, NY, 10001. Subscription rate: 12 issues for \$21.95, 24 issues for \$41.75 (Canada \$29.25 and \$54.25 respectively). Second class postage paid at New York,<br>NY 10001 and additional mailing offices. © 1986 by Ion International Inc. All rights reserved. <sup>0</sup> under<br>Universal International and Pan American Copyright conventions. Reproduction of editorial or pictorial content in any manner is prohibited. No responsibility can be accepted for unsolicited material.<br>Postmaster, send address changes to *Ahoy!*, 45 W. 34th Street, Suite 407, New York, NY 10001. Direct Solution and address changes or matters concerning your sub-<br>scription to *Ahoy!*, P.O. Box #341, Mt. Morris, IL<br>61054. All editorial inquiries and software and hard-<br>ware to be reviewed should be sent to *Ahoy!*, 45 W. 34th St., Suite 407, New York, NY 10001.

**ISSUE NO. 28** 

# tcp SPECIALIZES IN COMMODORE

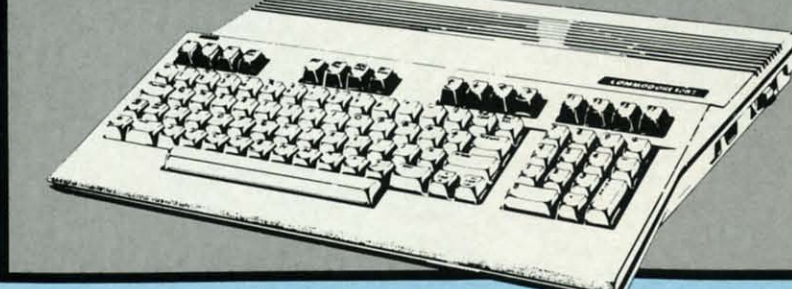

## **FAST SHIPPING Software Orders Over \$100 Will be Shipped Federal Express.**

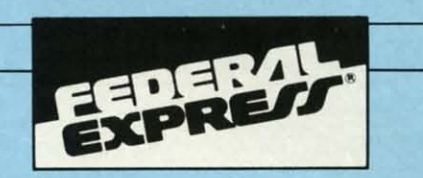

tcp IS A

COMMODORE

**AUTHORIZED** 

**SERVICE CENT** 

**VISA** 

**REPA** 

OF W  $C-64$ 

1541 1541

C128. Repai

Grour

**NORD** 

**TZ WV WORD** 

**PAPEF PAPEF** 

**WORD PERFE** 

**SPREA** 

EDYX **PERFE** 

**SWIFT VIZAS** Integrate **MISCE PERFE** JANE. **SUPEF CONSI** 

Gener

**INCLUD** GEN  $\blacksquare$  ACC STA<sup>®</sup>  $<sub>ACC</sub>$ </sub>

PAY

**ALL MO** 

CAI

You only pay TCP's standard shipping charge. This offer also valid on<br>peripherals and accessories under 8 pounds. COD orders will be shipped UPS second day air. Orders under \$100.00 will be shipped UPS ground. Call for Fedex Shipping Charges on Hardware.

## FAST ORDER PROCESSING **Tussey Computers Computerized Order Entry and**

**Order Processing System Allows Instant Order Status** 

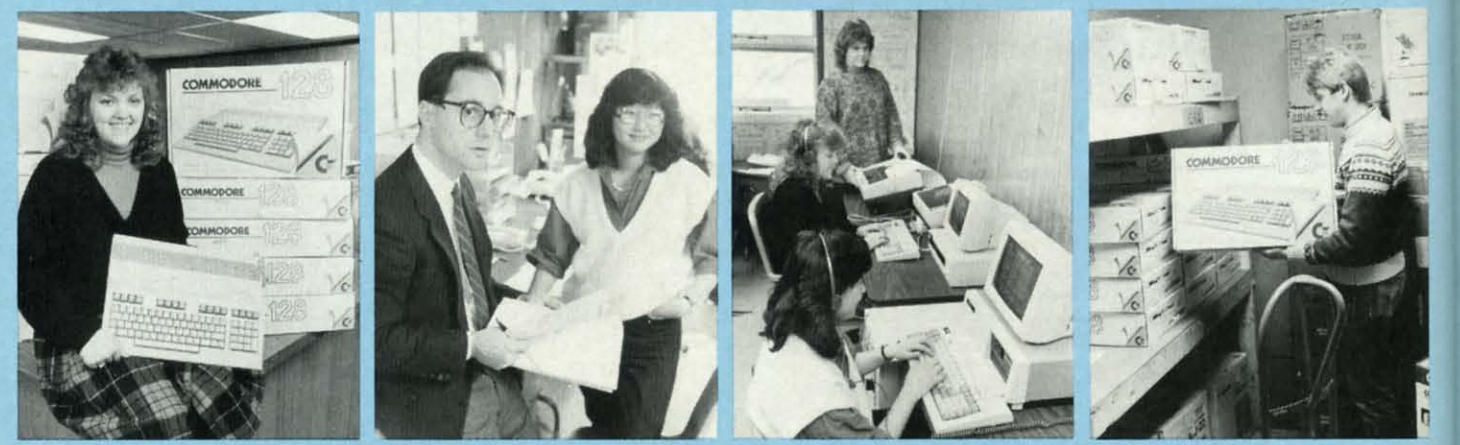

To order by mail: We accept money order, certified check,<br>personal check, Allow 2 weeks for personal check to clear. Shipping: \$4.00 for software and accessories/\$10.00 for<br>printers and color monitors/\$8.00 for disk drives and other

monitors/Add \$3.00 per box shipped COD. Call for other shipping charges. Additional shipping required on APO, FPO, AK, HI, and foreign orders.

Terms: ALL PRICES REFLECT CASH DISCOUNT, ADD

3% FOR MASTERCARD OR VISA. Manufacture FINAL. Defective items replaced or invoice. ALL SALES ARE<br>FINAL. Defective items replaced or repaired at our discretion. Pennsylvania residents add 6% sales tax. Prices<br>and terms subject to change without notice.

FOR TECHNICAL ASSISTANCE AND QUESTIONS CALL 814/234-8772

**TUSSEY COMPUTER PRODUCTS** STATE COLLEGE. PA 16804

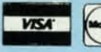

VSA CREDIT CARD FRAUD<br>PROSECUTED TO FULL EXTENT OF LAW

**RODUCTS** 

**OPEN 9-8 MON-FRI: 10-5 SAT. EAST COAST TIME** 

**ር128, 1571, 1902, 15**7

**1670 MODEM** 

\$157.95

REPAIR RATES FOR OUT OF WARRANTY SERVICE C-64 Repair.........\$49.95 1541 Align.......... \$29.95 1541 Repair ........ \$69.95 C128, 1571, Others. \$CALL **Repair Rates Include UPS Ground "Return" Shipping** 

## **CALL FOR C128 PACKAGE DEALS**

## **COMMODORE 128 SOFTWARE**

**WORD PROCESSORS** 

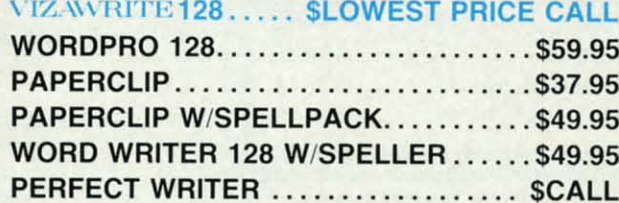

## **SPREADSHEETS**

## PERFECT CALC...................... \$CALL **SWIFTCALC 128 W/SIDEWAYS........ \$49.95**

VIZASTAR 128 ........................ \$CALL<br>Integrated Spreadsheet, Database, Graphics

## **MISCELLANEOUS 128 SOFTWARE**

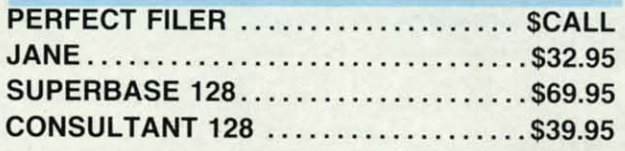

General Accounting System

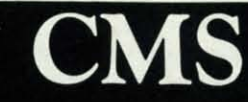

**GENERAL LEDGER** 

**INCLUDES:** 

ARE

Prices

72

6804

- ACCOUNTS RECEIVABLE, BILLING, **STATEMENTS**
- **E ACCOUNTS PAYABLE, CHECK WRITING**
- **PAYROLL**
- ALL MODULES INCLUDED FOR \$134.95

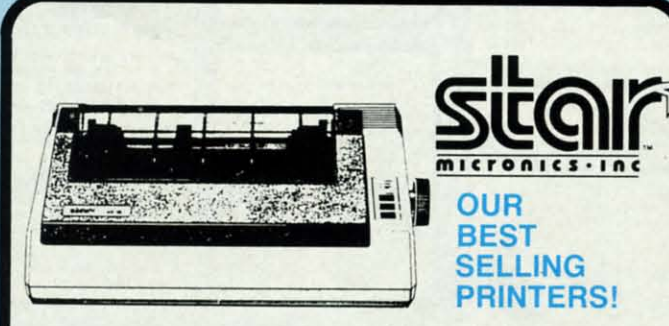

\$237.95

**CALL NOW FOR LATEST PRICES ON:** 

**MPS-1000 PRINTER** 

1700, 1750 RAM Expansion, 1350 Mouse

## **YEAR WARRANTY** SG-10

120 CPS, NEAR LETTER QUALITY MODE FRICTION AND **TRACTOR FEED, 2K BUFFER STANDARD** 

## SG-10 & XETEC SUPERGRAPHIX PKG \$269.95

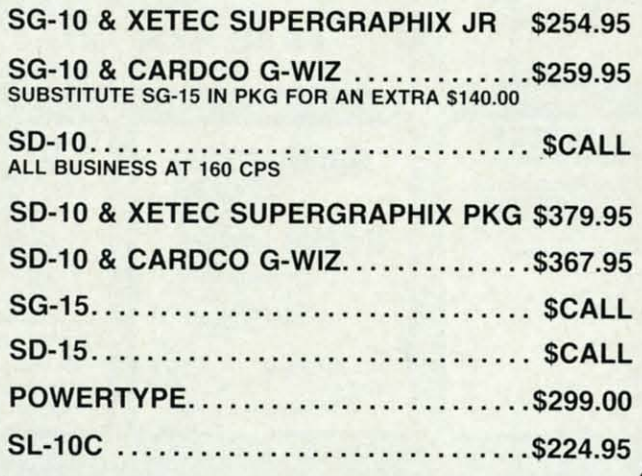

FOR INFORMATION & PA ORDERS CALL 814/234-2236

ORDERS ONLY...CALL TOLL FREE 1-800-468-9044

Reader Service No. 117

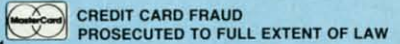

**VISA** 

### OPEN 9-8 MON-FRI; 10-5 SAT. EAST COAST TIME

lem we

to inclu

disk th

In his

"the be

sure yo

author

this mo

in our

doing i

new, ur

Beginn

 $128$  use

enable

another

Cheryl

 $VIC20$ 

det's C

your ta

Jeff Ba

8K exp

full-flee

Plus. F

titled D

in addi

function

time st

grams.

gence,

gence-

Mr. My

around

"read m

more 1

(Turn to

Grotton

page up

**BASIC** 

search t ed. (Tu Noten

will let

SCALL

Musicalo

**Scree** 

Call

**Back** 

If yo

Just

As fo

This

And

ORDERS ONLY ... CALL TOLL FREE LOW PRICES + FAST DELIVERY = 1-800-468-9044 INFORMATION & PA ORDERS 814-234-2236

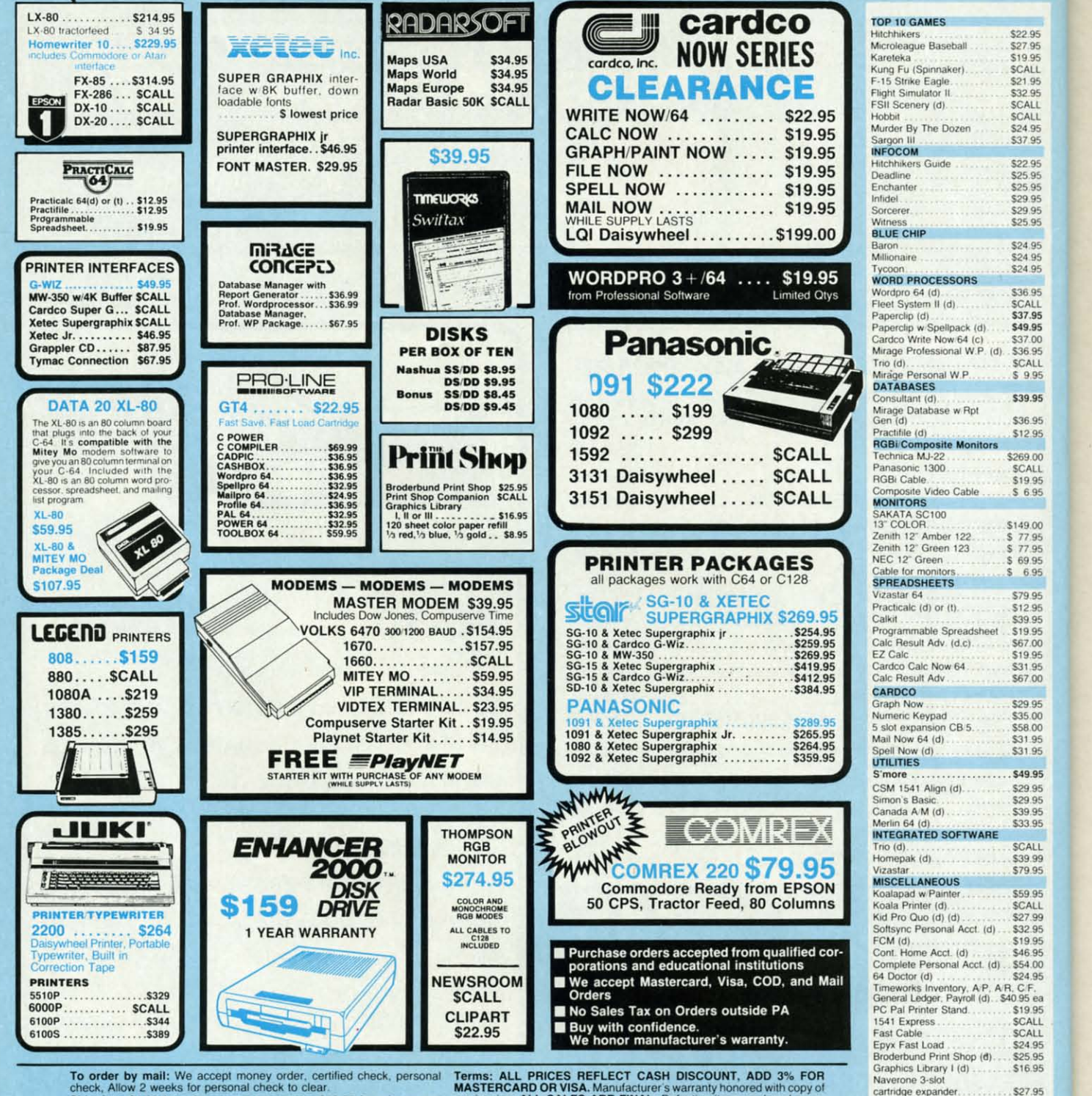

To order by mail: We accept money order, certified check, personal check, Allow 2 weeks for personal check to clear.<br>Shipping: \$4.00 for software and accessories \$10.00 for printers and scienting \$8.00 for dist divises and

Terms: ALL PHICES HEPLECT CASH UISCOUNT, ADD 3% FOR MASTERCARD OR VISA. Manufacturer's warranty honored with copy of our invoice. ALL SALES ARE FINAL. Defective items replaced or repaired at our discretion. Pennsylvania re

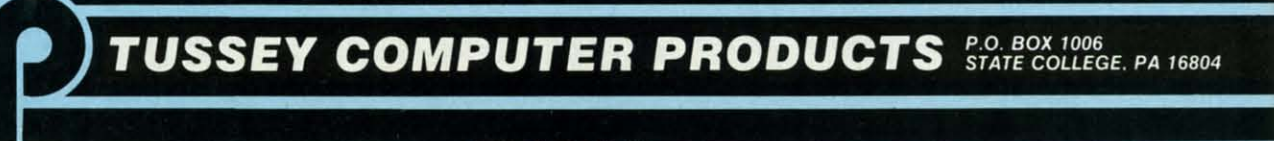

**JUEW FROM THE BRIDG** 

his issue of *Ahoy!*, as our cover proudly boasts, contains 12 programs. We wish we could publish 20, or 50, but don't have the magazine pages to do so. As a partial solution to this problem we will continue the practice we began last monthto include additional, lengthy programs on our monthly disk that are not included in the magazine.

**ME** 

37.00

CALL

49.00

7.99

 $3.95$ 

And what a bonus program we have for you this month! In his review on page 46, Arnie Katz calls Actionauts "the best (computer) game ever offered for free." We're sure you'll agree when you play the latest opus from the author of Demon Attack. (For information on ordering this month's Ahoy! disk, see page 60.)

As for the outstanding programs that are to be found in our back pages:

This month, Dale Rupert stops doing what he's been doing in the pages of *Ahoy!* since its first issue: provide new, unthought-of applications for Commodore 64 users. Beginning this issue, he'll be doing the same for 64 and 128 users! His Rupert Report on Comet Catching will enable you to simulate the motion of one object around another in space. (Turn to page 18.)

Just in time for taxes comes the 1040A Calculator, Cheryl Peterson's useful program for the C-64, C-128,  $\vee$  VIC 20, and Plus/4, included as part of this month's Cadet's Column on Tax Time. (Turn to page 97.)

If you need a little more computing power to prepare your taxes or manage your finances, JCALC provides it. Jeff Balvanz's spreadsheet for the C-64 or VIC 20 (with 8K expansion) performs the most essential functions of full-fledged commercial programs. (Turn to page 28.)

Back in May '85, Dennis Muscatelli contributed DOS Plus. His Chrono-Wedge in this issue could as well be

titled DOS Plus Plus - because in addition to normal wedge functions, it provides date and time stamping for your programs. (Turn to page 61.)

Call it artificial semi-intelligence, or semi-artificial intelligence-but Frank DiNunzio's Mr. Mysto will amaze all those around you with its ability to "read minds" and perform other, more practical applications. (Turn to page 36.)

Screen Window by Mike Grotton makes it possible to page up and down through your BASIC program listings. A search function is also provided. (Turn to page 54.)

Notemaker by Tim Gerchmez will let you document a program with autobooting disk notes. (Turn to page 51.)

For generating a printout of a machine language program without need of a machine language monitor, Gordon F. Wheat offers the Flankspeed Listing Creator. (Turn to page  $51$ .)

If you find the listing for Air Rescue torn out of this issue, it's probably because the evil Count Mordo got to the newsstand before you. He'll do anything to keep you from carrying the citizens of Kernalville to safety! (Turn to page 35.)

But if you can't help them, kiss them off. You'll be busy enough saving yourself from the Cave Globs in James C. Hilty's Hidden Cavern. (Turn to page 57.)

Like his Knockout in our January '86 issue, Tony Brantner's Swoop features simple but engaging graphics and first-flight gameplay. (Turn to page 53.)

Short of committing an axe murder, what chance does the average assembly language programmer have of Making Headlines? Plenty-because BIGCHRS, presented as part of Mark Andrews' ongoing Commodore Roots series on redefining the C-64's character set, will let you generate giant-size characters with ease. (Turn to page 92.)

Our Entertainment Software Section continues its macroscopic view of the C-64 software market with Think Fast!, a survey of action and strategy games for the C-64. Also included are reviews of Panzer Grenadier, Superman, Gamemaker, and other recent releases. (Turn to page  $41.$ )

In response to the greatest reader demand in our two and a half year history-yes, Morton Kevelson will apply his acclaimed inside-out reviewing technique to Commodore's Amiga in the pages of Ahoy! Watch for this major feature as early as our June issue. -David Allikas

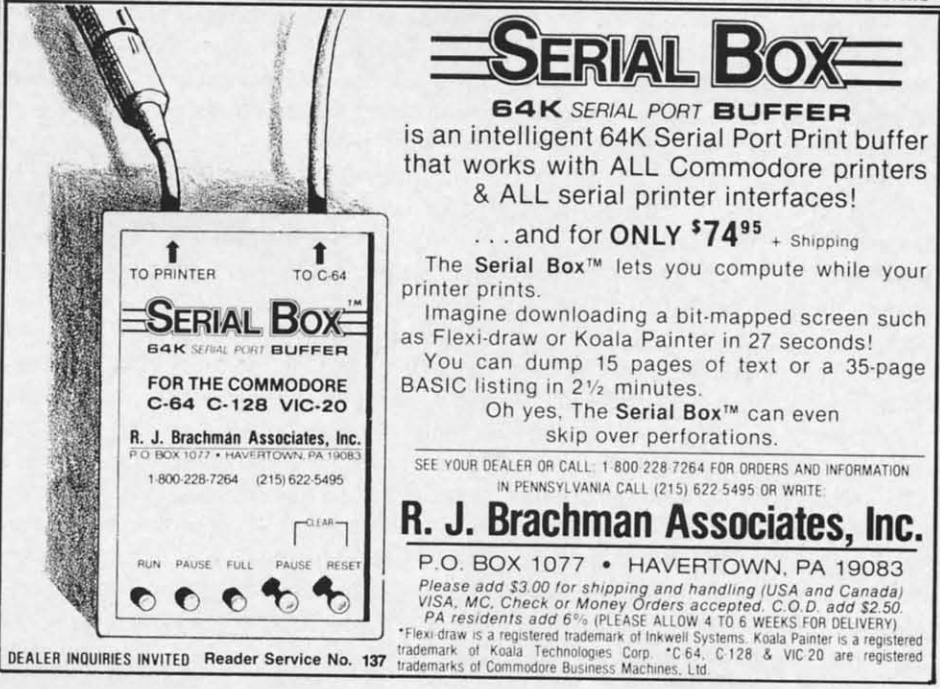

## *GRAPHIC OPERATING SYSTEM* **•** *GRASP TECHNOlOGY* **•** *WHOLE BRAIN SPELLING* **•** *PRINT SHOP EXPANDER* **•** *MIDI I/O SYSTEM* **•** *GAMES FROM ACCESS, FIREBlRD, ACCOLADE* **•** *AMIGA PORTFOLIO MANAGER* **•** *ROBl1T1C KITS* **•** *AIJ10START CARTRIDGE* **•** *COMPUTER·AIDED DESIGN* **•** *BOOKS*

**CCUTTLEBUTT** 

## **WINTER '86 CONSUMER ELECTRONICS SHOW-SATELLITE DISH,** ANYONI?

We don't go to trade shows with the intention of bringing bad news back to you. Yet the analysis of the Winter '86 Consumer Electronics Show that you're about to read will remind you of the way September '85's Scuttlebutt section began-with a gloomy outlook on the future of the home computer market. The only difference is that the trouble signs that manifested themselves at last summer's CES have come to full fruition.

We wish we could be optimistic. After all, it's just your hobby that's in danger. It's our jobs.

But what grounds for optimism could be found in an exhibition, traditionally the showcase of the latest trends in home electronics, in which computers and computer software played their smallest role since before the introduction of the Commodore 64? In September we mentioned that the *ffbll Street Journal* had described the computer software section of last summer's CES as a ghost town. At January's CES, there was no computer software section-just a couple of dozen booths scattered among the satellite dishes and video manufacturers in the West Hall of the Las Vegas Convention Center (at previous shows, devoted primarily to software).

The larger Main Hall, home to the sprawling exhibits usually presented by companies like Epyx and Broderbund, hosted only a handful of software companies, offering exhibits considerably scaled down from their usual pageantry. We won't list the vendors that showed and the vendors that didn't, those that put on the dog and those that made a token appearance. Such information is by itself meaningless; a company that skipped the show may have done so for reasons other than lack of funds, and one that attended may have scraped together its last few promotional thousands to do so. Suffice to say that if

## **'1Commociore'sJ pulling out of CIS seemed Impossible, Incongruous-like Russia resigning from the Soviet • Ioc••••"**

we made such a list, the well-known software purveyors who didn't attend would far outnumber those that did.

But it's vital that we make note of one comany that didn't show...and one that did.

.Imagine our surprise when Commodore's public relations agency phoned us two days before CES to invite us to visit them- in their hotel suite. Understand that the last four CES shows in a row, dating back to January 1984, Commodore's exhibit had been the focal point of the home computer segment of CES, the mostvisited computer booth at the showas befitted the industry's leading hardware manufacturer. Their pulling out of CES seemed impossible, incongruous-like Russia resigning from the Soviet Bloc, like Sly leaving the Family Stone.

But with open minds we went to Commodore's suite in the Las Vegas Hilton. What we saw sent us away with mouths agape - a pair of C-64 setups, displaying two products developed for the 64 by third party manufacturers (see below). No new Commodore releases (with the serniexception of a 3<sup>1/2</sup><sup>"</sup> disk drive being used to power one of the 64's, not officially announced at the show).

Which is not to say that Commodore should have released something new simply for the sake of CES. But not making a showing of any kind shook the confidence of the many Commodore dealers in attendance. We know because we spoke with more than a dozen of them. And it shook the confidence of the third party Commodore software developers in attendance. We spoke with every last one of them, which wasn't hard. Why, retailers and manufacturers alike asked, didn't Comodore do what Atari did at last summer's CES? Though Atari had no new releases to speak of, they rounded up a number of third party manufacturers who had ST software under development and housed their wares under the Atari umbrella. It made for an impressive display. Certainly Commodore could have done the same with Amiga. Either they don't care about standing behind their machine, or are too broke to stand behind their machine-and in either case, why should I as a retailer bear the whole burden in trying to sell it? Or as a software manufacturer, run the risk of developing for it?

Casting Commodore in an even more unfavorable light by contrast **ST** 

LX90 **H\$80 letle** JX80 FX185 LOI500(P. FX85 LX80.

MSP<sub>10</sub> MSP<sub>15</sub> **MSP20** MSP25

1091 . 1092. 1093... 3151 **3)31**

**Okimale 10 Oklmale 20** 182 192... 193

84

808/NLO 1080/NLO 1380.. 13805

6000 6100 6300

2000.. 1340.

P351

 $\overline{D}$ 

2030 . 2050.. 3530

3550

**11327 Trad Suite 335 Rancho Co** CA **toll-free** CA tr

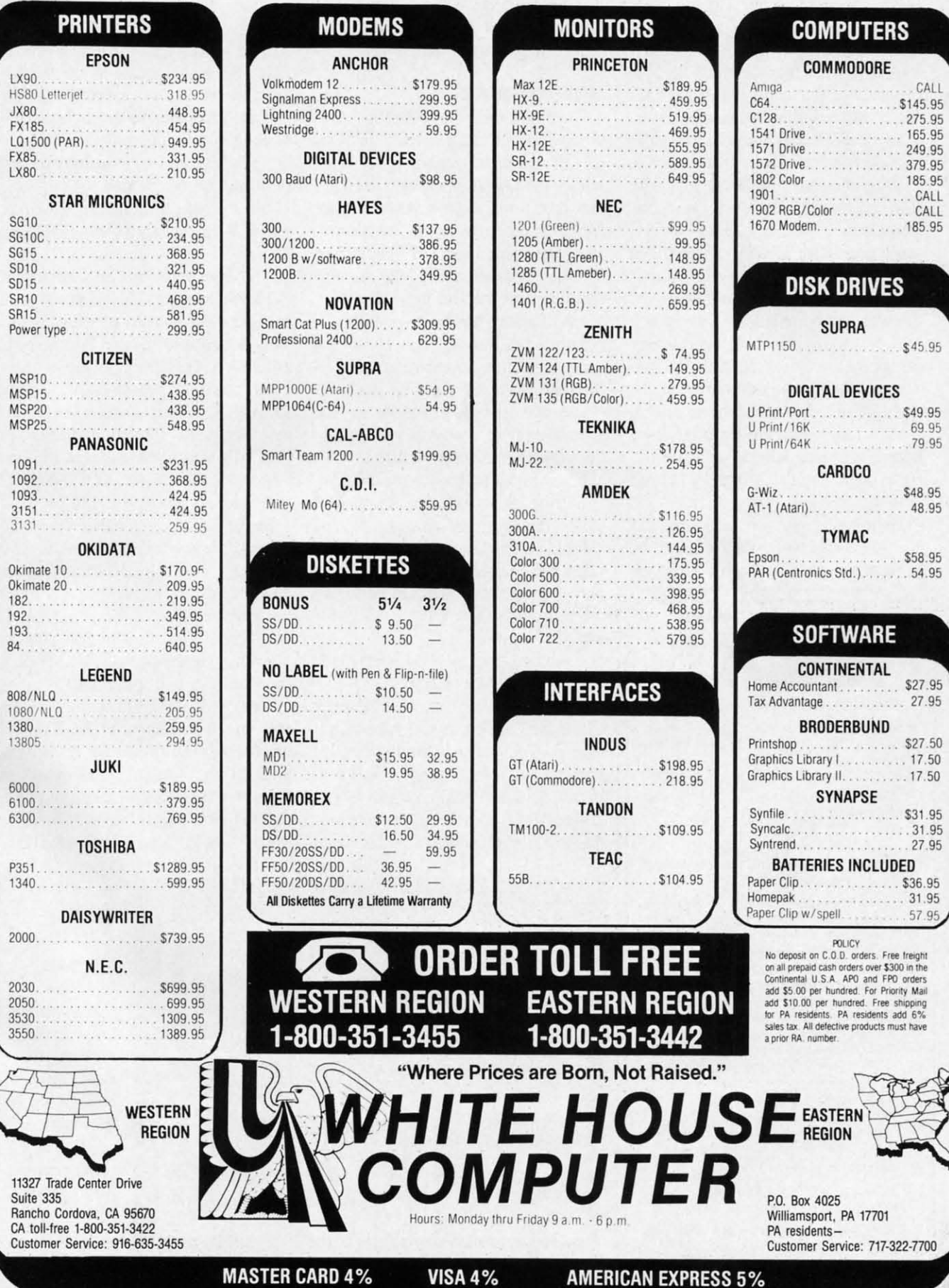

 $.545.95$ 

57.95

Reader Service No. 286

**VISA 4%** 

was...want to guess? Coleco? No. TI? No. Want to guess again?

We admit that when Jack Tramiel took over Atari many months ago, we appreciated the irony, but weren't actually worried that the former Commodore CEO could rebuild the bankrupt company into a serious challenge to Commodore's leadership in the low-end market. But Jack, you sonuvagun ...if you spoke to all the same people we spoke to at the show, you flew home to Sunnyvale without the benefit of an airplane. Many of the software companies in attendance told us they were planning releases for both the Atari 520ST and the Amiga. But a good number were going ST-only. Ditto for the retailers. Furthermore, judging from what we heard, it seems safe to say that the ST is outselling the Amiga by at least 3 to I.

Fortunately for Commodore, the 128 is selling well. Well enough to prevent the need for the company to

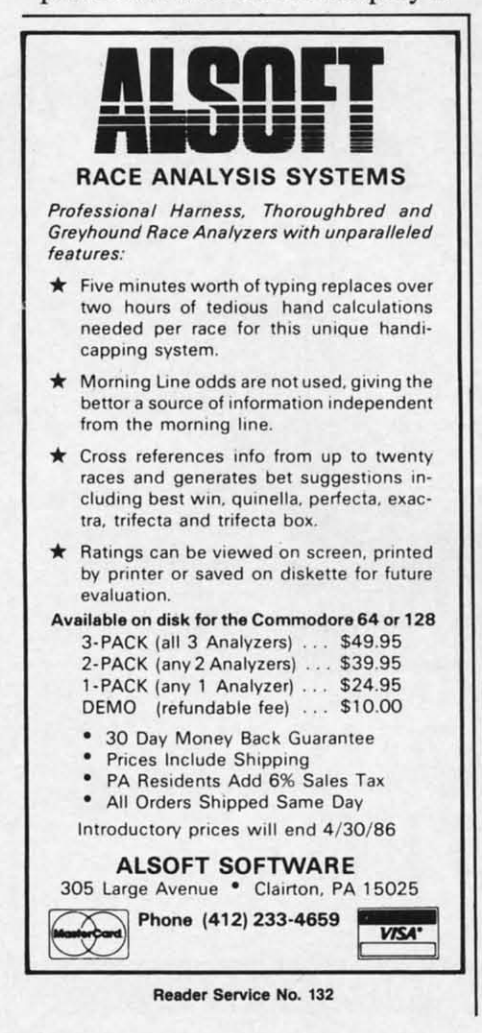

go Chapter 11, as Wall Street predicts? You'll read it in your daily paper long before these words reach yOU.

### **NEW GAMES**

*Psi-5 Trading Co.* (\$29.95) provides resumes and graphic depictions of 30 different characters, from whom the player as captain must select five for his crew. As his space freighter embarks on its mission to save the inhabitants of the Parvin Frontier from alien invaders, the captain interacts with *his* crew members (each of whom bas his own skills and personality) through conversational text. A science fiction minidrama is thereby produced, its plot and outcome directly determined by the captain-crew relationship, particularly the player's skill in prioritizing tasks and delegating authority. For the C64.

During the first few months of 1986, dealers participating in the "Double Accolade" promotion will offer *Psi* 5 *Trading Co.* and *Law of* the West (see review in the February *'86 Ahoyl)* in a single package for \$44.95.

Accolade, Inc., 408-446-5757 (see address list, page 130).

The third release in MicroProse's Command Series of real-time simulations, *Conflict in Vietnam* (\$39.95) puts the armchair general in command of the crucial battles of the 20-year-long conflict. Elements unique to *Vietnam* include air strikes and

artillery support, "airmobile" helicopter movement, and the cat and mouse tactics of guerilla warfare. Five different scenarios are included, playable in historic order from the French involvement through the fall of Saigon or independently. AU action is controlled with basic keyboard or joystick commands.

MicroProse Simulation Software, 301-667-1151 (see address list, page 130).

The *Leader Board* golf simulator (\$39.95) provides the player with a true perspective view of the game, as well as multiple 18-hold courses, 3D animation, and three levels of play. Other features include computerized scoring, handicap system, and strategy decisions involving choice of club, distance, and other variables. Access Software, 801-298-9077

(see address list, page 130).

Sachs Enterprises has lowered the price of *Saucer Attack* from \$26.50 to \$19.50. See the advertisement on page 17 of our December '85 issue for a description of the game-and, yes, those *are* actual screen photos. Sachs Enterprises, 714-337-Z721

(see address list, page 130).

One of the biggest hits among CES software watchers was *The Pawn,* a graphic adventure coming from Firebird for the Amiga. Set in the reign of the mythical King Eric, it requires the player to travel to the land of Kerovnia to get a wristband taken off.

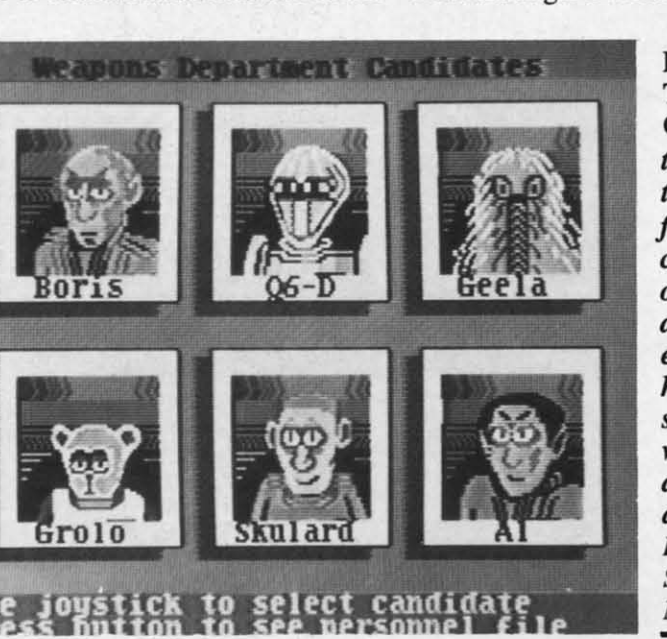

Psi-S Trading Co. *allows the player to select a jive-member* crew *from over thirly applicarns, each with his own strengths, weaknesses, and personality. READER SERVICE* NO. 148

Price \ Fire! list, pa Epy: *Rogue* trilogy March Epy<sub>2</sub> dress I

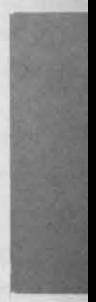

**The** pr *invento*<br>**-**

## **CURY**

Desi of find *fit-M* ( atical r ting X types a results of fit" Nth list, pi

## **FREE**

*Lear* a 48-p from C to rec speech recogn **Master** *the* Col *AhOY·0* talking listenir and lar ing ou proble: amples speech **Cov** dress I **SSA**

The availab The

## **NEWS**

Price will be about \$44.95.

Firebird, 201-934-7373 (see address list, page  $130$ .

Epyx will release Winter Games, Rogue and the Temple of Apshai trilogy in Amiga versions as early as March.

Epyx, Inc., 408-745-0700 (see address list, page 130).

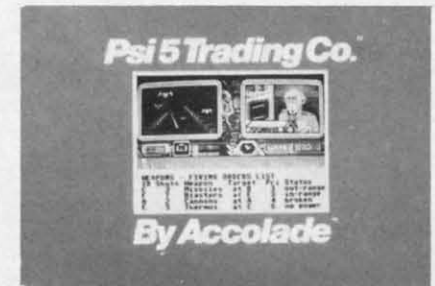

The program helps the captain keep inventory of valuable commodities.

## **CURVEFIT-64**

Designed to eliminate the tedium of finding formulas for data, Curvefit-64 (\$29.95) will develop mathematical models for a set of data by fitting X, Y data to 24 different curve types and sorting and displaying the results according to their "goodness" of fit" values.

Nth Digit Solutions (see address list, page 130).

#### **FREE BASIC BOOKLET**

Learning BASIC with Voice Master, a 48-page booklet available for free from Covox Inc., teaches the student to record and play back digitized speech and make templates for word recognition using the Covox Voice Master (see Speech Synthesizers for the Commodore Computers, Dec. '85 Ahoy!). Lesson examples include a talking keyboard and cash register, listening and talking adding machine and language translator, and controlling outside events by voice. Math problems are avoided, with most examples directly illustrating practical speech input-output tasks.

Covox, Inc., 503-342-1271 (see address list, page 130).

#### SSSHHH...

The following new printers are available from Ergo Systems, Inc.: The Hush 18 daisy wheel printer

(\$399.95) features 18 character per second (cps) speed, software selectable unidirectional and logic seeking bidirectional printing, proportional spacing at 1/120th inch increments, and the capability to handle paper up to 13" wide.

The Hush 120 (\$299.95) prints at 120 cps in 80, 96, or 126 colums, with fixed and proportional character pitches, single and double resolution graphic modes, and eight foreign language character sets.

The Hush 80 S/R (\$199.95) is the identical to the HUSH 80 CD portable thermal printer reviewed in our April '85 issue, except with a builtin rechargeable battery.

Ergo System, Inc., 415-363-5966 (see address list, page 130).

### **PRINT SHOP EXPANDER**

How's this for a shrewd marketing strategy? Though their newly released newspaper layout program, The Newsroom, is in direct competition with Broderbund's The Print Shop, Springboard has announced the release of Graphics Expander,

Volume 1 (\$39.95), which provides 300 new graphics for use with The Print Shop, plus drawing and editing tools. Now, no matter which company's product outsells the other, Springboard is happy. The program will be available for Commodore sometime this spring.

Not to neglect their own creation, Springboard has also released Clip Art Collection, Volume 2 (\$39.95) for The Newsroom, especially designed for business use with over 800 illustrations in such categories as medical, accounting, day care, travel, farming, and realty.

Springboard Software, 612-944-3915 (see address list, page 130).

#### **PORTFOLIO MANAGER**

The Isgur Portfolio System, when released sometime in 1986, will enable Amiga users to manage and track stocks, bonds, option commodities, mutual funds, and cash accounts, using a "Replay" macro function, built-in telecommunications program, graphic analysis, online help, and reviewing capabilities. But

## **PROBLEM SOLVING SOFTWARE**

CURVEFIT - 64

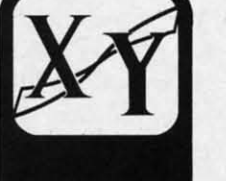

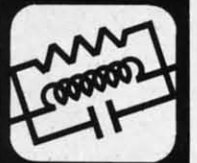

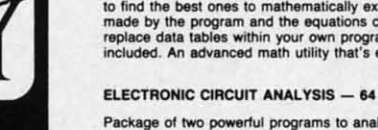

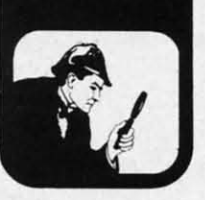

An essential program for forecasting and data analysis with applications in<br>every field. Fits your table of XY data to 23 different types of curve equations<br>to find the best ones to mathematically express your data. Foreca

Package of two powerful programs to analyze the frequency and phase<br>response of almost any electronic circuit. Analyzes ladder circuits of up to<br>200 components, and user specified circuits of up to 40 components and 25<br>jun

#### **DELUXE CIRCUIT ANALYSIS - 128**

New, expanded version especially for the Commodore 128. Features more...<br>nodes, branches, circuit element types, with A-B plotting, circuit save to disk<br>and circuit change. (Available May 1986)... \$49.95

#### ELECTRONIC CIRCUIT DESIGN - 64

13 programs to design active and passive filters (22 types) and to solve numerous electronic design problems including; resonance, Ohm's law,<br>decibel conversions, attenuators, and more. . .\$19.95

#### DISK SLEUTH - 64 DISK ORGANIZING SYSTEM

Catalogs the contents of up to 100 disks into one alphabetized master<br>directory disk. Each entry contains full program information, including 40<br>characters of your personal comments. Master Directory can be viewed,<br>printed

All programs available on disk only. Please include \$2.00 postage and handling per order. California residents add 6% sales tax.

**Nth DIGIT** 

**SOLUTIONS** 3243 Arlington Avenue, No. 195 Riverside, CA 92506 if you have to sell off most of your portfolio to afford the \$249.95 list price, stick with pencil and paper. A demonstration disk will be available for \$7.50.

Batteries Included, 416-881-9941 (see address list, page 130).

## **MIDI 1/0**

Unlike their earlier MIDI Magic interface, which allowed owners of many MIDI-equiped electronic instruments to use their C-64's as playback devices, the new MIDI Magic I/O (\$99.95) also enables the 64 or 128 to act as a digital recorder. The device plugs directly into the cartridge port. A six-song demo disk is included.

Q-R-S also announced that it will make its digital music library available in Amiga format during the first quarter of 1986. Each "album" of six songs, ranging from celebrity performances by keyboard greats like Joplin and Gershwin to contemporary ar-

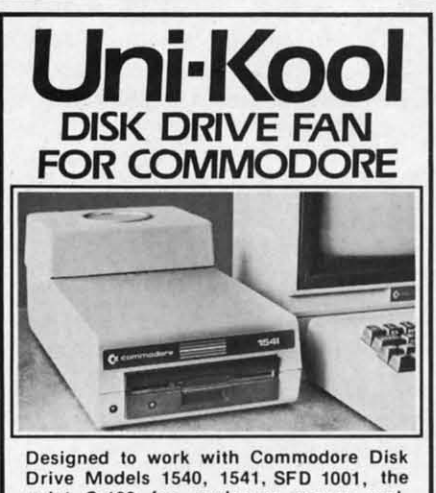

Drive Models 1540, 1541, SFD 1001, the<br>quiet C-100 fan enclosure moves cool, filtered air through the top vents of the disk drive cooling the drive and thereby reducing the misalignment problems caused by heat build-up. A custom filter keeps room dust from entering the disk loading opening. This greatly increases the life span of the disk drives, and decreases the maintenance required to keep the drive functioning properly. Only \$39.95 plus \$2.50 for shipping and  $115$  vac insurance. Money Order, Checks or C.O.D. Only

6-month warranty Jni Kool  $(503)$  476-1660 909 Williamson Loop, Grants Pass, OR 97526 (Commodore is a registered trademark of Commodore Business Systems

Reader Service No. 139

 $12$ 

AHOY!

tists, sells for \$19.95.

Q-R-S Music Rolls, 201-838-5606 (see address list, page 130).

## **FREE FILM WITH DISKS**

From March 1 through May 31, 10-packs of Fuji MDID (single density) and MD2D (double density) 5¼" disks will be available packaged with a free pack of Fujicolor HR200 or HR400 12-exposure color print film.

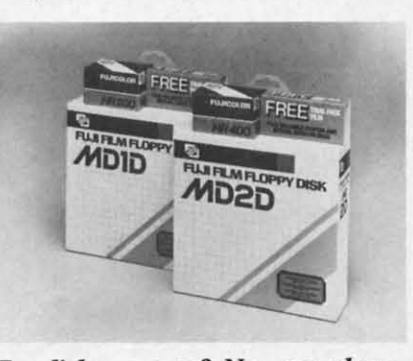

For disk cameras? No-see above. **READER SERVICE NO. 144** 

Additionally, 10-packs of Fuji disks can now be had in an assortment of blue, green, red, gray, and beige jackets for color-coded filing.

Fuji Photo Film U.S.A., Inc., 212-736-3335 (see address list, page  $130$ ).

## **TELECOM NEWS**

Cardco Inc. has chosen PlayNET as its exclusive online service, through which users will be able to order Cardco products and communicate with Cardco's customer service division. In most cases, Cardco customer service officers will respond within 24 hours. Cardco will also offer a free PlayNET membership kit with every product it sells.

Cardco, Inc. (see address list, page  $130$ ).

America People/Link announces that their subscribers can now upload or download electronic spreadsheet data and formulae.

American People/Link, 900-524-0100; in IL, 312-870-5200 (see address list, page 130).

## **FOUR FOR THE 64**

Don't think the software shakeout hasn't hurt the little guys as well as

the big. AC3L Software is now offering four of its previously announced programs: IMCT (Morse code trainer), Notebook Fun (study aid), ESP Tester, and One-Shot (word processor) on a single disk, for \$29.95. That's for the rest of the world. For Ahoy!'s readers only the package is available for \$4.95 plus postage and handling. You must state in your order that you are an Ahoy! reader to qualify for this special price. PA residents add 6% sales tax.

AC3L Software (see address list, page 130).

### **80-COLUMN ADAPTER**

If the 80-column computing you do on your C-128 does not require color, the BI C-128 Monochrome Adaptor  $($ 7.98 $)$  can save you the expense of a new monitor by providing a full 80-column display on any standard monochrome or color monitor. (If even \$7.98 is too much for you, refer to Morton Kevelson's build-it-yourself instructions in the August '85 Ahoy!.) Batteries Included, 416-881-9941

(see address list, page 130).

## **FONT MASTER UPDATE**

Font Master II (\$49.95), an upgrade of Xetec's multi-typestyle word processor, includes 30 fonts (15 more than the original), 65 text editing commands, 47 two-letter format controls, onscreen status/help display, foreign language capability (including right-to-left editing and diacritics), font editor/creator, and a backup disk.

Xetec, Inc., 913-827-0685 (see address list, page 130).

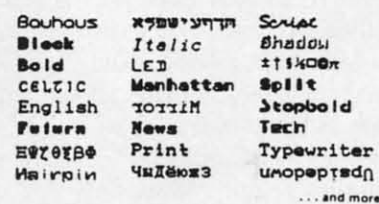

Some of Font Master II's 30 typefaces. **READER SERVICE NO. 143** 

## **COMPUTER AIDED DESIGN**

Intended as a tool for architects, artists, engineers, and students in the graphic arts, CAD-3D (\$39.95) is a

"wire 1 on the axes) s or shif ly. Mo to any further using grams. design or use progra **IHT** addres

## **SEE I**

Acco speller order t **Brain IBM** a lated t color g ualizati lists of SubI 8482: IL, AF  $130$ ).

**BASI** 

The  $$14.95$ of the modor progra up the pie ch variabl es, inp ative fi animat more. Mic

484-38

EL

WULFE

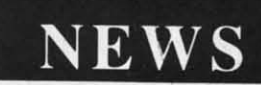

"wire frame" design program based on the Cartesian coordinate (X, Y, Z axes) system. Designs can be rotated or shifted on all axes simultaneously. Modifications can also be made to any specified segments of a design; further enhancements can be made using other available graphics programs. Merging capability lets the designer superimpose saved designs or use them directly in original programs.

lliT Software, 415-441-1607 (see address list, page 130).

 $\mathbf{u}$ Iede I),  $\overline{O}$  $5.$ 'or is nd  $\overline{\text{u}}$ to PA

an Ie

15

ext<br>or-<br>:lp

bd la

d.

arhe a

ity

do ~lip-ISe ull ard (If fer elf 'J.) !41

st,

spellers internally visualize words in The Multiscope (M100), containorder to spell them correctly. *Whole* ing the bardware and software for ex-*Brain Spelling,* available for years to periments and projects using the IBM and Apple users and just trans- computer as a digital storage oscillo-<br>lated to Commodore format, uses scope and a digital voltmeter. lated to Commodore format, uses color graphics to develop these vis- The Multibot Workshop (MB220),

IL, AK, HI (see address list, page  $\sqrt{\frac{A_n}{A_n}}$  *An outstanding watch value: on land, at sea, and underwater* ...

ative files, sound and music, graphic

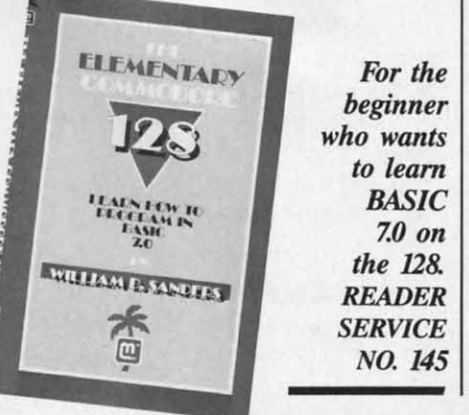

## **MULTIBOTS**

The Multibots line of construction sets will allow C-64 and C-128 users to learn the principles of robotics by building computer-controlled robots, cars, cranes, and other projects. The heart of the system is the lnterface Unit (#HIOO), which plugs into your 64 or 128 and connects to lights, motors, sensors, and other external devices. Add-on modules and kits in the series include:

The Speech Digitization Module (Sloo), featuring projects in digitization and playback, sounds, and sound **SEE IT & SPELL IT** effects. Included is software to turn According to some experts, good the module into a digital voltmeter.

ualization skills. Six different word a complete scientific workshop comlists of 2000 words each are available. prising all the hardware and software of the Sl00 and Ml00 kits, plus in- **REMOTE CONTROL ROBOT** 8482; orders 800-637-4983 except in terface unit, motors, components, The U.3" tall, C-64-programmed

software, and instructions for 50 projects.

The Multibot Worksbop Plus (MB330), including everything in the MB220 kit plus additional construction components, sensors, a third electric motor, and software and instructions for 100 projects and experiments.

Other available modules include Thermodynamics (T100), Digital Electronics (DE100), Dynamics (0100), Instrumentation and Control (ICloo), Robotics #1 (Rl0l), Robotics #2 (Rl02), Motors and Generators (MGl00), Infrared Remote Control (IRCloo), and Switching and Relay (SR100).

Prices of the various kits and modules, which are being marketed by Access Software, range from \$59.95 to \$199.95.

Multibotics, Inc., 801-298-9079 (see address list, page 130).

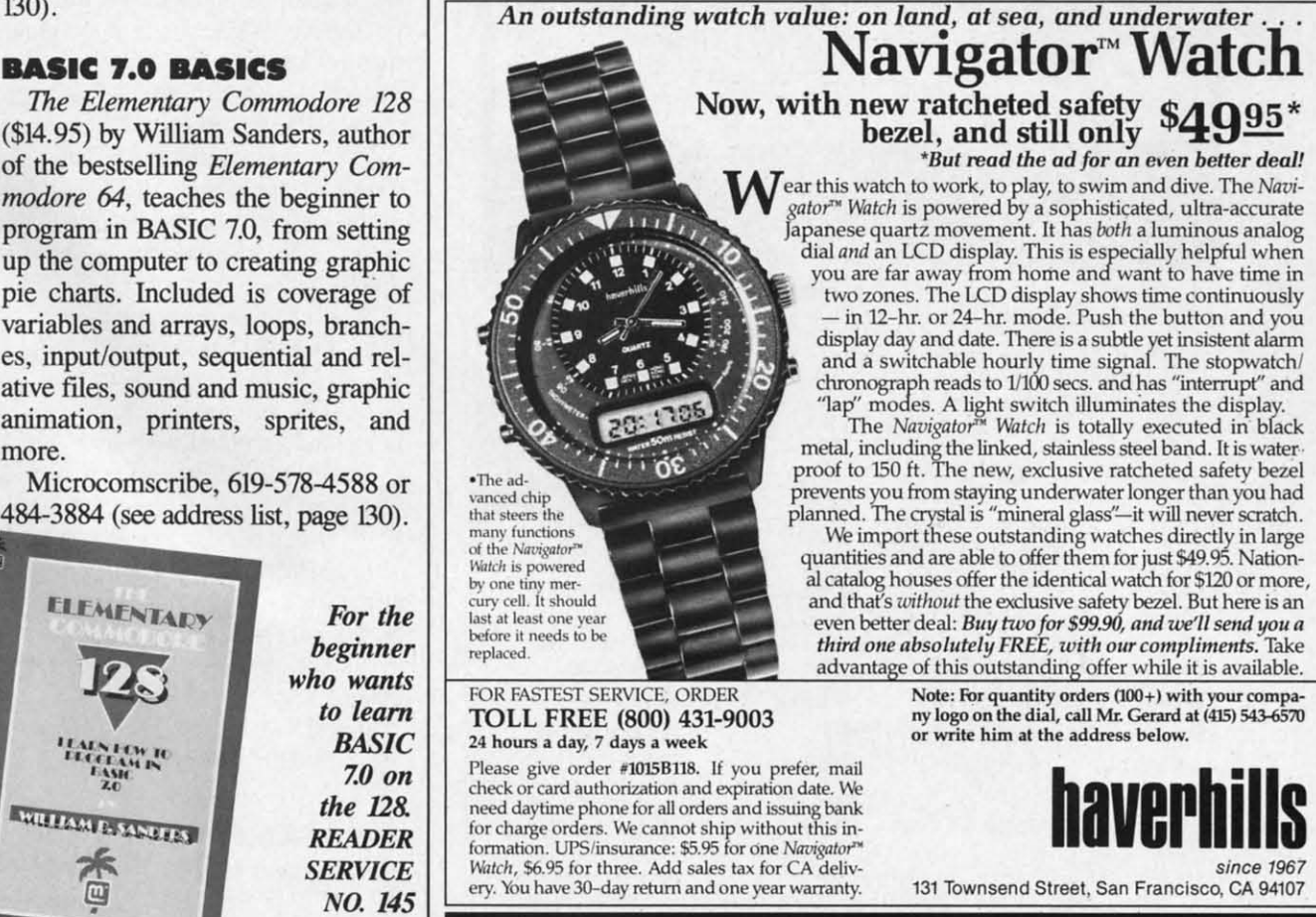

Reader Service No. 134

**NEWS** 

**Berkeley Soft-**

works' GEOS

software turns the

R/C Robot from Maxtron remembers up to half an hour of movement commands and speaks the user's voice via a remote control handset that operates within a range of 100 feet. Included is C-64 interface and software that places instructions onscreen.

Maxtron, 818-350-5707 (see address list, page 130).

## **COMMACDORE 64**

One of the two programs Commodore chose to display in their suite was the Quantum Link bulletin board system, reviewed in this issue (see page 63). The other was Berkeley Softworks' GEOS (Graphic Environment Operating System) deskTOP (\$59.95), and we immediately understood why. The program makes the C-64 mimic a Macintosh more closely than we thought possible, supplying a user interface complete with menus, icons, and windows. The user can view, load, copy, and delete files by moving a pointer icon with a mouse or joystick. All part of an im-

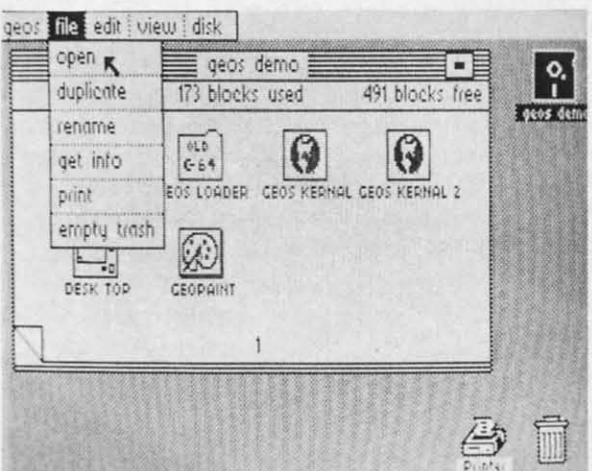

proved disk operating system that provides new file handling capabilities, including "turbo" routines that provide a 5 to 7 times improvement in disk transfer rates.

Included are the geoWrite word processing and *geoPaint* graphics editing programs, both of which borrow further from the Macintosh: the former lets you compose documents in an exact image of how the printed

xetec

A powerful word processing system for the Commodore 64.

Includes: On screen status/help display . 30 Fonts ready to use<br>Font editor/creator included . BACK-UP DISK INCLUDED

**word Processing Principal Processing Control Control Captures**<br> **147 two-letter format controls (em-**<br> **148 two-letter format** controls (em-<br> **148 two-letter formation** contenting used on<br>
and right alignment (used adjust

cu pitches — more than 50 line<br>spacing sizes — condensed fext —<br>expanded text — boldfacing — inver-<br>sion (white letters on black) — Super-<br>scripts (adjustable) — Subscripts (adjustable) — 3 text heights (micro-<br>normal-tali

XCTC, inc. . 2804 Arnold Road . Salina, KS 67401 . (913) 827-0685

Reader Service No. 142

t the author of *FONTMASTER* comes **FONTMASTER I**I. A vastly improved version of the AWARD-WINNING" program FONTMASTER<br>powerful word processor, with its many different print styles (fonts), turns your dot matrix printer in

Word Processing Printing Features Setup Module

Mirror

**News** 

Print

Script

อุนจฤก

ЧыЛёюжЗ

\$49.95

Two system setups can be made. In<br>each the user can select his<br>preference of colors (screen, text,<br>border), printer interface (18 choices),<br>and printer (over 50 choices)

onft & Chrafacter Set Creators<br>
+ Disk commands for maintenance of<br>
+ Onis commands for maintenance of<br>
+ (manipulated with cursor keys,<br>
+ (manipulated with cursor keys,<br>
+ (manipulated with cursor keys,<br>
+ (manipulated w

\* Ourstanding original programming<br>1985 International Summer Consumer Electronics Show

 $115$ /200 $\pi$ 

Stonbold

Typewriter

**UNOPEDISCO** 

...and more

Split

Tech

Font & Character Set Creators

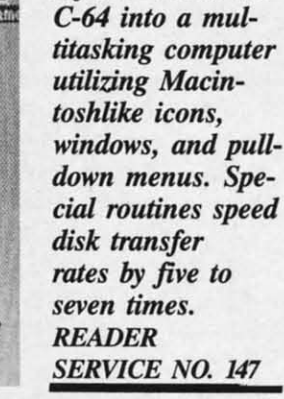

page will appear, the latter allows images to be cut or copied from one application and pasted into another.

Berkeley Softworks, 415-644-0883 (see address list, page 130).

## **GRASP GRASPED**

ShareData Inc. has licensed the rights to the "grasp" technology for the Commodore 64 and 128. Developed by VPL Research, the technology consists of a visual programming language operated by a glove input device. While wearing the glove, the user can "handle" and manipulate images on the computer screen. ShareData, which sells Commodore software through mass retailers at an average price of under \$8.00 per program, will use the technology to develop animated programs for the market.

ShareData has also announced the Data-Share 300 modem (\$29.95), offering 300 baud rate, auto dial/answer, 17K printer buffer, 10 macro keys, and terminal software.

Finally, the following Load 'N' Go/ One Step programs are newly available for the 64: Master Word, Electronic Scheduler, Tax Record Organizer, Family Tree, Vital Data Keeper, gBase, Trivia Quest, Peg Out, Alien, Bulge-A Battle for Antwerp, and Open.

ShareData, Inc., 800-328-6061 or 612-829-0409 (see address list, page  $130$ ).

## **AUTOSTART CARTRIDGE**

Not to be confused with the IBM-PC word processor of almost the Continued on page 96

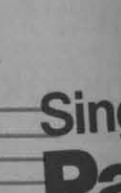

Here's a have fun exciting love to s nostalgi

For sing verse on song or

> If you've Party So musical lively mu entertail

## **SONGS**

- · Auld  $\bullet$  Oh  $N$
- $For **F**$
- · Hail!
- $\bullet$ My O
- $\bullet$ My B Red I  $\bullet$
- The \
- Who
- **Mistr**

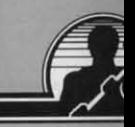

**Reader Ser** 

 $14$ 

**Word Processing Features** 

Over 65 powerful commands make text<br>editing a breeze<br>Pager surface and the matter of Paman<br>Page numbering in decimal or Roman<br>On-screen status display, including<br>enterers of fort and special effects<br>B0.column video preview

selected<br>80-column video preview<br>On-screen foreign language capability<br>Icreator included)

Form-letter / data merging<br>• Reads and writes either PRG or SEQ<br>text files

Help screens<br>Right to left editing features for<br>foreign languages (Hebrew, Arabic.

Bauhaus

**Block** 

CELTIC

Futurn

English

**Bold** 

ds make text

**EVY OFBO** 

Hairpin

Italic

LED

הדחעישפא

Manhattan

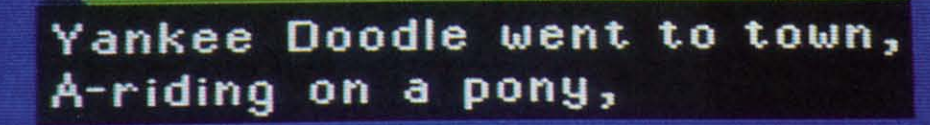

## **Sing Along With Your Favorite Party Song**

Here's a great new way for you and your friends to have fun with your Commodore 64™ or 128™. Our exciting Party Songs disk features 18 classics you'll love to sing. They are loaded with humor and nostalgia-just right for when friends get together.

For sing-along fun, the lyrics appear in easy-to-read verse on your TV or monitor. Play just your favorite song or set your computer to play them all.

If you've seen our Christmas Carols, then you know Party Songs will be a treat. Your computer's vast musical capabilities are used to their fullest to create lively music in three-part harmony. The colorful and entertaining graphics make every song a visual delight.

#### **SONGS INCLUDE:**

- Auld Lang Syne I've Been Workin' on the Railroad
- Oh My Darling Clementine Blow the Man Down
- · For He's a Jolly Good Fellow · Bill Groggin's Goat
- . Hail! Hail! The Gang's All Here! . My Wild Irish Rose
- My Old Kentucky Home Turkey in the Straw
- My Bonnie Lies Over the Ocean Goober Peas
- Red River Valley Oh! Susanna Dixie
- The Yellow Rose of Texas Yankee Doodle
- . Who Threw the Overalls in **Mistress Murphy's Chowder?**

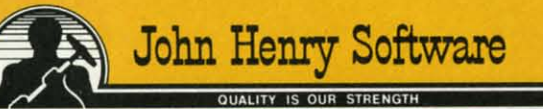

For fun throughout the Christmas holidays, order our Christmas Carols, too! The disk contains 18 favorites, including O Come All Ye Faithful, Joy to the World, Jingle Bells, Silent Night, What Child is This?, and more.

As always, you can trust John Henry Software to bring you quality software at the lowest price. We specialize in prompt delivery and guarantee our product.

Don't wait, see your dealer, or call us today! **Toll-free number:** 

> 1-800-223-2314 In Ohio call 513-898-7660

 $95_{\text{each}}$ 

**Both for only** \$28.95

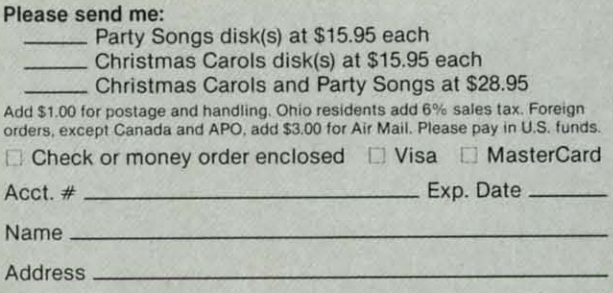

 $Zip.$ City State \_ Send to John Henry Software, P.O. Box 745, Vandalia, Ohio 45377.

## **AUTO LOADER**

A cartridge that plugs into your expansion port that makes loading and working with the disk drive much easier. With AUTO LOAD you will never have to type any of the load commands again. The cartridge will not interfere with any of your programs and has three different ways to load them

1 Automatic mode allows you to set up a special file that has commands in it that you want the system to perform when power is first turned on. (Same as Apple's and IBM autostart files.)

2. If an auto-start file is not found then AUTO LOAD loads the directory and displays it in a menu format. Pressing one letter next to your selection loads and runs the program. Automatically!

- 3. Holding down different function keys while turning the computer on types in commands<br>like (LOAD<sup>-116</sup>,8,1), (LOAD<sup>-116</sup>,8 + RUN), (LOAD<sup>-</sup>\$1,8 + LIST)
- . Use with a timer to have your BBS come up at a certain time. Automatically!
- Load wedge first, change colors then load application without touching the keyboard!
- Great for programmers, can be used to load up several utilities in a row
- Makes sorting thru and loading several different programs very quick. (as with public domain, multi utilities disk etc.
- . Easy for kids that cant type yet
- . Comes with built in system reset switch.

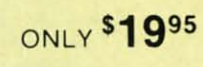

\$1995

## **D-CODER**

- . Translates any machine language program into easy-to-ready English descriptions with complete explanations of each command. . Makes complete notations of all important memory locations accessed by the program
- (SID, VIC, MOS, KERNAL, etc.)
- . Gives you three ways of accessing programs
- 1. Will read and list programs from DISK
- Will read and list programs from MEMORY  $\overline{2}$
- 3. Direct user input (from magazines, etc.)
- . Can be used to locate and examine any machine language program's protection *routines*
- . Can be used to easily break apart machine language programs for study and examination!
- . Printer option for complete hard copy listings!
- You no longer need to be an EGGHEAD to read Machine Language

## **N-CODER** THE PERFECT COMPANION PROGRAM TO D-CODER!

- Allows you to easily make changes in machine language programs . . . right on the disk!
- . Rewrite ability allows code to be altered and then rewritten directly to the disk! . Features sector-by-sector scrolling assembly language display of machine language
- programs!
- . Notation of ASCII text equivalents for easy spotting of embedded text strings! . Handy reference display of all assembly language commands and their ML numerical
- equivalents! **\$1 995**
- . Byte splitter for easy splitting of decimal<br>addresses into low byte-high byte format!

### **Top Secret Stuff I and Top Secret Stuff II** Programed by Jim Drev

Are both collections of 20 programs per diskette (that works out to about \$1.00 per program!) Are both collections of 20 programs per diskette (that works out to about \$1.00 per program!)<br>that help you explore and enhance your Commodore 64 and/or 128 and 1541 disk drive Now<br>you can unlock many secrets formerly know programs. These collections of programs have gotten rave reviews from actual users, and we are sure that you, too, will be pleased

#### These are just some of programs included.

**TOP SECRET STUFF I** The Dock (view/repair disk contents) Sync Checker (diskette) **lisk Manipulation System** Diskette Matcher (compare sectors) V<sub>2</sub> Track Reader **Electronic Arts Backup** Drive Mon (disk drive m/1 monitor)<br>Diskette File Log (start-end address) Repair A Track (recover data) **Track Formatter** 

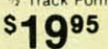

**TOP SECRET STUFF II RAM Test (test Computer RAM)**<br>Copy \$A000-\$FFFF (under ROMS) Display G.C.R. (All sector data) Smooth Scroll (messages up screen)<br>Koala Dump (koala pad screen dump) **Disk Protection System (stops copies)** Boot Maker (autobook BASIC programs) Wedge - \$COOO Diskmatcher II (high speed version)<br>No Drive Rattle (on reading errors)

**\$1995** 

**Dealer and Distributor Inquiries Invited** 

Enclose Cashiers Check. Money Order or Personal Check. Allow 14 days for delivery. 2 to 7 days for phone orders. Canada orders must be in U.S. Dollars. VISA - MASTER  $CARD - C.O.D.$ Programs for C-64/128 13.00 S & H on all orders **Software Submissions Invited** 

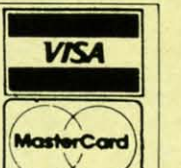

## **TAX PAC**

Tax preparation has never been a breeze except when you let your computer do it for you. This easy to use menu driven program follows your tax form line by line while computing all the<br>necessary information. It has all the tax tables included for the forms listed below and will print out all the information you need to fill out your forms. Tax Pac reduces that chance of error in<br>order to get that refund Quick!

- orms Supported: 1040, 1040A, 1040EZ, 2106, 2441, 4562, 3468, 941 and Schedules A.B.C.D.E.G.SE.W
- Stores all your tax information on disk for easy recall or recomputation . Does all computations and prints all the figures you need to fill out your official forms.

Purchase price is tax deductible \$2495

## **GRAPHICS AND GAME DISK**

A stimulating x-rated adventure game, complete with graphics representations.<br>your typical adventure game, FEATURES ANIMATED, X-RATED CARTOONS. **Joystick required \$24**95

## **WAR GAMES AUTODIALER**

- 1. Auto Dial will automatically dial a set of numbers you choose Review Numbers will review numbers that were answered by a
- compute
- Save Numbers will save numbers where a computer answered Hardcopy of Numbers will print out list of numbers where a com-
- LOAD Numbers will load in numbers to continue where it left off
- 6. Continue will pick up dialing where it was interrupted.

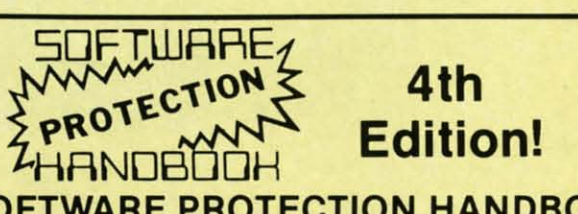

## **SOFTWARE PROTECTION HANDBOOK Fourth Edition! Now Available!**

If you're tired of being harassed by protected software and too many copy programs, then this is the book for you! This 250 page manual covers the gamut from legalities to protection methods to step-by-step back up procedures. Now you can learn both how to protect and unprotect software! The techniques covered include copying cartridges to tape or disk, tape protection, and disk protection. Disk protection covers error numbers 20, 21, 22, 23, 27 and 19<br>plus single track formatting, header modification, header swapping, half track reading and writing reading and modified bit densities, formatting illegal track/sectors, sync writing and more! Forth addition contains the most unusual and innovative protection analysis tool for the<br>Commodore yet! - not for Beginners - This system expands your 1541 drive giving capability otherwise only possible for professional disk duplication equipment, now you can create or<br>analyze exotic forms of disk protection. 'D.O.S. Kings' Take Notel - Entire tracks of data can be read and written without regard to 'standard' sync and format. You are no longer limited to sector by sector searches. Whole track readouts reveal hidden data even when all or most of the sectors have been erased. Uncovers and writes data under errors, pulse coaded sync or data, hidden data and access codes, multiple track densities and more! This manual covers<br>the complete implementation of the track trap system including necessary software and

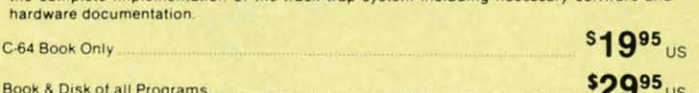

This manual does not condone piracy

## THE XXXXXXXXXX **X-RATED GRAPHICS LIBRARY** Your Print Shop May Never Be The Same!

X-Rated Graphics guaranteed to spice up your special letterheads, greeting cards, signs and banners' Everything from mild to Look Out Nelly' 60 Erotic additions to heat up your print<br>shop graphics library, plus 5 ribald Screen Magic additions' \$2495 Print Shop is a trademark of Broderbund.

## **MegaSoft Limited**

P.O. Box 1080, Battle Ground, Washington 98604 Phone 800-541-1541 . 24 hour BBS order line . 206-687-5205 Tech. Line & Foreign & In Washington state orders - 206-687-7176 **Disk notch** Double you **Generic D** 

· Powerfu Store progr

advantage o Imagine wri

Here, at last. duplicating 1

- · Specially de • Completely
- · Fully compa support cha

· Each syster you are able · Fast and re

 $disk - all$ Even the "nible"<br>Byte or "Fast Lock makes a

\$2995

\*Disk Maker<sup>T</sup> Mister Nibble \*Fast Hacken

## **ADISK**

print out your meaningless r

- 60 to 600 ti printing.
- · Print disk la Can suppor
- alphabetize • Save the ma

## TOOL

Side 1 contail routines and: auto dial and programs or Side 2 contain out to track 6

Side 1

#### 64-12 This is the fi

programs ove label name, a s covered sta for the seriou

### performa

- satisfy your n · Backroom read and levels
- · Open chal
- sages by u<br>Secret high · Auto messi

## New for your

· A complet · User activi · Faster per Both boards according to: anywhere

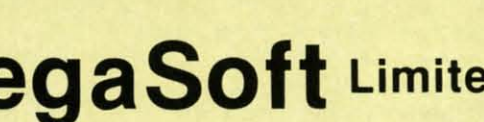

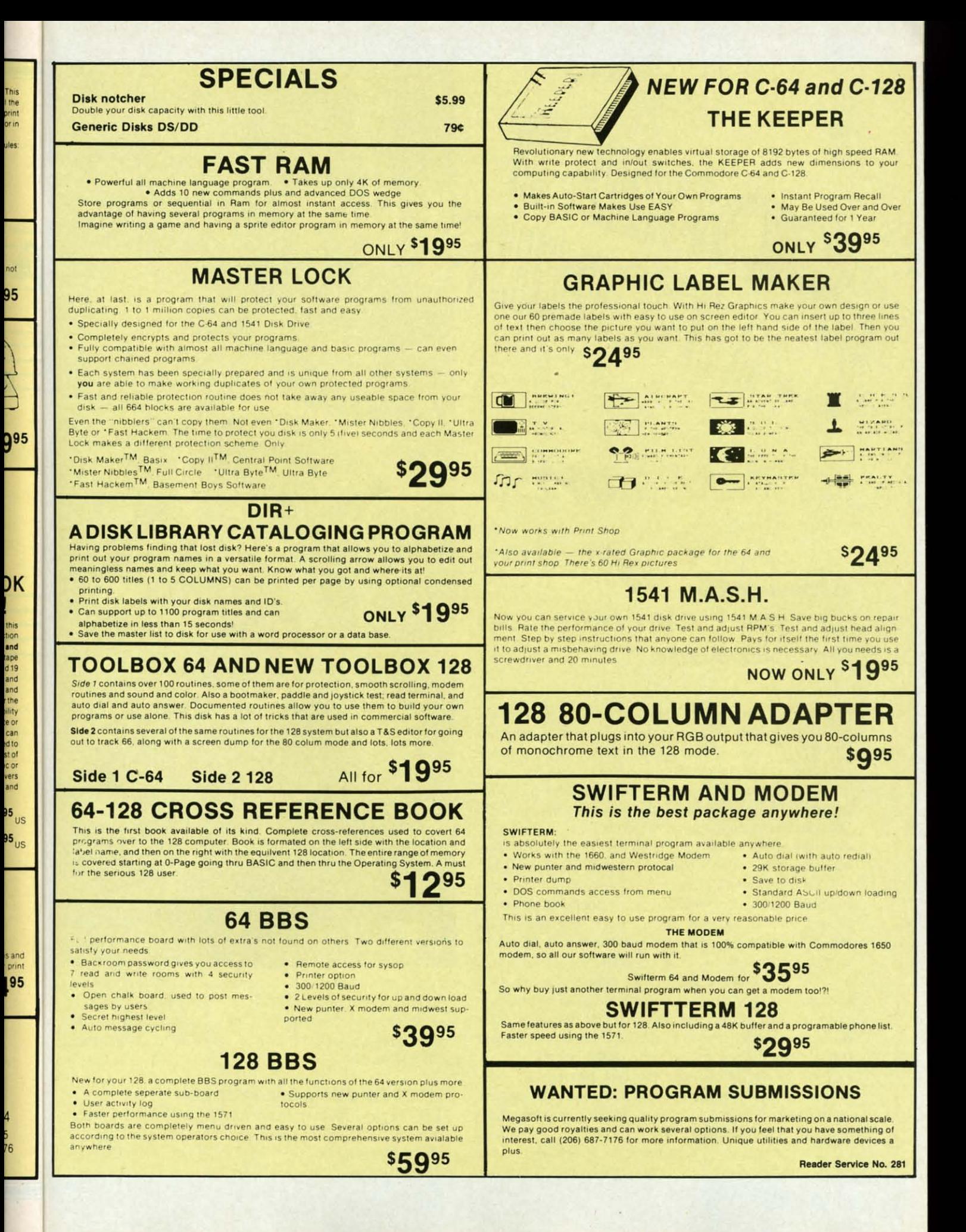

**BY DAILE RUPERT** 

## **An Interplanetary Simulat;ian of Ast;ranamical Prapart;ians**

o you have what it takes to capture a comet?<br>Here is your chance to find out. This month<br>we will look at the physics and the software<br>to simulate the motion of one object around Here is your chance to find out. This month we will look at the physics and the software to simulate the motion of one object around another in space. The program is written for the Commodore 128, but we will discuss how the simulation can be modified to run on the C-64 as well as any computer with some type of bit-map graphics. We will also show off some of the niceties built into BASIC 7.0 of the C-128.

With the program presented on page 117, you are able to specify the initial position and velocity of an object in space which we will call a comet. The path of the object as affected by the sun's gravitational field will be plotted on the screen. From a given starting position, a comet may enter a stable orbit around the sun, or it may simply make one pass through the solar system, never to be seen again. You will find out that very small differences in the comet's initial parameters can make tremendous differences in the comet's behavior.

If you choose the comet's parameters properly, the comet will become a permanent addition to the solar system, perhaps traveling away from the sun for a hundred years or more before returning for another close encounter.

Choosing your own parameters to "catch" the comet can be a trial-and-error process. On the other hand, you

may use published values and simulate the motion of actual objects such as the earth around the sun. Either way, you should find the program fun for experimenting. It comes with a guarantee that you will learn something in the process.

## **PHYSICS FUNDAMENTALS**

Let's begin with the physics of the problem. We will assume that a relatively small object has some initial p0 sition and velocity in space. That small object moves under the influence of the gravitational force of some large Ift

obj or  $\frac{1}{2}$ sic inv app era

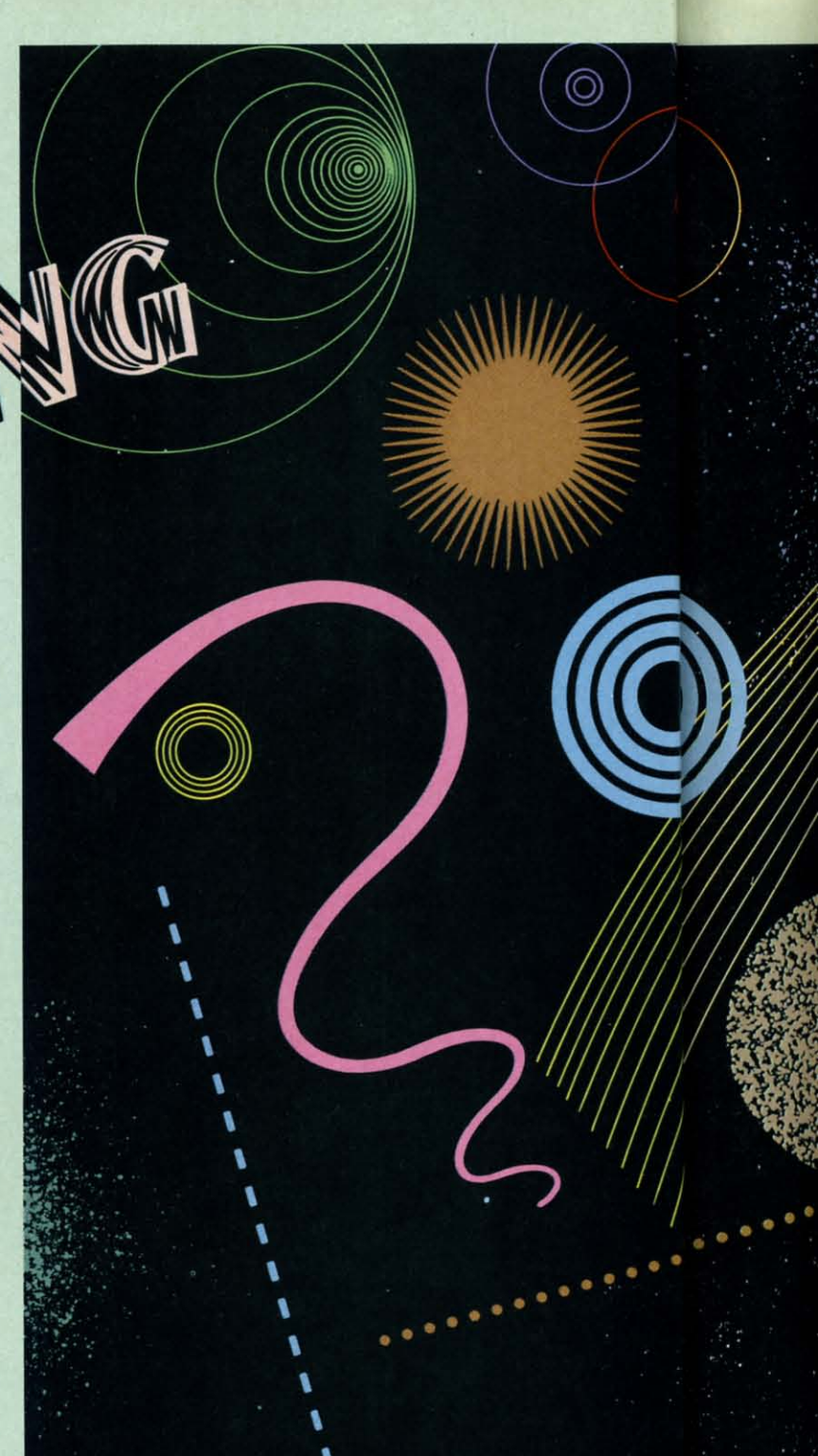

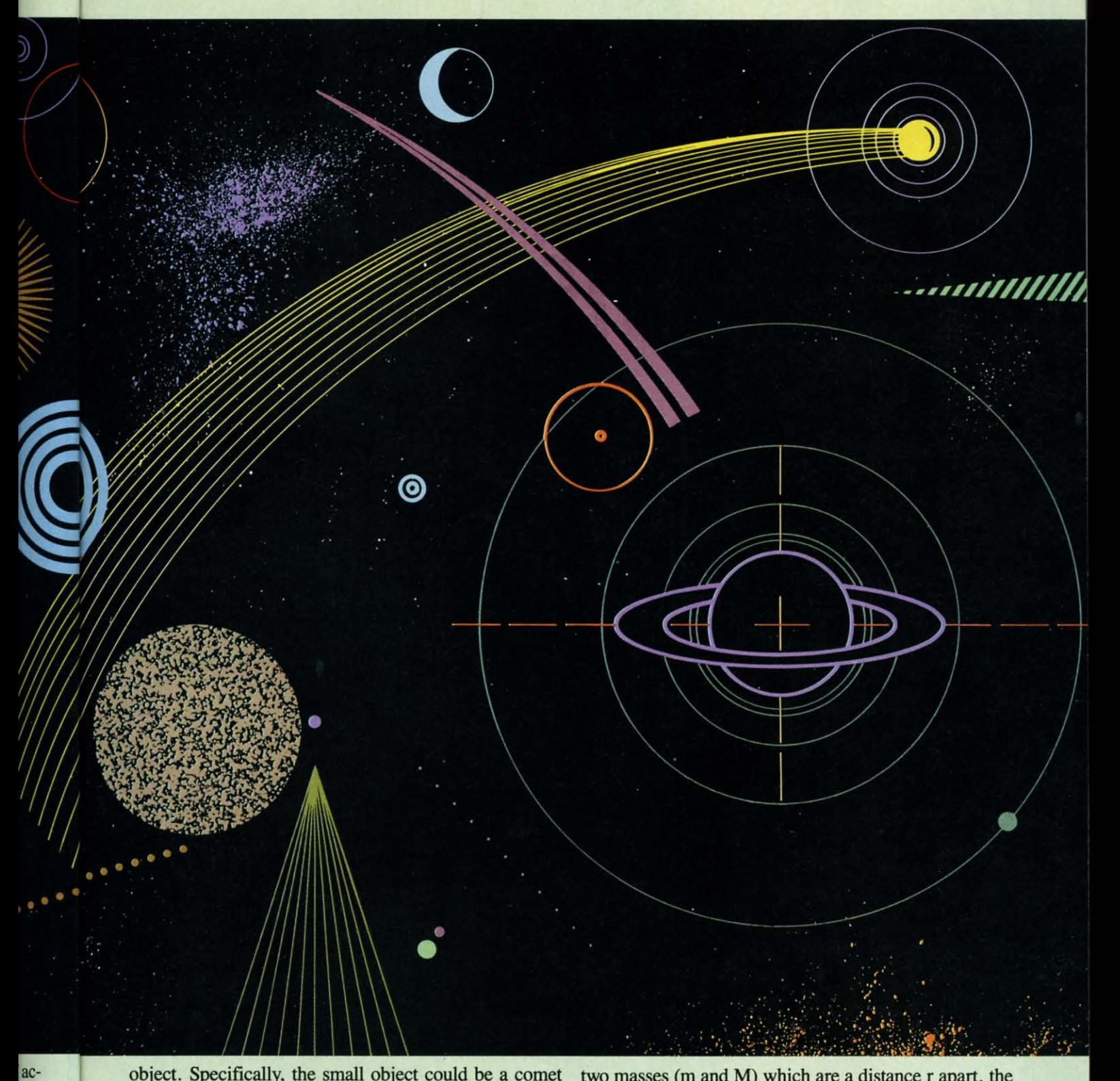

object. Specifically, the small object could be a comet or a planet, and the large object is the sun.

vay,

 $\overline{\mathbf{r}}$ . It

ing

will

po-

un-

rge

If algebra and formulas do not interest you, skip ahead to the next section of this article. For the students of physics (past, present, or future), here is the mathematics involved. According to Newton's second law, a force (F) applied to an object of mass m gives the object an acceleration (a) according to the formula:

## $F = m * a$

If the force is the result of the gravitational pull between

two masses (m and M) which are a distance r apart, the magnitude of the force is

$$
F = (G * M * m) / r2
$$

where G is the gravitational constant with a value of 6.673E-11  $m^3/kg-s^2$ .

We will assume that one mass  $M$  (sun) is much larger than the other mass m (comet), and that the larger object remains fixed in space. Both assumptions are very accurate for comets and even for planets orbiting the sun. JAVIER

Consider the comet at coordinate X,Y in a coordinate

## **New toll free number:** 1-800-541-1541

#### **KEY MASTER**

One of the easiest-to-use, most powerful disk backup program ever written for the 64. Working with<br>the 1541 or the 1571 KEYMASTER is like getting two<br>copy programs for the price of one. Its main feature<br>comes with 50 keys that unlocks protected disks by<br>ELIMINATING th on the disk

Once one of the KEYMASTER'S KEYS has unlocked a<br>disk, the program can generally be FILE COPIED onto<br>another disk (also making the program compatible with non-1541 drives.)

In addition to the UNLOCKING KIT it contains a powerful yet easy to use general purpose copier for the programs not listed as a key.

## **With One 1541:**

- FAST FILE COPIER up to 5 times faster!<br>• FAST full protected disk GCR nibble copier works
- in only 75 seconds!
- FAST full unprotected disk copier.<br>• FAST 10 second disk formatter.

## **With Two 1541:**

- . FAST file copier up to 6 times faster!
	-
	-

• FAST file copier - up to 6 times taster!<br>• FAST full protected - disk GCR nibble copier works<br>in only 37 seconds!<br>• FAST full unprotected - disk copier.<br>• 50 KEYS for popular programs will be provided on the<br>first KEYMAS original disk return required for updates!).

#### ALL OF THIS AT THE RIGHT PRICE! ONLY -

\$29.95 for KEYMASTER \$10.00 for update disks **KEYMASTER created by Jim Drew.** 

## **New toll free number:** 1-800-541-1541

#### **MAGNUM LOAD BLOWS THE OTHERS AWAY!** ATTENTION 1541 AND MSD OWNERS!

- 
- 
- 
- 
- MAGNUM LOAD will LOAD and VERIFY programs up to 6 TIMES FASTER than before. It is a new replacement KERNAI, (operating system) ROM chip for your Commodore 64 or 128 computer.<br>
 A high-speed loader, high-speed weirly, d
- 

ares ACTUAL MEASURED loading times

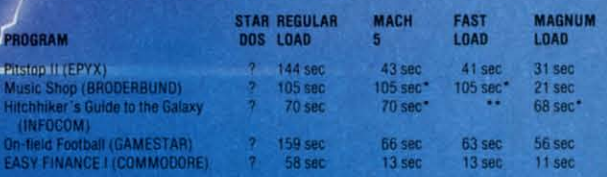

 $=$  Will not fast load  $-$ <br> $=$  *Failed to load at all.* - detaulted back to requiar load

FIVE VERSIONS OF MAGNUM LOAD ARE AVAILABLE TO FIT ANY NEED.

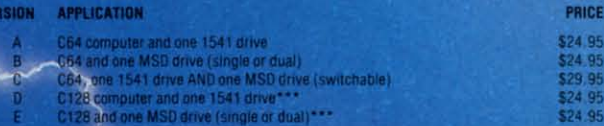

n 128 & CP/M modes. Cartridge versions MUST be UNPLUGGED to

**ORDER THE VERSION YOU NEED NOW!** 

## MAGNUM LOAD created by Jim Drew

C54, C128, 1541, 1571-and Datasette TM Commodore: MSD TM Micro Systems Development.<br>MACH 5 TM ACCESS, FAST LOAD TM EPYX, STAR DOS TM Star Point

## **THES**

Shadow is hardware<br>most prot disk drive takes con<br>near 100

**Being the** even copy

Because

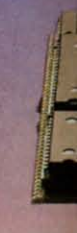

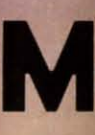

## **THE SHADOW**

with **WO** re ritten

ed a onto e with

or the

works

works

on the 50

Shadow is a new and revolutionary piece of<br>hardware that is used to duplicate even the<br>most protected software. Fitting inside the<br>disk drive (no soldering required), SHADOW<br>takes complete control of all functions giving<br>n

\$89.95

Being the best utility available today, it will<br>even copy the other copy programs.

Because of the Shadow's unique abilities, we<br>feel DOS protection is a thing of the past.

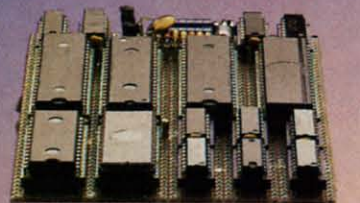

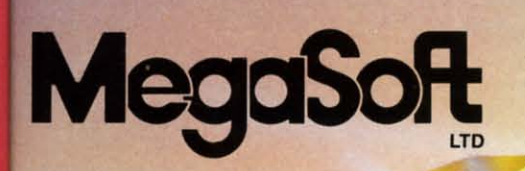

 $\bf \Theta$ 

## \*HACKER PACKAGE \$39.95

Shadow a disk while it loads, then read an<br>exact list of:

- Track, sector, ID, check sum, drive status
- **High and low track limits**
- **Density use on each track**
- Half tracks that are used

Command recorder shows commands that were sent to 1541 while program was loading

- **RAM recorder records custom DOS**
- 
- Shadow-scan any disk, then read exact list of:<br>• Valid tracks, half tracks, partial tracks and segments
- Sync mark link, header block links and data block links
- **Track to track synchronization**

Exclusive snap shot recorder will give you an<br>exact copy of the 1541 RAM and can be viewed, saved or printed. Plus many more features included.

\*Requires Shadow

P.O. Box 1080 · Battle Ground, Washington 98604 1-800-541-1541 **Canadian/Foreign Orders Call** (206) 687-5205

## \*GT PACKAGE \$44.95

Highly sophisticated and integrated piece of<br>hardware that turns you 1541 into something<br>you've always wanted.

- **Track and sector display**
- ö
- Drive reset switch<br>Device number change
- ٠ **Half track indicator**
- Abnormal bit density indicator<br>Shadow on-off indicator  $\bullet$

The Shadow display will give you an accurate<br>display of precisely what track you are accessing during a normal load even if the program does a read past track 35. \*Requires Shadow

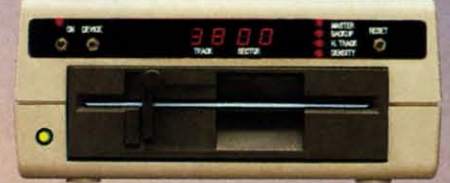

Order by phone 24 hrs./7 days or send cashier's<br>check/money order payable to Megasoft. Visa,<br>MasterCard include card number and expiration<br>date. Add \$3.50 shipping/handling for<br>ontinental U.S., \$5.50 for UPS air. CODs add<br> Distributors invited and supported.

neel

 $\overline{O}$ 

It is a new nd a BASIC UN)

computer the circuit

GNUM<br>10

PRICE \$24.95<br>\$24.95<br>\$29.95<br>\$24.95 \$24.95

UGGED to

velopment:

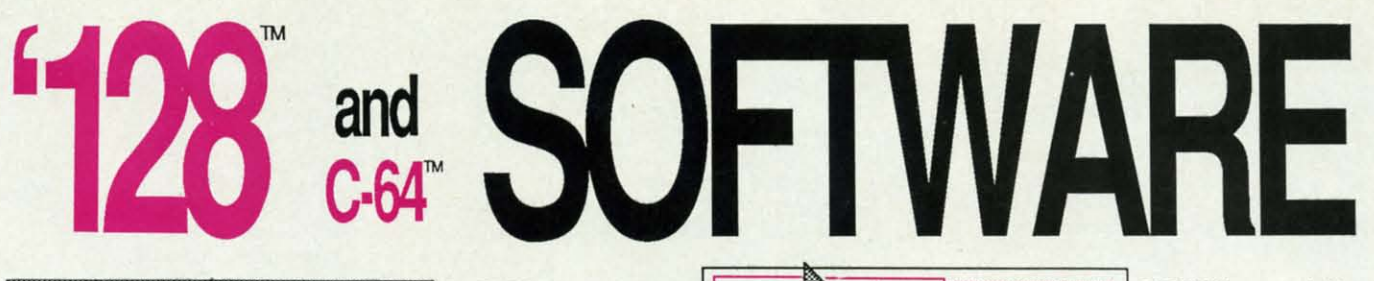

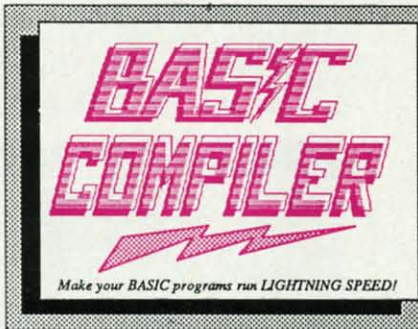

Our BASIC Compilers are the complete compiler and development packages. Speed up your<br>programs from 5x to 35x.

Our BASIC Compilers give you many options:<br>flexible memory management; choice of compiling to machine code, com-<br>pact p-code or a mixture<br>of both. Also on the '128, 40 or 80 column monitor output and FAST-mode operation.

The '128 Compiler's extensive 80-page programmer's guide covers compiler<br>directives and options, two levels of optimization, memory usage,<br>input/output handling, 80 column hi-res graphics, faster, higher precision<br>math fun

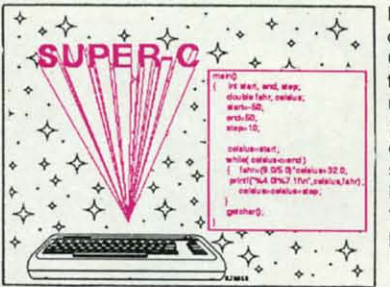

For school or software development, select SUPER C. Learn to use one of today's most popular languages on your Commodore 128. Powerful screen editor, compiler, linker-link up to seven modules,  $1/O$ library-includes printf and fprintf. Compile your C programs into fast machine C-128 \$79.95 language.  $C-64$ \$79.95

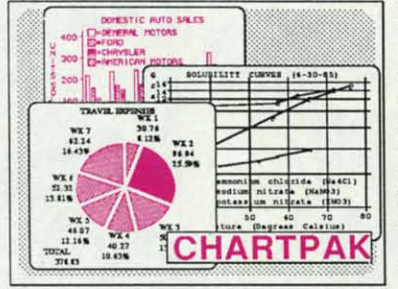

For the professional who wants to easily create high quality charts and graphs without programming. You can immediately change the scaling, labeling, axis, barfilling, etc. to suit your needs. Accepts data from CalcResult and MultiPlan. C-128 version has 3X the resolution of the '64 version. Outputs to most printers. C-128 \$39.95  $C-64$  \$39.95

#### **PowerPlan**

One of the most powerful spreadsheets with integrated graphics for your Commodore computer. Includes menu or keyword selections, online help screens, field protection, windowing, trig<br>functions and more. Power-Graph, the graphics package, is<br>included to create integrated graphs & charts. C-64 \$39.95

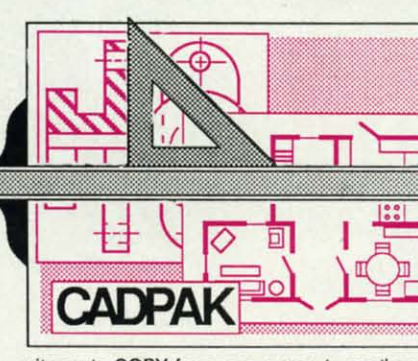

Two graphic screens per-<br>mit you to COPY from one screen to another. DRAW, LINE, BOX, CIRCLE,<br>ARC, ELLIPSE are but a few of the many selections to choose from. FILL<br>objects with preselected PATTERNS; add TEXT; SAVE and REC to/from disk. You can define your own library of intricate symbols/objects with<br>the easy-to-use OBJECT MANAGEMENT SYSTEM-it will store up to 104 separate objects.

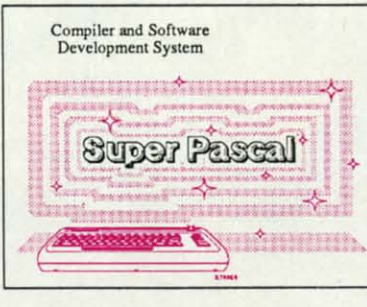

 $C-64$  \$59.95

## OTHER TITLES AVAILABLE:

#### **Technical Analysis System**

A sophisticated charting and technical analysis system for serious investors. By charting and analyzing the past history of a stock, TAS can help pinpoint trends & patterns and predict a stock's future. Enter data from the keyboard or from online financial services.  $C-64$  \$59.95

#### **Personal Portfolio Manager**

Complete portfolio management system for the individual or professional investor. Easily manage your portfolios, obtain up-to-the minute quotes and news, and perform selected analysis. Enter quotes manually or automatically through<br>Warner Computer Systems. C-64 \$39.95

#### Xper

XPER is the first "expert system" for the C-128 and C-64. While ordinary data base systems are good for reproducing facts, XPER can derive knowledge from a mountain of facts and help you make expert decisions. Large capacity. Complete with editing and reporting.  $C-64$  \$59.95

C-128 and C-64 are trademarks of Commodore Business Machines.

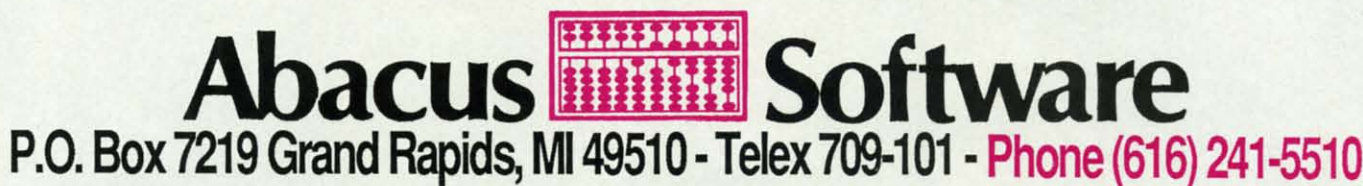

Call now for the name of your nearest dealer. Or to order directly by credit card, MC, AMEX of VISA call (616) 241-5510. Other software and books are available–Call and ask for your free catalog. Add \$4.00 for shipping per order. Foreign orders add \$12.00 per item. Dealer inquires welcome-1200+ nationwide.

Reader Service No. 129

syste of th from

wher

Simi

If

amou

A is

at po

be $($ 

new

by th

incre

calcu In

we w term

of th

first

that

posit

terva

Th

CADPAK is a remarkably easy to use drawing package for accurate graphic designs.

Using CADPAKs new dimensioning features scaled output to all major dot-matrix printers.

This enhanced version of CADPAK allows you to input via the keyboard or a high quality lightpen.

C-128 \$59.95  $C-64$  \$39.95

Not just a compiler, but a complete system for developing applications in Pascal. Extensive editor with search, replace, auto, renumber, etc. Standard J & W compiler that generates fast machine code. If you want to learn Pascal or to develop software using the best tools available-SUPER Pascal is your first choice. C-128 \$59.95

termi Th and p 300 throu ties a so th  $5*$ D  $If$ 

lem, topic detai Tech other Robe gram

## COI Wi

stood ble so  $2, ca$  $2,1,2$ scree to be bit n Th scree The system with the sun at coordinate 0,0. The acceleration of the comet in the horizontal direction (when viewed from above the plane of its orbit) is given by AX:

$$
AX = [(G * M) / r2] * (X / r)
$$

where

•

•

•

kabIy wing Jrate

new<br>tures exact major

ion of JU to Id or tpen. s periClE, **FILL** signs s with<br>b 104 9.95 9.95 lUI a elopscal. arch, ele. , etc.<br>r that cal or g the PER<br>loice. 9.95 9.95

for ofa ict a dine .95

al or otain cted buah  $,95$ 

Vhile acts. help with 1.95 chines

10 ~6) ~ng

$$
r = SQR(X^2 + Y^2)
$$

Similarly the acceleration in the vertical direction AY is

$$
AY = [(G * M) / r2] * (Y / r)
$$

If the initial speed of the comet is V, then after an amount of time T, its speed will be  $(V + A^*T)$  where A is the acceleration. Similarly, if the comet is initially at position X, its position after an amount of time T will be  $(X + V^*T)$ . Once the new position is known, the new values of r, AX, and AY can be calculated, followed by the new velocities, and then the next position. If the increments of time are small enough, this sequence of calculations gives reasonably accurate results.

In order to improve the accuracy of the calculations, we will use the "half-increment" method to iteratively determine each position of the cornel. To find the position of the comet after a time interval DT, for example, we first calculate the comet's velocity at time DT/2. Using that velocity, we calculate its acceleration and then its position at time DT.

The velocity is calculated halfway into the next time interval (at time *3/2* \* DT), and that velocity is used to determine the comet's position and acceleration at time 2\*DT.

The formulas to calculate the acceleration, velocity, and position of the comet are shown in lines Z70 through 300 in *Comet Catcher* on page II? The first time through the loop, DD has a value of 2 so that the velocities are calculated at time DT/2. Line 410 sets DD to I so that succeeding velocities are calculated at  $3*DT/2$ , 5\*DT/2, and so forth.

If you want to learn more of the physics of this problem, look into a text on classical mechanics under the topic of the two-body problem. You will also find many details in the *McGraw-Hill Encyclopedia of Science and Technology* under the topic "Celestial Mechanics." One other excellent source of information is the book by Robert Eisberg, *Applied Mathematical Physics with* Pro*grammable Calclliators* (McGraw-Hili, 1976).

## **CONCEPTS INTO SOFTWARE**

With the formulas and the method of solution understood, have a look at *Camet Catcher.* Of the six possible screen modes for the C-128, this program uses mode 2, called the standard split-screen mode. The GRAPHlC 2,I,22 command in line 10 selects mode 2, clears the screen (I), and defines the screen lines 22 through 24 to be devoted to text. The upper part of the screen is for bit map graphics.

There are advantages and disadvantages to using splitscreen mode, as opposed to full-screen bit map graphics. The primary advantage of using the split screen is that text may be placed onto the screen by means of the PRINT statement. In particular, the PRINT USING statement gives text formatting capabilities which are very useful, as we sball see.

The disadvantages of the split-screen mode are that the text to be PRINTed must fit into a specified window, and we must be careful about how the text is written into that window. Another problem with the split-screen mode is that when the program is stopped and control is returned to the text mode, the split-screen text window disappears, and the whole screen is now bit-mapped. That was a problem during debugging. I use an RGB monitor for the 8O-Column text mode and a separate "green screen" composite monitor for the graphics display. Whenever I stopped the program to modify it, the parameters displayed at the bottom of the screen vanished. The solution is to rewrite the parameters at the bottom of the screen using the bit map text command CHAR. Refer to lines 520 through 560.

If the program had used the bit map mode (instead of the split-screen mode), CHAR would be used to locate and print text onto the screen. CHAR gives the flexibility of being able to specify the screen column and row at which the text is to be located. The string to be printed is the last argument in the CHAR statement. As line 520 shows, any combination of string types is allowed.

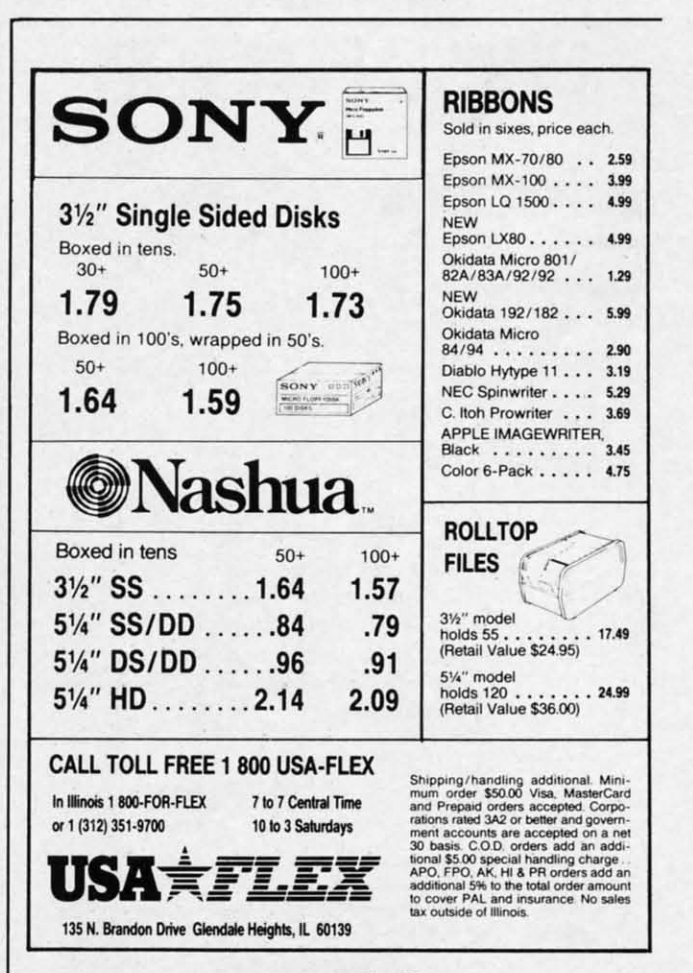

**Reader Service No. 108** 

The PRINT USING statement provides a very easy way to format the text being displayed on the text screen. Refer to lines 380 through 400. The first parameter of PRINT USING is the format string. It may be a literal, as shown here, or it may be a string variable. The format string is followed by the parameter (or parameters) which are to be displayed according to the format string.

Certain characters within the format string have special meanings. Other characters are displayed literally. For example, consider the statement

380 PRINT USING  $v = # # # # * # KM/S" : VT$ 

The "#" is a place-holder for one numerical digit. Consequently, when the value of VT is printed, it will use four screen locations in front of the decimal point, and its fractional part will be rounded to two decimal places. If VT has the value 235.4567, line 380 will generate

V= 235.46 KM/S

The format string also controls how string items are to be displayed. The " $=$ " must be separated by a space from the " $f$ ", since "=" is also a format control character. We will discuss the other options of the PRINT USING statement in a future article.

Here is one further note on CHAR and PRINT state-

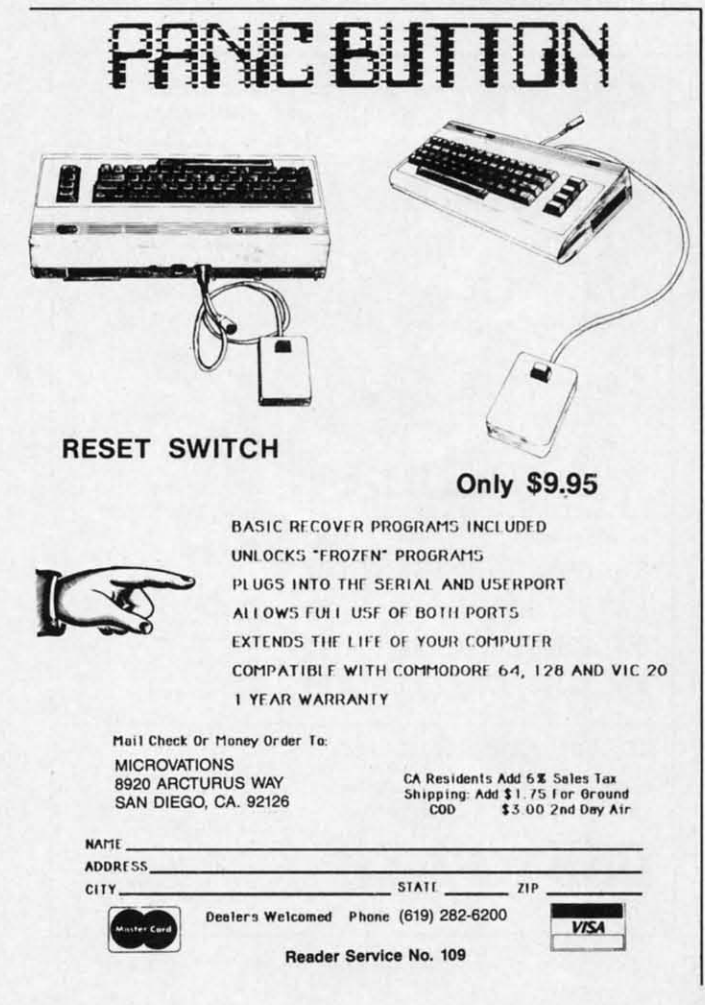

ments. The CHAR statement may be used in text mode (40 or 80 column) to position the cursor before the PRINT statement is executed. A statement such as CHAR ,5,20," " puts the cursor at column 5 of line 20 on the screen, so that any printing begins there. Unfortunately the CHAR statement does not work for locating text to be PRINTed in the split-screen mode. That is the reason for the TAB statement in line 400.

The program displays three lines of text at the bottom of the screen. Figuring out how to position the text required some experimentation and head-scratching. My solution is to create a text window in the split-screen text area, and to disable scrolling of text. As long as three lines of text are always printed, the display is updated properly.

The WINDOW statement in line 50 defines the window. The difference between this statement and the text window specified in the GRAPHIC statement discussed earlier is that WINDOW confines the cursor to that region. With the split-screen specified by the GRAPHIC statement, the cursor may be anywhere on the screen. If the cursor is above the split-screen text window, it is not visible. Likewise, any text printed outside of the split-screen window is not seen. Consequently the separate WIN-DOW statement is needed so that all text remains in the visible region.

Scrolling is disabled by using one of Escape codes. (The Escape codes, by the way, are among the most fantastic features of the C-128! Take the time to explore them if you haven't already. We will discuss them in depth in a future article.) It is as easy to use the Escape codes within a program as it is in direct mode. ESCAPE is represented by CHR\$(27). Line 40 sends the escape sequence "ESC M" which means "disable scrolling."

Escape sequences are not displayed on the screen. Instead they send control commands to the processor. Run this program without line 40 to see why the scroll-disable is necessary. If you would like a debugging challenge, swap lines 40 and 50, and try to explain the results. The moral is this: Using text in the split-screen mode requires some careful planning. This program shows one way to do it.

### **CRIATING A COMIT**

If the colors are not to your liking, simply change the parameters in lines 20 and 30. The constants used by the program are in lines 70 through 110. The other parameters listed in lines 130 through 200 define the comet. Those are for you to choose at will.

Distances are specified in Astronomical Units (AU). One AU is the average distance from the earth to the sun. It amounts to 1.496E11 meters as shown in line 80. Velocities are given in meters per second  $(M/S)$ . You may choose the basic time increment TM (in days) in line 130. The time increment determines how often the comet's position is recalculated. The smaller the time increment is, the more accurate the resulting display will be, and the longer the program will need to plot the complete orbit.

## *FOR COM.* **128 A**  $C-64$ **ONLY;**

 $rac{1}{a}$ 

 $H_{S}$ 

 $\frac{1}{|a}$ divide

narria forms 1

 $\mathcal{S}_{\mathcal{O}}$ 

 $SkyI_{\text{eS2+1E}}$ 

**This** of the 2 the new  $alog, <sub>h</sub>$ We ki splendo 200 bar, make y So, if few wei in whicl

*FOR* **R COMMODORE 128 AND** If your programs are slow, **C-64 OWNERS** BLITZI" NOW SHOWING AT It's Spectacular SKYLES ELECTRIC WORKS **ONLY:** T'S SUBCTaCUTar<br>Bob has discovered a spectacular compiler for the Commodore 128 that he calls BLITZ, ommo. dore 64 and the Commodore 128 that he calls BLITZ! It's Fast **I's F3S!**<br>BLITZ! is faster than PET SPEED, faster than any other<br>onmodors compiler that has come down the pike. Your Commodore compilan PET SpEED, taster than any other<br>**BLITZ**I:compiled program will run from the piany other<br>compiled program will run from the piany other<br>form the pike. Your another benefit besides speed. It provides an almost infinite<br>number of ways to add protection to your programs, infinite Commodore compiler that has come down the pike.<br>than it did before you billzed it. The flown the pike. Your final before you billzed it. another benefit besides<br>compiled program is dides speed. It provides<br>re-writing! program is not readable. So our programs infinite<br>interest in the program of readable. So security is inherent in the than it did before you blitzed it. It Translates **IT IT ans rate of the Search of the Search of the Search of the Search Contains the Search of the Search Conducts of the Search Conducts of the Search Conducts of the Search Conducts of the Search Conducts of the Search C** Il's a Treasure **I'S 3 ITEBSUTE**<br>Using this compiler, you can now create a string of BASIC<br>orrams such that one automatically loads the next, You can Using this compiler, you can<br>also pass information from one automatic and you can be a string of BASIC<br>information from one program to string of BASIC<br>program to another, You can<br>ill fine improves the performance of your BASIC routines.<br>Operations need to only run once, interprets the operations are dividend to only run once, interprets the operations, and programs such that one automatically loads the next.<br>the **BLITZ**, compiler a treasured foot and the next.<br>a treasured tool in your program to another. You can<br>programming kit. entire program, reduces that<br>then re-writes the to only run program's size by deciding<br>then re-writes the program into its own special p-codding which<br>its own special p-code.  $-64$ also pass information from one program to another. You will fill<br>the **BLITZ!** compiler a treasured tool in your program in the state of the state of the state of the state of the state of the state of the state of the stat operations need to only run once, interprets the operations are all of the program into its own special procedure. The Previewers and users have heaped the following praise on the<br>BASIC : The and users have heaped the following praise on the<br>programmers, "sic compiler is a dream come traise on the<br>Computel's Gazette Jan 1985 "worth its It's Protective I'S Protective<br>For more advanced programmers, the BLITZI compiler offers **BLIZI:** "The **BLITZ** basic compler is a dream completed and the programmers."<br>Weight in gold." TPUS NComputer is a dream computer is a dream computer of the second that imagine programming without it." User turning it is Weight in gold." TPUG Mar.<br>can't imagine programming 1985. "Wonderful" "Fanastic." I<br>more popular with professional proti it" User comments. It's even<br>programmers. Many commercial can't imagine programming without it."<br>programs now say professional programmers. Many commissions of the programmers of the seven of the seven of the seven of the seven of the seven of the seven of the seven of the seven TaxWare" now available for Commodore 128 It's Available BLITZI C-128, Disk<br>BLITZI C-64, Disk<br>S129.00<br>99.00 Trax Maria II able<br>record keeping and tax preparation system available for the ound TaxWare, the most comprehensive, easy to use, all year<br>commoder bing and tax prehensive, easy to use, all year<br>popular package are mproved comprehensive, easy to use, all year<br>popular package are mproved commoder of the ma BLITZI C-128, Disk<br>BLITZI C-64, Disk<br>99.00 Better vet, both the improved C-64 and C-128 versions of this<br>Ash Cardia area available in one comprehensive package. It's Faster H's Faster<br>and BLITZ! 128 compliers. To the been speeded up using BLITZ 64 Both versions of TaxWare have been<br>is the fastest C-64 and C-128 tax prepared of up using BLITZ 64<br>and BLITZ! 128 compliers, To the been speeded up using BLITZ 64<br>and C-128 tax preparation system available SALLE and **8LITZ! 128** compilers. To the best of our knowledge **Tax With the fastest C-64** and C-128 tax preparation system available  $99.95*$  $\begin{array}{l} \textbf{7a} \textbf{v}\\ \textbf{the} \textbf{a} \textbf{r}\\ \textbf{the} \textbf{a} \textbf{r}\\ \textbf{the} \textbf{a} \textbf{r}\\ \textbf{b} \textbf{c} \textbf{r}\\ \textbf{b} \textbf{c} \textbf{r}\\ \textbf{b} \textbf{c} \textbf{r}\\ \textbf{c} \textbf{r}\\ \textbf{c} \textbf{r}\\ \textbf{c} \textbf{r}\\ \textbf{c} \textbf{r}\\ \textbf{c} \textbf{r}\\ \textbf{c} \textbf{r}\\ \textbf{c} \textbf{r}\\ \textbf{c} \text$  $49.95*$ Tax Ware stores and calculates all in one program, eliminations or forms. anywhere. It's Comprehensive TaxWare handles items?vertical deductions, income averaging, Tax Ware handles itemized<br>marriage deduction self-employment processes and properties and property and property and property and come averaging.<br>Torms 1040, 2442, and Schedules A. B. C. D. Tax Ware childcare, and Schedules It's Easy It's Easy<br>anywhere within the Tax Ware at the touch of a button from HELP SCREENS<br>anywhere within the available<br>submission, We printed out in LR,S am. At the button from<br>submission, We can't make the program. At the a button from<br>any make the payment any easier, but the cutton,  $-64$ marriage deductions and much, much more. Tax Ware inc.<br>1040, 2442, and Schedules A, B, C, D, Tax Ware inc. many forms are printed out in I.R.S. approved format, for direction couldn't make the payment any easier, but the<br>streparation couldn't make the payment any editor of the strep of the strep of the format, for direction of  $0<sup>1</sup>$ So many cartridges, so little space. **It's Available Now** Tax Ware is available N<br>
Vorite local dealer, Call us at one Skyles<br>and we will rush a Tax Ware to you by return mail, 1-415-965-1735<br>
Section Market Louis 1-800-227-9998 or Norks or your fa-**SURE THE INTERNATION CONTROLLERS STATUTE STATES.**<br>The inside front cover for more details, and control to the control of the control of the control of the control of the control of the control of the control of the contro **From Skyles Electric Works**, the oldest and largest professionals in the \*There is an additional \$4,50 U.S. and Canada, \$15,00 Europe and Asia, shipping business. Skyles 4+1 Expansion Bd. C-64 ......... \$89.95 This is just a few  $69.95*$ of the  $200 +$  bargains from Skyles Catalogue Page 3 the newest and biggest Skyles catalog, hot off the press. We know you'll want this page, in its full splendor, and the other pages overflowing with over 200 bargains in peripherals, software, and books that will make your Commodore 128 or C-64 computer even nicer to live with. **Skyles Electric Works** So, if we missed sending you your very own copy within the last 231E South Whisman Road few weeks, call us at 1-800/227-9998, unless you live in California, Mountain View, CA 94041 in which case call 1-415/965-1735. (415) 965-1735 Reader Service No. 288

xde the

AR

the

ely

 $<sub>to</sub>$ </sub> ea-

om

red

1 is

and

ext

ow.

in-

rli-

on. ite-

the

isi-

en N-

the

es.

àn-

em

ı in

des

ep-

nce

Intun

lis-

ial-

re-

en

am

the the neet.

U).

un.

-lo-

nay

ine

m-

re-

be,

m-

In pr ac be A

F

pu 32 Ju as

fo ea tir in  $\mathcal{C}$ 11 be

an tic en ba in

tui 31! up at  $m$ to

> th 44 **Cl** 3.

 $D_3$ <br>39 41 can cn

 $\,<$ co P1

Fe th is tal th TI

The height of the screen (part of which will be hidden behind the text window) is given by HY (in AU) in line 140. Choosing a smaller number is equivalent to magnifying the display.

The actual parameters of the comet are given in lines 160 through 200. To completely define the comet's motion, you must specify its starting position and its velocity components at that position. The sun is at location 0,0. A standard, four-quadrant Cartesian coordinate system is used.

X is the horizontal coordinate  $(+)$  to the right,  $-$  to the left). Y is the vertical coordinate  $(+)$  is up,  $-$  is down). A comet that is initially 4 AU from the sun, and located at the "nine o'clock" position with respect to the sun, would be at  $X=0$ ,  $Y=-2$ . If this is not clear, try various values and see where the resulting orbit begins on the screen. Choose a proper value of HY to see the orbit clearly.

The comet has two components of velocity, one in the X direction (VX) and one in the Y direction (VY). Its actual velocity is the combination of these two components. If the comet begins at the "nine o'clock" position and at that instant is moving vertically downward at 5000 meters per second, VX equals 0 (since its motion is only vertical) and VY equals  $-5000$  (since down is in the negative Y direction).

Once the comet moves to its new position, it will have different values for X, Y, VX, and VY. The sun's gravity pulls the comet radially towards the sun. Consequently the comet gains some velocity in the X direction. It moves horizontally because of the sun's pull, and at the same time it moves vertically because of its initial velocity. Its new position is the result of those two independent motions.

The main loop of the program calculates and plots the new position of the comet at each interval specified by TM. PX and Py in line 310 are the scaled X and Y values to be plotted. Line 320 checks to see that they are on the screen. If so, line 330 puts a dot on the screen at that location.

Some of the current parameters are displayed at the bottom of the screen by lines 360 through 400. VE is the escape velocity for an object at the comet's position. V is the combination of the comet's two velocity components. By comparing V with VE you may determine whether the comet is actually "caught" by the sun. In a case where V is greater than VE, the comet will not be back for another visit. In a case where V is less than VE, the comet is still held within the gravitational "potential well" of the sun.

ted with each point plotted. Also the total number of days (T) since the program began is shown in the lower right comer. The rate at which T is incremented is determined by TM in line 130.

Line 420 looks to see if any key has been pressed since the last time through the loop. If no key has been, the loop is repeated.

## **ADDID TOUCHIS**

Pressing certain keys while the program is running gives you "real-time" control over the output. Pressing the ( RETURN ) key at any time stops the program and returns to the text mode screen. As the program is written, it returns to the 80-eolumn text mode and displays that message on the graphics screen. If you prefer returning to the 4O-column text mode, change the GRAPHIC statement in line 560 to GRAPHIC O.

Pressing the "P" key or the "No Scroll" key causes the program to PAUSE until another key is pressed. This lets you study the displayed parameters.

The "S" and "F" keys put the computer into the SLOW and FAST modes, respectively. In the FAST mode, the graphics screen disappears. It remains vanished until you press the "S" key. If the plot is very dense and slow, you may prefer to let the computer work "double time" in the FAST mode for a while. Simply press "S" to bring back the graphics screen and check on the progress.

The  $\langle$  CRSR UP $>$  and  $\langle$  CRSR DOWN $>$  keys increase and decrease the time increment between successive calculations. You will find that the resulting orbit may change drastically with differing time increments even if the other initial parameters are the same. Each press of one of these keys changes the time iricrement by plus or minus ten percent. Recall that the initial time increment is given by TM in line 130.

The keyboard routines use two new features of the C-128, lNSTR (pronounced "in-string") and GETKEY. lNSTR is handy for this type of keystroke decoding. The first argument of lNSTR is a string containing the allowable keystrokes. In this program, the second argument A\$ is the current keystroke value.

lNSTR returns a number corresponding to the position of the first occurrence of the second string within the first string. For example, if the  $\langle \text{RETURN} \rangle$  key is pressed, A\$ has the value CHRS(13). The lNSTR function then has a value of 1 since CHR $$(13)$  is the first character within the first INSTR argument. Consequently the ON-GOSUB statement branches to line 520 which is the first line number in its list, and the program ends.

If the "P' key is pressed, INSTR returns a value of 4, since "F" occurs in the fourth position within the first lNSTR argument string. The ON-GOSUB statement calls the subroutine at line 480, since 480 is the fourth line number in the list.

If any other keys are pressed, A\$ is not found within the first lNSTR argument string. lNSTR has a value of 0, and the program then continues with the next statement, namely 450 GOTO 270, for the next iteration of the main loop. (Note that the definition of ON-GOSUB in the C-128 System Guide is not quite correct. The program resumes with the next *statement,* not the next *line.* if the value of the expression is 0.)

The GETKEY statement is equivalent to the C-64 sequence

460 GET A\$ : IF A\$="" THEN 460

ning ~ing and vril lays urn-HIC

the lets **OW** 

the you you the ack

s incesrbit ents lach nent ime

the EY. The  $OW$ ent tion the y is

the the of first

calls line

tion rac-

thin e of aten of

se*ne,*

pro-

**UB** 

In other words, GETKEY waits until one key has been pressed, and that value is given 10 A\$. GETKEY can accumulate more than one keystroke, but each one must be assigned to a separate variable, such as GETKEY A\$,B\$,C\$.

## **FOR COMMODORE 64 USERS...**

To run *Comet Catcher* on the C-64 or any other computer, you must provide a routine to plot points on the 320 by 200 bit map screen. The *Rupert Reports* in the June and July 1985 issues of *Ahoy!* provide BASIC and assembly language routines for bit map graphics.

Many more programs will be written and published for bil map graphics now that the C-128 makes them so easy to use. Consequently I have modified the main routines from those previous articles so that C-64 users may incorporate them into *Comet Catcher*, as well as into other C-128 programs written for GRAPHIC modes I or 2.

Have a look at the C-64 *Bit Mapper* program on page U8. [t is comprised of three main subroutines. The first, beginning at line 1000, sets the bit map graphics mode and clears the bit map memory. The "clear memory" function is implemented in the machine language routine generated at line 4000. You may choose the foreground and background colors in line 1lI0. Other details will be found in the original articles.

The second subroutine starts at line 2000. It is called to tum on the pixel at location PX,PY. PX ranges from 0 to 319 and Py ranges from 0 to 199. The point 0,0 is in the upper left corner of the screen. The third subroutine begins at line 3000. It resets the bit map mode and rerums to text mode. Any other computers you might use must be able to provide similar subroutines or capabilities.

To use *Comet Catcher* on the C-64, you must make the following changes. Substitute lines 10 through 60 and 440 through 485 of *Bit Mapper* into *Comet Catcher.* Change line 330 of *Comet Catcher* to be

330 GOSUB 2000

Delete the following lines from *Comet Catcher: 360,380,* 390,400, and 510 through 560. Add lines 1000 through 4UO of *Bit Mapper* 10 *Comet Catcher.*

None of the text parameters will be displayed on the C-64, which is quite a disadvantage. The  $\langle$  CRSR UP $\rangle$ and <CRSR DN> increase and decrease the time increment between points. "F" will pause the display, and < RETURN> stops the program and restores the computer to text mode.

## **FURTHER POSSIBILITIES**

There are numerous possibilities with this program. For example, you might substitute actual parameters for the earth's or other planets' motion. The earth's velocity is 29.8E3 meters per second when it is the average distance from the sun (I AU). Try these values in lines 130 through 200:

 $TM=1: HY=3: X0=-1: Y0=0: VX=0: VY=-29.8E3$ 

Keep an eye on the time to see just how many days it takes the earth to complete one orbit.

During your experimentation, you will no doubt observe the phenomenon known as the "gravitational slingshot." You will see this when the comet comes very close to the sun at a slow speed and is flung out into space at a very high speed.

If you want to adventure into the bizarre, you can very easily create "antigravity." Simply remove the minus sign from the definition of K in line 110. When K is positive, the force between the two bodies is repulsive rather than attractive. You may simulate subatomic attractions and repulsions just by changing the value and sign of K. It could be fun and easy to be able to switch gravity on or off. Modify the INSfR function in line 440 10 decode some other keystroke which will replace K with zero, then press that key to see what happens if the sun's gravity suddenly vanishes.

With some work, you could modify this program to handle more than two objects. At each step you would calculate and add the forces from aU massive bodies on each other. How about showing the moon orbiting the earth as it orbits the sun? For starters, walk over to that computer and catch a comet.  $\Box$ 

*SEE PROGRAM liSTINGS ON PAGE n7*

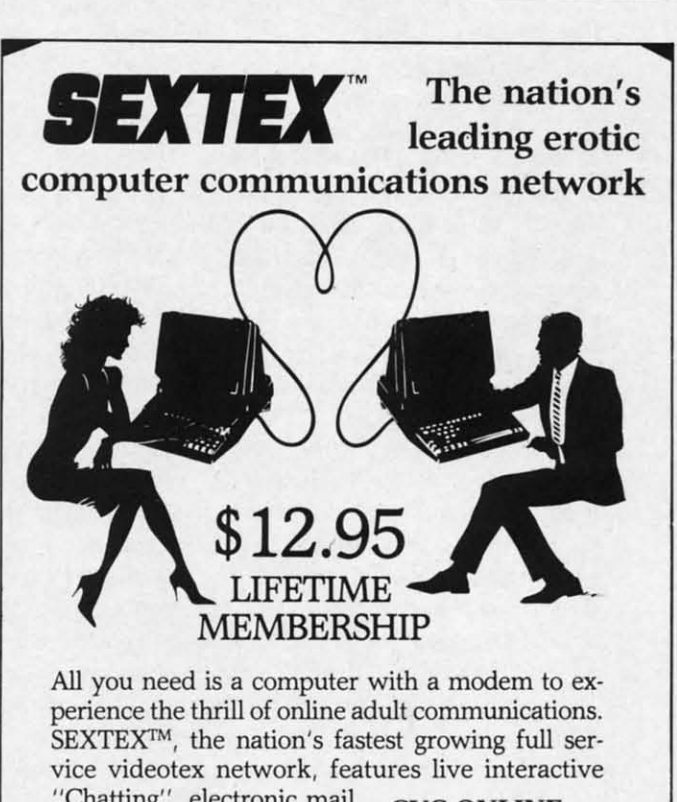

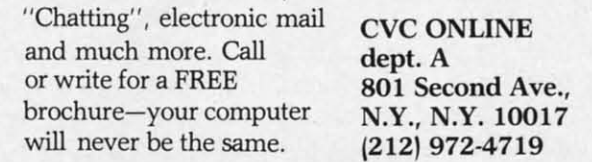

**Reader Service No. 114** 

# ~JCALC **A Spreadsheet for the C-64**

## **By JeH Balvanz**

Imost everyone acquainted with micro-<br>computers has at least seen an electronic<br>spreadsheet. JCALC is a program to per-<br>form the essential functions of such pro-<br>grams as *VISICALC*, *Supercalc*, and *Lotus* 1-2-3. Since computers has at least seen an electronic spreadsheet. *JCALC* is a program to perform the essential functions of such promost of the routines are written in BASIC it's fairly slow, but it does a creditable job of laying out a worksheet, defining relationships between cells, and allowing the entry of numbers, labels, and formulas at different spots on the worksheet. *JCALC* can store 450 numbers and many formulas with labels in a C-64 or a VIC with only 8K of expansion RAM. Formulas are not described by names, but by their position on the worksheet, just like *VISICALC*. Finally, *JCALC* can print all or part of the worksheet to any Ingical device except the RS-232 port.

## **ABOUT TNI PROGRAM**

Most of *JCALC* is devoted to the screen editor, which allows you to move an active cell around a worksheet and edit the contents of the individual cells. The heart, however, is the calculation subroutine (890-999), which goes through the active part of the worksheet, identifies the formulas, translates formulas stored in terms of cell addresses to fonnulas describing relationships between elements of an array, and then POKEs that fonnula into the BASIC input buffer. A machine language subroutine is then called which tricks BASIC into thinking that it is intrepreting a statement that has been typed in from the keyboard in direct mode. This subroutine is stored in the REM statement in line O. The *ML Subroutine Builder* on page II4 creates this line from a short string of DATA statements. The advantage to this approach for short ML programs is simple; the subroutine is automatically protected from BASIC since it is a legitimate BASIC line. There are no restrictions on editing the BASIC program containing it (as long as that line remains the first line in the program), and you don't have to reserve space for the subroutine by POKEing to the "start of BASIC" pointers before loading the program. You can use this truck in your own programs, but watch these two restrictions: the program must be relocatable anywhere in memory, and it must not contain any zero bytes.

### **ENTERING JCALC**

Typing JCALC is in a two-step process. First enter the ML Subroutine Builder program on page 114 (VIC owners should make the changes listed on the next page) and run it, which creates the machine language subroutine Then delete any line above zero and list the program. You will find that all of the lines above zero have disappeared. This is because we POKEd a zero byte just before the zero byte marking the end of line zero, which creates an end of program marker.

Now enter the *BASIC Portion*, also on page 114. VIC 20 users should make the changes shown below; there are surprisingly few changes required, and I was tempted to make this a "conditional" program that would automatically adjust to whatever machine it was running on. Memory economy prevailed, however. Don't forget to save the final product.

## **USINO JCALC**

To start, load *JCALC* and type RUN. The screen will clear and you will see the upper left hand comer of the worksheet. Column letters will appear at the top and row numbers at the side. In the upper left hand comer of this worksheet area will be a box one row high and nine columns wide in reverse video. This is the active cell; anything you type in will be entered into whatever cell the active cell occupies at the time. The active cell can be moved in three ways: with the arrow keys, which move one cell in any direction, with the HOME key, which returns the active cell to cell al, and with the GOTO key (press». When you press the">" key *JCALC* will ask you for a cell address to GOTO. Enter the address and press <RETURN>.

Valid entries for cells fall into three types: numbers, labels, and formulas. To enter a number in a cell, just type in the number and press < RETURN>. Numbers are always displayed with two decimal places and are right-justified in the cells. Labels must begin with an apostrophe (also known as a single quote) which you will find as the shift of the 7 key. Labels may be up to 9 characters long and will be displayed left-justified. Formulas must begin with an  $=$  sign and may be approximately 40 characters long. There is no limit built into *JCALC*, but if a formula is more than about 40 characters lon wh are the ter fun of y In: tion

a

 $\overline{\mathcal{L}}$  $\overline{a}$  $\overline{a}$ 

W<sub>O</sub>

You R the the  $um$ e<br>11<br>Y *VIS* one We exp if c

=-1

Rei

for

sio YOI to j fur and

> fl· I it t go to

## **I or VIC 20 (+8K)**

long it will cause a "Formula too complex in 926" error when *JCALC* tries to evaluate it. The contents of cells are referred to by their addresses (i.e., al for the cell in the first row of the first column, etc.). The column letter must be lower case. Formulas may contain any BASIC function. You may also add special function definitions of your own to JCALC just before line 1100 if necessary. In addition, there are five special range-oriented functions which operate on groups or ranges of cells on the worksheet. These are as follows:

@sum(range)-adds all the numerical entries in a range @avg(range)-averagesall the numerical values in a range @max(range)-returns maximum value in a range @min(range)-retums minimum value in a range

You must enter the formula name in lower case letters. Ranges are described by separating the addresses of the upper left hand cell and the lower right hand cell in the range with a colon. For example, the cells in col-

umn C from row 3 to row 10 would be written as "c3:cl0". You can also use logical expressions in a formula. V/S/CALC, for example, has an @IF formula that returns one value if an expression is true and another if it is false. We can simulate that function in *JCALC* using logical expressions. Let's ay we want a cell to be equal to 5 if cell c7 is equal to 1, but  $-3$  if c7 is equal to 2. The formula you enter in *JCALC* would look like this:

 $=-(c7=1)*5-(c7=2)*3$ 

Remember that for Commodores, a true logical expression is equal to -I and a false expression is equal to zero. You can, of course, use the NOT, AND, and OR operators to create more complicated formulas.

JCALC uses the eight function keys to perform special functions. To use these functions, press the proper key and follow the directions.

### fl-CALC

will f the row this col-~ll; cell can nove<br>hich key ask and

the ners and tine am. sapfore ates

VIC here mpbluc  $\lim g$ rget

pers, just bers are an

 $I<sub>TOX</sub>$ into cters

h an<br>will<br>to 9<br>For-

Each formula is calculated by *JCALC* when you enter it based on the values currently on the worksheet. If you go back and change some of those values you will have to recalculate all the formulas (which *JCALC* does not do automatically because recalculation is a fairly slow process-that is written in BASIC, after all). Just press fI; *JCALC* will clear the screen and display a "WAIT" sign, then redraw the worksbeet when it's finished.

#### f3-EDIT

To cbange the value, formula, or label in the active cell, simply press f<sub>3</sub>. The contents of the active cell will appear on the top two lines of the screen along with BASIC's normal editing cursor. Edit the entry as you would a BASIC line and press < RETURN > to finish. Notice that labels and formulas are surrounded by double quote marks; this is because they are, in fact, strongs and the quote marks are used to keep the string together even if it contains a comma or other delimiter. *Don't delete the quote marks or the apostrophe!*

## **FOR VIC 20 USIRS-**

*JCALC* will work on a VIC 20 with 8K of expansion RAM if the following modifications are made.

Replace lines 30 and 60 of the *ML Subroutine Builder* with the following:

3(J IFCK<>4734THENPRINT"ERROR IN DATA STA TEMENTS -- CHECK YOUR PROGRAM":END 60 DATA 197,165,10.133.122.169,2,133.123 ,32,165,201,173,112,3.133.122,173,113,3

Replace line 5, 1000, 10004, and 10005 of the *BASIC Portion* with the following:

5 POKE36878,15:FORTT=IT050:NEXT:POKE3687 8, (J: RETURN

*l(ftJ0* W=22:NC=I:NR=17:MC=15:MR=30:S0=4096 :LC=0:TR=0:CW=9:LL=213:POKE36876.200:POK  $E10, 0$ 

1004 BL\$=LEFT\$(BL\$,CW):GOSUB84:Q\$=CHR\$(3 4)

1005 REM THIS LINE NOT USED IN VIC-20 <-DELETE

*Bug Repellent* Line Codes listed after the program lines on pages 114-116 are for the C-64 only.

## fS-BLANK

10 remove the entries from a range of cells, press f5. *JCALC* will ask what range of cells you want to erase; enter a valid range and pres  $\langle \text{RETURN} \rangle$ . If you don't enter a range *JCALC* will assume that you want to erase the active cell. The contents of the range will be erased and the screen redrawn to reflect the changes.

## f7-REPLICATE

This key can be used to copy one cell into a range of cells. Press f7 and *JCALC* will ask you which cell you want to copy. Enter the cell address and press  $\langle \text{RETURN} \rangle$ . (It doesn't have to be the active cell.) *JCALC* will next ask you for a range to copy the cell to; enter that range and press < RETURN>. The contents of the "from" cell will be copies verbatim to the "to" cells. WARNING: if you copy a formula you will have to edit it to reflect its new location.

#### f2-SAVE

A spreadsheet isn't worth much if you have to redo all your work every time you want to use it; you need to be able to save your work for later. Press f2 to save the worksheet. *JCALC* will first ask which device number you want to save to. You can "save" to any valid Commodore device number except 2 (the RS-232 port). Use 1 for tape or 8 for disk, or to see the structure of the data file you can "save" to the screen (3) or prinler (4).

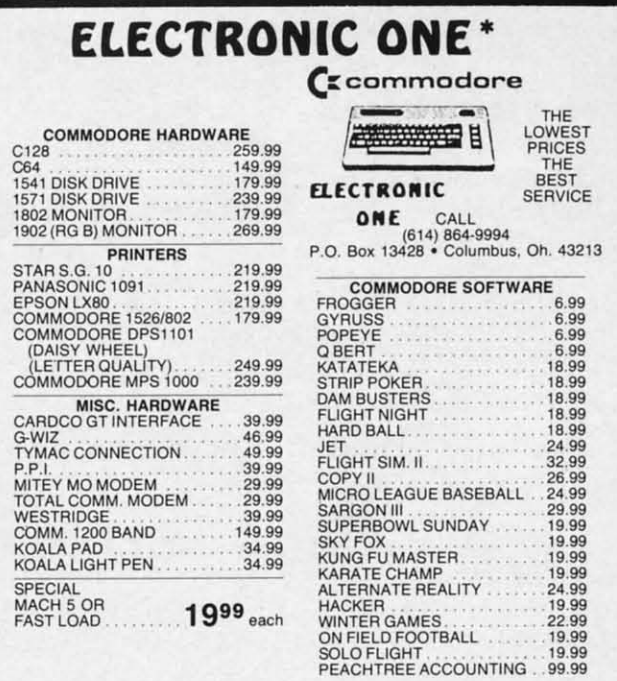

HOW TO ORDER: CASHIER CHECK. MONEY OROER. MASTERCARD' or VISA' (Adcl4~ lor charge carclsl ... NO PERSONAL CHECKS .•. NO C.O O.'a ••• SHlpPED U.P.S. PRICES SUBJECT TO CHANGE.

**SHIPPING:** Prompt one day shipping on in-stock merchandise. Ohio residents<br>add 5.5% sales tax. Add \$3.00 on all orders under \$100.00 . . . Add \$5.00 on all<br>orders over \$100.00.<br>INTERNATIONAL: Actual freight charge on all

United States including A.P.O.<br>CALL OR WRITE FOR FREE CATALOG

CALL ELECTRONIC ONE (614) 864-9994

Reader Service No. 110

If you have chosen tape or disk, *JCALC* will next ask for a filename; enter a filename and press  $\leq$ RETURN $>$ . Tape owners will immediately be asked to press record and play, so have that data tape ready before you press < RETURN> .

## f4-LOAD

This, of course, is the reverse of the SAVE procedure and looks much the same; enter device number and filename. Once again, tape users should have the data tape ready to go before pressing < RETURN> .

### f6-PRINT

The print routine is normally used to send output to a printer, but may be used to create sequential files on disk or tape. Press f6 to print; *JCALC* will begin by asking for a range to print. Enter a worksheet range and press < RETURN>. *JCALC* will then ask for the device number and filename; enter the appropriate information and press  $\leq$  RETURN $>$ . The files created by the PRINT routine are sequential PET ASCII files, and may be used by many word processors or sent over the phone lines by communications programs.

## f8-QUIT

This is the route out of *JCALC.* Press f8 and *JCALC* will ask if you really want to quit. If you type "y" or "Y" you will be returned to BASIC. Anything else will return you to the worksheet.

## **IF PROBLEMS OCCUR**

You will very rarely get an error message and an abrupt return to BASIC. This is occassionally caused by a bad formula; check the last entry you made just before the crash with the EDIT functioo. You can always get back into  $JCALC$  by typing "GOTO  $1100 \leq RETURN$ ". The worksheet on the screen will be messed up, but you can fix that by pressing  $\langle$  HOME $\rangle$ .

If you find that you need a bigger worksheet, save your \\Qrk to tape or disk, exit *JCALC,* and go into line 1000 and increase MR (the maximum number of rows) and/or MC (the maximum number of columns). Save the new version of *JCALC* and you can reload your original worksheet and continue working. This only works, of course, if you have more memory to work with. I like to monitor my memory usage by putting a formula containing the FRE function somewhere on the worksheet. This can be deleted when the job is finished, of course. A VIC 20 with 8K expansion will have about 2300 bytes free for label and formula storage with the standard 15x30 worksheet; all of the storage space for numeric values is already defined.

Feel free to add features to *JCALC.* You might add a better copy function, sorting routines, or even *Lotus* 1-2-3-like graphics or data management routines. On a Commodore 64 or 128 there should be plenty of room left for innovation.  $\square$ 

*SEE PROGRAM LISTING ON PAGE 114* 

Disk i **Drive** Tired more

With the you can only the ment is

<sup>154</sup>1

The S ming u memo<br>to take COde, table

• Disa • Disa<br>• Disa<br>• Opco<br>• Hand<br>• Prod<br>• Alloy a Disa:<br>
opco<br>
e Hanc<br>
Prod<br>
MAE<br>
e Allow<br>
use<br>
e Work<br>
e Work

- *Hone*  $\bullet$  Prod
- 
- use
- Worl
- Not<br>• Desi
- A Int
- Com mon
	- PF

Not just 275 pa manua disk is

Reade

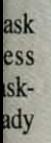

ure and lata

 $t$  to on ing ess **Tree** ion NT

usnes

LC or vill

upt bad the

ack **The** can  $_{\text{OIII}}$ 000  $|/or|$ 

ew nal  $of$ like onet. rse. tes  $x30$ ues

d a tus n a om

**II4** 

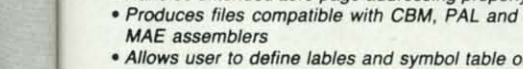

can do it!!

table.

· Allows user to define lables and symbol table or use standard KERNAL names

• Disassembles all undocumented opcodes • Disassembles *6502, 65'0, 65C02,* 6511 & *8502* \_es • Handles extended zero page addressing properly

Disk drive alignment problems? Drive out of alignment again?<br>Tired of waiting two weeks or more to get your drive fixed??

4 USE AISLE 12

10M

PREPAY ONLY!

NO CREDIT ON SERVICE WORK

NO MACHINE WITHOUT THE GREET

WE HAVE THE ANSWER !! With the 1541 DISK DRIVE ALIGNMENT PROGRAM you can align the drive yourself in an hour or so. Not only that, you can do it at home AND no special equipment is required. Anyone with average mechanical skills

**R. IS ALIGINE?** 

6ET 6™ (原) 南部

 $\star \star$  NEW PRODUCT  $\star \star$ THE SOURCE GENERATOR The Source Generator is an advanced programming utility that will produce code from programs in memory or directly from a disk. Imagine being able to take any ML program and convert it to true source code, complete with labels and cross reference

- Works from disk or memory
- Nor *copy* protected
- Designed for serious users
- *• A true* symbolic disassembler written in ML
- Fast and easy to use, no complicated instructions
- Compatible with DOS Wedge and mosl ML monitors

#### \$34.95 plus shipping

#### PROGRAM PROTECTION MANUAL FOR THE C-64 VOLUME II

Not just a third edition - a new and up-to-date manual covering the latest advances in program protection. Over<br>275 pages of valuable information. The most technical manual written on program protection for the C-64. A disk is included to help explain the concepts.

#### \$34.95 plus shipping

EPROM PROGRAMMERS HANDBOOK Finally, a reference book written for the average user.

1541 DISK DRIVE ALIGNMENT PROGRAM - VERSION 2.0 - \$44.95 plus shipping

Who needs this?

When you can solve disk drive alignment problems

in 60 minutes with the CSM program.

Until now EPROM programming was simply too difficult<br>for most people. The EPROM PROGRAMMERS HAND-BOOK will take the mystery out of putting your favorite programs on cartridge. Learn to create your own cartridges and customize your computer and disk drive. Discover the power of programming your own EPROMs.

Read What Computel's Gazette had to say. (Oct., 1984)

**BE POLITE** 

**EVERYONE HAS TO WAIT** 

SAVE YOUR RECEIPIS REE VACUUM CLEANER WITH 200TH ALIGNMENT

.. with 1541 Disk Drive Alignment from CSM Software, you can fix it (the disk drive) yourself in an hour or SO *and* the program will pay for itself the first time you use it...No technical expertise is required to accomplish the alignment procedures, and the manual accompanying the program thoroughly describes the procedures."

- Covers beginning thru advanced topics.
- Simplifies EPROM programming so that anyone can do it.
- Perfect companion for the PROMENADE and other EPROM programmers.
- Create your own auto-start cartridges, custom KERNAL. modified *005* and specialized EPROMs.
- Put many programs on a single cartridge with MENU·MAKER.
- Disk includes ready-to-use routines and helpful utilities.

#### \$32.95 plus shipping

#### PROGRAM PROTECTION MANUAL FOR THE C-64 VOLUME I

- A MUST FOR BEGINNERS
- THE PERFECT INTRODUCTION
- TO PROGRAM PROTECTION • DISK INCLUDED
	-

**VISA AND MASTERCARD ACCEPTED** *Shipping* \$3.50 per item in U.S.; foreign orders extra.

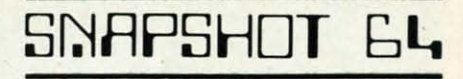

SNAPSHOT 64 is a unique and exciting utility that virtually takes a picture of your com· puter's memory. SNAPSHOT 64 then saves that 'snapshot' to disk and automatically creates an auto-boot loader for the program. Once saved to disk the program may be restarted at the exact same point at which it was interrupted!!!

SNAPSHOT 64 is the perfect answer for those looking for the ultimate backup utility. Think of it, being able to stop most any program after the protection check and then being able to resume the program at the same point. totally bypassing the protection check.

- MOST EFFECTIVE UTILITY OF ITS KINO· EVEN MORE EFFECTIVE THAN THOSE UTILITIES THAT CLAIM TO "COPY ALL MEMORY-RESIDENT SOFTWARE"
- INVISIBLE TO SOFTWARE CANNOT BE **DETECTED**
- · SNAPSHOT FILES RUN BY THEMSELVES -THE BACKUP COPY WILL RUN AS-IS, WITHOUT THE SNAPSHOT CARTRIDGE
- WORKS MUCH FASTER THAN OTHER SIMILAR UTILITIES
- EASY TO USE NO COMPLICATED INSTRUCTIONS - EVEN A CHILD CAN DO IT
- · SNAPSHOT FILES ARE COMPATIBLE WITH FAST LOAD UTILITiES
- SNAPSHOT FILES WILL LOAO FROM ALL COMMODORE COMPATlBLE DISK DRIVES
- STORE MANY DIFFERENT SNAPSHOTed FILES ON A SINGLE DISK
- FULLY SELF-CONTAINED ON CARTRIDGE -NO DISK TO HASSLE WITH
- EXCLUSIVE FEATURE: THE CODE INSPECTOR - ALLOWS MOST PROGRAMS TO BE STOPPED, EXAMINEO. MOOIFIED AND RESUMED WHILE STILL IN MEMORYII
- NO PARAMETERS NEEDED AS OFTEN REOUIRED BY OTHER UTILITIES
- COMPLETE AND THOROUGH MANUAL IS **INCLUDED**
- SOLD FOR ARCHIVAL PURPOSES ONLY
- RAVE REVIEWS IN: INFO 64. MIDNIGHT GAZETTE & PROGRAM PROTECTION NEWSLETTER

SNAPSHOT 64TM  $$49.95 + SHIPPING$ 

 $C<sup>z</sup>$  is a registered trademark of Commodore Business Machines, Inc.

Available through your local software dealer or call:<br>CSM SOFTWARE, INC. POST OFFICE BOX 563, CROWN POINT IN. 46307, PHONE (219) 663-4335

Reader Service No. 105

\$29.95 plus shipping

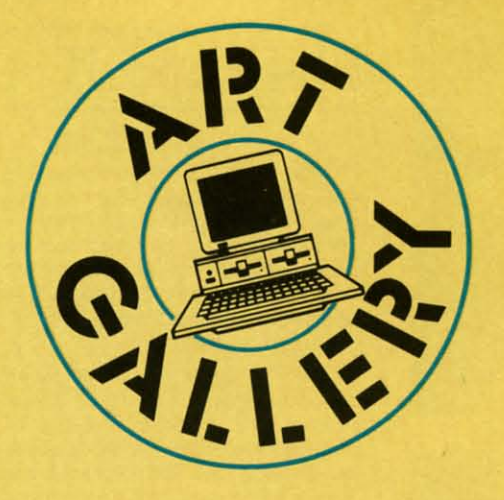

Contributors to *Ahoy!'s Art Gallery* will receive royalties based on the sale of disks. Send your best work on disk, accompanied by a stamped and self-addressed mailer, to Morton Kevelson, P.O. Box 260, Homestead Station, Brooklyn, NY 11229. Indicate the drawing package that was used to create the image. If you employed a bit map of your own design, indicate the appropriate file parameters, i.e., hi-res or multicolor, location of bit map, screen or color data.

## **ART GALLERY DISK SALE**

Art Gallery images are available on disk. High resolution bit-mapped images are available in DOODLE! format. Multicolor bit-mapped images are available in *K0* ala format. Each disk includes a slide show program for easy viewing. DOODLE! disks include a bit map screen dump utility for the 1525 or properly interfaced dot matrix printer. Koala disks include a set of custom routines for bidirectional conversion to other multicolor formats. The conversion routines were expressly developed for the *An Gallery* by Michael Beutjer of K.T. Software, author of the Koala Printer program and Quad Print (June '85 Ahoy!). Formats presently supported are *Cadpic*, *Peri*pheral Vision, *Paint Magic*, and *Flying Colors*. Disks are available for \$15 from Morton Kevelson, P.O. Box 260, Homecrest Station, Brooklyn, NY 11229. Send a stamped and self-addressed envelope for a complete listing.

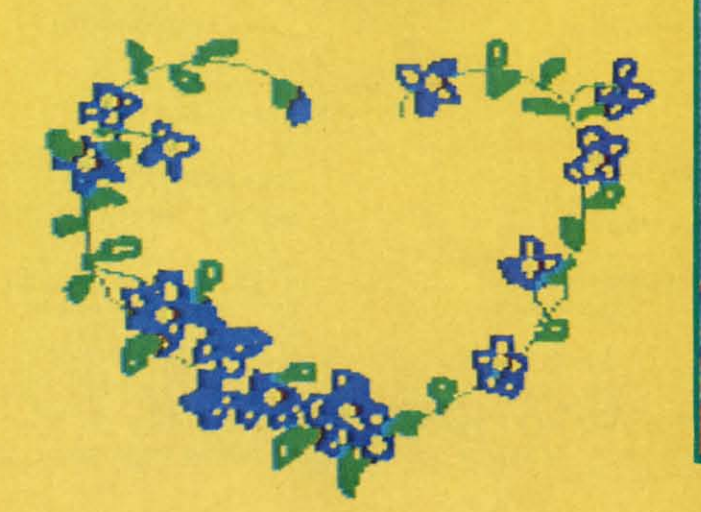

Dennis Lunde, whose address is unknown, used Koala to render four of this month's offerings, starting with the image at top center and continuing clockwise to the large image at the bottom of the page. Look closely at these four pieces and see if you can tell what they have in common. The answer will be provided next month.<br>You should have no difficulty recognizing the background for this month's selections as a blowup of Dennis' third image from the top. Continuing in our counterclockwise direction, we end up on Boot Hill, drawn on Koala by Marcy Willbrandt (Battle Creek, MI). Also by Marcy, and a shade too late for Valentine's Day, is Flower Heart at left.

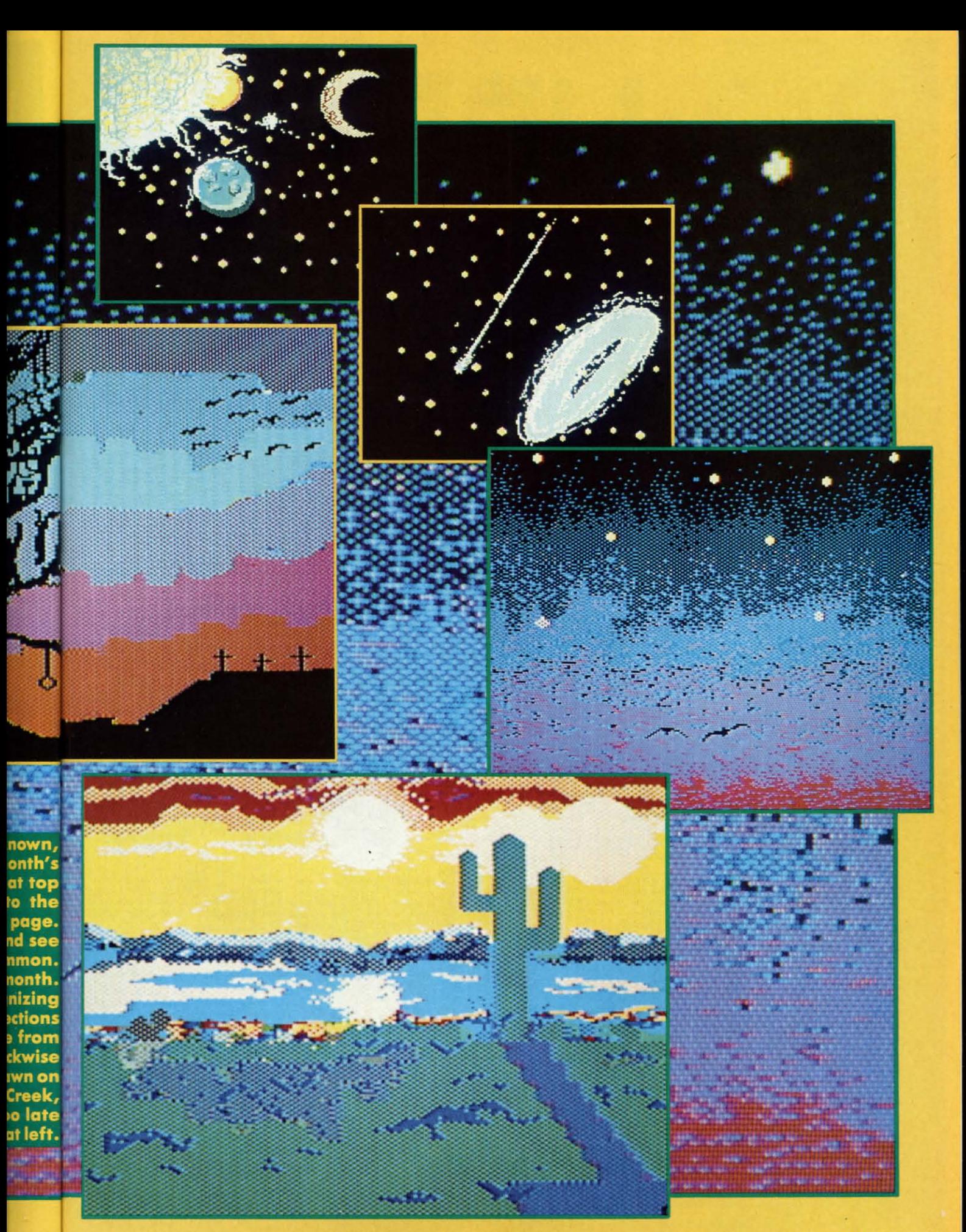

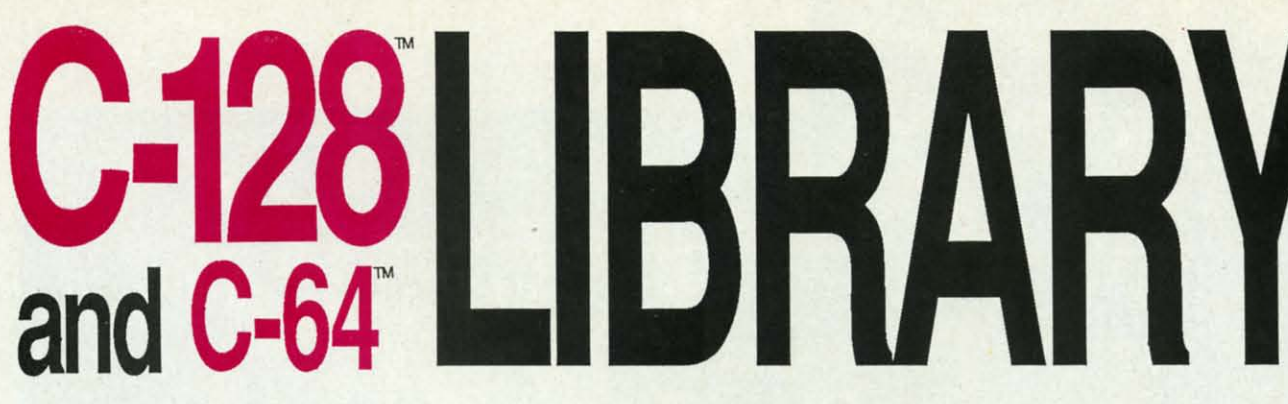

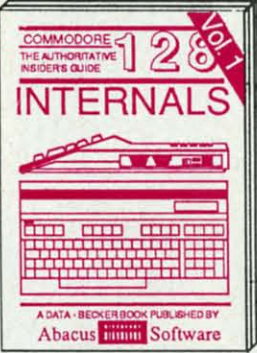

Detailed guide presents the 128's operating system, explains graphic<br>chips, Memory Management Unit, 80 column graphics and commented **ROM** listings 500pp \$19.95

The definitive<br>BASIC source

A DATA - R

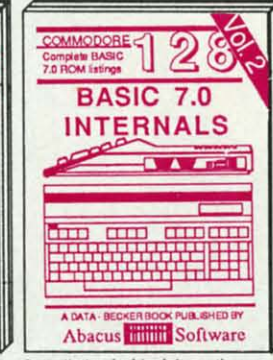

Get all the inside information on<br>BASIC 7.0. This exhaustive hand-<br>book is complete with commented<br>BASIC 7.0 ROM listings. Coming<br>Summer'86.

ō

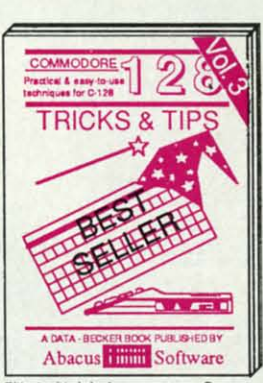

Filled with info for everyone. Covers Final win into the strip of the column hi-res graphics, whi-<br>dowing, memory layout, Kernal routines, sprites, software pro-<br>tection, autostarting. 300pp \$19.95

CP/M ON THE C-128

 $\overline{\text{nm}}$ 

The C-126 CP/M

 $\mathcal{S}$ 

ъ

۳Ć

6

 $\begin{array}{c} \bullet & \bullet \end{array} \qquad \begin{array}{c} \bullet & \bullet \\ \bullet & \bullet \end{array}$ 

**CONS BRAN** 

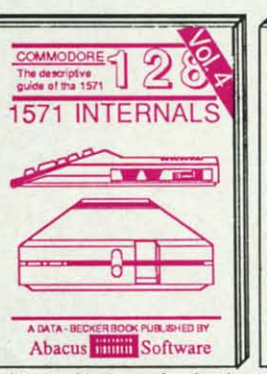

Insiders' guide for novice & ad-<br>vanced users. Covers sequential &<br>relative files, & direct access com-<br>mands. Describes DOS routines. Commented listings. 500pp \$19.95

**TRICKS** 

THE<br>ANATOMY

OF THE

COMMODORI:

THE<br>GRAPHICS BOOK<br>COMMODORE

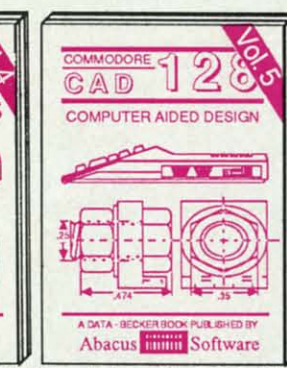

Learn fundamentals of CAD while developing your own system. Design<br>objects on your screen to dump to a<br>printer. Includes listings for '64 with 300pp \$19.95 Simon's Basic

**HE MACHINE** 

**TANGARA**<br>BOOK TOK THE

OF THE

**ADVENTURE**<br>GAMEWRITERS

**HANDBOOK FOR** 

**PEEKS K POKES** 

п

**MODORE** co

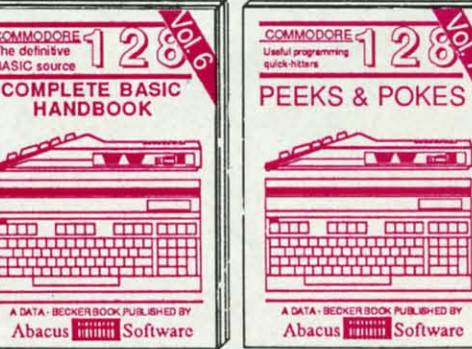

Introduction to programing; problem analysis; thorough description of all BASIC commands with hundreds of examples; monitor commands; util-<br>ities; much more. 400pp \$19.95

ANATOMY OF C-64 Insider's guide to the '64 internals. Graphics, sound, VO, kernal, memory maps, more. Complete commented<br>ROM listings. 300pp \$19.95 300pp \$19.95

ANATOMY OF 1541 **ORIVE Best**<br>handbook on figgery straining all. Many<br>examples and atting the commented<br>1541 ROM listing straining to the soopp \$19.95

MACHINE LANGUAGE C-64 Learn 6510 code write fast programs. Many samples and listings for complete assembler, monitor, & simulator. 200pp \$14.95

GRAPHICS BOOK C-64 - best reference covers basic and advanced graphics.<br>Sprites, animation, Hires, Multicolor,<br>lightpen, 3D-graphics, IRQ, CAD, pro-350pp \$19.95 jections, curves, more.

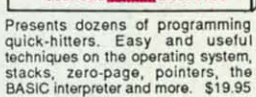

TRICKS & TIPS FOR C-64 Collection of

**ED BY** 

easy-to-use techniques: advanced graphics,<br>improved data input, enhanced BASIC, CP/M, more. 275pp \$19.95

1541 REPAIR & MAINTENANCE Handbook describes the disk drive hardware. Includes schematics and techniques<br>to keep 1541 running. 200pp \$19.95

ADVANCED MACHINE LANGUAGE ADV covered elsewhere: - video controller,<br>interrupts, timers, clocks, VO, real time,<br>extended BASIC, more. 210pp \$14.95 PRINTER BOOK C-64/VIC-20 Under-

stand Commodore, Epson-compatible printers and 1520 plotter. Packed: utilities; graphics dump; 3D-plot; commented MPS801<br>ROM listings, more. 330pp \$19.95

Essential guide for everyone inter-<br>ested in CP/M on the 128. Simple<br>explanation of the operating system,<br>memory usage, CP/M utility pro-<br>grams, submit files & more. \$19.95

Abacus **William Software** 

<u> Basis essexe de ST</u>

SCIENCE/ENGINEERING ON C-64 In depth intro to computers in science. Topics: chemistry, physics, biology, astronomy,<br>electronics, others. 350pp \$19.95 CASSETTE BOOK C-64/VIC-20 Comprehensive guide; many sample programs. High speed operating system fast file loading and saving. 225pp \$14.95 **IDEAS FOR USE ON C-64 Themes:** auto expenses, calculator, recipe file, stock lists, diet planner, window advertising,<br>others, includes listings. 200pp \$12.95 others, Includes listings. COMPILER BOOK C-64/C-128 All you need to know about compilers; how they work; designing and writing your own; generating machine code. With working<br>example compiler. 300pp \$19.95

Adventure Gamewriter's Handbook Step-by-step guide to designing and writing<br>your own adventure games. With automated adventure game generator. 200pp \$14.95

PEEKS & POKES FOR THE C-64 Includes in-depth explanations of PEEK,<br>POKE, USR, and other BASIC commands. Learn the "inside" tricks to get the most out<br>of your '64. 200pp \$14.95

Optional Diskettes for books For your convenience, the programs<br>contained in each of our books are available on diskette to save you time entering them from your keyboard. Specify name of \$14.95 each book when ordering.

C-128 and C-64 are trademarks of Commodore Business Machines.

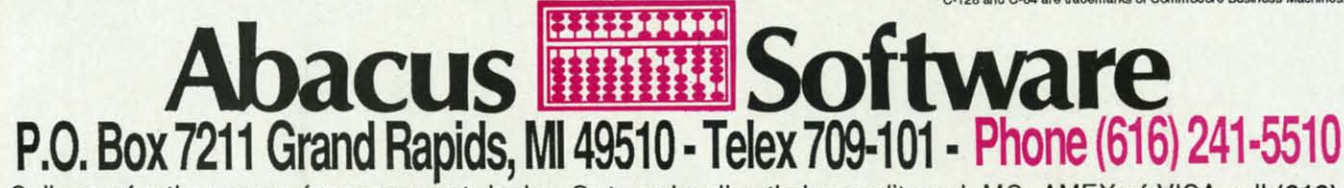

Call now for the name of your nearest dealer. Or to order directly by credit card, MC, AMEX of VISA call (616) 241-5510. Other software and books are available–Call and ask for your free catalog. Add \$4.00 for shipping per order. Foreign orders add \$10.00 per book. Dealer inquires welcome-1200+ nationwide.

a hy the the hov infe blir up Ì can you picl  $by<sub>1</sub>$ mis dov  $\mathbf{I}$ assa pilo The ma **city**  $\frac{1}{2}$ Ί am the bar fue mo acr wil for "G" rep you it e off dro  $of<sub>1</sub>$ dif get

> joy go the

the

inta

## **AIR RESCUE** For the C-64

**By Cleveland M. Blakemore** 

ount Von Mordo's ruthless air squadron has left the proud metropolis of Kernalville in flames. The inhabitants have fled to the rooftops to escape the inferno. The only ship left intact by the surprise assault is the U.S.S. Commodore, a hydrogen-filled dirigible. As you pilot the blimp over the city, your job is to pick up the refugees standing on the sentinel tower ladders, waving frantically for you to hover nearby so they can board you. Beneath them an inferno rages, and since you are piloting a hydrogen-filled blimp, you will have to use discretion before you pick up one of the survivors.

You can either fire one of your cruise missle CO. cannisters at the base of the fire to extinguish it, or if you are very careful you can drop just close enough to pick up a passenger, but not close enough to be threatened by the flames. it is a great deal safer to fire one of the missiles, which by the way, are excellent for knocking down enemy biplanes in a clinch.

995

writing

\$14.95

PEEK.

mands.<br>10st out

\$14.95

ograms

e avail-<br>Intering

ame of

5 each

516)

pina

The biplanes are of two types, one is the bright red assault plane, one of Von Mordo's highly trained kamikaze pilots who will try to crash into your blimp as they pass. The other is the relatively harmless escort plane, which may be any color. The escort plane flies just over the city skyline, so it can be a nuisance when you are trying to pick up a new passenger.

The assault plane squadron also carries machine gun ammunition, which they use sparingly-but stay alert, they can fire on you when you least expect it!

As if you didn't have enough problems, there is a fuel bar on the bottom of the screen which shows your current fuel reserve. Just drifting uses no fuel, but whenever you move you burn some up, so keep non-essential aerial acrobatics to a minimum. When you are out of fuel, you will drift helplessly until a plane crashes into you. Luckily for you, however, a large yellow gas balloon with a huge "G" on the side jounces merrily by once in a while to replenish your reserve. Whenever you touch the balloon you will fuel up to the maximum, so make sure you touch it every time it passes by-you cannot afford to let it drift off the screen without getting some fuel.

When you have picked up five passengers, you will drop them all off and a new mission begins. The color of the city changes and the game gets increasingly more difficult. If you manage to make it to mission seven, you get an extra ship bonus.

The joystick controls are self-explanatory. With a joystick plugged in Port 2, push up to go up, down to go down, left to slow up, and right to move forward. Push the fire button to launch a CO, missile. You can control the descent rate of the missile by pulling down on the joystick as it moves, which is a big help in hitting the target. Each ship has 20 missiles to start with, and you get another 20 each time you complete a mission. Fuel is only replenished when you make contact with the fuel balloon.

Scoring is as follows:

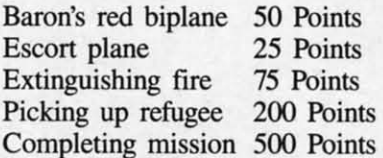

Play wisely and you might make it to the terrifying blackout level at mission 16! My high score to date is 12,975...But I know there are *Ahoy!* readers who will pass that with their eyes closed.

If you flip this game over past 65,535, please write me care of *Ahoy!* I would be absolutely flabbergasted!  $\Box$ **SEE PROGRAM LISTING ON PAGE 121** 

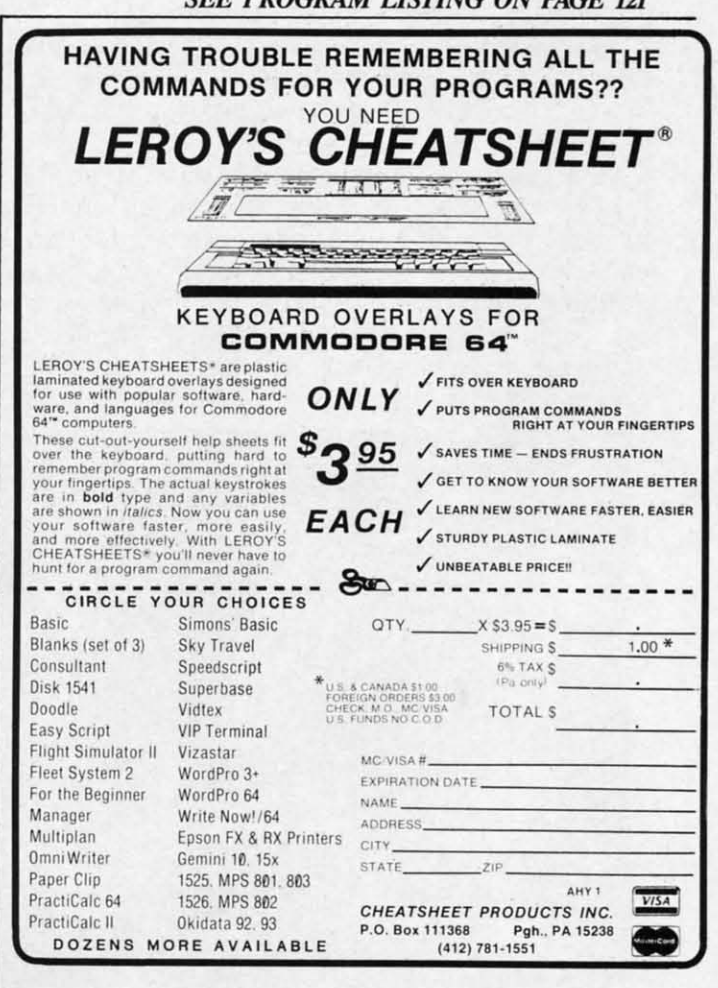

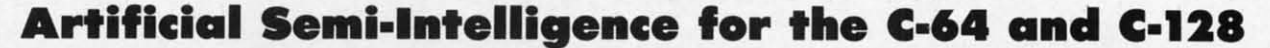

 $M\Omega, M\gamma$ S70

**• Y .rank DiNunzio**

r. Mysto sees all, knows all, and tells all. Just think of a word and he will tell you what it is. If, for some odd reason, you are able to stump him, he learns from the experience and will never be embarrassed by all. Just think of a word and he will tell you what it is. If, for some odd reason, you are able to stump him, he learns that word again.

Mr. Mysto is an experiment in artificial semiintelligence, or semi-artificial intelligence, or whatever. In any case, he gets smarter as he runs. The program runs on the C-64, or on the C-128 in 128 mode.

Although it is written as a game, you will see that the program has many other practical applications. I will go into these later in the article.

When the program is first run, Mr. Mysto is pretty stupid. In fact, he doesn't know any answers at all, but he will ask for a clue question and try to deduce the answer. But as you interact with Mr. Mysto further, he will become almost as smart as the questioner. In fact, the more people that use the program, the broader his knowledge becomes.

The program begins by asking you to choose either to START a new category or GET an existing one from disk. If there is no category on disk, you must start a new one.

The next part of the program draws Mr. Mysto's face on the screen and asks if you want him to talk. If you choose 'y', he will mumble some unintelligible phrase after each answer. The user then thinks of a word and Mr. Mysto will try to guess it by using clues he extracts from the user's answers to his questions. If there is data from previous running, he will probably guess the word correctly the first time. If it is the initial time the pro-

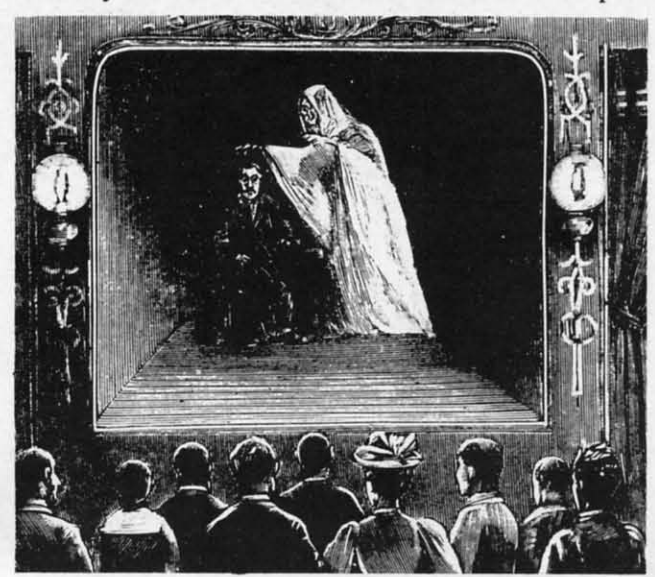

gram is being used, there will not be enough data to form a correct answer. But always remember that Mr. Mysto's motto is "You may fool me once but you won't fool me twice on the same word."

Here is how the program works. First you are asked to think of a word. Let's use Mickey Mouse for our example. Mr. Mysto will first ask, "Is it Nothing?". (This is the default question that is asked if the program has never been run before.) So you type 'N' for no and Mr. Mysto will say, "I am sorry but I do not know the answer, please tell what it is." At this point the user types "Mickey Mouse". Now the program will want to know "How can I tell Mickey Mouse from Nothing?" You can type an appropriate question such as "Is it an animal?". Mr. Mysto will then ask "What is the answer for Mickey Mouse?", to which you should reply "Y" for yes, because Mickey is an animal.

Mr. Mysto now knows one answer and after recycling he comes back with the question "Is it Animal?". If your reply is "Y", he will say "Is your word Mickey Mouse?" Another"Y" will get you an "I am right again." message from Mr. Mysto and he will ask if you "Want to try again." Ending at this point will cause the data to be saved on disk and the program will terminate.

For sake of illustration let's suppose that the second time through the program you were thinking of "Eve" as the answer. Now when the program asks "Is it animal?", you still reply "Y", but when it asks "Is your word Mickey Mouse?", then type "N". It will then say "I am sorry but I do not know the answer, please tell what it is." At this juncture you would enter "Eve" and the program will ask "How can I tell Eve from Mickey Mouse?", to which the user replies "Is it human?", or some other question that will show the difference between the two items. The final inquiry in this round would be "What is the answer for Eve?". Of course you would type "Y" because Eve is human.

From this point on, the program continues to cycle, each time giving the user more choices and making more decisions itself. I will go through the third cycle just to show how the options increase as the program continues.

Mr. Mysto: Is it animal? User: Y Mr. M.: Is it human? User: Y Mr. M.: Is your word Eve? User: Y Mr. M.: I am right again, want to try another?

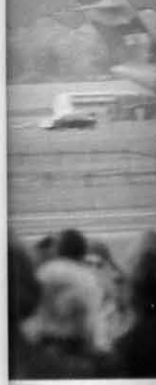
ata to it Mr. won't

asked ur ex-(This n has d Mr. iswer, lickey  $w$  can pe an Mr. ickey cause

ecyclnal?". ickey gain." Want data nate. cond Eve" 'Is it your n say e tell and ckey  $",$  or e bebund you?

ycle, more just **gram**  **MICROPROSE** 

 $\partial \mathbf{C}$ 

THE ADVANCED FLIGHT SIMULATOR

 $Now - accept the$ challenge of ten acrobatic jet maneuvers - including precision Rolls and Loops, high performance Immelmans, and the death defying **Inverted Ribbon Cut! AcroJet** is a sophisticated, advanced flight simulator that provides all the excitement and thrills of flying your own BD5-jet! Challenge yourself challenge your friends! One to four players can compete in this heart-stopping Decathion.

OF SPORT AVIATION !!

AcroJet is now available for Commodore 64/128 computers for a suggested retail of \$34.95. Coming soon for the Apple II<br>family, IBM PC/PC Jr., and Atari XL/XE. Call or write for specific machine availability, and for MC/VISA orders.

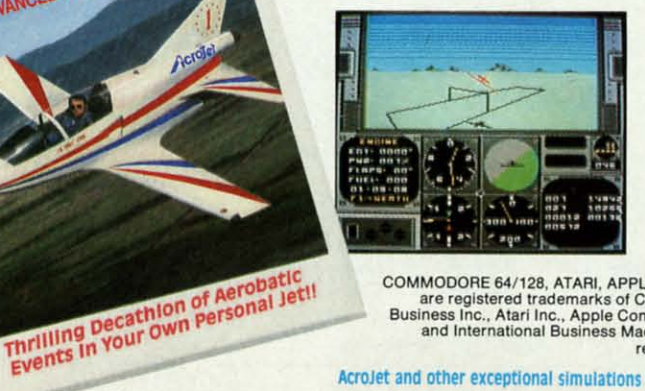

COMMODORE 64/128, ATARI, APPLE, and IBM<br>are registered trademarks of Commodore<br>Business Inc., Atari Inc., Apple Computer Inc.,<br>and International Business Machines Inc., respectively.

Experience the reality of these other great simulations from MicroProse:

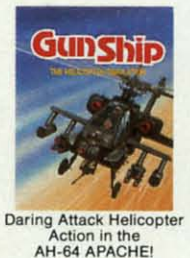

**TeroTar** 

THE ADVANCED FLIGHT SIMULATOR

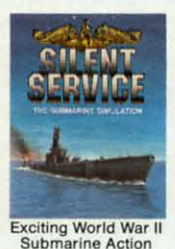

in the Pacific!

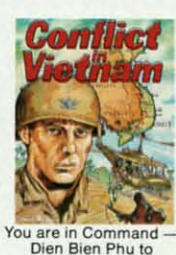

the Fall of Saigon!

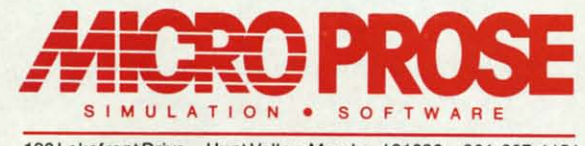

120 Lakefront Drive Hunt Valley, Maryland 21030 301-667-1151

AcroJet and other exceptional simulations from MicroProse are available at Sears, K Mart, and other fine distributors of computer software.

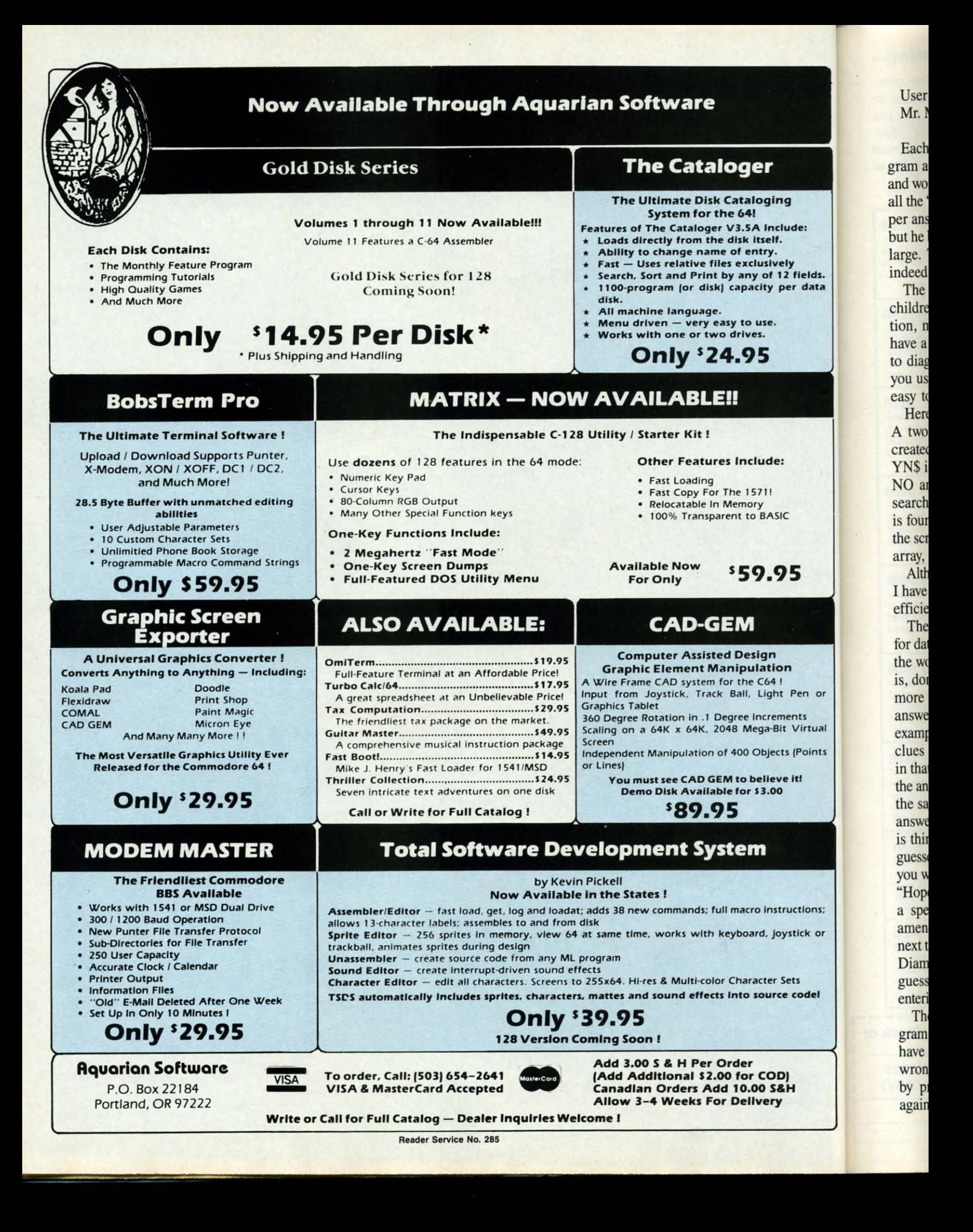

## User: Y

**Is (Points)** e it!

Pen or nents t Virtual

iets<br>e codel

ructions: ystick or

5

ın

**ng**

**dude:** I.

**,.Iy U fields.** per data Mr. M.: Pick a word and I will try to deduce what it is.

Each time a NO is encountered on a guess, the program asks for a clue to the word and adds those clues and words to its memory until it is able to search through all the "Y" and "N" combinations to match with the proper answer. Mr. Mysto may seem a little dumb at first, but he becomes very smart when his database becomes large. Then he will appear to be a Miracle Mentalist indeed.

The program is good for teaching logical skills to children and can be used to classify animals, vegetation, minerals, etc. Although it is set up as a game, I have a version, without the face and sound, that I use to diagnose automotive and electronic troubles. Once you use this program and get the feel of its logic, it is easy to set up a troubleshooting procedure.

Here is a brief description of how the program works. A two dimensional array containing YN\$ and Q\$ is created using data gathered by the questions asked. The YN\$ is a group of Y's and N's that represent YES and NO answers, strung together in the proper order. A search is conducted to match the YN\$ and TA\$. If one is found the corresponding question (Q\$) is printed on the screen. When there are no more matches in the YN\$ array, the answer is shown as Mr. Mysto's guess.

Although entering data into the program is not critical, I have a few suggestions that will make it operate more efficiently.

The first thing that I suggest is to use a separate disk for data files because they can be long. Next, try to keep the word that you think of as specific as possible. That is, don't use Duck when you mean Donald Duck. Even more important is to reply to the questions with broad answers first and then narrow down the category. For example, if you were thinking of Adam, you should use clues such as Animal, Mammal, Human, Male, etc., in that order. This will allow the program to zero in on the answer much faster and save you from having to enter the same clues repeatedly. Finally, you may change an answer if it is not specific enough. Suppose the user is thinking of the Hope Diamond but Mr. Mysto only guesses "Diamond." Just type "N" for the answer, because you want him to guess a paticular diamond. Now enter "Hope Diamond" and then when prompted type "Is it a special Diamond?" The program will adjust your amended answer to fit into the proper place, and the next time you run *Mr. Mysto* he will ask if it is a special Diamond before he makes his guess. Remember, if the guess is not  $100\%$  correct, you can still change it by entering "N" and then clarifying it with another question.

There is another feature that I have put into the program to help with spelling or grammatical errors. If you have made a mistake with your typing and entered the wrong data, you can still make corrections at any time by pressing the f1 button when asked "Want to try again?". This will put you in the editing mode. The answers will scroll by one at a time and all you have to do it type "N" to go to the NEXT question or " $C$ " to CHANGE that particular one. AU corrected files will be sent directly to disk automatically.

When you are adding data to the program, it will pause occasionally to sort the information in order for the search routine to work more quickly.

To get you started, there is a second program that will build a data file containing names of States. Type and run it to create the STATES file on disk. Now it can be used in conjunction with the main program to demonstrate how *Mr. Mysto* operates. It does not have all the states in it because I wanted the user to be able to add to the file and see how it modifies itself.

Since *Mr. Mysto* is self-prompting, even small children who can read will be able to use it. I would suggest that an adult first run the program until a good database is formed, then let the youngster take over. Just remember, Mr. Mysto is no smarter than the person who uses him. If you make errors he will echo them.

The program is modeled after the game 20 Questions, so if you are familiar with that, you should have no problems using *Mr. Mysro.*

One last thing. The program runs much faster if the user chooses the no talking option. If you decide on the talk mode be sure to tum up the volume on your monitor. 0 *SEE PROGRAM LISTING ON PAGE 119*

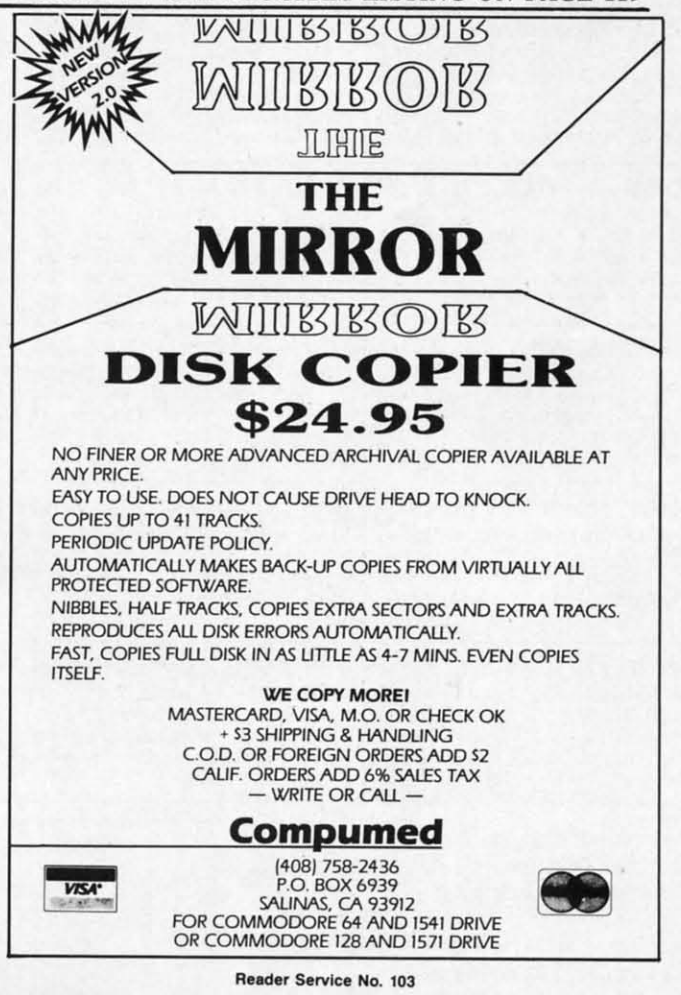

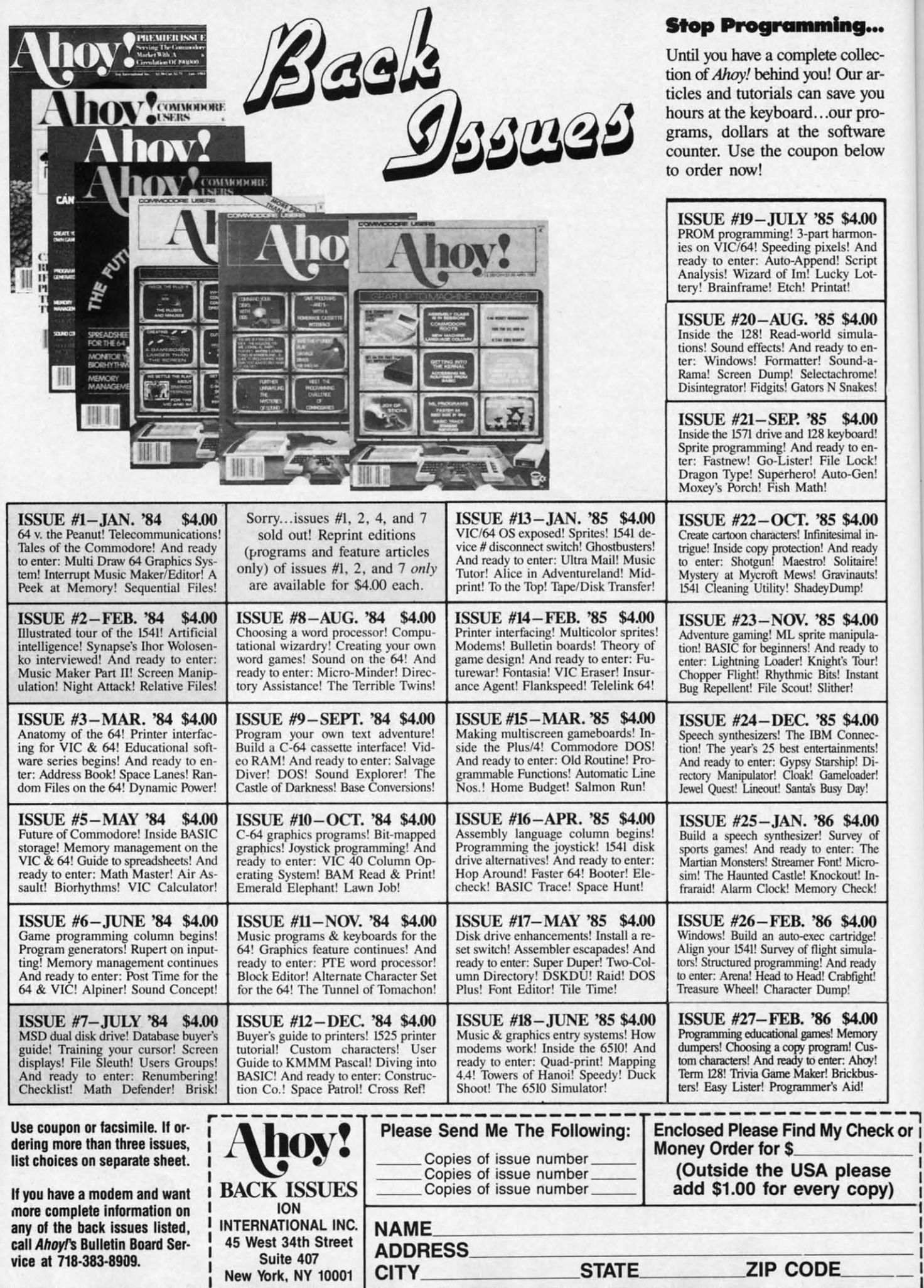

Jo<br>form Con<br>hanc 1978<br>joys leng<br>as trade Con<br>Trade Con<br>unic has elec<br>gest mix<br>acti In<br>che

ı  $\mathsf{I}$ 

1

 $\overline{A}$ 

## ing...

te collec-!Ourarsave you our prosoftware n below

; \$4.00 harmon**rls!And :l! Script** cky Lot**lat!**

\$4.00 simulaly to ensound-achrome! Snakes!

\$4.00 eyboard! ly to ene Lock! tto-Gen!

\$4.00 simal innd ready Solitaire. winauts!

ump!

\$4.00 anipulaready to t's Tour! Instant er!

\$4.00 Connecnments! hip! Dieloader! Day!

\$4.00 rvey of er: The Microout! In-Check!

\$4.00 tridge! simulad ready abfight!

\$4.00 femory n! Cus-Ahov! **ickbus** Aid!

Check of

lease copy)

**Adlon-Strategy Games THINK** 

## **for the Commodore 64**

**By Bill Kunkel and Arnie Katz** 

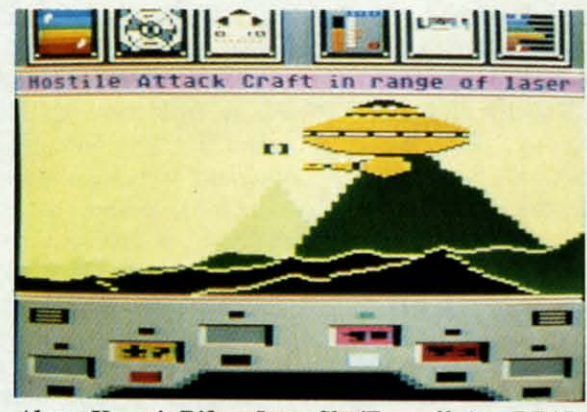

Above: Koronls RIft, *a Lucasfilm/Epyx offering* (REAl)- *ER SERVICE NO. 290). lOp righl:* Actlonauts, *reviewed on page* 46; and *avoiloble on this monlh"* Ahoy! *program disk. Bottom right: down the shaft with Spelunker from BlTHkrlJrmd (READER SERVICE NO. 291)*

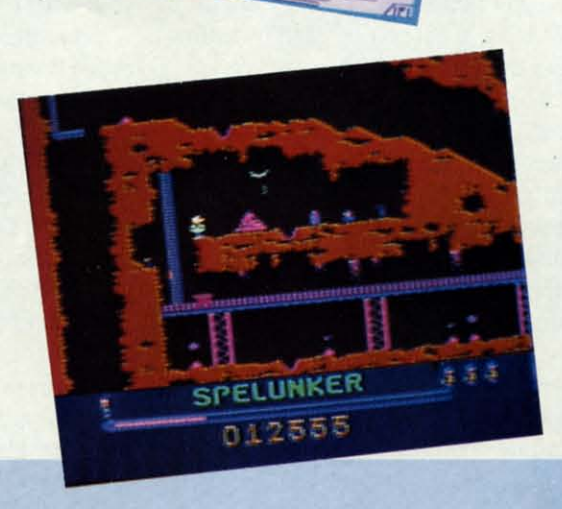

**ALTIONAUTSET** 

**SOFTWARE SECTION** 

**ENTERTAINMENT** 

Joystick games aren't dead, but the form has certainly mutated in the Computer Age. Contests which stress hand-eye coordination dominated the 1978-1983 period, but many of today's joystick-oriented entertainments challenge brain as well as brawn. Action strategy software is rewriting the Greek adage, "A healthy mind in a healthy body," to read "A lucid mind connected to a lively joystick."

The action-strategy genre' isn't unique to computer software, but it has reached its fullest flowering in the electronic conrext. As the name suggests, the action-straregy game is a mixture of elements drawn from both action and straregy contests.

In traditional strategy games like chess, the player uses inrellect to analyze situations and develop winning strategies. But orthodox straregy contests, whether classics like *Go* and *Checkers* or relative newcomers such as *Clue!* and *Squad Leader,* seldom generare a feeling of urgency. Most strategy games allow a player to think as long as need requires and the patience of the other participants permits.

Events move at a far less leisurely pace in the action-strategy universe. Players must think "on the fly," and he who hesitates is hopelessly lost.

*Lode Runner* (Broderbund) epitomizes the "real-time puzzle" type of action-straregy game. The player employs a joystick to direct the onscreen activities of a super-agent known as the Lode Runner on a dangerous mission inside the headquarters of the

Bungeling Empire. Each of the program's 100 playfields contains devilishly placed caches of gold and several tenacious guards. In each instance, the Lode Runner must collect all the gold while avoiding the deadly touch of the minions of the evil' empire. Only after Lode Runner has acquired all the gold does the route to the next playfield appear.

Unlike most maze-chase games, there are no "power pills" which enable the "runner" to turn on the guardians, but the gallant spy isn't quite defenseless. A push of the action button allows Lode Runner to either dig for gold or excavate pit-traps to catch and delay the guards.

The first few screens, though a stern test for neophytes, serve primar-

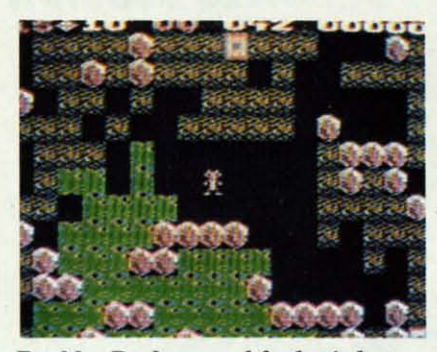

Boulder Dash: tunnel for buried gems. *READER SERVICE NO. 292*

ily to sensitize the user's mind to the type of thinking required to solve the higher-level playfields. Later rounds put an increasingly great premium on capturing all the ore and reduce the guards to a nuisance role. The guards are still pivotal, however, since it's tough enough to solve brainbuster without a crew of death-dealing guardians on your heels.

The graphics on *Lode Runner* are spare, but attractive. Ladders and handover-hand bars connect brickwork horizontal platforms. The Lode Runner and his tireless pursuers are simply drawn, but evocatively animated. The visuals put the spotlight squarely on gameplay, where it belongs.

One of the disk's best-liked features is a construction set which allows the computerist to build an unlimited number of new playfields.

*Championship Lode Runner* (Broderbund) uses playfields developed by *Lode Runner* designer Doug Smith, other members of the Broderbund family, and creative fans to separate the action-strategy wimps from the wizards.

*Championship Lode Runner* presents "only" 50 screens, but each is guaranteed to take twice as long to solve as even the original's most difficult ones. The very first screen, entitled "Hello and Welcome," is as tough as anything in *Lode Runner,* and the difficulty rises steeply from that point.

The sequel uses essentially the same graphics as *Lode Runner,* but there's more emphasis on extra touches, such as the secret messages worked into many of the playscreens. As the box proclaims, it's only for experienced *Lode Runner* players, and even many self-styled experts will

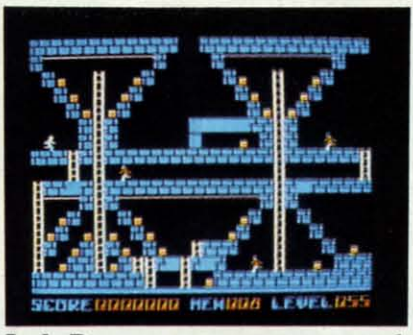

Lode Runner: *many screens, sequels. READER SERVICE NO. 293*

want to pick up a copy of the hint book Broderbund developed to ease gamers through the bottlenecks.

*Lode Runner's Rescue* (Synapse) boldly breaks the mold of the earlier titles. It is generally similar to the first two programs, but its appearance and play-action are distinctly different.

The intrepid hero of *Lode Runner* and *Championship Lode Runner* has evidently taken one risk too many, because he has become a prisoner of the Bungeling Empire. It's up to his daughter Alexandra to collect all the keys and elude the pesky guards while she searches playfield after playfield for her imprisoned dad.

Alexandra can't dig pits like her famous father, but her jumping talent makes her equally hard to catch. She can run on level ground, hop up one level, or leap down two steps without danger. Longer falls, however, are fatal unless she lands on an elevator, in the water, or on the exit. Like Alice in Wonderland, Alexandra grows taller if she eats one of the special energizing snacks. While in this form, she can leap higher and fall farther than normally.

The fresh graphics treatment views the familiar brick-and-ladders landscape in three-dimensional perspective, which results in a much betterlooking game. It also introduces the extra complication of "blind spots," areas which are hidden from the computerist's view by larger objects in the foreground. The onscreen surrogate is larger and more detailed than in the previous two games, which heightens player identification.

*Jack Attack* (Commodore) is, like *Lode Runner,* a dynamic puzzle, but it stresses action and trap-setting rather than conventional puzzle-solving. The user guides "Jack," a rotund bouncer, around an environment composed of horizontal platforms and huge square blocks.

Jack's job is to repel the invasion of fatso attackers who drop one at a time from a horizontal column at the top of the screen. Jack can effectively squash one of these bounding round mounds by pouncing on it, though it's more fun to use the joystick to move around the large blocks and set up hammer-and-anvil traps which catch unwary attackers between a block and a hard place.

As time elapses, the platforms disappear. This does not necessarily doom the hero, since he can fall any distance without harm. A tumble into water is fatal, and so is getting smashed flat by a falling block.

*Boulder Dash* (First Star), a 1984 hit which has become an entertainment classic, is a fascinating "collectthe-objects" contest. *As* Rockford the terrific tunneler, the player scours playfields for precious gems while avoiding avalanches.

The boulder formations create puzzles of varying difficulty. Each time Rockford shifts a boulder to clear his path, the rocks cascade down the screen until they resettle. Each shift sets up the next challenge. Higherlevel puzzles add more elements, including deadly butterflies which Rockford can eliminate only by beaning them with rocks.

The audio and graphics are excellent, with lots of delightful touches. For example, Rockford becomes impatient if the gamer ponders the next move too long. He shows his displeasure by crossing his arms and tapping his little foot.

*Spelunker* (Broderbund) is also an excursion into the underground, but the setting is considerably less fanciful. The player uses the joystick to lead the onscreen cave-crawler down a mineshaft to explore a vast network of caves fiUed with flares, explosives, caches of oxygen, keys, and other invaluable pieces of equipment. The spelunker must leap over chasms, ride in tiny ore cars, and even battle vaporous ghosts with the help of a smaIl tasms

Th cate.

throu stalag noes. bellis little Re<br>plifie gy pr title of a skim my-i fello M craft tains the s twin anti-Jagg  $rac{\text{strar}}{\text{T}}$ grea map tals", valle all-t bun! phys latio thro ZOOt the F<sub>2</sub> the *Kon* play Sco ing: logi,  $\overline{V}$ ing' the grOI of a play

> ple<sub>></sub> face nol eva cers fen S ite

## solving. rotund ronment orms and

invasion one at a in at the ffectiveounding g on it, the joye blocks il traps ers belace. ms disessarily fall any ble into getting ock. a 1984 tertain-

collectord the scours while te puz-

th time ear his vn the h shift lighernts, inwhich bean-

exceluches. es ime next ispleaapping

lso an d, but s fanlick to down twork sives. er in-. The asms, battle of a

small fan which disperses the phantasms in this stimulating macro-maze.

The graphics are amazingly intricate. Visual highlights of the journey through the cave complex include stalagtites and underground volcanoes. The viewpoint character is embellished with similar details, like the little light on his explorer's helmet.

Rescue on Fractalus (Epyx) exemplifies another type of action-strategy program. This Lucasfilm-designed title puts the gamer into the cockpit of a sub-orbital fighter which must skim low over the surface of an enemy-infested planet to retrieve downed fellow pilots.

Merely flying the "Valkyrie" spacecraft without crashing into the mountains is challenging, but it's only half the story. Pilots must also master the twin tasks of staying alive against the anti-aircraft barrage of the hostile Jaggi forces and picking up those stranded comrades.

The graphics are one of this game's greatest virtues. The landscape, mapped out through the use of "fractals," is full of mountain ranges, broad valleys, and lofty peaks which make all-too-perfect locations for Jaggi bunkers. This graphics system gives physical features a definite spatial relationship to one another. You can fly through a valley, circle a peak, and zoom through the same chasm from the opposite direction

Fans of this game should check out the latest offering from Lucasfilm, Koronis Rift (Epyx). In this one, the player pilots a "techno-scavenger Scoutcraft" which is engaged in looting a dead civilization of its technological treasures.

While exploring an ordinary-seeming planet, the player stumbles upon the storied Koronis Rift, a proving ground for the weapons and wonders of an ancient, star-spanning race. The player must execute a series of complex maneuvers involving robot surface rovers and other onboard technology to scoop up the goodies while evading the mindless guardian saucers, programmed eons earlier to defend the grounds at all costs.

Spy Vs. Spy (First Star) is a favorite of those who enjoy strategy-oriented head-to-head competition. This whimsical contest, inspired by the long-running Prohias comic strip from the pages of Mad Magazine, provides a separate visual display and order-entry system for each player, so that everything takes place simultaneously and in real time. To the right of each display window is a "trapulator," a toolbox for secret agents. It monitors the progress of the game and gives the spies access to a series of cartoonish traps.

The spies race against time and each other to find the secret documents hidden somewhere in the embassy. Shrewdly deployed traps can slow down the competition. The first spy to collect the secret plans, key, tickets, and traveling money can catch the waiting airplane for home.

The graphics are splendid, as is the simple but effective theme song which runs throughout the game. Designer Mike Riedel also has a suitably light touch with the traps. When a snare stings a spy, the result can be hilarious. The gamer whose spy is in trouble must watch an agonizingly slow-motion catastrophe overtake his minion. For instance, an agent who gets zapped by the electrocution trap turns into an animated x-ray plate. And when one of the antagonists goes to the big debriefing room in the sky, the ghostly image of a spy with angel's wings rises toward the heavens.

Spy Vs. Spy II: The Island Caper expands and improves on the concepts which Riedel's first effort introduced. All the traps are new, and this time the masters of mess-pionage cavort around a small chain of islands as they try to unearth the parts of a super-secret missile.

If anything, the visuals are even better the second time around. Not only does each player have a separate display screen, but each view scrolls in response to onscreen movement. The interplay of trap and counter remains the program's primary drawing card. Finding the missile parts is a lot easier than hanging onto them against a determined foe.

Ghostbusters (Activision), from design legend David Crane, incorporates a surprising number of elements

## ENTERTAINMENT **SOFTWARE SECTION**

from the hit comedy. It's easy to master the simple strategies and skills needed to become a successful spookchaser, but the program's real attraction is the excitement of being a character in the world of the hit movie.

A construct kit allows new ectoplasm exterminators to select a vehicle and accoutrements to launch their business. The gamer can spend the bank account built up from play-session to play-session to buy more sophisticated devices.

Then it's time to hit the full-screen map of Manhattan and have a got at the legion of etherial entitles roaming wild over the city. The object is to freeze the "roamers," exorcise ghosts already established in buildings, stop the cataclysm taking shape at the Temple of Zuul, and knock out the big fluffy fiend, the Marshmallow Man, whenever he materializes.

The audio overshadows even the excellent visuals. The insistent beat of the Ghostbusters theme defies the player not to hum along. The program also employs speech synthesis at several points, including a pathetic "he slimed me" when a spirit turns the tables on the hunters.

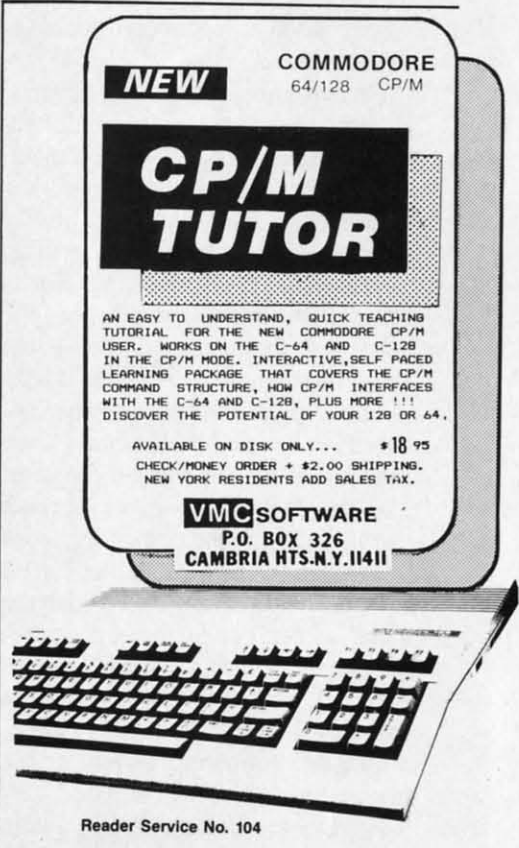

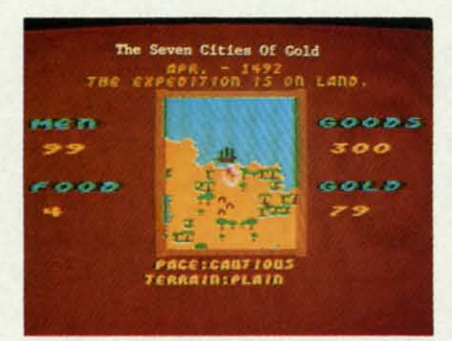

## Seven Cities of Gold: *see the* world. *READER SERVICE NO. 294*

Sometimes the action and strategy don't occur simultaneously. Some programs segregate these elements into separate phases. The effect is like a chess game in which the players periodically rise from the board to pummel each other about the head and shoulders.

*Archon* (Electronic Arts) by Freefall Associates was the first title to exploit this concept. Each player commands a small army of icons, each of which represents a mythological creature, in a battle between the forces of light and darkness. The two sides have abstract confrontations on the ever-changing gameboard, and they engage in more action-oriented battles when strategic conflict leads to real-time combat.

Each *Archon* "piece" has specific strengths and weaknesses, including a characteristic method of movement. Unlike chess, the *Archon.* board has squares which cycle endlessly through a light-dark-light sequence. When a square is bright, the forces of light gain power from it, but the army of the night draws equal strength when a square goes black.

The most significant difference between *Archon* and chess occurs when rival pieces dispute the same square. The program shifts to its combat mode, in which the contesting icons are banished to an arenalike screen for a real fight. It is here that the icons' unique personalities and powers take on explicit meaning. The unicorn is fleet and fires a bolt of light from his horn, but he is also fragile, unlike the lumbering Golem or the massive but thick-witted Troll.

*Archon* was a revolutionary game,

and a very popular one as swell. *Archon II:* The *Adept* (Electronic Arts) restructures the conflict along different lines and makes the strategic gameboard less similar to chess.

In The *Adept,* each icon symbolizes a force allied with one of the elements-earth, air, fire, or water. Spellcasting and a constantly mutating gameboard remain the key factors.

As in the original, the graphics are excellent. The icons really seem to come to life during combat sequences.

Unfortunately, The *Adept* doesn't match the originality or play-value of *Archon.* The laudable attempt to further differentiate the game from conventional chess simply misfires. Though worth a long look from those who especially like *Archon,* The *Adept* just isn't as much fun.

*Mail Order Monsters* (Electronic Arts), on the other hand, is pure lighthearted mayhem. Likely to appeal most strongly to younger gamers, it concerns building and managing bizarre fighters in a series of professional combats in a variety of settings.

A combat mode based on the *Archon* system is the major play-element. The gamer uses a construction kit to create a gladiator who battles other super-fighters for gold and glory in the arena. The strategies are fairly straightforward, but the action phase is exciting enough to partially atone for the lack of mental challenge.

*Seven Cities of Gold* (Electronic Arts) displays a similar dichotomy between action and strategy. The Ozark Softscape design team takes the solitaire game back to the great age of exploration. The computerist must secure a patron, outfit an expedition, and set sail from Spain to the uncharted lands of the New World.

The Atlantic crossing is fraught with the same uncertainties that bedeviled 15th-eentury explorers, including crude navigational equipment, long supply lines, and the perils of an unexplored wilderness.

An expedition can assault the hemisphere like a band of Conquistadors or opt for a more enlightened approach. Either can prove successful if skillfully implemented.

When a landing party reaches a na-

tive village, a closeup of the habitation and its citizens fills the screen. The gamer steers the symbol representing the party around the village while the beat of native drums communicates the mood of the local populace.

The party bumps into a native to execute an attack. Combat may break the spirit of the tribe or cause it to go berserk and slaughter the explorers. Careful joysticking can bring the party face to face with the chief, who will often accept a little bribe to get lucrative trading underway.

*Hean of Africa* (Electronic Arts) is the recently published sequel to Seven Cities of Gold. This time, a letter from a New York law frrm designates the player as the heir apparent to the late Hiram Perkins Primm. Before the casket magnate's fortune becomes yours, however, you must complete the task which cost your benefactor his life, the search for the

## **BORROWED TIME Activision Commodore 64 DIsk; \$29.95**

Ever have a feeling that someone's out to get you? That strange eyes are watching you from a darkened doorway? That the armies of the night are on the march against you? These lurid imaginings become all too chillingly real in *Borrowed TIme,* a mystery adventure with more plot turns and twists than a backwoods mountain road.

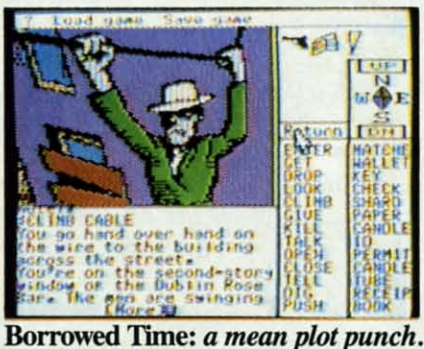

*READER SERVICE NO. 295*

It all begins with a phone call. The anonymous tip is that someone's out to kill you, a Raymond Chandleresque gumshoe. Unfortunately, the good samaritan neglects to tell you who or why. Could it have something

An move ties le 19th visits form count sive Th plain it's to back part) chan ny s TI soft tous feati touc gam play

men

to d

Lost<sup>1</sup>

love dru you len( you *The* firs F ing try **WO** the TIn pla gle to' en! sui **im** an wi fo< wi al **jm** th  $\mathbf{A}$ fri

> he m

## ENTERTAINMENT SOFTWARE SECTION

to the appropriate sorting bins. After all, you wouldn't want to mix up the colors.

Gates located at crucial points on the production line govern the path of the individual gumballs. The goal is to sort the candy as quickly as possible without making a mistake. If you shunt the yellow gumballs into the green bin, for example, the boss strides onto the screen and trashes the mistakes.

Action-strategy games are thriving, despite the near-disappearance of pure action contests. Adult computerists who know they can't compete with youth's hairtrigger reflexes have gravitated to entertainments which offer the same high excitement level without making such stringent physical demands. The chance to compensate for fading reflexes by firing up the grey matter should continue to appeal to computer gamers, especially babyboomers edging into middle age.  $\square$ 

Lost Tomb of Pharaoh Ahnk Ahnk.

tion

The

ting

the

s the

e to

reak

it to

-iok

the

who

get

 $trts)$ 

 $\pm$  to

let-

sig-

rent

Be-

be-

nust

**'our** 

the

 $ne's$ 

are

-100

are

lur-

1ill-

lys-

**Irns** 

un-

n

ıch.

The

out

ler-

the

you

ing

An icon-based refinement of the movement system used in Seven Cities lets the gamer venture into late 19th century Africa. The explorer visits native settlements, collects information, and tramps through the countryside in the search for the elusive monument.

The most frequently heard complaint about *Heart of Africa* is that it's too easy. It's possible to blunder back and forth across Africa until the party stumbles on the tomb by mere chance instead of as a result of canny strategy.

The themes of action-strategy software aren't always as momentous as discovering America or defeating the forces of darkness. A touch of lightness can make the game more entertaining to casual players without diminishing its mental or physical stimulation.

Breakdance (Epyx) turns the dance craze into an anthology of actionstrategy contests. Designer Steve Beck and his Becktech group have thoroughly analyzed the subject to create an authentic action-simulation of this torrid terpsichore.

All the mini-games share the same basic premise: the joystick-wielder duplicates the steps performed by onscreen animated breakers. The best version is the showdown between the Rocket Crew and the player. The gang of breakdancing punks boogies down a pier toward the lone challenger. If you don't ape the routine of each of the oncoming dancers in time, they push your surrogate right into the sea!

Gumball (Broderbund) is even more whimsical. As the foreman in a gumball manufacturing plant, you must make sure that the delicious spheroids roll down the right tubes

to do with your ex-wife Rita and her lover Fred Mongo? Could the evil, drug-pushing doctor have decided you'd be better off permanently silenced? Or is the mob out to stop your investigation once and for all? The rickety file cabinet provides the first of many clues.

From its rock 'em-sock 'em opening, where players quickly learn to try the sorts of hair-raising stunts that would make Indiana Jones proud, to the real meat of the story, *Borrowed Time* packs a mean plot punch. The player starts out knowing nothing and gleans facts along the way by talking to various people and visiting different parts of the sprawling city. A pursuing goon squad compels the wise investigator to be ready for action at any time. The hoods do their talking with loaded .38's, so don't be too foolhardy, or you'll end up sleeping with the fishes.

Along the way, the detective meets a number of colorful characters who just might spill some information if the shamus handles them right. Among the detective's few real friends are Mavis, a barmaid with a heart of gold, and Hawkeye, a blind man with a blind dog who operates the local newsstand. Less friendly types populate the bars, and some houses, in the city.

The gameplay is vastly different than other mystery adventures, in that order entry relies more heavily on menus than on typing in commands with the keyboard. The illustrations sometimes offer visual clues, like an item you might like to examine more closely, or an object you can add to the inventory window by positioning the cursor over it and pressing the button. Shades of Macintosh; this adventure is really easy to play! Illustrated adventure purists can still type in "Get (object)," or can pick "Get" from the menu and type in the word they want.

A detailed, atmospheric picture appears for each location, and many are enlivened by small bits of animation. The player's inventory window at the top right side of the screen displays a small picture for each possession. Below that is a word menu, split into "verb" and "noun" sections, which gamers can use to eliminate typing in oftenused words like "Get" and "Man."

The word lists are far from complete, though. They don't include every verb and noun that might be use-

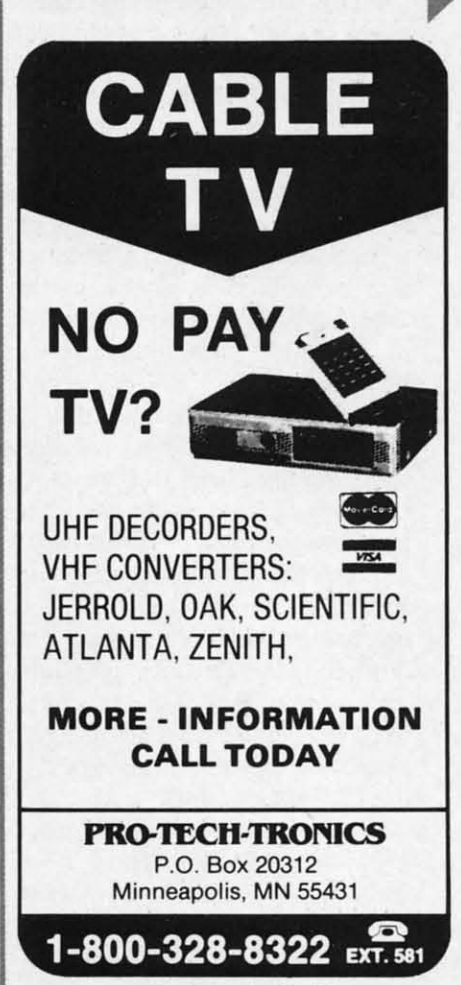

Reader Service No. 128

ful, and the list of choices doesn't alter to conform to the situation at hand. For instance, "stairs" remains on the menu even when there are none around. Position the cursor over a word and press the button to automatically enter that word into the text window, saving a bit of key-banging.

Up to 10 games can be saved to disk and instantly restored, making *Borrowed TIme* much less frustrating than programs which automatically close down when you make a wrong or fatal move. If you're not sure about any situation, just save the game one move at a time, as game 0, game 1, game 2, and so on, until you've figured out which of the many alternatives works. The disk access time is remarkably fast, so this won't interrupt playing enjoyment much.

The game is chock full of cute touches, like the way the telephone jiggles when it rings, or the druggedout paranoiac who can't stop shaking. But while the graphics are good, they can be a bit confusing, especially if you aren't sure whether you're looking at a calendar or a desk blotter.

The text, written by Arnie Katz and Bill Kunkel (whose work often graces these very pages), is unusually good. It's more like an old-style detective magazine than a "normal" adventure story, though the plotting is far from linear. The plot can culminate in any number of ways, depending on what players do in the course of the game. Gamers will probably be tempted to replay the adventure just to see how many different endings they can coax from the program!

*Borrowed TIme* is an absorbing, easy-to-learn mystery game that lets armchair detectives concentrate on its substantial plot, instead of on communicating with the program. Now if the designers could just put all possible options for each area in the word menu as each applies, the game would be better than an all-night Agatha Christie reading!

Activision, Drawer 7286, Mountain View, CA 94042 (phone: 415- 960-0410). - *Tracie Forman Hines* 

## **ACTIONAUTS Advanced Program Technology Commodore 64 Disk; No Price**

During the heyday of the home videogame, one of the biggest-name designers was Rob Fulop. He didn't have quite the same visibility as current software stars, mostly because Atari didn't let him sign his work, but knowledgeable members of the joystick jury knew him well from his work on the home version of *Missile Command.*

And then came lmagic and the debut of *Demon Altack.* This Arcade-Award-winning multiphase shootout became one of the all-time best-sellers, because of its superb play-action and, for the time, highly innovative graphics.

Careers frequently develop in unexpected ways, though, and the demise of Imagic as a videograme cartridge publisher sent Fulop out of the entertainment arena. Advanced Program Technology is a provider of serious, high-powered programming technology. Like many such programming houses, it has enough work in its field of specialization to keep it from getting heavily involved in other areas, such as entertainment software.

When circumstances returned control of a computer game which he had previously developed to him, Fulop simply had no taste for the round of door-knocking needed to cut a deal and get the title distributed through normal channels. Fulop, the trailblazing non-conformist who put the first "Easter Egg" in a home electronic game, decided to try something new: Give it away.

As a result, *Actionauts* is obtainable in one of two ways. Subscribers to the disk edition of Ahoy! will receive *Actionauts* as part of this month's issue. Those who haven't hopped aboard the bandwagon can get a copy direct from Advanced Pr0 gram Technology on the P.A.P. (payafter-play) system. If you enjoy *Ac*tionauts, sent APT a few bucks and the debt of honor is paid in full.

*Actionauts* is less a game than a laboratory for amateur designers. The program presents a set of eight programable robots and a modifiable 7x9-square gameboard called the Gravity Grid. The computerist selects choices from onscreen menus with the joystick to customize every element and create new contests.

Probably the best way to become conversant with the relatively simple construction system is to work through the tutorial included in the l2-page documentation. It's a step-bystep recipe for a simple game of "tag" with the robots and grid. Once the basic operations are mastered, the sky's the limit, because each robot is fully programmable. You can establish its starting square, facing, physical appearance, and movement program for as many pieces as needed and, after trying out your concept in the test mode, quickly revise any aspect of your new game which doesn't work right.

Games (and individual pieces) can be saved to disk and reloaded as desired, so you can share your creations with other computerists. APT plans to send a newsletter, *The Actioneer,* to all owners which will contain plans for various games created with the program by fans.

*Actionauts* is a good-looking game. The gravity grid, presented in twothirds perspective, fills most of the display. Its orientation makes it easy to follow the action when the robots swing into action in response to their preset orders. The programming menu is located at the bottom center of the screen, flanked by icons for selecting any of the eight robots.

The *Actionauts* playing pieces are also attractive and, more important, distinctive. Nothing kills the fun faster than having to pause the action while you try to figure out which piece is which. Lon Richter's graphics and animation are outstanding, and the inclusion of a white rabbit among all the mechanical men is a lovely bit of whimsy.

There's little question that *Actionauts* is the best game ever offered (legally) for free to the home computing audience. Unlike most public domain entertainment software, this'is neither a half-finished attempt nor a technical curiosity. It is a well-designed, smooth playing and a lot of mental less in compu able c< **Adv** P.O. I 94303

> **SUPEI First S**

**Comm Disk;** . It's

of Ste screen ton's tridge  $In<sub>i</sub>$ a thro stick supre mantion-s phasi: Da

> from Metr mind **Equa** med a few use h ien a Th Darl derg and ios. cess TJ of b man es la dow Dar over the 1 air. tical benl laur ina tall) inv per·

> > the law 1

!he lects with ele-

ome nple vork the  $-by-$ 'tag" the the ot is tabhysproded: t in ' as $esn't$ can deions lans eer, lans the me.  $wo$ the asy ots eir ung nter seare ant, astion iich ph-<br>ng, bit is a  $on ($ lebut-

do $s$  is

 $r<sub>a</sub>$ de-

t of

mentally stimulating fun. It's a painless introduction to the rudiments of computer programming and an enjoyable computer toy in its own right.

Advanced Program Technology, P.O. Box 50246, Palo Alto, CA 94303. No phone.  $-Arnie Katz$ 

## **SUPERMAN -THE GAME First Star Software Commodore** 64 Disk; \$29.95

It's been a long time since the Man of Steel visited the computer gaming screen, the last appearance by Krypton's favorite son being a 1980 cartridge for the Atari 2600.

In a sense, though, this new title is a throwback to the days when the joystick was all and hand-eye tests ruled supreme. Fernando Herrera's *Super: man-The Game* is a multiphase action-strategy contest which heavily emphasizes the physical challenge.

Darkseid, a big-league badguy from ApokaIips, is busily kidnapping Metropolis citizens to scour their minds for the secret of the Anti-Life Equation, which has been programmed into the unconscious minds of a few select Terrans. Superman must use his special powers to stop this alien attack.

The player, as either Superman or Darkseid, prowls the streets and underground labyrinths of Metropolis and faces five "combat zone" scenarios. These serve as qualifiers for access to the'Metropolis screens.

The combat sequences are a series of basic videogames. In one, Superman battles wind currents and dodges laser blasts and ships as he flies down a Metropolis street, In another, Darkseid flies his Destroyer aircraft over the city and drops bombs which the Man of Steel must destroy in midair. Superman tries to breach a vertical tunnel which leads to the caves beneath Metropolis, while Darkseid launches Kryptonite boulders at him in a third scenario. There's a horizontally scrolling chase scene and one in which Superman must use his super-breath to blow fireballs back at the centrally located cannon which launched them.

The Metropolis screens are far

more interesting, because they contain rudimentary strategic elements. As the hapless citizens of Metropolis wander the streets and caves, they can be "steered" by setting and resetting the 12 "deflector shields" loca- \ ted at appropriate intersections. Superman tries to save the people, while Darkseid attempts to drive them into his subterranean prison caves.

The shields also deflect Superman's heat vision and Darkseid's Omega Beams. Manipulating the spears of light as they bounce down the city's thoroughfares is the most entertaining aspect of the game.

The figure animation for Superman and Darkseid is excellent, but the backgrounds, especially in the combat zones, are unspectacular. At least one of the many mini-games is likely to catch the player's interest, but there's very little original or exciting in *Supennan-The Game.* Only devoted readers of the Superman comic book are likely to be aware of Darkseid, and even those fans may find his role in the game at variance with his comic book reputation. This type of hand-to-hand villainy is more appropriate for someone like Lex Luthor, who would also have been far more recognizable.

The bottom line: *Superman-The* Game doesn't play faster than a speeding bullet, break new ground in gaming, or leap over other software in a single bound. It takes several halting steps, but never really gets off the ground.

First Star Software, 18 E. 41st Street, New York, NY 10017 (phone: *212-532-4666). -Wdl Richardson*

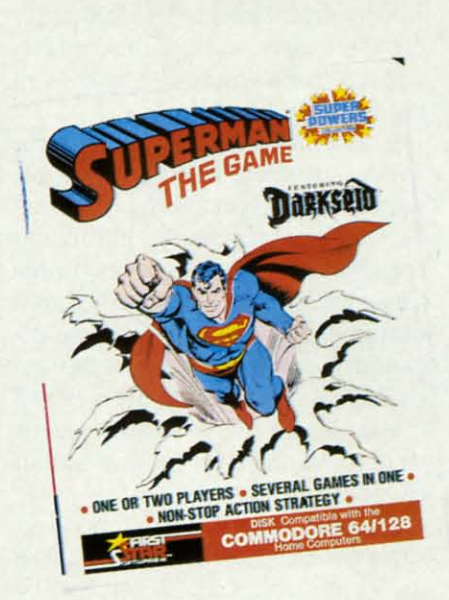

**SOFTWARI SleTION**

**INTIRTAINMINT**

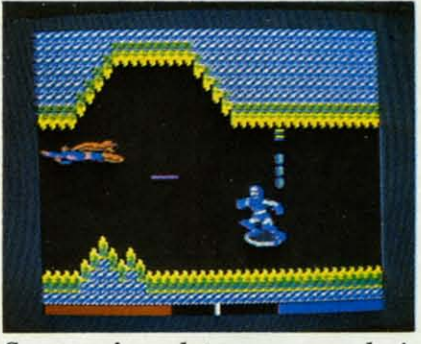

Supennan's *combaJ sequences an basic videogames.* The *Metropolis screens* contain rudimentary strategic elements. *READER SERVICE NO. 296*

## **PANZER GRENADIER Strategic Simulations Commodore** 64 Disk; \$39.95

The main image most of us have of World War II German armored tactics is the blitzkrieg, the so-called lightning war. While these mechan-

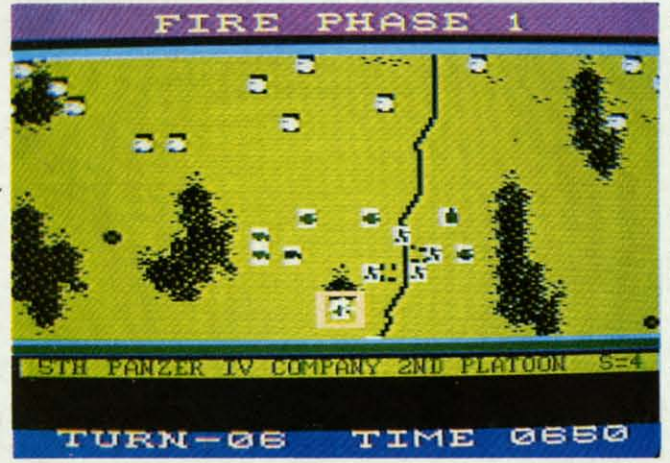

Panzer Grenadier *provides a choice* be*tween* regular *or fast* play. *The former* slows enemy fire *and movement to human speed and sends messages about hils and misses. READER SERVICE NO. 297* ized hammer blows are, indeed, typical of the early stages of the conflict, infantry didn't simply disappear from the battlefield.

In fact, it didn't take long for the various armies to discover that tanks without the support of foot soldiers became easy targets for infiltrating enemy troopers. The German panzer grenadier divisions (and Allied mechanized infantry units) were one answer to the problem. Because they included elements of both infantry and armor, the panzer grenadier divisions were combined-arms powerhouses in European campaigns.

Designer Roger Damon gives armchair generals the chance to explore the ramifications of the concept by refighting any of five scenarios, each 12-15 turns in length. All cast the gamer as a German commander on the Eastern Front in 1943-1944. This solitaire program puts the computerist on the front lines with units representing individual companies, platoons, and squads.

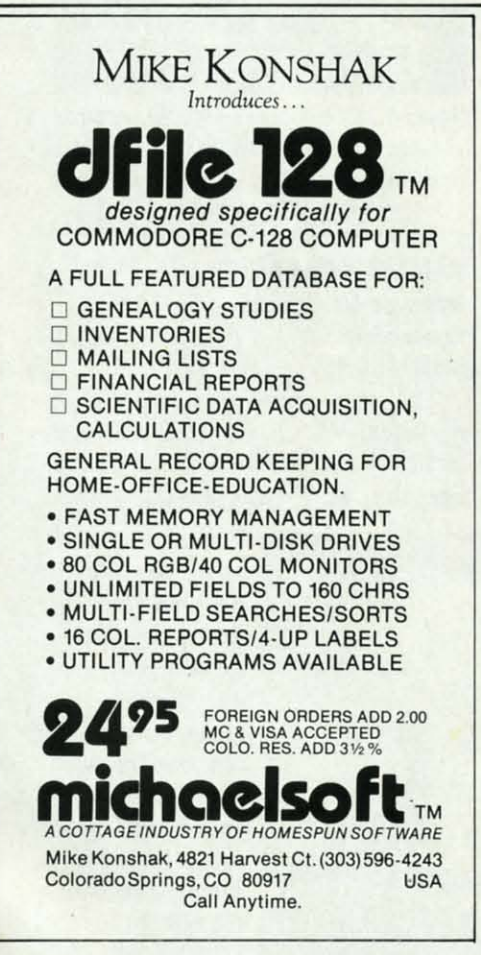

Reader Service No. 106

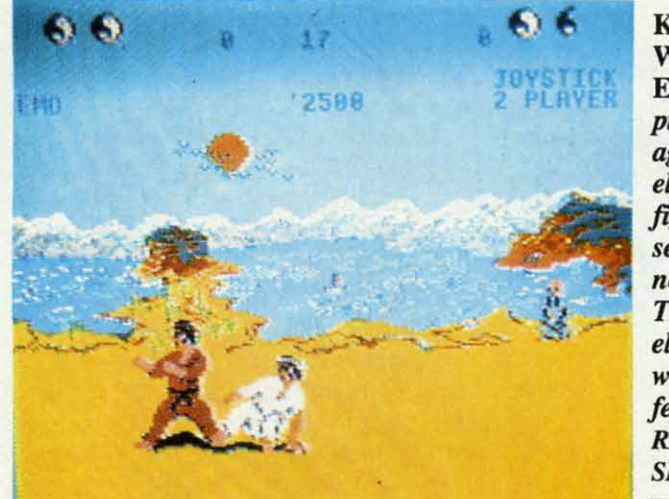

military simulations which are easy to learn and stimulating to play. Panzer Grenadier fills the bill on both counts. Even novices will commit the multiphase routine-of-play to memory before the end of their first session, and the joystick-activated command control scheme keeps the action moving along at a brisk pace. An experienced wargamer can complete most of the scenarios in under an hour, and there's a "save" feature if available gaming time runs out before final victory.

Three levels of difficulty are offered for each scenario. The easiest is little more than an interactive tutorial, but the computer-directed Russians are mighty tenacious at the advanced level. There is also a choice between a regular or fast game. The former slows enemy fire and movement to human speed and presents individual messages concerning hits and misses. The fast mode eliminates the delay loops so that Panzer Gren*adier* plays even more quickly.

The visuals are serviceable, if less than eye-popping. The omnidirectional scrolling gameboard gives the computerist a good overview of the battlefield. The unit symbols are nothing special, but at least it's possible to distinguish among the unit types at a glance. The sounds of shot and shell accompany each assault.

Panzer Grenadier covers the combined arms combat without resorting to hundreds of special-case rules. Roger Damon's keen sense of what's important

Kung Fu: The Way of the **Exploding Fist** pits the gamer against an elite corps of fighters in a secret enclave near Okinawa. The sound level rises high when fists and feet are flying. **READER SERVICE NO. 298** 

There's always a big demand for  $\overline{\phantom{a}}$  in a military simulation has unerringly led him to create a game which is fun. accurate, and challenging.

Strategic Simulations, 883 Stierlin Rd., Building A-200, Mountain View, CA 94043-1983 (phone: 415-964-1200). -Arnie Katz

## **KUNG FU: THE WAY OF** THE EXPLODING FIST **UXB** Commodore 64

## Disk; \$29.95

This game's approach to martial arts is about midway between the cinematic treatment of Karateka and the battle-oriented stance of Karate *Champ.* A loose plot links the combat, but each fight must be viewed as an end in itself rather than as stepping stones on the way to achieving a major goal.

The solitaire scenario puts the player in a life and death situation. The head of the "largest remaining Ninja" sect" has brought you to a secret enclave on an island near Okinawa. Here, an elite corps of fighters challenge you to one-on-one combat.

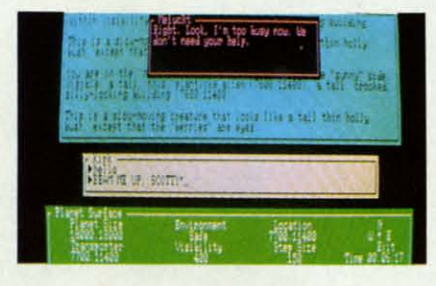

Star Trek: locate the Heinlein. **READER SERVICE NO. 299** 

Start ist mu el to a winne who f time 1

awards who s Losing though gressi less to **Bruce** the qu

The This jt forwar player of fou

The vered emplo ly like Some ty fla and f nicely Lea

too di vises two-p move Th

ably Neil grou grun blow noisy ly fly fully

> soun Kı ing l softy

g000 and ing g U brid

494 **STA THE** Simo

Com **Disk** T ľhe Fist er ve va.

nd !g.

 $ev$ -

298

ringly s fun,

ierlin View, 415- Katz

artial rcind the *frote* romewed stepving  $\ddot{\phantom{0}}$ play-

The linja t enawa.<br>:hal-<br>at.

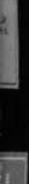

in.

**ENTERTAINMENT SOFTWARE SECTION** 

Starting at "novice," the computerist must defeat two men at each level to advance to the 10th Dan. The winner of each battle is the fighter who first scores two full points. If time runs out, the built-in judge awards the round to the combatant who gave the better performance. Losing even one round ends the game, though pushing "f3" restarts the progression from the beginning. Needless to say, each time the armchair Bruce Lee ascends to the next Dan, the quality of the opposition also rises.

There is also a two-player version. This junks the story in favor of straightforward head-to-head competition. The player who scores highest in a series of four bouts is the winner.

The onscreen fighter is maneuvered with the joystick. The system employed is similar to, but not exactly like, the one used in *Karate Champ.* Some of the available moves are pretty flashy, like backward somersaults and flying kicks, and all are very nicely animated.

Learning the control system isn't too difficult. The documentation advises first-time players to select the two-player option and try all the moves against a passive target.

The sound is impressionistic. Suitably Oriental music, programmed by Neil Brennan, wails in the background, while stylized martial arts grunts and shouts punctuate each blow. This program can get pretty noisy when the fists and feet are really flying, so the designer has thoughtfully included a way to toggle the sound on and off as desired.

*Kung-Fu: The Way of the Exploding* Fist is an excellent start for a new software label, UXB. It presents a good balance of action and strategy and is one of the most visually exciting games published in the last year.

UXB, I Kendall Square, Cambridge, MA 02139 (phone: 617- 494-1200). **-Arnie Katz** 

## STAR TREK: THE KOBAYASHI ALTERNATIVE Simon & Schuster Commodore 64 Disk; \$39,95

Twenty years after the *Enterprise*

first warped where "no man has gone before," an authentic recreation of the world of James T. Kirk and friends has finally reached the home computer screen. This entertainment is guaranteed to captivate "Star Trek" lovers everywhere. Forget the old arcade shoot-em-up; this text adventure actually lets the gamer become Capt. Kirk. The mission: To find a missing spaceship by following a winding trail of clues that sends the interstellar juggernaut on a galaxy-spanning trip to 10 strange worlds.

The *Kabayashi Alternative,* a plot motif clearly inspired by the training sequence in the first *Star Trek* feature film, is the Federation's latest Ultimate Test for would-be fleet officers. Unlike the original "no win" scenario, however, this one tests more than just the candidate's toughness in the face of a seemingly lost cause.

The cadet must role-play Admiral Kirk, the very model of a modem space navy superstar, in a situation designed to evoke the qualities of leadership, judgment, and resourcefulness the Federation esteems most. The only way out is to find the missing ship *Heinlein.* Kirk must effectively blend the disparate skills of the *Enterprise* crew and deal with the alien races he encounters while hopping from planet to planet.

The game-system introduced in *Star Trek* is a landmark advance for the text adventure *genre.* The parser isn't especially large compared to those used by lnfocom and Synapse, but it is highly flexible and configured to promote a good level of interaction between Kirk and the nonplayer characters. In fact, it's generally simpler to order the appropriate crew member to perfonn a task than to try to do the job directly, since the program's vocabulary is not especially conducive to physical action.

Windows are the basic building blocks. Each character is represented by a window, which telescopes into view on the screen when Kirk addresses that individual. Other frames contain data such as the ship's current position and a description of the immediate surroundings. This makes it easy to keep track of who is speak-

## The Universal MacInker(s)<sup>®</sup> are here

Re-ink any Fabric ribbon automatically for less than

5¢

Now one Universal Cartridge MacInker (UC) re-inks all fabric car-<br>tridges and one Universal Spool MacInker (US) re-inks all spools. We have **MacInker(s)** dedicated to specialized cartridges, zip pack, har-<br>monica etc. Over 1000 printer brands<br>supported. Use your **MacInker** to re-<br>ink your dry, fabric cartridges (for ink your dry, fabric cartridges (for less than 5 cents in ink) and watch the improvement in print-out quality. Our new, residue-less. lubricated. dot matrix ink yields a darker print than most new ribbons. Or get any of our basic ink colors: brown. blue, red, green, yellow, purple and use

MacInker to create and/or Re-ink your own colored cartridges. We have uninked or colored cartridges for the popular printers and ribbon re-loads for any printer. Operation is extremely simple & automatic with new, twin drive electric motor that<br>supports CW and CCW rotating carsupports CW and CCW rotating car-<br>tridges. A good quality fabric ribbon<br>of average length can be re-inked almost indefinitely. In our tests one re-<br>inked Epson\* 80 ribbon has outlived<br>the estimated life of the print-head!! We receive consistent & similar feedback from our customers. As of August 85 we have over 40,000 MAC INKER(s) in the field, in 5 continents  $(220 \text{ V}$  motors available). MacInker (UC) is \$60.00. Cartridge drivers are \$8.50/ea. We still have our first gene ration, dedicated MacInker(s) for most popular printers. Prices start at  $$54.95$  with most units below  $$60.00$ . MacInker has been reviewed, approved and fiattered in most magazines and even in the NEW<br>YORK TIMES and the CHICAGO SUN TIMES.

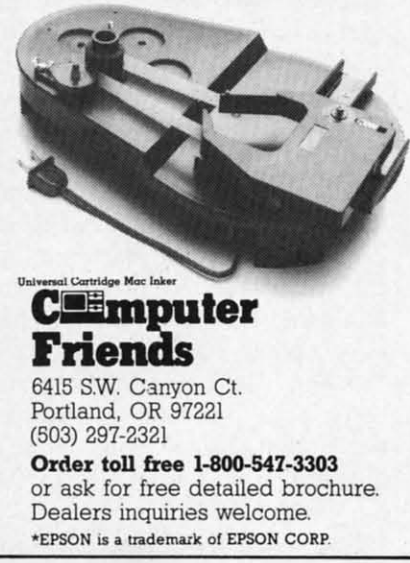

ing at any given moment, and it also provides a lively display, as windows open and shut in response to the computerist's input.

It's a lot of fun to explore the ship and gab with the characters we've all followed through so many TV episodes, novels, and movies, but there isn't much freedom of action once the player leaves the security of the *Enterprise* for one of the adventure's numerous alien planets. Conversations with the natives in particular must conform to a narrow dialogue track. This makes potentially fascinating contacts between intelligent races rather cut-and-dried, because the aliens don't have very vivid personalities.

The same is true with regard to movement. Kirk has free run of the spaceship, but the choices are severely limited when a landing party beams down to a planet.

The plot would probably work well as the basis for a *Scar Trek* script, but it makes for a fairly constrained game. To solve the mystery, the computerist is compelled to follow a single path in lock-step order. Sometimes, the twists and turns in the plot seem governed more by what the designer wants the computerist to do next than the dictates of logic. The story is quite absorbing, if linear, and it is bound to take many hours of interstellar sleuthing to bring Kirk and friends to the solution of the mystery of the missing ship.

Truthfully, the plot is secondary to the total gaming experience. Star *Trek: The Kobayashi Alternative* provides a unique chance to step into the space boots of the most famous science fiction hero of our time. Even after the computerist finds Sulu and the *Heinlein,* the fun is far from finished. The gamer can still travel through space aboard the *Enterprise,* experiment with its many features, and visit with the rest of the Star Trek luminaries on board. You don't have to be a pointy-eared trekkie to enjoy *Scar Trek:* The *Koba)whi Alternative,* but you may become one after personally participating in the universe's longest five-year mission to explore the galaxy.

Simon & Schuster Computer Soft-

**50 AHOY!**

ware, 1230 Avenue of the Americas, New York, NY 10020 (phone: 212- *245-6400). -Joyce Worley*

## **GAMEMAKER Activision Commodore 64/128 Disk; \$39.95**

Is there an ardent computer gamer with soul so dead that he or she has not fantasized about actually creating a game? It's hard to enjoy professional entertainment software without yearning to try one's own hand.

As almost anyone who succumbs to this temptation discovers in fairly short order, a "simple" action contest is a major undertaking. Even *Pitfall,* which is included on the "Library Disk" side of this program as a sample, would be far beyond the capabilities of most computer users.

It may be ego-deflating to admit this, but few of the knowledgeable Commodore users who read *Ahoy!* will ever design and code a professional-quality game. In a sense, that is as it should be. The people with genuine design talent carry the load for the rest of us. It would be sad if the only records, films, television shows, and paintings we could enjoy were ones we produced ourselves.

Garry Kitchen has answered the prayers of frustrated would-be electronic authors with this five-part system for writing entertainment software. Based on the plain-English computer language which Kitchen invented for his *Electronic Pencil* art program, *Gamemnker* is far more than the run-of-the-mill "construction kit."

Although it includes an extensive library of sprites, backgrounds, sounds, and music, this is more than a collection of parts boxes. A professional designer could use *Gamemaker* to produce a commercial-quality game, and even amateurs will be surprised and gratified at what imagination and practice can create with this powerful set of tools. An indication of Activision's faith is that the company is sponsoring a contest for the best design written with *Gamemaker* and will publish the winner.

There are five modules, each welldeveloped enough to stand on its own. *Gamemaker* is an application program which harnesses its components into a system for writing computer games.

Most people start with "SpriteMaker," which creates and animates characters and objects. The computerist can draw from scratch or pick stock images. Any sprite can be colored, revised, or reoriented as desired. A magnification feature permits pixel by pixel revision.

"SoundMaker" generates aural effects like explosions or the beating of a helicopter in flight. The computerist can shape any sound with the control panel.

"SceneMaker" furnishes a collection of game backdrops. The operator can incorporate all or part of any stock scene into a game, or customize the picture.

"MusicMaker" lets the designer write original songs or utilize any tune in the library. Three "voices" are available.

The "Editor," based on a menu of 90 joystick-selectable commands, puts the parts together. The construction process is similar to the method employed in *Computer Fireworks Celebration Kit.* It's not quite as simple as that earlier Activision title, but the methodology quickly becomes second-nature.

Ajoystick gives access to all functions. The user puts the onscreen pointer next to the desired selection and pushes the action button to lock in the choice. Moving the stick again runs through the possibilities. A second push of the button inputs the choice.

Don't expect to design the next megabit overnight. Even with such a powerful program, most computerists will have to work hard to achieve notable results. The fun, of course, is in trying. Garry Kitchen can't turn every Commodore owner into an electronic author, but his marvelous *Gamemaker* at least gives all of us a chance to try.

Activision, 2350 Bayshore Frontage Rd., Mountain View, CA 94043 (phone: 415-960-Q(10). *-Arnie Katz*

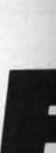

**LI**

guage Februa progra more a Whe will pr to be o

ending Befc conne pear e sum a **This** 

using ML pr be use

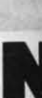

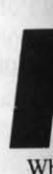

of th

scree thing and o Be s be sa note, RET nam< ume **NAM** man load If nien prov a co 1 wellon its cation -oqmc com-

eMakcharuterist stock lored, ed. A xel by

ral efing of puter $con-$ 

ollecperaof any stom-

igner any s" are

nu of ands. strucethod vorks  $sum$ e, but omes

funccreen ction lock again secs the

next ich a erists not $e$ , is n eveleclous of us

ront-1043 **Katz** 

**FLANKSPEED** LISTING CREATOR

## For the C-64

## **By Gordon F. Wheat**

lankspeed Listing Creator will allow you to generate a hard copy listing in *Flankspeed* format of a machine language program resident in memory. (If you're unfamiliar with the Flankspeed machine lan-

guage entry program which has appeared in *Ahoy!* since our February 1985 issue, it allows you to enter machine language programs error-free as hexadecimal data. See page 106 for more about Flankspeed.)

When you run the Flankspeed Listing Creator, the program will prompt you for the name of the machine language program to be output, the SYS to Start in decimal, and the starting and ending addresses in hex.

Before you run the program, make sure that the printer is connected properly. Output produced by the program will appear exactly as a *Flankspeed* listing, with each line's checksum appearing in the ninth column.

This program circumvents the time-consuming process of using a machine language monitor to view the contents of an ML program in memory. Flankspeed Listing Creator can even be used to submit a machine language program listing to *Ahoy!*  $\square$ **SEE PROGRAM LISTING ON PAGE 129** 

NOTEMAKER For the C-64 **By Tim Gerchmez** otemaker is a utility program that creates autobooting disk "notes." It gives you a full screen

on which to create a note, with each note occupying eight disk blocks.

When you run Notemaker, it will ask you for the filename of the program you wish to document. Following this, the screen will clear, and you will see a flashing cursor. Type anything you like on the screen, using the normal cursor controls and editing keys. To advance a line, press SHIFT-RETURN. Be sure to set the cursor color you want, as this color will be saved along with the note. When you are done typing the note, insert the disk you want to put the note on and press RETURN. The program will save the note as the chosen filename with a ".N" appended onto the end. To load a note documenting a particular program, just type LOAD "PROGRAM-NAME.N",8,1. Don't forget the ,1 at the end of the LOAD command. If the directory was in memory before the note was loaded, it will still be there-just type LIST.

If you are like me, you will find Notemaker to be a convenient and useful addition to your software library. Disk notes provide a quick and easy way to document a program, and a convenient way to remember just what a program does.  $\Box$ **SEE PROGRAM LISTING ON PAGE 128** 

## **Program Your Own EPROMS**

promenade

 $\bullet$  Sky

**B** JASON-RANHEIM

 $\blacktriangleright$  VIC 20 \$99.50  $\blacktriangleright$  C 64

PLUGS INTO USER PORT. NOTHING ELSE NEEDED. EASY TO USE. VERSATILE.

· Read or Program. One byte or 32K bytes!

 $\left( 0\right)$ 

უ

Ø

C

 $\mathbf 0$ 

rom

Q

\*Corr

OR Use like a disk drive. LOAD. SAVE, GET, INPUT, PRINT, CMD OPEN, CLOSE-EPROM FILES!

Our software lets you use familiar BASIC commands to create, modify, scratch files on readily available EPROM chips. Adds a new dimension to your computing capability. Works with most ML Monitors too.

- Make Auto-Start Cartridges of your programs.
- . The promenade<sup>1</sup> C1 gives you 4 programming voltages, 2 EPROM supply voltages, 3 intelligent programming algorithms, 15 bit chip addressing, 3 LED's and NO switches. Your computer controls everything from software!
- Textool socket. Anti-static aluminum housing
- EPROMS, cartridge PC boards, etc. at extra charge.
- Some EPROM types you can use with the promenade™  $\bullet$ 462732P<br>2564<br>2764<br>27C64 27128<br>27256<br>68764<br>68766 X2816A\*<br>52813\*<br>48016P\* 2758<br>2516<br>2716<br>27C16 2532<br>2732<br>27C32<br>2732A 5133<br>5143<br>2815<br>2816

ess Mac Denotes electrically eraseabl types Call Toll Free: 800-421-7731 or 408-287-0259

**CALCULATES** your taxes and REFUND

· DISCOUNT coupon towards the purchase<br>of next year's updated program.

(DISK ONLY) ...................... \$28.00

**USER PORT EXTENDERS** 

Put your MODEM where your Mouse is!<br>MODEM MASTER is a 4-foot extender for the

WORM MASTER IS a 4-100 extended for the<br>where you can see it, and where if work out<br>where you can see it, and where if won't get<br>crushed against the wall! Use your 1650<br>AutoModem with the SX-64!

MODEM MASTER .......... \$24.95

**CAN YOU USE TWO PRINTERS?** 

In California: 800-421-7748 **JASON-RANHEIM** 580 Parrott St., San Jose, CA 95112

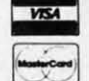

Reader Service No. 111

## WE WON'T PAY YOUR INCOME TAXES!

But TAX MASTER will help you complete them more QUICKLY and EASILY. Be the Master of your taxes with TAX MASTER, now available for your 1985 Federal Income Taxes for the Commodore 64<br>and Commodore 128, with single, twin, or dual disk drive and optional printer. Look at these

- · FORMS 1040, 4562, and Schedules
- A B.C.D.E and F<br>
 **PERFORMS** all arithmetic CORRECTLY. **SAVES** all your data to disk.<br>• **EASY CHANGE** of any entry, with **EASY**<br> **PERFORMS** all data from each form.<br>**RECALCULATION** of entire form.<br>• **DISCOUNT** coupon t
- · TRANSFERS numbers between forms
- · PURCHASE PRICE IS TAX DEDUCTIBLE TAX MASTER............ For C64/C128.....

**TIRED OF COMPUTER LOCKUP? RESET MASTER** resets your computer even

when the keyboard locks up Just plug it into<br>the serial port. No soldering RESET MASTER<br>provides 2 serial ports and a 2-foot serial Includes RENEW programs to restore your BASIC program

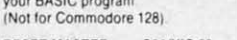

RESET MASTER . . . . C64/VIC 20 . . . . \$24.95

**MODEM MASTER PLUS** has the same features TOO MANY SYNTAX ERRORS? **ASSIGNMARTER, plus it contains the same**<br>reset function and programs as RESET<br>MASTER. (Not for the Commodore 128). **HELP MASTER 64 provides Instant On-Line** Help screens for all 69 BASIC commands, when<br>you need them. Takes no BASIC RAM. No MODEM MASTER PLUS . . . . . . . . \$29.95 terference with loading, saving, editing, or Francisco PASIC programs Help information can<br>remain on-screen while you program, or a<br>single keystroke can remove it. Compatible with Y-NOT? is a 6-foot "Y" cable for the 6-pin DIN DOS WEDGE Includes a 368 page BASIC<br>reference manual Be sure to specify disk or

serial port, containing 1 male plug and 2 female<br>jacks. Use 2 serial printers (different device numbers) at the same time, or put disk drive and printer on different sides of your computer HELP MASTER 64 . . . . . . . . . . . \$24.95

#### Y-NOT? . . . . . . . . . . . . . . . . \$10.00 OTHER PRODUCTS FROM MASTER SOFTWARE

● 80 column monochrome cable for C128 for non-RGB monitor<br>● Surge Protector 6 outlet power strip, switch, breaker, UL<br>● Disk Notcher—punches square hole, use both sides of disk<br>● Disk Notcher—punches square hole, use both

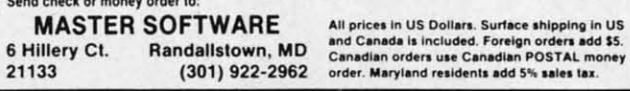

Reader Service No. 112

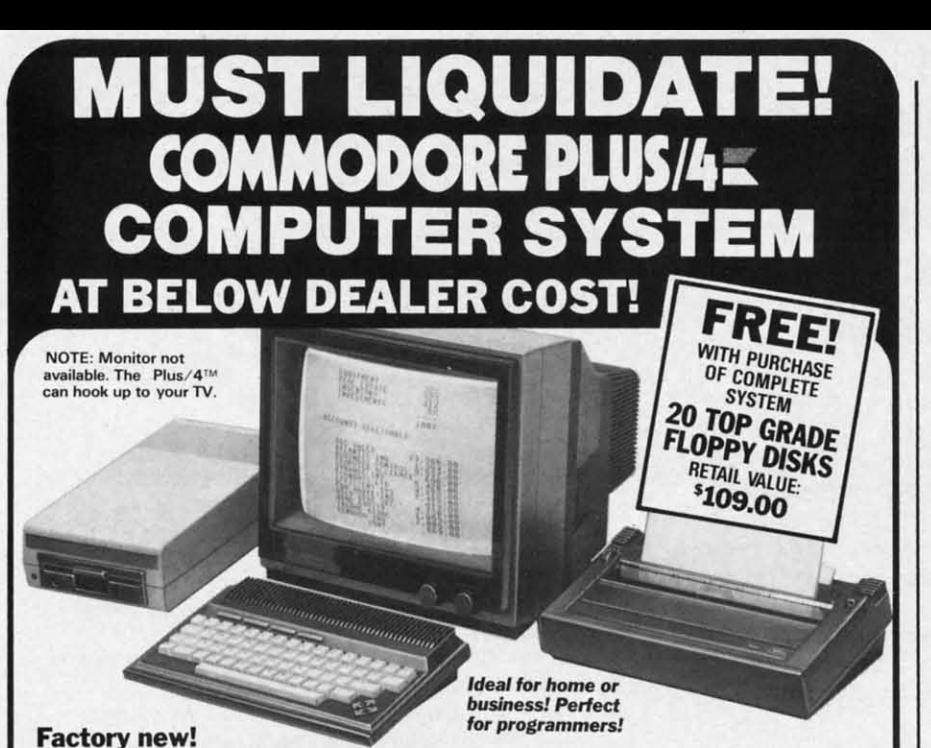

## Factory warranted by Commodore®. Built-in software for word processing, data processing, spreadsheets and 128 color graphics!

Commodore® designed this Plus/4™ specifically for programmers and small businesses! And then they made it VERY EASY to learn and use for novices. Popular business software is available for a variety of purposes. For programmers, this machine has easy-to-use powerful commands and 60K of usable memory. Can hook up as many as four disk drives.

Team up the computer with our compatible units of famous brand, factory reconditioned and warranted DISK DRIVE and DOT MATRIX PRINTER! Sorry, we can't print the brand name of the disk drive and printer. But phone us Toll-Free and we can tell you. With Disk Drive for data storage and Printer for "hard copies", you'll have a complete system...at low liquidation prices. Order TODAY!

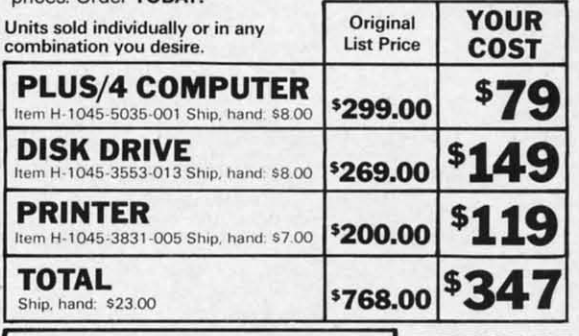

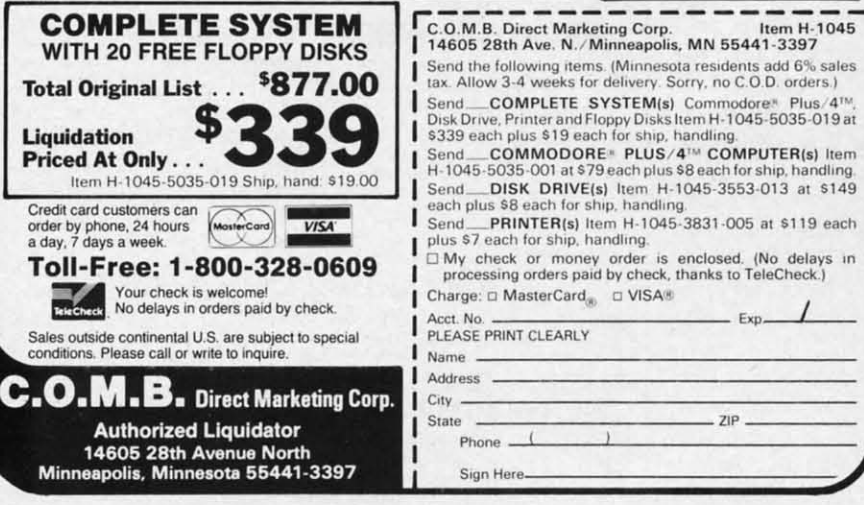

Reader Service No. 133

**Additional Features of COMMODORE PLUS/4** Data base of 999 records. Com-<br>puter holds 99 lines of text before pute motes sy sines of text before the<br>it must be transferred to disk<br>drive. Excellent terminal for use<br>with modem. 128 colors available<br>for graphics. Split screen and<br>windowing capabilities Compat-<br>ible with all Commodore ware except joystick and dataset.<br>NOT compatible with C64

#### **DISK DRIVE**

**UTION DITTLE**<br>
Intelligent, high-speed. External<br>  $5\frac{\sqrt{4}}{4}$  floppy diskette recorder. 2K<br>
RAM, 16K ROM. Maximum stor-<br>
tracks. Uses single sided, single<br>
density disk. Serial interface.<br>
Second serial port for chainin cond.

#### **DOT MATRIX PRINTER**

Bi-directional 6 x 7 dot matrix<br>impact printer. 60 characters per<br>coase letters, numerals and sym-<br>books. All PET graphic characters.<br>Standard friction feed. Maximum<br>Standard friction feed. Maximum of 80 columns width, do Bi-directional 6 x 7 dot matrix Weight: 61/2 lbs.

Item H-1045

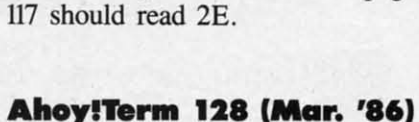

**Crabfight (Feb. '86)** 

The last byte of line C680 on page

**HRRA** 

If you entered Ahoy!Term in 64 mode, you will get a SYNTAX ER-ROR in both 64 and 128 modes when you try to run the program. If you wish to run the program in 128 mode but have typed it in C-64 mode, you must load the program in 128 mode and reenter line 30. After that line has been reentered, remember to resave the program. Also, in line 1410, the command NEW should be DIREC-TORY.

## **Gypsy Starship (Dec. '85)**

Many readers complained of a "STRING TOO LONG ERROR?" in line 2130 of the GYPSY program. In most cases, this resulted from readers' naming the program PLANET SETUP as GYPSY PLANETS; and as this would cause erroneous data to be read in by the GYPSY program, the error would appear in GYPSY.

## Protecto (March '86)

The Protecto advertisement on page 24 for monitor, disk drive, and keyboard cleaners listed a price of \$17.50 for shipping, handling, and insurance. The correct fee is \$3.00.

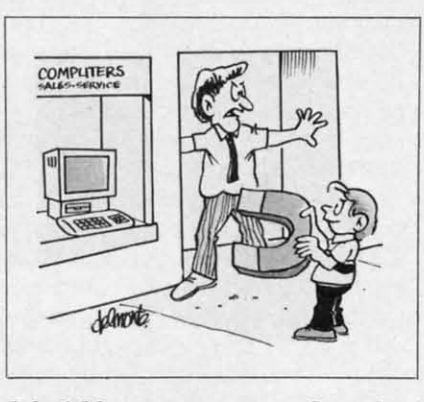

I don't like computer terror, but, okay! I'll contribute to your user group!

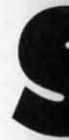

Be : startin blinki grab y my de selves thodic cause ly un

> It is stroy twin 1 joysti to sho thing

Th worth start every game you n the a Yo

to sta to ru

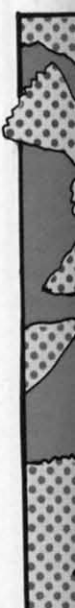

52 AHOY!

# **SWOOP**

# **For the C-64 By Tony Brantner**

**S** *Woop* is an arcade-style shoot 'em up which pits you and your laser cannon against wave after wave of winged maniacs bent on destroying you at all costs.<br>Be sure to have a joystick plugged into Port 2 before pits you and your laser cannon against wave after wave of winged maniacs bent on destroying you at all costs.

starting the game. The first thing you will notice is a blinking cannon at the bottom of the screen. At this point, grab your joystick and get ready. You'll then see the enemy descend onto the screen from above, setting themselves in formation before the attack. Don't let their methodical movement fool you at this point however, because once in line, their flight pattern becomes completely unpredictable.

It isn't bad enough that those lunatics are trying to destroy your cannon by diving into it, but they also drop twin laser beams which can blow you to bits. Use the joystick to move left or right and press the fire button to shoot a laser beam of your own which destroys anything in its path.

There are 13 levels in all, and each successful shot is worth <sup>10</sup> points multiplied by the level you are on, You start out with three lives, and an extra life is awarded every 1000 points for a maximum of nine in reserve. The game also keeps track of your highest score. Any time you need a break, press the SHIFf-LOCK key to freeze the action.

You'll have to keep that cannon moving if you want to stay alive. Just remember that there's plenty of room to run, but no place to hide.  $\Box$ 

*SEE PROGRAM USTING ON PAGE 123*

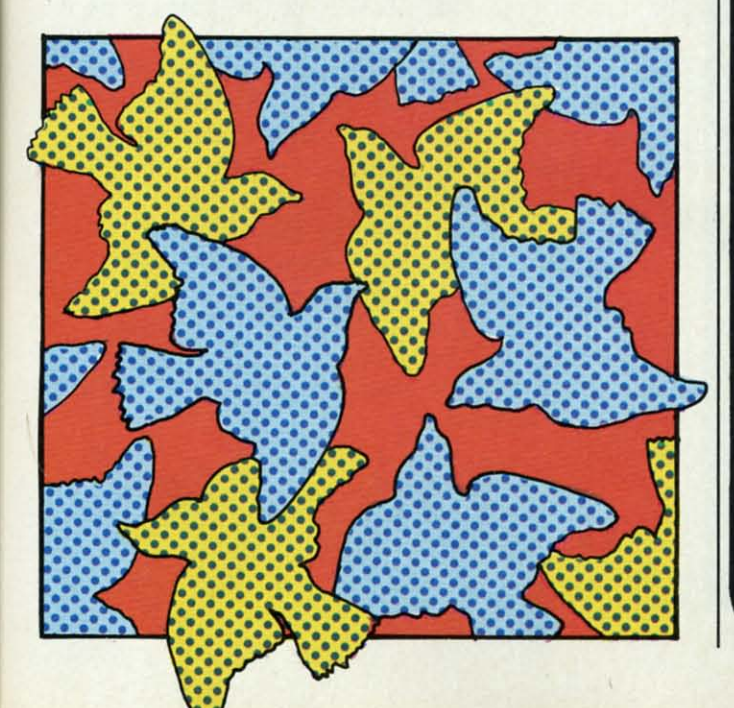

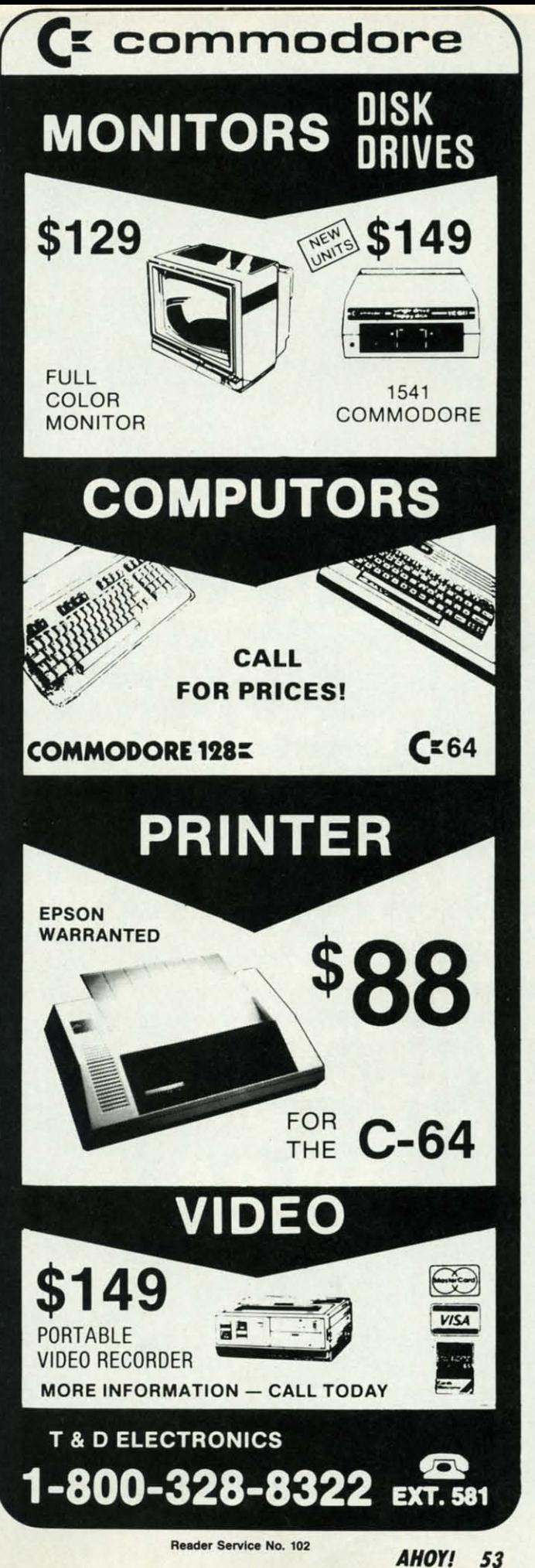

n page

~o

**'86**) in 64 **X ER-**,when If you mode **e, you** mode ne has :esave 0, the REC-

 $'85)$ of a  $R$ ?" in

m. In read-**NET** ; and data gram, PSY.

t on and of Id in-.00.

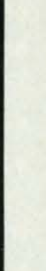

kay! up!

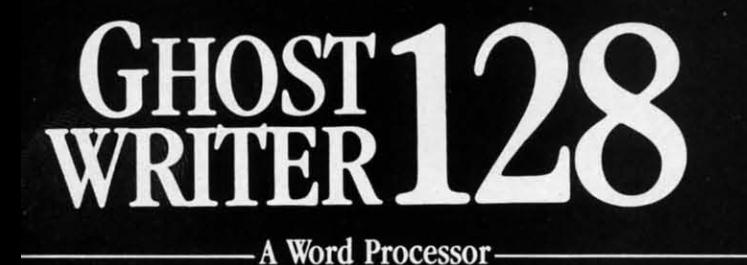

# prak-ti-kəl\

**iou know, like edible junk mail.** 

- RUNS IN C128 "FAST" MODE
- 80-COLUMN WINDOW
- $\bullet$  30,000 + WORD SPELLING-CHECKER
- AUTO-PAGINATION/OPTIONAL AUTO PAGE NUMBERING
- MERGE C64 FILES FROM MOST WORD PROCESSORS AND PRODUCTIVITY PROGRAMS
- MAIL MERGE USING FILES FROM OTHER DATA BASES.
- · FORMATS TEXT AUTOMATICALLY AS YOU TYPE
- EASY COPY-MOVE-DELETE COMMANDS.

## \ə-'ford-ə-bal \

Loosely 'defined' as less than your weekly grocery bill.

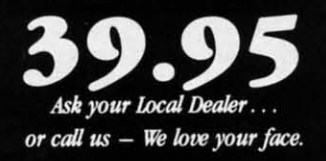

HesWare • 415-871-0570 390 Swift Ave. #14 • So. San Francisco, Ca. 94080 •

**SCREEN WINDOW**

V 9513 Po

•

•<br>•<br>•<br>2<br>2

• D. • ., • Cl ••••••••

9

 $\overline{D}I$ I

**PR**R TAKE COPY<br>THE BECO<br>UN-P **lute** EVOL DISK COMP<br>HALF  $NIBE$ REVE<br>DISK **1H1I PO** $\overline{\mathbf{C}}$ 

 $\mathbf{C}-$ **K!f:" AND C** LIST!<br>SELL SELll **"LUI** AND **Olt 'I**

**For the (-64 By Mike GroHon**

ave you ever been in the middle of typing in a<br>program when you had to go back and<br>change something...you had to list the neces-<br>sary lines, right? Or forgotten what value or<br>name you lent to an important variable...had to ave you ever been in the middle of typing in a program when you had to go back and change something...you had to list the necessary lines, right? Or forgotten what value or right? After awhile all that listing takes its toll on you and you start wishing you could just make the line you wanted appear by magic.

*Screen Window* provides just that magic by giving you the ability to page up or down through your BASIC program. It also adds a handy search function.

First let's get into how to use the screen scrolling. Type in the *Screen Window* BASIC loader on page 116. Once *Screen Window* is through loading into memory, it will print the command to start it up: SYS 49152, at the top left hand comer of the screen, so that all you have to do is hit the CLR HOME key followed by RETURN. Now load in your program and let it list. Here is where you start taking advantage of *Screen Window.* If you want to page down, to the higher line numbers, hold down the CRSR DOWN key. When you reach the bottom of the screen the program in memory will magically flow up the screen until you release the key. Use CRSR UP to do the same for scrolling up, counting down the line numbers.

To use the search function, hit CLR HOME followed by fl. The words 'SEARCH FOR:' will appear on the screen. At this time enter the command or string that you would like to find, and *Screen Window* will find the first line that contains such a command and print it onscreen, preceded by the line before it and followed by the line after it. If you didn't find what you want, hit f3 and the program will search for the next occurrence of the command or string (or variable).

I have found this program an invaluable aid. It is even compatible with the DOS Wedge included with your 1541 drive! If anyone would like to discuss any problems with *Screen Window,* I can be reached care of *Ahoy!* 0 *SEE PROGRAM LISTING ON PAGE /16*

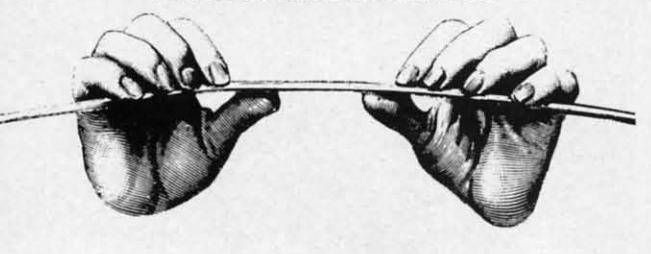

**S4 AHOY/**

**VALUE-SOFT** 9513 S.W. Barbur Blvd. B-56 Portland, Oregon 97219

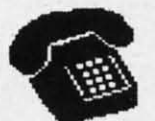

24 HR. TOLL FREE  $1 - 800 - 547 - 9755$ **EXT.19** OR, AK, CAN, 1-503-246-0924 Add \$2.00 S & H. Visa and MC gladly.

#### THE REFERENCE HANDBOOK FOR THE  $C-128$

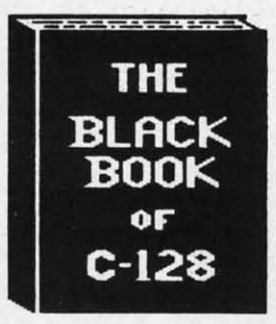

ng in a

k and

neces-

ilue or list it.

n you

e you

ng you

 $C$  pro-

Type Once

ll print t hand hit the

n your

ng ad-

vn, to

N key.

am in

ou re-

olling

lowed

n the

g that

id the

it oned by hit f3

ice of

even

r 1541

s with

□

 $^{\prime}$  II6

THE BLACK BOOK OF C-128 PLACES ALL OF THE COMMANDS OF THE C-128, 1541, AND 1571 AT THE USER'S FINGER TIPS.

EACH AREA IS A DIFFERENT COLOR WITH INDEX TABS. FIND WHAT YOU WANT WHEN YOU WANT. COVERS ALL THREE MODES OF THE C-128. THE PERFECT COMPANION TO THE C-128 OWNER'S MANUALS. BLACK BOOK PRESENTS DETAILED FACTS ON EVERYTHING FROM GRAPHICS & SOUND TO MACHINE LANG. AN ADDED PERSONAL SECTION IS INCLUDED FOR RECORDING YOUR OWN RECORDS. KEEP TRACK OF EQUIPMENT BOUGHT, WHERE TO BUY, BBS NUMBERS, PASSWORDS, ETC..

THIS BOOK IS FOR ALL USER'S FROM BEG-INNER TO THE ADVANCED PROGRAMMER.

\$15.95

#### **SAVER SWITCH** \$29.95 \$ TO LETTER HEAD ALL THE TIME. A FLIP OF THE SWITCH USE THE SAVER SWITCH TO CONNECT TWO COMPUTERS TO CHANGES THE DEVICE FROM ONE TO THE OTHER, SAVE BIG<br>BUCKS WHERE MORE THAN ONE COMPUTER NEEDS TO ACCESS<br>THE SAME DEVICE, PLUGS IN - NO ALTERATIONS OR ONE PRINTER, OR ONE DISK DRIVE. BETTER YET, USE  $\bullet$ ONLY ONE DRIVE AND ONE PRINTER FOR TWO COMPUTERS.<br>MAYBE YOU WOULD RATHER CONECT TWO PRINTERS TO ONE  $\bullet$ COMPUTER, JUST THINK NO MORE CHANGING FROM LABELS EXTRAS NEEDED. STOP SWITCHING CABLES TODAY. H<del>HHHHHH</del> **PLUS**  $C - 64$  $C - 128$  $\textbf{V1C}-\textbf{2O}$  $C - 16$  $\mathbf{A}$  $C - 128$  $$12.95$ **CABLE** 9 **FOOT PROGRAMMER'S VIDEO CABLE** KIT \$18.95 NO NEED TO BUY A NEW MONITOR FOR YOUR 128. WITH THIS OVER 150 SUBROUTINES ON DISK. PREVIEW CABLE YOU CAN USE YOUR BEFORE YOU USE. JUST ADD TO YOUR OWN DISK DRIVES **DODE. SORTS, INPUT, BRAPHICS, PRINTER<br>& DISK OPERATION, ALPHABETS, PTC.<br>& DISK OPERATION, ALPHABETS, ETC.<br>WHY RE-INVENT THE WHEEL, PROGRAM THE**  $\epsilon$ 1701/1702 FOR 80 COLUMN MONOCHROME OUTPUT, SAVE<br>DOLLARS, TAKE THE WIFE **PRINTERS** 学习学 OUT TO DINNER. \$8.95 **PROTECTION** \$19.95 **VIDEO LOG** \$19.95 HAVE YOU EVER THOUGHT OF CATALOGING ALL THOSE MOVIES **REVEALED** YOU HAVE BEEN BAVING ON VIDEO TAPE? TAKE COMMAND OF YOUR SOFTWARE. END THE SPIRAL OF BUYING NOW YOU CAN DO THE JOB ON YOUR C-64 OR C-128. IN TRUE COPY PROGRAMS. THE PROTECTION REVEALED HANDBOOK UNRAVELS NOW YOU AND THE USE ON WHOLE 2,000 FLMB OR BOOT THE SAMPLE C-128 NODE, VIDEO LOG CAN HANDLE 2,000 FLMB OR BOOT<br>TAPES. THE C-64 VERSION ALLOWS FOR 1,000 TITLES OR<br>250 TAPES. A PRINTER IS NOT REQUIRED, BUT IF YOU HAVE<br>ONE, P THE PUZZLE OF SOFTWARE PROTECTION.FOR AUTHORS AND USERS<br>BECOME A MASTER OF ILLUSION. LEARN HOW TO PROTECT OR<br>UN-PROTECT YOUR SOFTWARE, INCLUDES A LARGE SECTION ON<br>SUCCESSFUL BASIC PROGRAM SECURITY. COVERS THE LATEST<br>EVOLUT DISK ERRORS DE-COMPILERS EXTRA SECTORS START AND END, LENGTH IN MINUTES, PLUS CATEGORY. DENBITY CHANGES **GAP BYTES COMPILERS** NIBBLE BACK-UP **GUARD BAND** HALF TRACKS EASE STATE WHICH COMPUTER ( C-64 OR C-128 ) PROGRAM NIBBLE COUNTING DOS PROTECTION AUTO-LOADERS<br>REVEALS THE MYSTICAL TRADE SECRETS OF THE C-64 A FREE<br>DISK CONTAINING 21 UTILITY PROGRAMS IS INCLUDED. YOU WANT, AS THIS ONE RUNS IN TRUE 128 MODE ALSO. FOR THE  $C - 64$  $\mathbf{r}$  $C - 128$ THIS BOOK IS WRITTEN FOR EVERYONE **SUPER HELP BRAND X POSTAL** BRAHDX \$15.95  $C - 64$  $C - 64$ **CLERK** \$19.95 . . . . . . . . C-64 \$19.95 THE PROGRAMMER'S BEST FRIEND....... HAS YOUR DISK LIBRARY<br>GROWN? CAN'T FIND A<br>PROGRAM WHEN YOU WANT? 1. POSTER SIZE (21X25) SCREEN & COLOR<br>MAP. NEVER HUNT FOR THAT POKE AGAIN KEEP IN TOUCH WITH CUSTOMERS, FRIENDS BRAND X THE 2. C-64 MEMORY MAP, ONE OF THE MOST<br>COMPLETE ON THE MARKET.<br>3. 18 BOUND REFERENCE CARDS. COMMANDS AND OTHERS. MAKE FULL USE OF BUSINESS DISK CATALOGER CAN SOLVE THE PROBLEM.<br>4,000 ENTRIEB/100 DISKS. ADD, SAVE,<br>FORMAT, SCRATCH, ETC. IDENTIFIES 14 LISTS. TURN MAIL LISTS INTO POWERFUL<br>SELLING TOOLS. PRINTS TELEPHONE LISTS<br>PLUS MAILING LABELS. 2,500 ENTRIES, FOR DISK DRIVE, PRINTERS, & COMPUTER<br>AT YOUR FINGER TIPS, GREAT FOR ANY FILE TYPES. PRINTS LIST IN ONE, THO<br>OR THREE COLUMNS, PLUS LABELS. STOP<br>DISK CONFUSION WITH BRAND X. AND SORTS BY NAME, CITY, STATE, & ZIP LEVEL OF USER. OR GROUP.

Reader Service No. 282

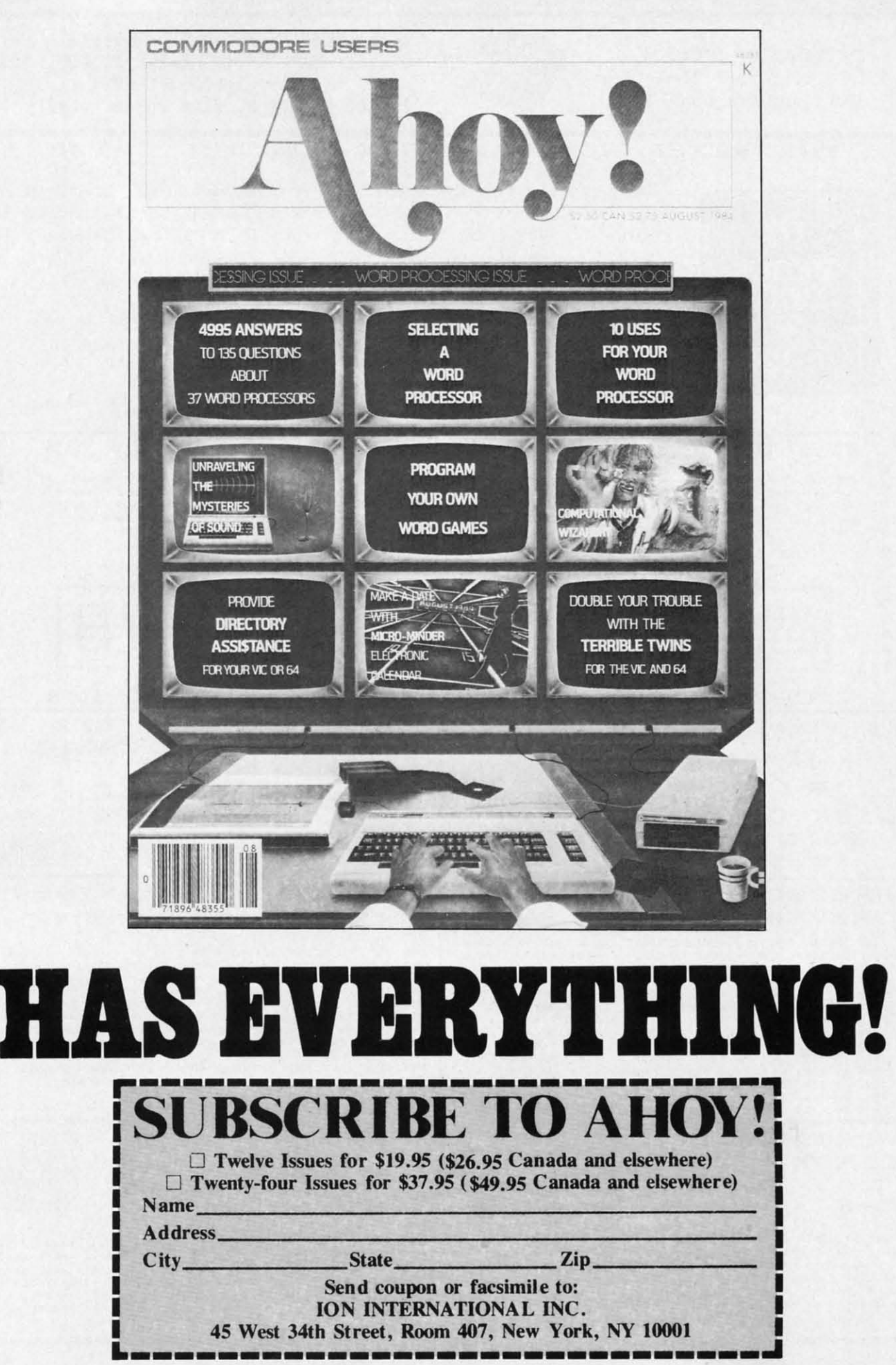

**RUI**<br>Aj<br>cave start<br>have<br>a Ca<br>three<br>Glob<br>is ov<br>at the<br>Cave

H

feel it

monst<br>er, a 1<br>trudir<br>will t<br>throug<br>Sudde<br>one n<br>diatic<br>tures

You de and the long<br>Iong<br>Thi

consis<br>and a sprite

**THE WARE SET OF STATE** 

a.

# EN CAVERN

# For the C-64 By James C. Hilty

n a far away land there exists a long and winding cavern. The cavern has remained unexplored over the ages, for it is rumored to be the home of the never before seen Cave Globs. As a scientist, you feel it is your duty to enter the cavern and find these fabled monsters. You will fly through the cavern in your cave cruiser, a fast moving vehicle equipped with stun torpedoes.

Upon entering the cavern you see huge stalagmites protruding from the ceiling and floor. Hitting one of these will blow up your cruiser. Fearlessly you begin flying through the cavern, gradually moving faster and faster. Suddenly you notice two Cave Globs roaming aroundone red and one blue. If either hits your cruiser the radiation will blow your ship to pieces. To keep the creatures back, you must shoot them with your stun torpedoes. You continue flying through the cavern, moving faster and trying to avoid the stalagmites and Cave Globs. How long can you keep going?

This is the scenario of Hidden Cavern. The playing field consists of your white cave cruiser, red and blue Cave Globs, and a scrolling cavern made up of custom characters and sprites to give true three dimensional movement.

## **RULES OF THE GAME**

A joystick allows you to control vertical movement of the cave cruiser. You have three cruisers at your disposal at the start of the game. The fire button fires a stun torpedo. You have an unlimited supply of torpedoes, but beware missing a Cave Glob with a torpedo counts as a missed shot, and three missed shots ends a game. Hitting a stalagmite or a Glob costs you a ship. Once you lose three ships, the game is over. The score, ships, and missed shots are displayed at the top of the screen. You get points just for flying safely through the cavern. Bonus points are earned for hitting a Cave Glob with a torpedo.

## THE CAVERN

When you travel in a car you will notice that objects far away from you move slower than objects close to you. This is the effect used in the design of the cavern. Commodore character shapes are used to form the stalagmites

which are closer to you, the player watching the screen. Sprites form the stalagmites further away from you. The screen characters are scrolled at one speed and the sprites which form stalagmites are scrolled (or set in motion) at a slower speed. Giving screen characters priority over the cavern sprites gives the effect of a moving cavern in three dimensions. It also creates the illusion of an everchanging cavern.

## THE CAVE GLOBS

The Cave Globs are sprites which move in different directions. It is hard for the player to get a bead on where they are coming from. At times they are not even on the screen. Hitting one with a torpedo sets both of them spinning and gives you 250 points. The Globs are animated by POKEing new sprite definition values into their sprite register. Eight sprites and nine sprite shapes are used in *Hidden Cavern.* Two sprites are Cave Globs, one is the cruiser, one is the torpedo, and four are used in forming the cavern.

## **SPEED AND ACTION**

In order to keep the game moving fast an interrupt routine moves all the sprites. The joystick routine is a combination of the interrupt routine, and BASIC using flags to POKE different values into the interrupt routine. A machine language routine is accessed from BASIC using the SYS command to scroll the screen. Another method used to keep the game moving quickly is to keep the main loop very tight. Even though *Hidden Cavern* is fairly long, the main loop is very short (lines 200 to 220). All the collision routines are subroutines, called upon only when needed.

Background sounds and sound effects help to accent the various actions which occur in the game.

Do you dare enter the Hidden Cavern? Remember, the cavern moves slow at first, doubles in speed after you reach 250 points, and triples in speed after you reach 2500 points. Don't get so caught up in your flying that you forget...the Cave Globs!

**SEE PROGRAM LISTING ON PAGE 108** 

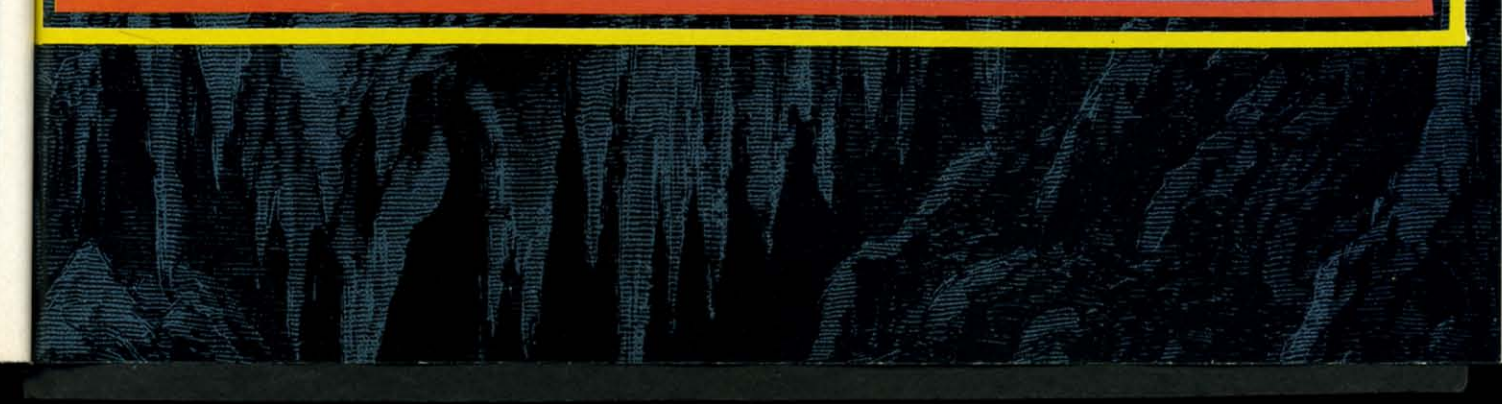

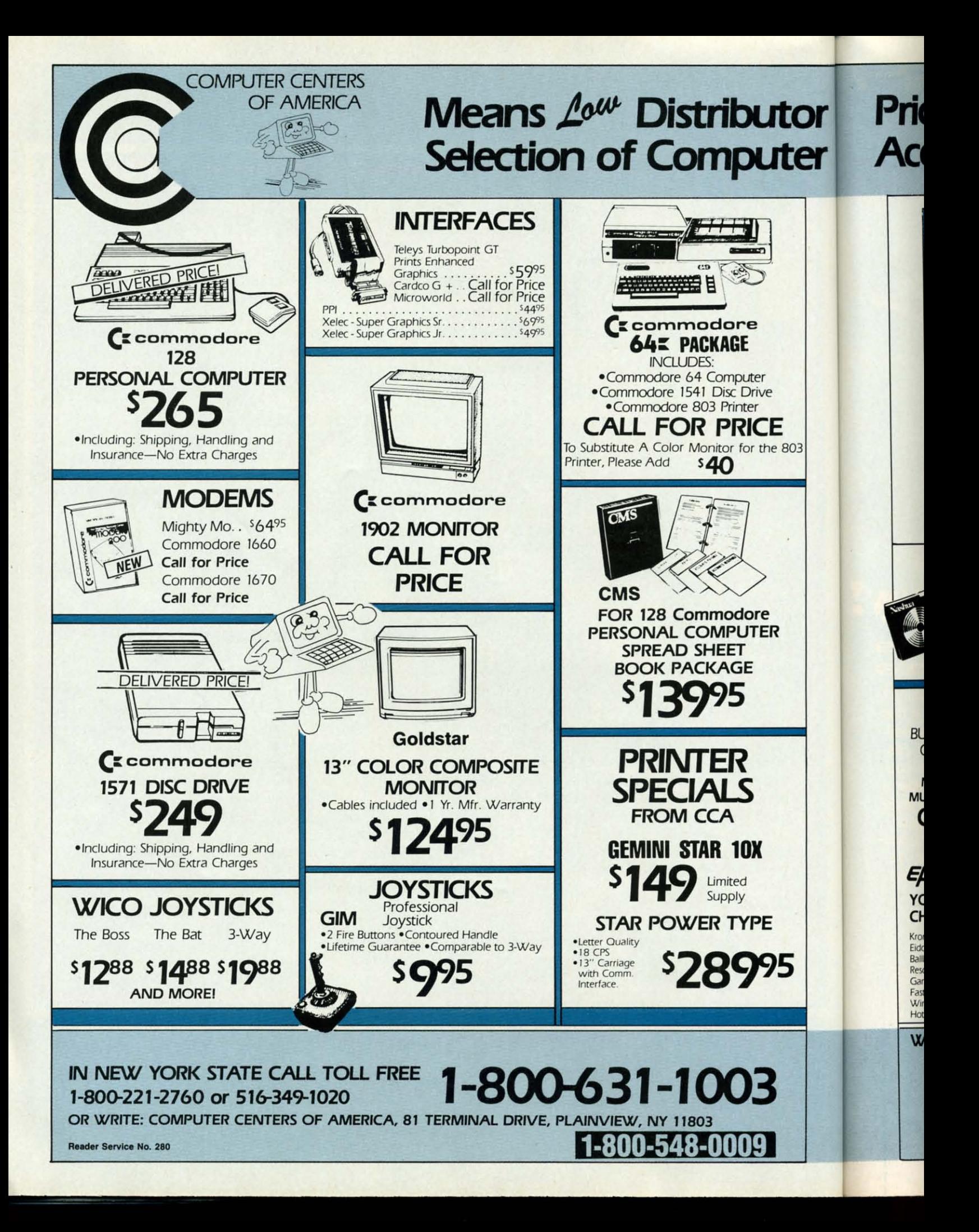

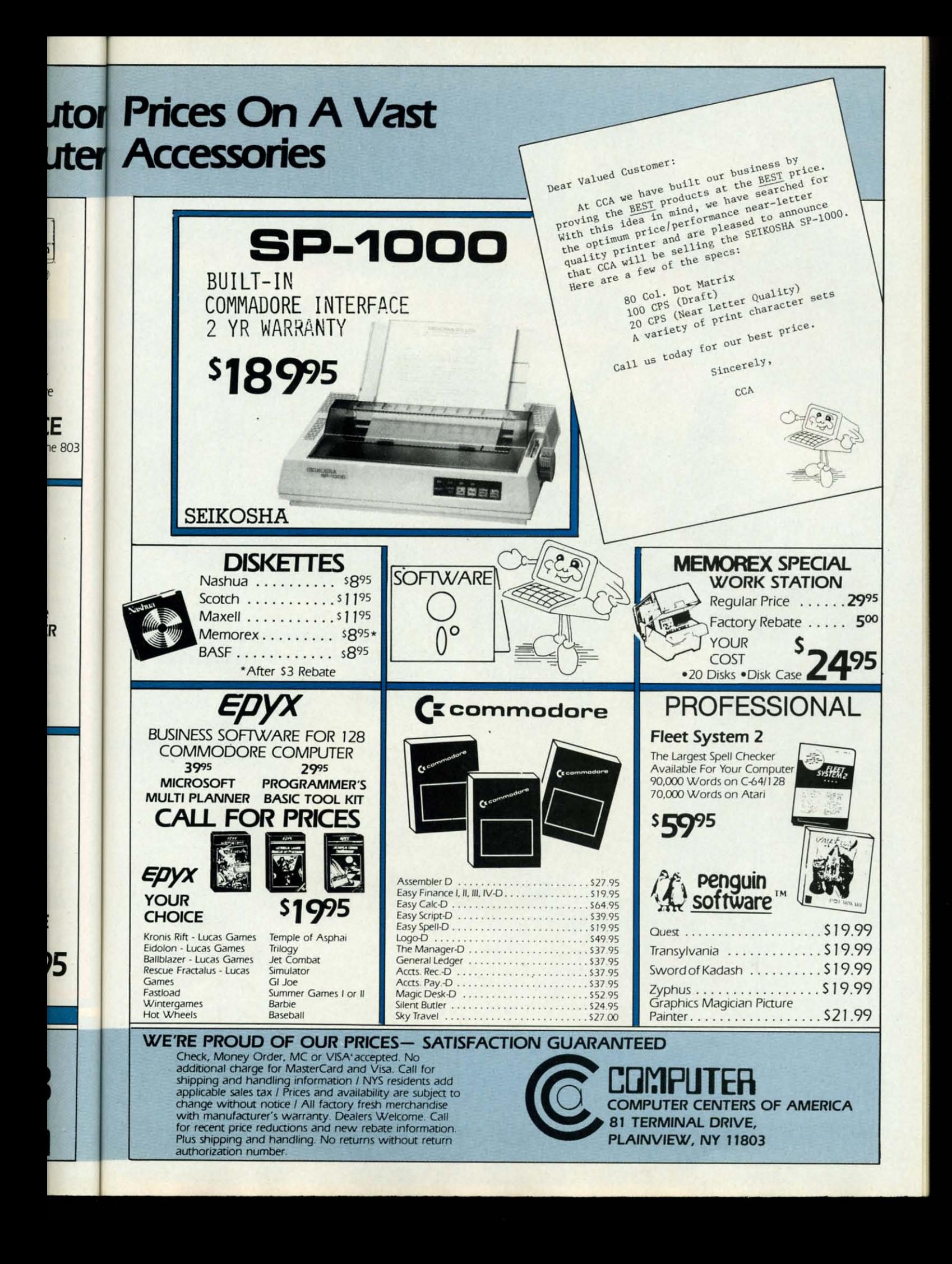

# **THROUGH**

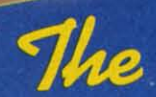

# with 1 **PROGRAM DIS**

 $\mathbf{r}$ 

tutes the 1 data opera file s pensi featu Da Whe write the d rent addi upda or al on tl  $A$ 

> time usin

capa

oper

type

ed b

to d

tion

com

Dir

 $\epsilon$ 

agi

spe

por

mo

mo

of t

for

We

aut

tor

 $to$ 

U

# Ahoy! uses only

premium quality disks.

April '86 Ahoy! Disk

April '86 Ahoy! Cassette

12-Month Disk Subscription

24-Month Disk Subscription

12-Month Cassette Subscription

24-Month Cassette Subscription

(Postage and Handling Included)

BEST UTILITIES BASIC Trace Directory

two Column Directory<br>Commodore Font Editor Screen Magic<br>Screen Bit Dump Auto Append Printat Start & End File Address Formatter Micro Minder '85 Windows Emerald Elephant Fastnew 1541 Cleaning Utility Maestro Construction Co. Base Conversions Space Patrol<br>Space Patrol<br>Multi Draw Boot

 $$12.95$ 

\$99.95

\$179.95

## **BEST GAMES** Name That Star<br>Post Time Salvage Diver Alpiner Emerald Elephant

 $\Box$ 

**STATE** 

Construction Co. Space Patrol **Duck Shoot** Script Analysis Wizard of Im Disintegrator Gators N Snakes Gators N<br>Dragon Type<br>Dragon Type<br>Crayinauts Mycroft Mews

Why waste time typing?

**SUES \$8.95** 

All the programs in this issue of Ahoy! are available on disk or cassette! Use the cou-<br>pon below to order a single disk or tape or a subscription...<br>as well as the spe-<br>cial disks described at left.

 $\frac{1}{2}$ 

**7 ALSES** 

\$8.95

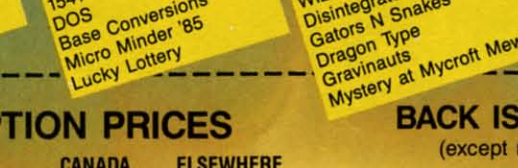

\$13.95

\$124.95

## months listed) In Canada add \$2.00 per issue; outside US

**ZIP** 

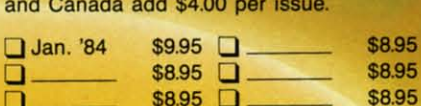

#### \$8.95 **SPECIFY**  $D$  DISK **Q** CASSETTE

\$10.95 EACH (disk only): Best of '84 Best Utilities Best Games

BEST OF '84

Multi Draw 64

Address Book VIC Space Lanes

64 Space Lanes

Name that Star

Lunar Lander

Math Master

Biorhythm

Checklist

The Alpiner

Post Time Salvage Diver

pos

**SINGLE ISSUE AND SUBSCRIP** 

**VIC 40** 

Lawn Job

Air Assault

r payable to Double L Software. N.Y. State Residents must add 81/4% sales tax. Make check or money orde

Send coupon or facsimile to: **Ahoy! Program Disk/Cassette** lon International Inc. 45 West 34th Street, Suite 407 New York, NY 10001

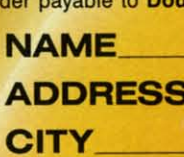

 $U.S.A.$ 

\$ 7.95

\$79.95

\$149.95

# **CHRONO-WEDGE Date and Time Stamping For The 1541 By Dennis Muscatelll**

tutes a commodor gave<br>us a powerful tool when they wrote the DOS<br>for the 1541 disk drive. Using special instruc-<br>tions found in the machine code that consti-<br>tutes part of the disk operating system resident in ROM, he software engineers at Commodore gave us a powerful tool when they wrote the DOS for the 1541 disk drive. Using special instructions found in the machine code that constithe 1541 is able to store a relatively large amount of data on a single side of a diskette. This same disk operating system allows you to create and utilize relative file structures, a feature not found on some more expensive drives. But for all the power of this DOS, one feature is sadly missing: date and time stamping.

Date and time stamping functions something like this: When a file is written to disk, the disk operating system writes some additional information to special areas of the disk. This information usually consists of the current time and the current date. Some systems maintain additional information such as creation date and/or last update. When a directory of the disk is displayed, some or all of this information is shown for each of the files on the disk.

As 1mentioned, the 1541 does not support date and time stamping directly. If you own a C-128, and are using CP/M 3.0, you are provided with these capabilities. This is possible because part of the CP/M operating system (namely BOOS) manages a special type of directory aside and separate from that produced by the 1541 DOS ROMs.

Up until now if you wanted anything remotely similar to date and time stamping you had to use your imagination when dreaming up a filename. Something like this comes to mind:

#### FUZY-FILEVI-12/3

Directory listings then could look like this:

 $pinq?$ n this avail-

couder a tape tion.. spe

left.

**US** 

1.95 3.95 3.95 3.95

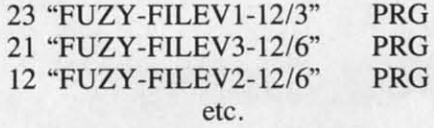

*Chrono-Wedge* will now allow you to give your imagination that much-needed rest. This program is a specialized form of the standard DOS wedge that supports date and time stamping directly. Unlike some other more primitive methods, *Chrono-Wedge* does not modify any file on the disk. Instead, certain unused areas of the directory track are used to store date-stamp information. When a program is saved using the *Chrono-Wedge* save command, a date and time stamp is automatically written to these special areas of the directory. *Chrono-Wedge* also provides you with the means to date-stamp any file that is on the diskette regardless

of type or origin. This allows you save machine language programs with a monitor and then date-stamp them with *Chrono-Wedge.* These date-stamps will not interfere with other programs that read or write to the diskette and will not affect the normal operation of your disk drive.

*Chrono-Wedge* produces a directory listing similar in content to that produced by other wedges. In addition, the listing will include a date and time stamp for any fIle that was saved to disk or date-stamped with the *Chrono-Wedge* system. This allows you to maintain a chronological record of the files found on any diskette in your library! Now if you want to see which copy of "FUZY-FILE" you were working on last Wednesday, merely list a directory and look for the copy of that program that bears last Wednesday's date. What could be simpler?

## **GETTING STARTED**

Type in the *Chrono-Wedge* listing on page 125 and save a copy on disk before attempting to run the program. When you have a copy saved to disk, clear your C-64 by turning it off and back on. Now load the *Chrono-Wedge* program by typing:

LOAD "CHRONO-WEDGE", 8,1 <RETURN>

When the program has finished loading type "NEW" <RETURN> and then SYS 49152 <RETURN>. You will be greeted by a sign on message followed by the current date and time. When you first run the Chrono-Wedge program, this date and time will be inaccurate. You will next be prompted to enter the correct date and time. The prompts and correct range of response are listed below.

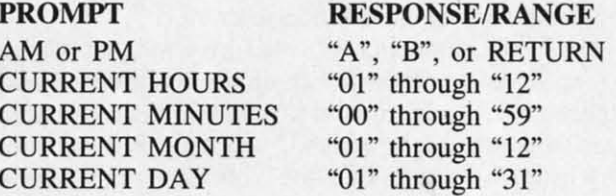

When you have answered all the prompts the screen will be cleared and you will be ready to use Chrono-Wedge.

## **CHRONO-WEDGE COMMANDS**

*Chrono-Wedge* includes most of the standard DOS commands as well as a few new ones. A list appears at the top of the next page.

- @ Read disk error channel and return message.
- @\$ Display directory (wildcard use supported). Format is "@\$:\* or @\$:??---Space har pauses, STOP key aborts.
	- I. Load a program to start of BASIC.
- % Load a program using header address.
- < Save program at start of BASIC Filename must be prefixed with "O:" Load and run BASIC program Automatically disconnects *Chrono-Wedge.*
- @Q Disconnect *Chrono-Wedge.*
- @T DisplaylEdit current date and time.
- ! Write date and time stamp on file.
- @D Log drive.
- @P Spool to printer.

The last four commands require some explanation. The "@T" command will display the current date and time and allow you to change them. The prompts listed above will be displayed. If you wish to alter the current date and time, respond to the prompts with the appropriate response. If you do not wish to alter the current settings of date and time merely press  $<$ RETURN $>$  at the "AM OR PM" prompt.

The "!" command allows you to write a date and time stamp to any file that is already on the diskette. You may use this command directly on a directory listing or alone on a single filename. For example, both

!"FUZZY-FILE" & !FUZZY-FILE

are legal. The use of quotes is optional. The current values of date and time will then be stamped to disk for the filename given.

"The "@D" command allows *Chrono-Wedge* to communicate with more than one drive. The command is followed by an "8" or "9" to indicate which drive will be logged. Only devices 8 or 9 are considered valid. Once a device has been logged with this command, all future communications will be with that drive. To communicate with the alternate drive it must be logged with the "@D" command. Note that this command does *not* change the actual device number of your drive. Instead, it merely informs *Chrono-Wedge* that you wish to communicate with an alternate disk drive.

The "@P" command followed by a number allows you to select a printer device on the serial bus. Valid device numbers are limited to 4 and 5. After selecting a printer with this command, you may print a directory listing by issuing the "@\$" command. This allows you to get hard copies of the date-stamped directories produced with *Chrono-Wedge!* After the listing has been produced, the printer is disconnected.

Lastly, you will notice that at the completion of any command *Chrono-Wedge* will automatically read and display the status of the currently logged disk. A message similar to the following will be displayed:

DISK-(n): *00,OK,(J),(J)*

The "n" in the above example will be 8 or 9 depending on which drive was logged.

## **A CHRONO-WEDGE DIRECTORY LISTING**

An example directory listing produced with *Chrono-Wedge* is shown here:

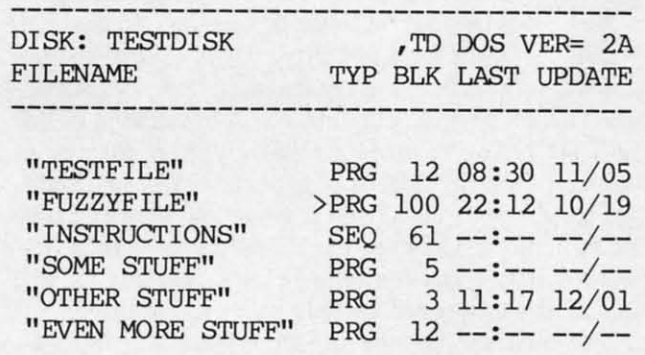

400 BLOCKS FREE.

Under the field labeled "LAST UPDATE" you will find date and time stamp information for the respective file listed on the left. If the file has not been stamped, dashes will be displayed in place of the missing information. Time, using a 24 hour clock fonmat, is listed first followed by the date which consists of month and day. Year information is not maintained by the *Chrono-Wedge* system due to the limited directory space available for date stamps. For most applications this should present no problem.

The bracket character, if present to the left of a filetype, indicates that the frle has been locked and is protected from accidental deletion. Some programs, like my *DOS PLus* published in the May 1985 *Ahoy!,* provides you with the capability to lock and unlock files.

You will notice a single space just to the left of the opening quote for each directory entry. This is provided so that you may use any of the single character commands directly on a *Chrono-Wedge* directory listing.

Well, there you have it-workable date and time stamping on the 1541. Use it and give your overworked imagination a rest! Who knows, after a sufficient rest, perhaps you'll be able to conjure up a way to add a year field to the date stamp... $\square$ 

*SEE PROGRAM USTING ON PAGE /25*

## **KIDS AMERICA**

*Ahoy!* is pleased to congratulate Barry Kennedy, Gavin McKiernan, Fran Warner and Christina Tsatsakos, winners of subscriptions to *Ahoy!* courtesy of the Kids America radio program. Check your local AM and PM listings for time and station.

*Kids Computer News, featuring reviews of software by <i>Kids America* listeners, is now available. For subscription information, contact Thomas F. Trocco, St. Hilda's & St. Hugh's School, 619 West 114th Street, New York, NY 10025.

## **QUANl COMP**<br>Quantui Commo **\$9.95** I

*QUOJ* work o and Cinterfa conver the ser ference price is line ch service Q-U hour o

extra o ing, ar a four<br>Any

puter, phone discor cartric comp follow most teleph cost.

The

free. Custo calen sugge shop, ports Acad partio polls, versit line o For I a Pro quiz; sic n HolI: form abou Sh of th

> a co serit orde

## **QUANTUMLINK PERSONAL COMPUTER NETWORK**

**Quantum Computer Services, Inc. Commodore 64**

## **\$9.95 per month**

2A I'E

)5 19

 $\overline{\mathbf{S}}$ . he idmig. med st, ar

25

<sup>in</sup>  $\alpha$ f

la-

ds

'n's

a ,is ~e :0-

ind file hes on. rst IY·  $10-$ ICe his

 $\overline{1}$ 

*mo-*NG

ling

QuantumLink is a computer network designed especially for C-64 and C-128 users. Through the Q-Link interface, computerists go online to converse with other members, access the service's features, and attend conferences and meetings. The base price is \$9.95 per month, and the online charge is 6C per minute for those services that are not free.

Q-Link gives each member an hour of free time each month before extra charges start. As a further saving, an offer gives a free modem with a four-month subscription.

Anyone with a C-64 or C-128 computer, disk drive, modem, and telephone can join. To log on, the user disconnects all joysticks and removes cartridges, inserts the modem into the computer, loads the program, and follows the onscreen instructions. In most areas, the service uses a local telephone number, which controls the cost.

There are lots of things to do for free. No-cost features include the Customer Service Center, the Q-Link calendar of news and events, and a suggestion box. Q-Linkers can teleshop, receive news and weather reports from *USA Today,* consult the Academic American Encyclopaedia, participate in surveys and opinion polls, and browse the Electronic University catalog before enrolling in online classes. Also included is the Just For Fun Department, which contains a Pro Football Picks contest, trivia quizzes, soap opera summaries, mu**sic news, movie reviews, and even a** Hollywood gossip column. The Information Network answers questions about computing.

Shoppers can make unlimited use of the Commodore Software Finder, a comprehensive catalog which describes software programs that can be ordered, and Comp-U-Store, a veri-

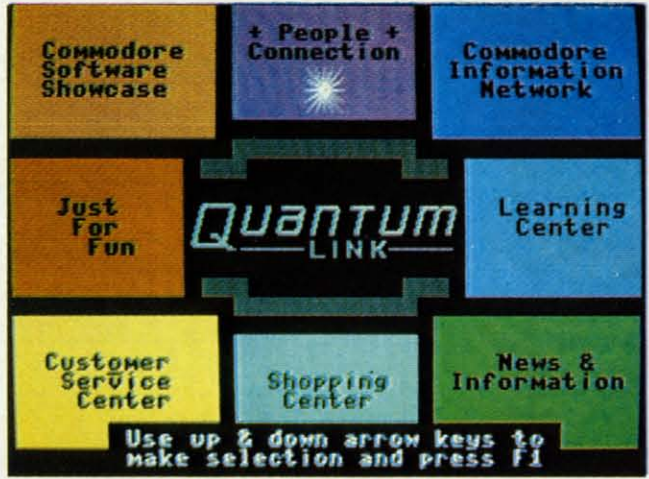

table electronic mall full of goods and services for sale. There are also Music Finder and Book Finder services. Q-Link prints bestseller charts and helps users locate hard-to-find publications.

**PEVIEWS** 

Not everything is included in the basic membership price, of course. Pay services include talking to other members online, transferring files, special interest group discussions, head-to-head online games, and electronic mail.

The service is especially easy to use, a plus for novice telecommunicators. Every step of the signing on process is cued by onscreen prompts in plain English. Quantum Computer Services also maintains a toll-free Customer Service Line so members can talk phone-to-phone with a sympathetic human who'll answer questions and help solve any problems.

Helpers are always available to make the experience easy and fun for less experienced computerists. This group of charmers, called Q-Guides, stay online through the night. They are quick with a line of cheery patter to brighten an evening and keep a concerned eye out for questions from Q-Linkers.

The service is divided into eight departments. The Commodore Software Showcase contains an exhaustive software catalog for browsing, public domain software which can be downloaded onto disks for later play, and a simple system to transfer files

from person to person. It also contains software previews of newly released programs by major publishers. These give users a taste of the product, so they can choose what they want to purchase.

*The Quantum-Link network* is *divided into the eight sections shown, providing news, software, onscreen classes, contests, shopping, telegaming, and other services. READER SERVICE NO. 289*

Just For Fun has contests, quizzes, and entertainment news. The Customer Service Center takes care of any nuts-and-bolts information, including account and billing information so users can keep an eye on their tab. The Shopping Center contains the Software Finder, and lets Linkers access Comp-U-Store OnLine.

The Commodore Information Network contains information for new users- the system contains a guided tour that explains everything thoroughly. CIN also holds the weekly calendar of events, information on clubs and special interest groups, online computer experts for hacker help, message boards, and forums.

Learning Center holds the Electronic University Catalog for browsers. Once they've chosen a course ofstudy Q-Linkers can enroll and attend onscreen classes. The Academic American Encyclopaedia is a useful tool for research; it's so easy to use that students should enjoy looking up items on the computer.

News & Information contains the *USA Today* Evening Update, a daily report of news and weather. Discussion forums and public opinion quizzes round out this section.

People Connection is for online

# Announcing

THE COMMODORE USERS

MORE PROGRAMS THAN EVER BEFORE

hoy Ulub!

An incredible offer from the publishers of Ahoy!...The Ahoy! Access Club. The Ahoy! Access Club offers members: discounts, rebates, coupons on products and services for your Commodore, a Commodore calendar of events, and much, much more! Members will also receive "The Clipper" an exclusive bi-monthly news bulletin. But the best thing about the **Ahoy! Access Club** is that it's FREE! to all Ahoy! subscribers. Subscribe today! and along with your first issue of Ahoy! you'll receive your official Ahoy! Access Club membership card...your ticket to super savings and bonuses you can only get from Ahoy! Don't miss out on this fantastic offer. The Ahoy! Access Club...if you own a Commodore - this club is for you!

MEMBERBHIP CARD

Hichal / Lunder

# THE COMMODORE MAGAZINE THAT OFFERS YOU MORE

chatter events send a and ch man, C gamm tests.

Qua (local) days, ends a predor adults gresse  $O-I$ 

ferent er han is gre to the ists. N versat prom It's

only f Q-Lin ple la like a only small comn disad aren't as ot Link terest almo Qu

good  $Com$ ter Se mark link mear It is excel help use f telec Qu

8620 na, V or 80

chatter, telegaming, and special events in the auditorium. Linkers send and receive private messages and challenge each other to Hangman, Chess, Checkers, Bridge, Backgammon, and other two-player contests.

QuantumLink hours are 6:00 p.m. (local time) to 7:00 a.m. on weekdays, and 24 hours a day on weekends and holidays. Teenage members predominate in the early evening, but adults take over as the night progresses.

Q-Linkers can use up to five different names, and can also change user handles as often as they wish. This is great for families, and also adds to the fun for individual computerists. Members can set up special conversation rooms online to form impromptu discussion groups.

It's a friendly group. It's currently only for Commodore owners (though Q-Link will add the Amiga and Apple later this year), so there's a clublike atmosphere. Since Q-Link has only existed for a few months, it's smaller than some of the other telecommunication services. This has disadvantages, of course, in that there aren't yet as many activities available as other groups may have. But Q-Link is adding more clubs, special interest groups, and new features on an almost-weekly basis.

s of he disnd mouch ..... the t it's tou'll mboout ,..if ou!

RE<br>K

QuantumLink's prospects look good. Through an arrangement with Commodore, QuantumLink Computer Services is receiving considerable marketing help to establish it as *the* link for Commodore users. This means the service is bound to grow. It is relatively inexpensive, and the excellent online and over-the-phone help makes QuantumLink pleasant to use for either novices or experienced telecommunicators.

Quantum Computer Services, Inc., 8620 Westwood Center Drive, Vienna, VA 22180 (phone: 703-448-8700 or 800-392-82(0). *-Joyce Worley*

# **SCREEN DUMP UTILITIES FOR THE c-64**

## **By Morton Kevelson and Richard Herring**

A permanent paper copy of the computer's screen display can be of great benefit. On the pages following we present several utilities for just this purpose. Two of these allow you to print anything which may appear on the screen. One even takes into account the original image colors in the final printout. We also examine a graphics tool that will allow you to blow up your favorite graphics creations to the proportions that you feel they deserve.

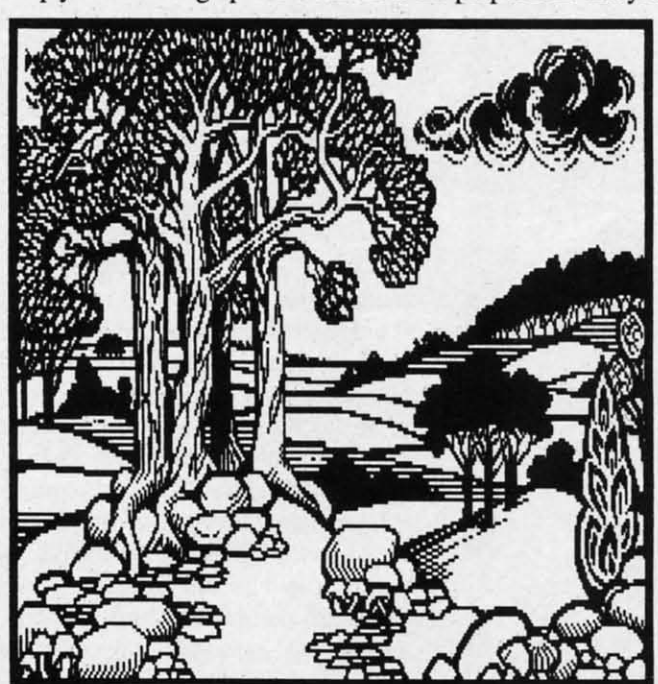

*Left:* Screen Dump, Etc. *gen*erates a dot-fordot bit map of or*iginal image. Shown is a dou* $ble-size$  *dump* of *MiMle &rlh by Wayne Schmidt. READER SERVICE NO. 150 Below: Hi-res bitmap dump generoled by* Hard-Copy, *preserving*  $t$ onal *relationship of original disploy colon. READER SERVICE NO. lSI*

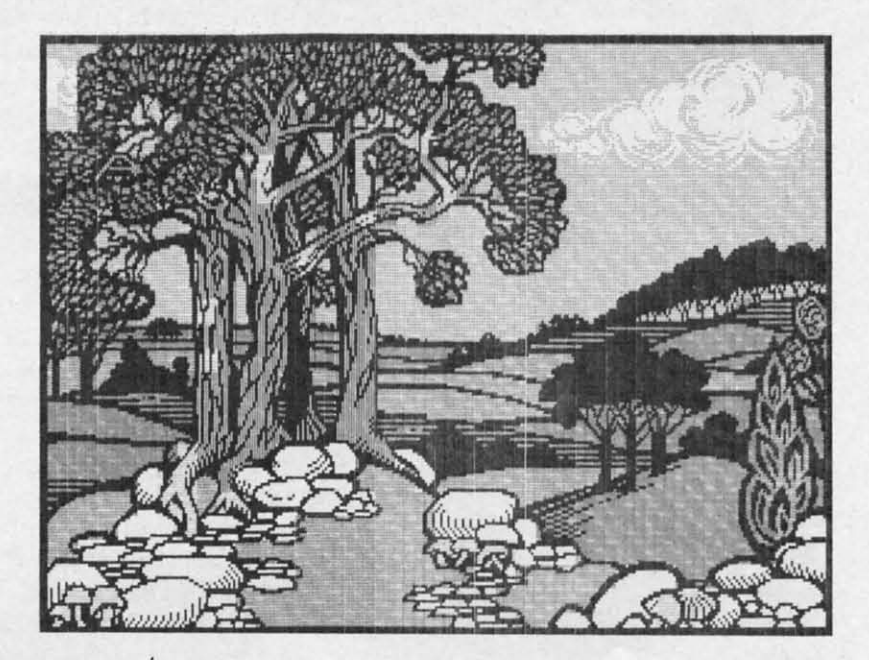

## **READER SERVICE INDEX**

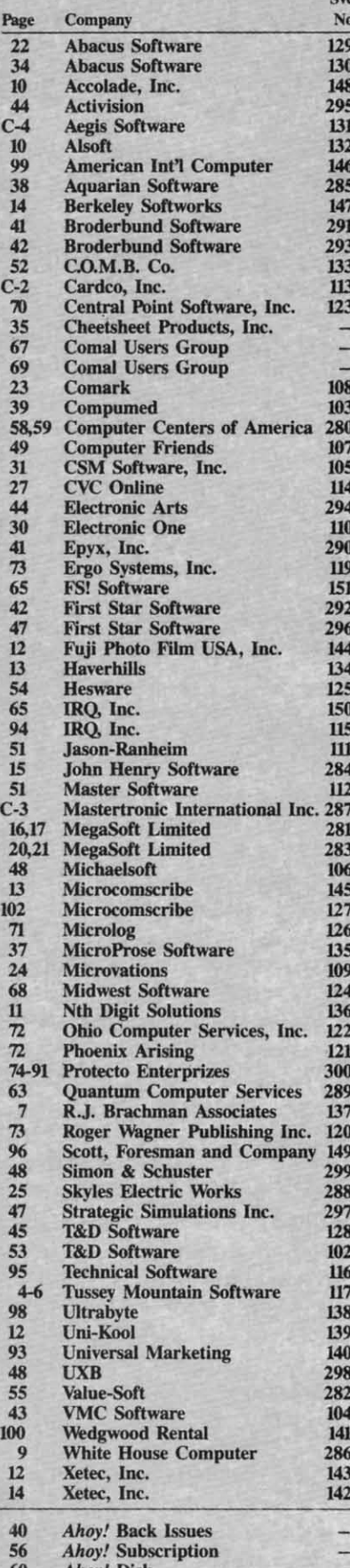

Ahoy! Access Club

The publisher cannot assume responsibility for errors in the above listing.

## **HARDCOPY FS! Software** Commodore 64 Disk; \$29.95

Visual stimulation is an important part of the C-64 user environment. To this end the computer is endowed with both textual and graphic display capabilities. The video display is an ideal medium for constantly varying user interaction. From our standpoint, the screen may be instantaneously updated as required. Along with this ease of revision comes the transitory nature of the screen display. Any information thus presented is irretrievably lost when the system is shut down. HardCopy from FS! Software endows the screen display with long term durability in the form of a permanent printout on your dot matrix printer.

HardCopy belongs to that class of utility known as a screen dump. However, it adds substantial refinement to that mundane task. First, it is a triggered dump in that it remains in the quiescent state till stimulated into action by a unique cue. Secondly, its installation is flexible, providing for compatibility with many applications. The total installed code requires a mere two kilobytes of the C-64's RAM space. Finally, it has the ability to preserve the tonal gradation of the 16 screen colors by means of a customized translation to gray scale dot patterns. Full color printouts are also possible if an Epson JX80 is on hand.

The first time you use HardCopy you will be prompted through a detailed installation procedure. The purpose of this is to customize the program to the requirements of your particular printer. Most users will do this only once, although the process may be repeated as often as necessary. Ten printers are directly provided for, as listed. Additional printers are likely to be added at irregular intervals. If your printer is not covered a customization procedure can be used.

The Install program is simple to use, as defaults are provided for the most likely selections. After printer and interface selection you have the option of modifying the gray scale dot patterns. There will be up to four sets

of these patterns, as *HardCopy* will produce single density dumps with all printers and double density dumps with those printers able to handle it.

Unique pattern sets are provided for the high resolution and multicolor bit map screens. This is a basic requirement, since the two displays are fundamentally different. The former is composed of a grid of 320 by 200 pixels. The latter has only 160 by 200 pixels.

## **Printers Supported by HardCopy** Epson Gemini 10X/15X C. Itoh 8510/NEC 8023 Commodore 1525/MPS 801 Commodore 1526 **Blue Chip Mannesman Talley Axiom** Okidata Epson JX80 (color)

You may also choose a color separation option. In this mode one color will be printed as solid black while all other hues are ignored. The manual refers to this as a graphic artist's option.

When LOADing *HardCopy* you are presented with four options as to the program's final residence. The first two are at the top of BASIC's program area with and without expansion cartridges (\$7800-\$7FFF versus \$9800-\$9FFF). A pair of manually entered POKEs are required to protect HardCopy from being overwritten by BASIC's normal operations in this range. The remaining spaces are in the lower and upper halves of the \$C000 block, a "natural" resting place for machine language routines in the C-64.

HardCopy's functions are initiated by simultaneously pressing the CTRL, COMMODORE, and SHIFT keys (single-handed, two-fingered computerists take note). Three types of dumps are possible, each triggered by the release of any of the aforementioned keys after all three have been held down for a timed interval.

An initial depression of less than one second yields a bit-for-bit representation of the current screen image. This is best suited for text screens,

as no or by ing in a Ger

Hol but le a sing size c  $10X$  is image in use The

also v image 1525 by thi four I single  $10X<sub>v</sub>$ by tw If y

press gers a of the for th the to mode be u gray. patter four. of tw last r of gr  $In$ 

ger c be st If : Copy

color

uses

print

oppo

ours

Don

Softy

more

the l

was

non

neigl

clude

Print

prog

supp

Shop

non-

Th

will th all mps le it. ided icolpasic lays for- $0<sub>by</sub>$ 160

py

ion. you ~to The IC's exver-InUd to

ver-

ions ces s of ting ines

d by RL, ceys iternps rened ield

han preige. ms,

parolor e all d re-

as no consideration is given for color by gray scale shading. The resulting image is  $5\frac{1}{4}$  by  $2\frac{3}{4}$  inches with a Gemini lOX printer.

Holding the keys for more than one but less than three seconds triggers a single density gray scale dump. The size of the image with the Gemini  $10X$  is  $8\frac{1}{8}$  by 5<sup>3</sup>/<sub>4</sub> inches. Note that image size will vary with the printer in use.

The gray scale pixel parterns will also vary depending on the original image type as well as printer. The 1525 and C Itoh printers use a two by three dot partern for bi-res and a four by three partern for multicolor single density dumps. The Gemini lOX works with a two by two and four by two pattern.

If your printer can handle it, a key press greater than five seconds triggers a douhle density dump. The size of the resulting image is the same as for the single density dump; however, the tonal range is extended. In tbis mode the full range of 16 colors may be uniquely translated to shades of gray. With the Gemini lOX the dot patterns are two by four and four by four. The C. Itoh manages parterns of two by six and four by six. The last ratio allows for up to 25 shades of gray.

In the event that the keypress trigger cannot be used, *HardCopy* may be started by a SYS from BASIC.

If you have an Epson JX80, *Hard-Copy* will produce a well-defined true color screen dump on it. The JX80 uses a four-color nylon ribbon for the printing process. We have not had the opportunity to exercise tbis feature ourselves. However, we have seen Don French, the proprietor of FS! Software, demonstrate the process at more than one Commodore fete. At the last World of Commodore, Don was seen thoughtfully eyeing a Canon PJ-I080 color inkjet printer in a neighboring booth.

The latest release of *HardCopy* includes a stand-alone *DOODLE!* to *Print* Shop conversion utility. This program, written by Wayne Schmidt, supports bilateral transfer of the *Print Shop Graphic Editor* files (only in non-Commodore format) to *DOO-*

# **REVIEWS**

*DLE!* files. Up to nine *Print Shop* grapbics, in three different layouts, may be transferred to a single *DOO-DLE!* screen.

The experienced user will recognize that *HardCopy* provides for considerable screen dump flexibility. The ability to adjust gray scale parterns as well as the "grapbic-artist" option offer considerable margin for artistic expression. If you own more than one type of printer, or a non-Commodore printer with a grapbic interface capable of 1525 emulation, you may experiment with additional varieties of dump parterns.

The dump operation is fast, with a minimum of time spent on "tbinking" while composing the gray scale patterns. Detection of the type screen on display is totally automatic and transparent to the original program's operation. The minimal memory requirements will insure compatibility with much existing software.

The limitation to all this flexibility is the need to rerun the Install procedure for each variation, a process which takes several minutes. This in itself would not be a significant drawback were it not that the original program disk is copy protected. Tbis makes it impossible to save custom versions of *HardCopy* on different disks. Furthermore, each update of Install replaces the parameter file on the original program disk. In view of the volatility of magnetic media we consider tbis a serious drawback for tbis type of utility. We are also puzzled by this approach to copy protection in view of the same manufacturer's opposing policy for *The Machine Shop* (November 1985 Ahoy!). The manufacturer does offer a \$5 replacement after the 90 day warranty.

FS! Software, P.O. Box 635, Fairbault, MN 55021 (phone: 507- 332-8122). *-Morton Kevelson*

## **BILLBOARD MAKER Solutions Unlimited**, **Inc. Connnodore 64 DIsk; \$39.95**

There are 64,000 pixels in a C-64 high-resolution image (32,000 in a multicolor image). Within the limits of the C-64 graphic modes, each pixel

## **Easy Curves**

```
0010.etup
0020 curve
0030 paint'it
0040 add'word.
0050//
0060 proc setup<br>0070 black:=0
0070 black:=O; yellow:=7
0080 background black
0090 pencolor yellow
0100 setgraphic 0 //hi res screen<br>0110 hideturtle
        0110 hideturtle
0120 endproc .etup
0130//
0140 proc curve<br>0150 moveto 1
0150 moveto 110,0
0160 drawto 110,199
0170 for row:=O to 10 .tep .03 do
0180 drawto 110+99*sin(row),row*20<br>0190 endfor row
        endfor row
0200 endproe curve
0210//
0220 proc paint'it
0230 fill 120,20<br>0240 fill 100,90
0240 fill 100,90
0250 fill 120,180<br>0260 fill 100.198
        fill 100,198
0270 endproc paint'it
0280//
0290 proc add 'word.
        0300 pencotor black
0310 background yellow
0320 plottext 120,155,"comal is a" 0330 plottext 16.90." programmers
0330 plottext 16,90,"programmers"
        plottext{ 120,30,"}paradise"
0350 endproc add'word.
1) Insert your COMAL disk in drive·,
2) Type LOAD "C64 COMAL*",8<br>3) Type RUN (starts COMAL)
3) Type RUN (starts COMAL)<br>4) Type AUTO (turn on auto lir
                     4) Type AUTO (tum on auto line#'s)
5) Enter the program lines shown below
    (COMAL indents lines for you)
6) Hit RETURN key twice when done
7} Type RUN
```
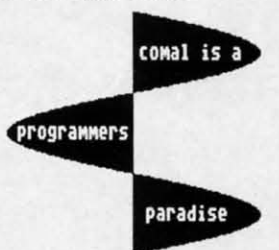

Notice how easy graphics are in COMAL. Lines 70-100 set up the screen colors. **Line! 150-190 draw on the .creen. Line! 230-260 fill (paint) whole pacta. Even putting text on the graphic screen is easy. See lines 320-340. All this i. standard and built in as part of COMAL. Plu! a full turtle graphic.s .ystem. Now you** know why there are 100,000 users.

• **If you don't have COMAL yet, order a Programmer's Paradise Package-\$19.95. It include. the complete COMAL .y.tem plu! over 4.00 page. of information. Add \$5 more to get our 20 interactive lesson Tutorial Disk. Add \$2 shipping. Visa/MC or US funds check accepted. Send to:**

COMAL Users Group USA **6041 Monona Drive, Room III Madison, WI 53716 phone 608-222-4.432**

may appear in any of the 16 screen colors. Numerous graphic packages extend the user's control to each and every pixel on the display screen. Samples of the resulting works are published regularly in our Art Gallery (see pages 32-33 for this month's offerings).

Although 320 by 200 dots may seem like a lot, the experienced graphic artist soon discovers the limitations of the C-64's bit-mapped screen. While anguished cries are rarely heard, plaintive requests for more are all too common. Billboard Maker offers one possible solution to the pixel bottleneck. By the careful manipulation of the eight kilobyte bit map, four or sixteen times as many points can be combined into an integrated image.

Billboard Maker's modus operandi is deceptively simple. A C-64 bitmap image, in any of several popular formats, is loaded into the computer. Each of these 8000 bytes is then doubled in the horizontal and vertical direction. The resulting four times blowup is saved as four discrete files in any of the supported formats. If a linear doubling is not sufficient, quadrupling of each byte, in both directions, generates a 16 times enlargement. The resulting 16 image files will fill an entire disk. For this basic expansion the accompanying color information is considered as well.

Several options are available during and after the expansion process. If the original image is in the high resolution format, such as those produced by DOODLE! or Flexidraw, the Billboard Maker "optimizer" or smoothing option may be applied. This process averages adjacent pixels to reduce the blocky look or "jaggies" which result from the expanded size of each pixel. This option is not available for multicolor images such as those produced by the Koala package. The smoothing process does not consider color information in its algorithm.

For those with the time and patience, the expanded files may be individually loaded into the original graphic package. Once in this graphic environment, extensive detailing may be done. The finished product can have 4 or 16 times the detail of the original. Of course, no more than a fraction of this image can be displayed at one time. Here is where the Billboard part of the package comes into play.

**Billboard Maker includes its own** custom printer routines for sequential dumping of the linked images. A 16 times blowup is automatically printed as four rows of four images each. Tractor feed paper is a must for this while roll feed paper is even better. Some cut and paste is required to merge the four strips into an integrated whole. The result of this operation on Wayne Schmidt's Middle Earth (which is included with every DOODLE! disk) is a two by four foot poster when printed on a Gemini 10X.

Once started, the printing operation is fully automatic, with Billboard Maker fetching each file from the disk. However, it may be advisable to periodically pause the printing to allow the printhead to cool off. Two print utilities are included with the package. The one which is integrated into the program placed small gaps between each image on a row. The separate printer utility was apparently included to clear up this problem.

The printer dump is purely a bit map. No consideration is given to color. If you have a gray scale printer dump (such as *HardCopy* reviewed above), it may be used to individually print the image segments. A bit more cut and paste will be required for the finished product. The separate Billboard Maker print utility will do a color dump on the Canon PJ-1080A Inkjet Color printer.

We give Billboard Maker high marks in this regard. Three levels of color-coordinated menus control the package's operation. Although there was some redundancy in the menus, the setup and selection was fast and smooth. The accompanying manual was somewhat wordy and a bit tedious to wade through. Fortunately, once you have gone through the operation once, you will probably never look at the manual again. The onscreen prompts are that good.

**Billb** cise pos ic scre with th disks a may be

### Print **Billbo**

Okida Star 1 Epsor Panas Com Cano

#### **Supp**

Anim Blazi Com DO<sub>O</sub> Flexi Koal Print **Supe Billb** 

or ho

or fra scree clude in the On board possi top to resol color Th inclu com opera

resol ing. ing ta Fort toma men as th erati it tal som colo prog  $\mathbf{O}$ be n imay

**BIBLE STUDY JUST GOT EASIER! NEW TESTAMENT CONCORDANCE ONLY \$49.50** \* ENTIRE NEW TESTAMENT ON ONLY 3 DATA DISKS \* QUICKLY LOCATE VERSE REFERENCES FOR ANY NEW TESTAMENT WORD \* COMPLETELY MACHINE LANGUAGE FOR ZIPPY PERFORMANCE \* STORE VERSE LIST ON DISK FOR LATER USE \* AUTOMATICALLY SORTS VERSE LIST BY CHAPTER AND VERSE \* MULTIPLE WORD SEARCHES ALLOWED \* ANY NUMBER OF CONTEXT VERSES MAY BE SPECIFIED \* REMOVES THE DRUDGERY FROM BIBLE RESEARCH \* IDEAL FOR SUNDAY SCHOOL CLASSES, SERMON PREPARATION, HOME BIBLE STUDY, AND SPEECH WRITING FOR COMMODORE 64 AND APPLE IIe, IIc Please Add \$2.00 Per Order For Postage and Handling SEND FOR OUR FLYER OF OTHER USEFUL SOFTWARE **MIDWEST SOFTWARE** Box 214 Farmington, MI 48024 **VISA / MASTERCARD** 

ORDER LINE 9:00 A.M. - 5:00 P.M. 1-800-422-0095 Michigan, and orders after 5:00 P.M. - (313) 477-0897

Reader Service No. 124

letailing product letail of ore than be dishere the comes

its own equeniges. A atically images lust for en betquired n inteus op-Middle every ur foot ni 10X. operaboard m the isable ing to . Two th the grated gaps The arentblem. a bit en to printviewlivid-A bit uired eparwill 1 PJhigh ls of I the here nus,

and

nual

tedi-

tely,

: op-

nev-

 $on-$ 

*Billboard Maker* supports the precise positioning of text on the graphic screen. Five fonts are included with the package. Additional font disks are planned for the future. Text may be laid down in solid, shadow,

**Printers Supported by Billboard Maker** 

Okidata **Star Micronics** Epson Panasonic Commodore 1525 Canon Color Inkjet

#### **Supported Graphic Packages**

**Animation Station Blazing Paddles** Computereyes **DOODLE!** Flexidraw Koala Print Shop (Screen Magic) Supersketch Billboard Maker (its own format)

or hollow modes. A graphic border or frame may also be added to the screen image. Four frames are included and additional frame disks are in the works.

Once an image is loaded into Bill*board Maker*, several operations are possible. All images may be flipped top to bottom or left to right. High resolution images may be stripped of color and reversed or negatived.

The program is disk-oriented and includes full access to the disk drive command channel. The smoothing operation, which only works on highresolution images, is time consuming. A 16 times blowup with smoothing takes about one hour to complete. Fortunately, the operation is fully automatic once it is started. Image segments are automatically saved to disk as they are done. The smoothing operation is continuously displayed as it takes place. Since the changes are sometimes quite subtle, the border color flashes to let you know that the program is working.

Once an image is loaded in it may be resaved using any of the supported image formats. Thus interpackage

## **REVIEWS**

conversion is possible. However, the transfer from multicolor to high-resolution modes or vice versa is not likely to yield satisfactory results, as no consideration is given to the color data.

Billboard Maker does what it claims to do. What's more, it does it well. The package will probably fulfill the needs of many a C-64 graphic artist. Our only reservation for this product is the lack of gray scale color conversion in the printouts.

Solutions Unlimited, P.O. Box 177, Dobbs Ferry, NY 10522-0177 (phone: 914-683-5158). - Morton Kevelson

## **SCREEN DUMP, ETC.** IRQ, Inc. Commodore 64 Disk; \$24.95

Screen Dump, Etc. is a name that does not really give you the full picture. The Etc. part is, for me, far and away the value of this \$25 program.

Screen dump utilities, which send a replica of the image on the screen to your printer, are nothing new. This one is pretty sophisticated; it will copy any screen image exactly. That includes low-res, hi-res, custom characters, sprites, and even split screens. To accomplish this, Screen Dump, *Etc.* kicks your printer into graphics mode, then reproduces the screen image dot for dot.

Average screen dumps take from 30 to 90 seconds (on my 100 cps Epson). That's for a nearly three inch square printed image. You can choose a double size image and the printing time can run over four minutes. Sprites are a big factor in slowing the process.

To print your screens with Screen Dump, Etc. you must have a disk drive, a printer with dot addressable graphics that prints 7 or 8 vertical dots at a time, and a printer interface with a transparent mode.

Most common printers are listed in the program's installation routine. For uncommon printers you will have to supply a variety of data like the number of wires in the printhead, graphics on and off codes, and commands to modify line feed. IRQ offers to help with custom installations, but only by mail.

## **Electronic Phone Book**

```
1) Insert your COMAL disk in drive*.
   Type LOAD "C64 COMAL*",8
3) Type RUN
                  (starts COMAL)
  Type AUTO (turn on auto line#'s)
5) Enter the program lines shown below
    (COMAL indents lines for you)
6) Hit RETURN key twice when done
7) Type RUN
    e=enter f=find l=list
    What name? COMAL
    COMAL Users Group
                           608-222-4432
0010 dim name$ of 20, phone$ of 12
0020 dim disk$ of 2
0030 black:=0; white:=1; yellow:=7
0040 background black
0050 repeat
0060
       pencolor white
0070
       print "e=enter f=find l=list"
0080
       case key$ of
0090
       when "e","E"
0100
         enter'name
0110
       when "f","F"
0120
         input "What name?": name$
0130
         find'name(name$)
0140
       when "l","L'
0150
         find'name("")
0160
       otherwise
0170
         print chr(147) //clearscreen
0180
       endcase
0190 until true=false //forever
0200/0210 proc enter'name
0220
       input "Enter name: ": name$
0230
       input "Enter phone: ": phone$
       if name$>"" then add'to'file
0240
0250 endproc enter'name
0260/0270 proc add'to'file
0280
       open file 2,"phone.dat", append
0290
       disk$:=status$
0300
       if disk$<>"00" then
0310
         close // data file not found
0320
         open file 2,"phone.dat", write
0330
       endif
0340
       write file 2: name$,phone$
0350
       close
0360 endproc add'to'file
0370 //
0380 proc find'name(search$)
0390
       zone 21 // set auto tab to 210400
       pencolor yellow
0410
       open file 2,"phone.dat",read
0420
       while not eof(2) do
0430
         read file 2: name$,phone$
0440
         if search$ in name$ then
0450
           print name$,phone$
0460
         endif
0470
       endwhile
0480
       close
0490
       print "Hit <return> when ready"
       while key$ <> chr$(13) do null
0500
0510 endproc find'name
```
If you don't have COMAL yet, order a Programmer's Paradise Package-\$19.95. It includes the complete COMAL system plus over 400 pages of information. Add \$5 more to get our 20 interactive lesson Tutorial Disk. Add \$2 shipping. Visa/MC or US funds check accepted. Send to:

**COMAL Users Group USA** 6041 Monona Drive, Room 111 Madison, WI 53716 phone 608-222-4432

Besides screen dumps, this program combines several important utilities-the *Etc.* part of the name. All of the program is RAM resident. It loads into your C-64's memory and waits while you load and run other programs. Then at the touch of a key, *Screen Dump, Etc.* halts the other program and takes controL

The extra utilities let you display and change BASIC memory allocation and screen memory allocation. They let you save any screen to a disk file and load it back into memory. They convert between decimal and hex literally on the fly. And they let you add your own machine language utility to this memory resident package.

For BASIC memory allocation, *Screen Dump, Etc.* will display the beginning addresses of BASIC text, variables, arrays, and strings, as well as the top of BASIC and the ending address of arrays. All displays are in both decimal and hex. By simply typing a new number, you are able to change any of these addresses.

You can actually monitor the amount of memory required at any point by a running program. Or after changing the addresses for the start of BASIC and the start of variables, you can save any portion of memory, even high memory that BASIC can not usually access.

For screen memory allocation, *Screen Dump, Etc.* displays the addresses of the low-res screen, hi-res screen, custom character set, and each sprite. Again, any address is easily changed.

When you save a screen to disk the program saves all characteristics of memory configuration that relate to the screen. These include low-res and hi-res screens, sprite data pointers and blocks, color RAM, custom character sets, and other special memory locations.

If you later load that screen you saved, you will get an exact replica, even though the program that produced the screen is not loaded. You will have the option to relocate any of the screen information, like sprite data, to nearly any portion of memory.

Conversion between decimal and hex is accomplished by positioning

# REVIEWS

the cursor anywhere on a number and hitting a function key. The decimal or hex equivalent instantly replaces the number. Budding programmers will finally be able to remove that conversion chart taped to the wall.

I

Contril fellow / flashes 10001. **CUS1** The C-64 ( to suit three ( sion 1. tured **l** ing in. sion 3, a Kerr crucia ten in feature sirable create diffen how tl one's I

Last, Screen Dump, Etc. is designed for you to append any machine language program or routine. If you wish, that program can be memory resident and a key press away. IRQ suggests that programmers will want to have a monitor program at their fingertips. Then they can explore and modify memory locations and access other machine language programs.

How compatible is Screen Dump, Etc. with other software, especially since it must coreside in memory and run at the same time? IRQ has recognized the problem of trying to be compatible with other programs that can usurp a wide variety of memory locations for their very own.

Screen Dump, Etc. can be installed in three different parts of the C-64's memory. The high version is where machine language programs usually reside. It leaves all 38911 BASIC bytes untouched and so will work with pure BASIC programs.

The low version is near the beginning of memory normally used by BASIC. It resets the pointer for the beginning of BASIC at the end of the Screen Dump, Etc. program, leaving 26623 bytes available. This version is more likely to work with machine language programs. The middle version leaves available the memory used by program cartridges, but leaves only 16255 bytes for diskbased programs.

You will probably have to experiment to find the version, if any, that will work with any commercial software. Even with these options, there may be too many conflicts for both programs to operate simultaneously.

If you just want to document your progress through a favorite game, you should check compatibility before you buy. But if you program at all, you'll soon find Screen Dump, Etc. to be the first disk you reach for as you power up.

IRO, Inc., P.O. Box 457, St. Charles, MO  $63302$ . - Richard Herring

## BACKUP PROTECTED SOFTWARE *FAST* with COPY II 64/128™

From the team who brought you *COPY II PLUS* (Apple), *COPY II PC* (IBM) and *COPY II MAC* (Macintosh) comes a revolutionary new copy program for the Commodore 64 and 128 computers.

- Copies most<sup>\*</sup> protected software *automatically*.
- Copies even protected disks in just 2 minutes (single drive).
- Copies even protected disks in just I minute (dual drive).
- Maximum of four disk swaps on a single drive.
- Includes fast loader, 12 second format.

*Requires* a *Commodore* 64 or 128 *computer with one* or *two* 1541 or 1571 drives.

CENTRAL POINT Software, Inc. 9700 SW Capitol Hwy., \*100 Portland. OR 97219

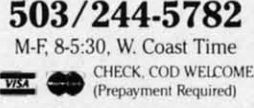

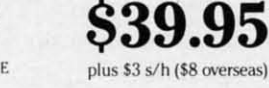

\*We update Copy II 64 regularly to handle new protections; you as a registered owner may update at any time at a reduced price.

This product is provided for the purpose of enabling you to make archival copies only.

70 AHOYI

Aeader Service No. 123

ber and lecimal eplaces lmmers we that e wall. is denachine .If you emory ~. IRQ lIIwant II their lre and access ~rams. *Dump,* ecially )1}' and as recl to be ns that .emory

stalled C-64's where lSuaily **BASIC** work

Kperibeginied by or the of the eaving ersion achine e verlmory 1, **but** disk-

*y,* that Isoftthere : both Dusly. Iyour  $2,$  you lefore II all, , Etc. for as

Charrring **TIPS AHCY** 

**Compiled by MIchael R. Dayll.**

Contributors to Tips Ahoy! receive up to \$50-and in some cases more-for hints, short routines, and suggestions that help their fellow Ahoy! readers get more out of their Commodore computers (or get the same old things out more easily). Send your original flashes of brilliance to Tips Ahoy!, c/o Ahoy! Magazine, Ion International Inc., 45 West 34th Street-Suite 407, New York, NY lOOOJ. Programs should be sent on disk; a stamped and self-addressed envelope must be included.

C-64 enables the user to modify the operating system notes as the music plays. This is due to the fact that since to suit the task at hand. During the existence of the C-64, these routines were written in ML for the earliest Kerthree different Kernals have been created. Kemal Ver- nal version, they use the store instruction to directly upsion I, the original, was supplied with C-64's manufac- date screen memory without updating color memory with tured before mid-1983. Modifications were made, result- a contrasting color. Hence the scrolling notes are invising in Kemal Version 2. The present version, Kernal Ver- ible. This routine solves the problem. sion 3, has been supplied since 1984. The ability to choose a Kernal version by making a software modification is crucial for universal software application. Programs written in different Kernal version eras capitalize on special features of the then-contemporary Kernal version. Undesirable program behavior occurs when certain software created in one era is run on a C-64 manufactured in a different era. Here is a short routine which demonstrates how the C-64's operating system can be modified to suit one's needs. For example, early demo programs produced

**CUSTOMIZED OPERATING SYSTEM** by Commodore demonstrated the music capabilities of The highly versatile MOS 6510 microprocessor in the the 64. However, many people never see the scrolling

> REM CONVERT TO VERSION 1 ROM MODE REM COpy BASIC INTERPRETER FROM ROM T o RAM FOR J=4960 TO 49151 POKE J,PEEK(J)

3(j NEXT J

40 REM COPY KERNAL FROM ROM TO RAM

50 FOR 1=57344 TO 65535

55 POKE I,PEEK(I)

# **Copy Worldwide Short-wave Radio Signals on Your Computer**

MICROLOG

Remember the fun of tuning in all those foreign broad*cast***stations on the short-wave radio? Hemember those** mysterious sounding coded tone signals that baffled you? Well, most of those beeps & squeals are really **digital data transmissions using radioteletype or Morse code. The signals are coming in from weather stations, news services, ships & ham radio operators all over the world.** OU.T short~wave **listener cartridge, the "SWL",** will bring that data from your radio right to the video **screen. You'll see the actual text as it's being sent from those far away transmitters.**

The "SWL" contains the program in ROM **as well as radio interface circuit to copy**

**M'CROLOG**

**INNOVATORS IN DIGITAL COMMUNICATION**

Morse code and all speeds/shifts of radioteletype. It **comes with a cable to connect to your radio's speakerl earphone jack, demo cassette, and an excellent manual that contains a wealth of information on how to get the most out of short-wave digital DXing, even if you're brand new at it.**

**For about the price of another** "Pac~Zapper" **game, you can lie your Commodore 64, 128 or VIC-20 into the**

**exciting world of digilal communications** with the Microlog SWL. \$64. Postpaid, U.S. MICROLOG CORPORATION, 18713 Mooney Drive, Gaithershurg, Maryland 20879. Telephone: 301 258-8400.

**Reader Service No. 126** 

**AHOY!** 71

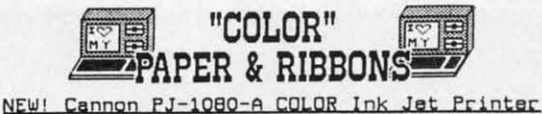

w/graphics conversion software AND Light Pen<br>for 64/128 - EXTRA SPECIAL \$459.95 NEW! Super G-Wiz Interface-\$79 w/printer \$69

Premium COLOR Paper- Pin-feed form, micro-perfedges. Matching envelopes. \* RED, GOLD, BLUE \* 300 SHEETS...\$12.95 100 ENVELOPES...\$7.95 \$16.99 (280 Pcs.) Paper & Env. Sample Pak-

\*\*\*Pastel Paper-PINK, GREEN, BLUE, GOLD, CANARY\*\*\* Rainbow 400-\$13.95 P&E Sample Pak-\$12.95 200 SHEETS..\$7.95 1000..\$33.95 MIX OR ONE

COLOR Ribbons For Printers, CBlack \$1 Less]<br>\*RED \*BLUE \*GREEN \*BROWN \*PURPLE \*YELLOW Epson 80's-\$6.99 C-Itoh 8510, NEC 8023-\$7.29 SG-10, Okidata Microline 82/83/92/93-\$3.85 1525, MPS 801, 803-\$11.95 Panasonic-\$10.95

Print Your Own Newspaper! THE NEWSROOM-\$32.95 CLIP ART UQL. I for Newsroom 600 graphics-\$23<br>PRINT SHOP-\$25.95 PS LIBRARY 1,2, or 3-\$15.99 SUPERSCRIPT 128-\$55 SUPERBASE 128-\$55 LASSER'S TAX PREPARER 'B6-\$39 HE#-98' XATTIWE S'MORE BASIC-\$49 RELAX-\$89 FREEZE FRAME-\$39 ALTER EGO-\$24 JET-\$29 MACH 5-\$25  $M-12B-539$ SCENERY DISKS 1-6-\$15 EA.<br>ANIMATION STATION-\$62 FLIGHT SIM. 2-\$36  $KDAI A PAD-559$ Make Cartoons, Posters-CREATE WITH GARFIELD-\$23 Better than PS NEW! PRINTMASTER for 64/128-Changes Font Each Line, Mirror Image.<br>Calendars, Preview and SAVE entire piece  $disk! - $26.96$ ART GALLERY I for PM-\$22 ALTERNATE REALITY-\$27 SPEED READER II-\$49 KNOW YOUR 10-\$27 CALL FOR SOFTWARE CATALOG \* FULL LINE OF EDUCATIONAL SOFIWARE \*\*

THE CREATIVE SOURCE PO BOX 1537 TOMS RIVER, NJ 08754 Information and Other Prices- 201-349-6255

800-235-6646 Ext.738, in CA 800-235-6647 X-738 Add 4% Shipping- Min. \$3.00. COD add \$3.00 NJ Residents add 6%. FREE CATALOG Reader Service No. 121

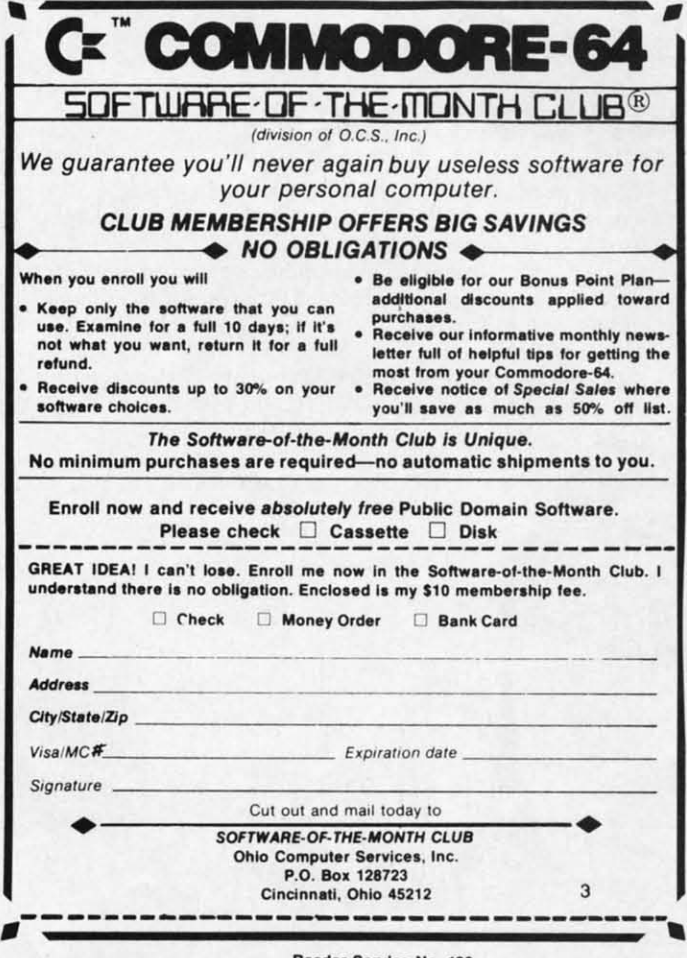

- 60 NEXT I
- 65 REM CHANGE BANK SELECTOR SWITCH
- 70 POKE 1, PEEK(1)AND253

75 REM MODIFY CLEAR SCREEN INSTRUCTION T

O LOAD \$001 INTO COLOR MEMORY

80 POKE 58586, 169: POKE58587, 1: POKE58588, 234

90 PRINT"BACKGROUND COLOR NOW LIKE VERSI ON 1 ROM"

95 END

-Michael E. Kress Paul Maioriello Staten Island, NY

#### **PARTIAL SCREEN CLEAR FOR THE C-64**

One nice feature of the C-128 is the ability to clear the screen from the current cursor position to the end (ESC  $@$ ). This is such a useful feature that I decided to write a program that would add a similar feature to the 64. The program is an interrupt driven routine that will clear the screen lines from the current through to the last when the English Pound sign is pressed. The routine resides in memory from 679 to 760 and is activated by entering SYS 679. RUN/STOP RESTORE or SYS 760 will kill the routine. You are able to change the response key to another by changing the 48 in line 210 to the keyboard matrix value (not ASCII) of your choice (e.g., @  $= 46$ , left arrow  $= 57$ ). Location 197 holds the value of the last key pressed, and location 203 holds the value of the current key. The routine will protect itself from being reengaged if it is already alive, so multiple SYS 679's will do no harm. It also protects itself from multiple kills as long as the original IRQ vector is the default system vector (\$EA31).

IFPEEK(197)=48THENFORI=PEEK(214)TO24:POK E781, I: SYS59903: NEXT

> -James C. Dunavant Gainesville, FL

100 FORI=679T0760:READA:C=C+A:POKEI,A:NE XT

110 IFC<>10783THENPRINT"ERROR IN DATA ST **ATEMENTS": END** 

120 PRINTCHR\$(147)CHR\$(17)"PSC INSTALLED

130 PRINTCHR\$(17)"SYS679 TO ENGAGE" 140 PRINTCHR\$(17) "PRESS '+' TO PCLEAR"

150 PRINTCHR\$(17)"SYS706 TO KILL"

160 DATA 173, 20, 3, 174, 21, 3, 224, 2, 240, 16,

133, 251, 134, 252, 120, 169, 211, 162, 2, 141 170 DATA 20, 3, 142, 21, 3, 88, 96, 120, 165, 251 , 166, 252, 224, 234, 208, 7, 141, 20, 3, 142, 21

180 DATA 3,88,96,165,197,201,48,240,3,10 8, 251, 0, 165, 157, 240, 249, 166, 214, 32, 255 190 DATA233, 232, 224, 25, 208, 248, 169, 1, 133

 $204.$  $2001$ 

## **AUT**

The unrec signat it to 1

> 10 F :NEX

## **THY**

Her lines i is esp such a the bo "DAT

To prom increr valid will r is don is ma self-d times

To in di

6300

N><D  $F = F$ 6300 <DWN **CTIC** 6300 TUR!  $0Q$ 6300 ITIS ND 6300 630  $=1T($ 630 630  $=$ "Q! 630  $ST''$ 630  $:NE$ At t

peno 43,1
, 204, 160, 0, 166, 214, 24, 32, 240 200 DATA255, 108, 251, 0

### **AUTOGRAPHED 128's**

The designers of the C-128 did not want to go totally unrecognized for their work. It seems that they left their signatures in the machine. Type this line in and RUN it to reveal who they are. -Michael R. Davila

10 FORI=25589T025610:PRINTCHR\$(PEEK(I));  $:$ NEXT

### **THY CREATOR**

TION T

58588,

VERSI

E. Kress

aioriello

und. NY

 $C-64$ 

o clear

he end

lecided

ture to

ne that

ugh to

he rou-

tivated

**YS 760** 

sponse

e key-

 $g_{\cdot}, \omega$ 

value

value

f from e SYS

multi-

lefault

 $\div$ POK

avant

e, FL

 $A:NE$ 

A ST

LLED

 $R$ 

,16,

251 21.

 $,10$ 

133

 $55$ 

Here is a short program which will create program lines in advance or delete lines. Creating lines in advance is especially useful when entering a lot of data statements, such as copying a program from a magazine. It spares the bother of typing in each line number and the word "DATA". This method obviates many typing errors.

To create lines, just RUN the program and follow the prompts. Enter the first line number, last line number, increment (defaults to 1 if no number is entered) and any valid command (DATA, PRINT, POKE, PEEK...) which will not affect your program's operation. Deleting lines is done the same way as creating lines, except no entry is made to the command prompt. To make the program self-delete, enter RUN 63000 and press RETURN five times in response to the prompts.

To append this program to an existing program enter in direct mode

63000 F=63000: L=63000: I=1: INPUT"<CLR><DW N><DWN><DWN><DWN><DWN>FIRST LINE # ";F:F  $F = F$ 63001 INPUT"<DWN>LAST LINE # ";L:INPUT" <DWN>INCREMENT"; I: INPUT"<DWN>LINE INSTRU CTION ";L\$ 63002 PRINT"<DWN><DWN><DWN><DWN>PRESS RE TURN TO EXECUTE; ": PRINT"<DWN>PRESS 'Q' T O OUIT:<DWN>" 63003 PRINT"ANY OTHER KEY TO RESTART": WA IT198,1:POKE198,0:IF PEEK(197)=62 THEN E **ND** 63004 IF PEEK(197) <> 1 THEN RUN 63000 63005 Q\$=CHR\$(34): PRINT"<CLR><DWN>": FORX =1TO13:PRINTF;L\$:F=F+I:IFF>LTHENX=13 63006 NEXT X: IF F>L THEN 63008 63007 PRINT"F="F": I="I": L="L": FF="FF": L\$ ="Q\$;L\$;Q\$":GOTO63005":GOTO63009 63008 PRINT"POKE198, 0: PRINTCHR\$(147); :LI ST": FF: "-"; FF+11\*I 63009 POKE214, 0: FORKB=631T0644: POKEKB, 13 :NEXTKB: POKE198, 14

At this point load in the program that you wish to append. After the program has finished loading enter POKE 43,1: POKE 44,8 and hit RETURN. - Rod MacDonald Seattle, WA

# **HUSH 80TM**

### HUSH80 CD

- · Just plug it into your Commodore 128, 64
- No Additional adaptors to buy!
- · Portable; Silent; Fast 80 cps; Bidirectional
- $\bullet$  User Programmable  $(a$  40, 80, 160 Characters per line;
- **Quiet, Compact & Ready-to-Run**
- Ask your dealer

### **Was \$139.95 NOW \$99.95**

The complete Printer that is Silent, Portable & Fast! Paper is included

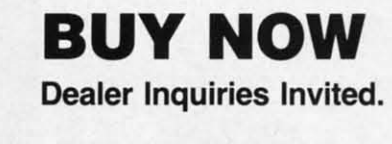

call 415-363-5966 or outside California 800-222-HUSH

**ERGO** Systems, Inc. 303-3 Convention Way Redwood City, CA 94063

Reader Service No. 119

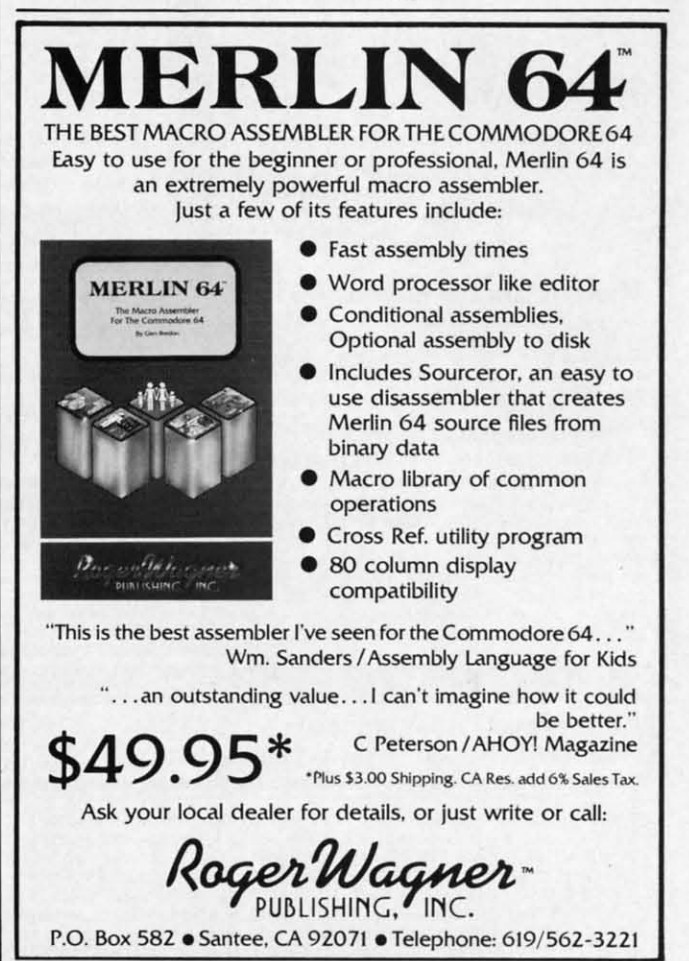

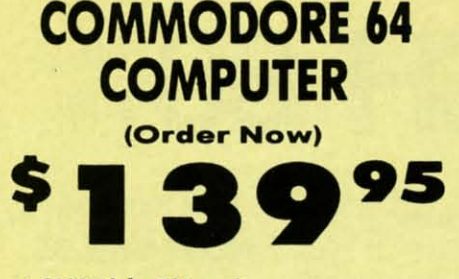

- C128 Disks 79' ea.\*
- · Paperback Writer 64 \$39.95
- . 10" Comstar 10X Printer \$148.00

.13" Color Monitor \$159.95

### **CALL BEFORE YOU ORDER**

### **COMMODORE 64 COMPUTER \$139.95**

You pay only \$139.95 when you order the powerful<br>84K COMMODORE 64 COMPUTER! LESS the value of the SPECIAL SOFTWARE DISCOUNT COUPON we pack with your computer that allows you to SAVE OVER<br>\$250 off software sale prices!! With only \$100 of<br>savings applied, your net computer cost is \$39,95!!

### C128 DOUBLE SIDED DISKS 79' EA.

Get these 5%" Double Sided Floppy Disks specially<br>designed for the Commodore 128 Computer (1571 Disk Drive). 100% Certified. Lifetime Warranty.<br>Drive). 100% Certified. Lifetime Warranty.<br>Automatic Lint Cleaning Liner included. 1 Box of 10 - \$9.90 (99' ea.), 5 Boxes of 10 - \$44.50 (89' ea.), 10<br>Boxes of 10 - \$79.00 (79' e

### 13" COLOR MONITOR \$159.95

You pay only \$159.95 when you order this 13" COLOR<br>MONITOR. LESS the value of the SPECIAL SOFTWARE MUSICOUNT COUPON we pack with your monitor that<br>allows you to save over \$250 off software sale<br>prices!! With only \$100 of savings applied, your net<br>color monitor cost is only \$59.95. (16 Colors).

### **Premium Quality 120-140 CPS Comstar 10X Printer \$148.00**

The COMSTAR 10X gives you a 10" carriage, 120-140<br>CPS,  $9 \times 9$  dot matrix with double strike capability for  $18 \times 18$  dot matrix (near letter quality), high resolution<br>bit image (120 x 144 dot matrix), underlining, back spacing, left and right margin setting, true lower<br>decenders with super and subscripts, prints standard, italic, block graphics and special characters. It gives you print quality and features found on printers<br>costing twice as much!! (Centronics Parallel<br>Interface) List \$399.00 Sale \$148.00.

### **4 SLOT EXPANDER & 80 COLUMN BOARD \$49.95**

Now you program 80 COLUMNS on the screen at one time! Converts your Commodore 64 to 80 COLUMNS<br>when you plug in the 80 COLUMN EXPANSION<br>BOARD!! PLUS 4 slot expander! Limited Quantities<br>Sale 549.95. Coupon \$39.95.

### **80 COLUMNS IN COLOR**

**PAPERBACK WRITER 64 WORD PROCESSOR \$39.95** This PAPERBACK WRITER 64 WORD PROCESSOR is the This ENFERANCE WITH COMMODORE 64 computer!<br>The ULTIMATE FOR PROFESSIONAL Word Processing. DISPLAYS 40 or 80 COLUMNS IN COLOR or black and bished Simple to operate, powerful text editing,<br>white! Simple to operate, powerful text editing,<br>and paragraph insertion, automatic deletion,<br>entering, margin isetting, and output to all printers!<br>List \$99.00. SALE \$39.95

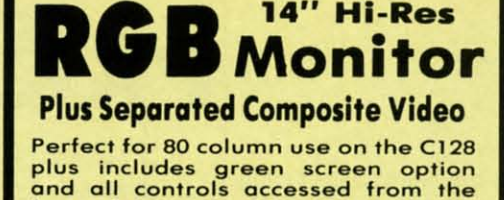

14" Hi-Res

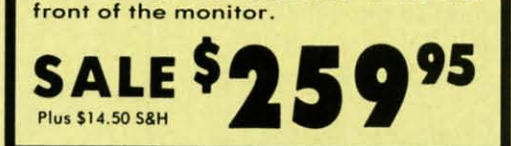

### SPECIAL SOFTWARE COUPON

We pack a SPECIAL SOFTWARE DISCOUNT<br>COMPON with every COMMODORE 64<br>COMPUTER, DISK DRIVE, PRINTER, or<br>MONITOR we sell! This coupon allows you<br>to SAVE OVER \$250 OFF SALE PRICES!!

### (Examples) **PROFESSIONAL SOFTWARE COMMODORE 64**

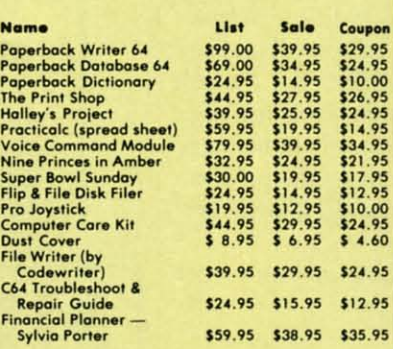

(See over 100 coupon items in our catalog) Write or call for<br>Sample SPECIAL SOFTWARE COUPON!

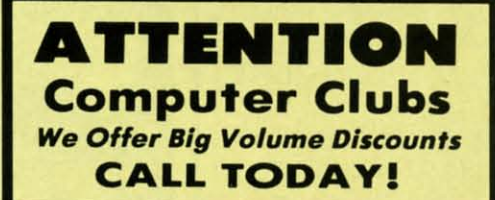

### **PROTECTO WARRANTY**

All Protecto's products carry a minimum 90 day warranty.<br>If anything fails within 90 days from the date of purchase. simply send your product to us via United Parcel Service<br>prepaid. We will IMMEDIATELY send you a replacement at no charge via United Parcel Service prepaid. This warranty<br>proves once again that We Love Our Customers.

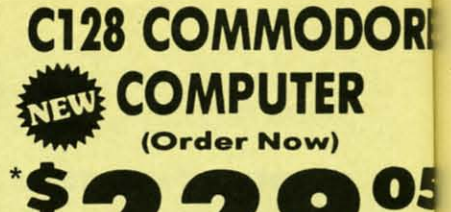

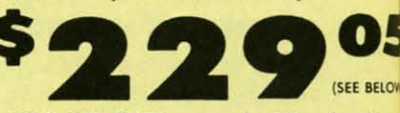

Reg.

וס

 $• 60$  $\bullet$  D

 $\bullet$  D

 $\bullet$  S

erro

This

clea

free

buil

hea

clec

**With \$59.95 Timeworks Wordwriter Wordprocessor savings applied** • 340K 1571 Disk Drive \$259.00

- Voice Synthesizer \$39.95
- . 12" Amber Monitor \$79.95

### **PRICES MAY BE LOWER**

### \* C128 COMMODORE COMPUTER \$289.00

This all-new revolutionary 128K computer uses all<br>Commodore 64 software and accessories plus all CPM<br>programs formatted for the disk drive. Plus We<br>Include a \$59.95 Timeworks Wordwriter<br>Wordprocessor. (Your net cost is \$22 List \$349.00. SALE \$289.00.

### 340K 1571 COMMODORE DISK DRIVE \$259.00 Double Sided, Single Disk Drive for C-128 allows you bouse School and plus CPM mode. 17 times faster<br>than 1541, plus runs all 1541 formats.<br>List \$349.00. Sale \$259.00.

### **SUPER AUTO DIAL MODEM \$29.95**

Easy to use. Just plug into your Commodore 64<br>computer and you're ready to transmit and receive compute that we be the dividend matrix and receive the messages. Easier to use than dialing your telephone, just push one key on your computer! Includes exclusive easy to use program for up and down loading to printer and

### **VOICE SYNTHESIZER \$39.95**

For Commodore-64 computers. Lust plug it in and you<br>can program words and sentences, adjust volume and<br>pitch, make talking adventure games, sound action<br>games and customized talkies!! PLUS (\$19.95 value)<br>TEXT TO SPECH prog

### 12" MAGNAVOX (NAP) 80 COLUMN **MONITOR WITH SOUND \$79.95**

Super High Resolution green screen monitor. 80 columns x 24 lines, easy to read, plus speaker for<br>audio sound included. Fantastic value List \$129.00<br>Sale \$79.95. (C128 cable \$19.95. C64, Atari cable \$9.95)

### **PRINTER/TYPEWRITER COMBINATION \$229.95**

"JUKI" Superb letter quality, daisy wheel printer/typewriter combination. Two machines in one  $-$  just a flick of the switch. 12" extra large carriage, typewriter keyboard, automatic margin control and relocate key, drop in cassette ribbon! (90 day<br>warranty) centronics parallel or RS232 serial port built in (Specify). List \$349.00. SALE \$229.95. (Ltd. Qty.)

14" RGB & COMPOSITE COLOR MONITOR \$259.95 Must be used to get 80 columns in color with 80<br>column computers (C128 - IBM - Apple).(RGB Cable<br>\$19.95) Add \$14.50 shipping. List \$399.00. SALE \$259.95.

### LOWEST PRICES . 15 DAY FREE TRIAL BEST SERVICE IN U.S.A. . ONE DAY EXPRESS MAIL

**PHONE ORDERS** 8 a.m. - 8 p.m. C.S.T. Weekdays<br>9 a.m. - 12 noon C.S.T. Saturdays

. 90 DAY FREE REPLACEMENT WARRANTY **. OVER 500 PROGRAMS . FREE CATALOGS** 

Add \$10.00 for shipping, handling and insurance. Illinois residents<br>please add 6½ % tax. Add \$20.00 for CANADA, PUERTO RICO,<br>HAWAII, ALASKA, APO-FPO orders. Canadian orders must be in U.S.<br>dollars. WE DO NOT EXPORT TO OTH

### PROTECT **We Love Our Customers**

Box 550, Barrington, Illinois 60010 312/382-5244 to order

### $\frac{m}{\sqrt{2}}$ Rea

ple<br>HA

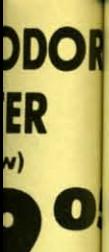

(SEE BEL **Nordwrit s** applied

## **LOWE**

ER \$289.00 uter uses al s plus all CPM Plus Wordwriter \$229.05 with

**IVE \$259.00** 28 allows you times faste

### 129.95

mmodore 64 and receive ur telephone er! Includes p and down<br>n U.S.A.

### 95

it in and you<br>It volume and sound action<br>\$19.95 value .<br>D SOUND TO ADVENTURE E \$39.95

### LUMN 9.95

monitor. 80 speaker for List \$129.00 Atari cable

### N \$229.95

isy wheel<br>thines in one ge carriage. control and<br>n! (90 day ial port buil (Ltd. Qty.)

OR \$259.95 Jor with 80<br>(RGB Cable

RRANTY **TALOGS** 

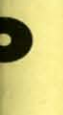

Your Choice<br>Reg. \$19.95<br>**Sale Your Choice** Reg. \$19.95<br>**Sale**<sup>59</sup> Computer Cleaners  $\frac{1}{2}$  PRICE SALE

> Reg. \$19.95. Sale \$9.95.

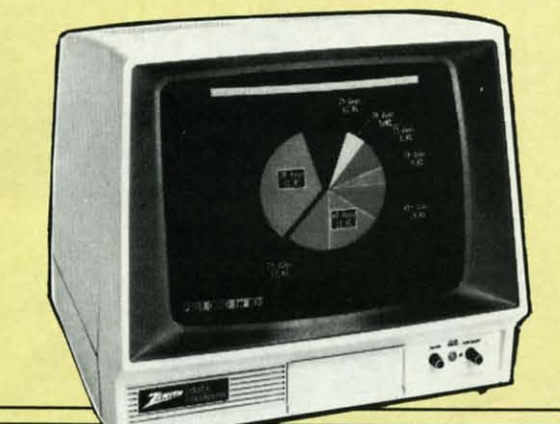

## **TV/MONITOR SCREEN RESTORER** & CLEANING KIT Sale \$9.95

Reduce eye fatigue by increasing the clarity of your TV or monitor screen. This kit contains a hard wax formulation to cover surface imperfections on TV screens and monitors. This restores maximum optical clarity, making what you see more distinct. Plus high absorbency cloths and an auto static spray cleaner allows you to clean your screen on a regular basis to keep your screen looking better than new. (This is a must for those who wotch monitors or TVs for extended lengths of time.) List \$19.95. Sale \$9.95.

## DISK DRIVE CLEANER

### • 60% of all drive downtime is directly related to poorly maintained drives.

- · Drives should be cleaned each week regardless os use.
- Drives ore sensitive to smoke, dust & all micro patricles.
- Systematic operator performed maintenance is the best way of ensuring error free use of your computer system.

This unique twin slot jacket design gives twice as many "wet-dry" cleanings per rotation as other leading brands. Non abrasive, 100% lint free, random fiber cleaners capture dust, smoke particles and disk oxide build up which insures you against disk and data loss from dirty disk drive heads just like you must clean your albums and tape players you must clean your disk drive heads to keep your disk drive working well. (24 cleanings per kit.) List \$19.95. Sale \$9.95.

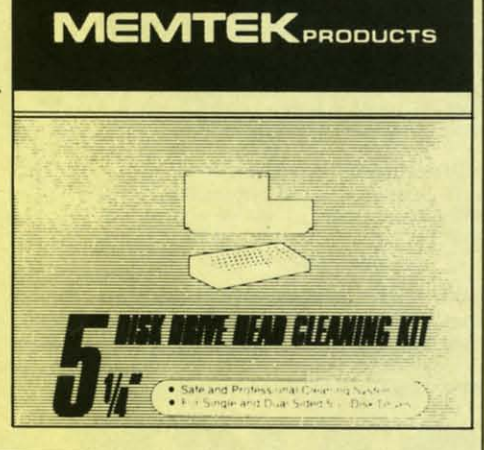

## ANTI-STATIC KEYBOARD CLEANER Sale \$9.95

Now you can clean your computer keyboard fast, efficiently, and safely. The keyboard cleaning solution is exclusively formulated to remove skin oils, dust, and dirt that can destroy your equipment. Plus this non residue solution with anto-static properties will not build up like ordinary household cleaners so you can clean as much as you like without worry. Plus the lint free, high absorbency, nonabrasive cloths will not scratch or mar your equipment as they pick up dirt and grime in a matter of seconds. List \$19.95. Sale \$9.95.

Add \$3.00 for shipping, handling and insurance. Illinois residents<br>please add 6 4% tax. Add \$6.00 for CANADA, PUERTO RICO,<br>HAWAII, ALASKA, APO-FPO orders. Canadian orders must be in U.S.<br>dollars. WE DO NOT EXPORT TO OTHER

HHHH

PROTECTO

*We Love Our CustO'1ners* 22292 N. Pepper Rd., Barrington, Illinois 60010 312/382-5244 to order

# PRINTER ACCESSORY SALE • Lowest Prices • Best Service • In Stock Quick Delivery

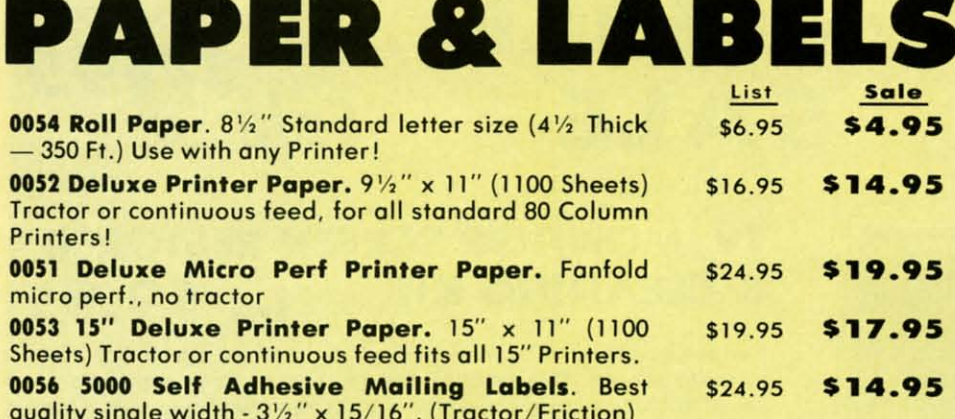

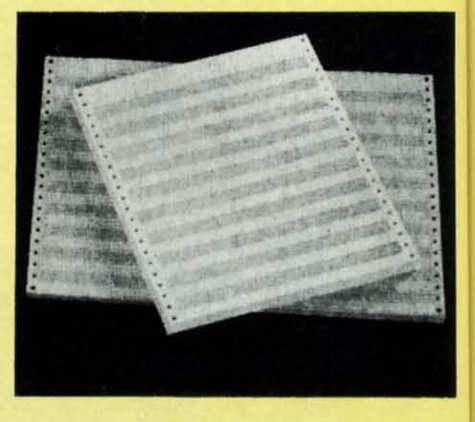

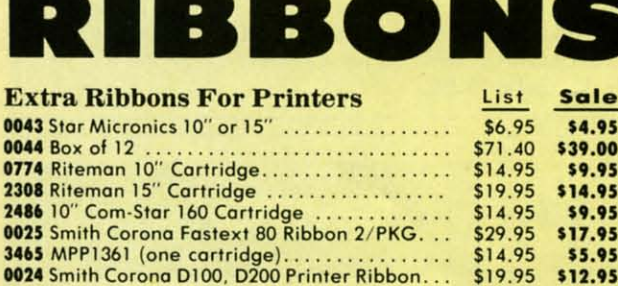

### **Commodore Ribbons.**

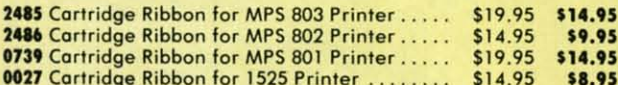

### **Olympia Compact II Ribbons.**

5009 Canon Printer Ribbon 10" or 15" .........

0034 151/2" Com-Star 160 Cartridge ...........

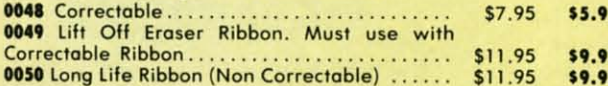

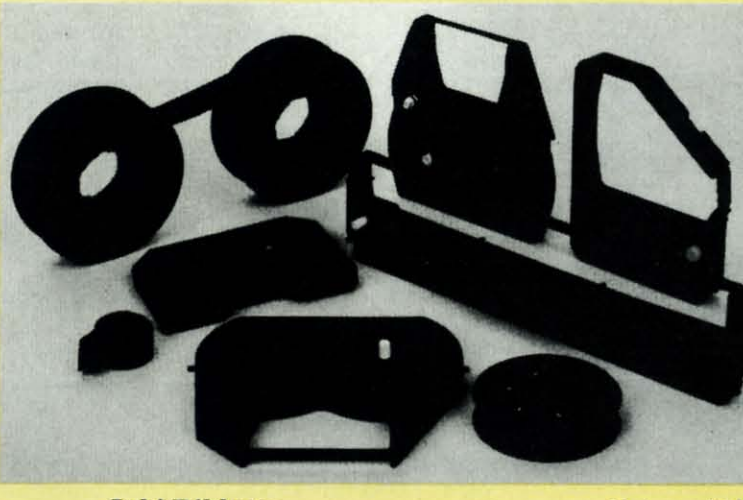

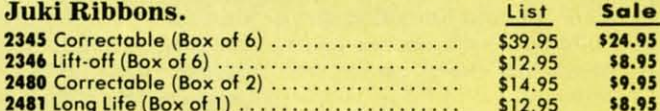

# **DAISY WHEELS**

\$24.95

\$19.95

\$14.95

\$14.95

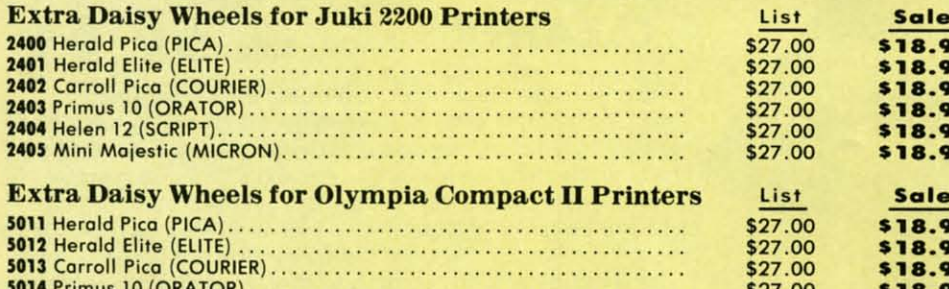

**5015 Helen 12 (SCRIPT).** . . . . . . . . . . . . . . . **5016 Mini Majestic (MICRON).......................** 

Add \$3.00 for shipping, handling and insurance. Illinois residents<br>please add 61/4% tax. Add \$6.00 for CANADA, PUERTO RICO,<br>HAWAII, ALASKA, APO-FPO orders. Canadian orders must be in U.S.<br>dollars. WE DO NOT EXPORT TO OTHER Allow 14 days for delivery, 2 to 7 days for phone orders, 1 day express mail! Prices & availability subject to change without notice.<br>VISA — MASTER CARD — C.O.D. No. C.O.D. to Canada, APO-FPO

\$18.95

\$18.95

\$27.00

\$27.00

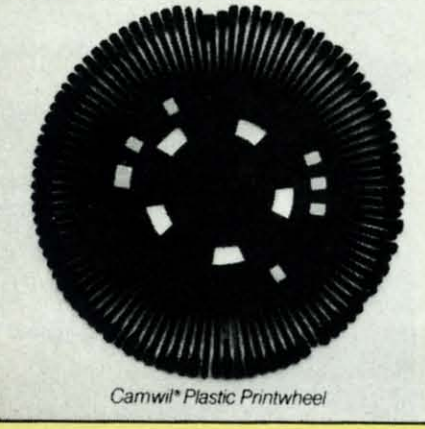

**PROTECTO We Love Our Customers** 22292 N. Pepper Rd., Barrington, Illinois 60010 312/382-5244 to order

 $\cdot$  Sp 80 Si

**SUPER** Thi:

> neal it.

95

95

Size/V Height **Depth** Intern **ASCII P** Print **B** 120 CP 120/16 No. of **96 ASC** Graph Standa Horizo Pitch 10, 12, Printi Impact

**IBM** 

Add : pleas ALAS Cashi delive Avail **VISA** Reader

# **Famous Smith Corona National Brand** PRINTER SAI **Below Wholesale Cost Prices!!!**

**. ONE YEAR IMMEDIATE REPLACEMENT WARRANTY** 

- Speed: 120 or 160 characters per second . Friction Feed/Tractor Feed Standard
- . 80 character print line at 10 CPI . 1 Line Buffer, 2K Buffer on 160 CPS Plus LQM
- · Six pitches **• Graphics capability** · Centronics compatible parallel interface
	- Features Bidirectional Print, Shortline Seek, Vertical And Horizontal Tabs

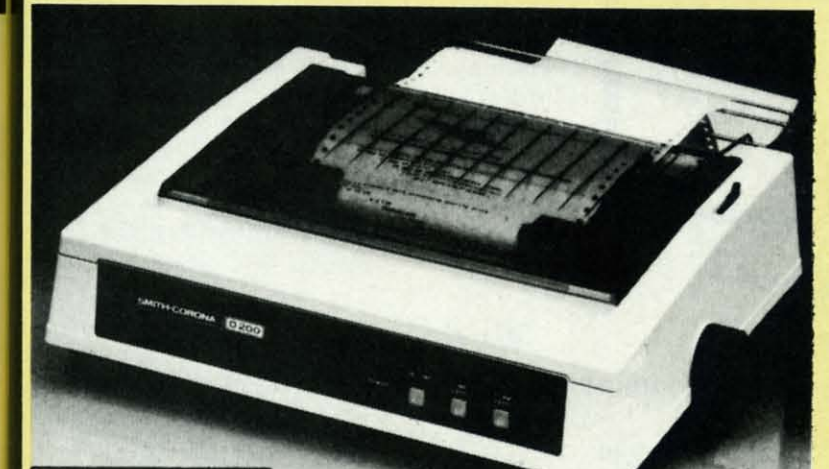

**SUPER GRAPHICS** 

ry

Sale

\$24.95

\$8.95

\$9.95 \$8.95

This is a sample of our near-letter-quality print.

There is standard data *italic* print. processing quality print

### (IBM - Commodore)

Size/Weight Height 5.04" Width 16.7"<br>Depth 13.4" Weight 18.7 lbs. **Internal Char. Coding ASCII Plus ISO Print Buffer Size** 120 CPS: 132 Bytes (1 line) 120/160 CPS Plus LQM: 2K No. of Char. in Char. Set 96 ASCII Plus International **Graphics Capability Standard 60, 72, 120 DPI Horizontal 72 DPI Vertical** Pitch 10, 12, 16.7, 5, 6, 8.3, Proportional Spacing **Printing Method Impact Dot Matrix** 

### **SPECIFICATIONS**

emphasized

**Char. Matrix Size** 9H x 9V (Standard) to 10H x 9V (Emphasized & Elongate) **Printing Features Bi-directional, Short line seeking, Vertical Tabs, Horizontal Tabs** Forms Type<br>Fanfold, Cut Sheet, Roll (optional) **Max Paper Width**  $11$ 

- Interfaces ·

**Feeding Method** Friction Feed Std.; Tractor Feed Std. **Ribbon** Cassette - Fabric inked ribbon **Ribbon Life** 4 million characters

# **Check These Features & Prices**

120 CPS 10" Printer

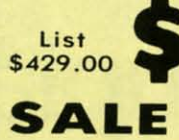

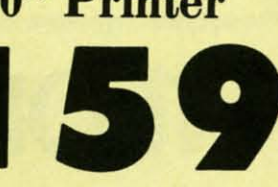

### 160 CPS + Letter Quality **Mode 10" Printer**

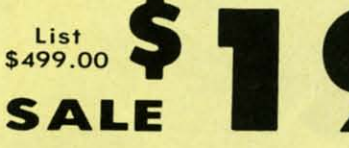

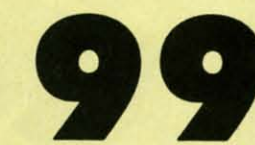

### (Apple - Atari - Etc.)

**Interfaces Parallel 8 bit Centronics compatible** 120/160 CPS Plus NLQ: RS232 Serial inc. **Character Mode** 10 x 8 Emphasized; 9 x 8 Standard; 10 x 8 Elongated; 9 x 8 Super/Sub Script (1 pass) **Character Set** 96 ASCII 11 x 7 International Char. **Line Spacing** 6/8/12/72/144 LPI **Character Spacing** 10 cpi normal; 5 cpi elongated normal; 12 cpi compressed; 6 cpi elongated compressed; 16.7 cpi condensed; 8.3 cpi elongated condensed; 5.12.5 cpi elongated proportional Cartridge Ribbon - List \$19.95. Sale \$12.95.

### **IBM \$89.00**

**Apple \$59.00** 

### **Atari \$59.00**

**Commodore \$39.95** 

Add \$14.50 for shipping, handling and insurance. Illinois residents<br>please add  $6\frac{1}{4}$ % tax. Add \$29.00 for CANADA, PUERTO RICO, HAWAII,<br>ALASKA. APO-FPO orders. Canadian orders must be in U.S. dollars. WE<br>DO NOT EXPORT Availability subject to change without notice.<br>VISA — MASTERCARD — C.O.D. No C.O.D. to Canada or APO-FPO

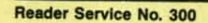

PROTECTO

We Love Our Customers 22292 N. Pepper Rd., Barrington, Illinois 60010 312/382-5244 to order

# **DAISY WHEEL PRINTER SALEI TER SALE!**

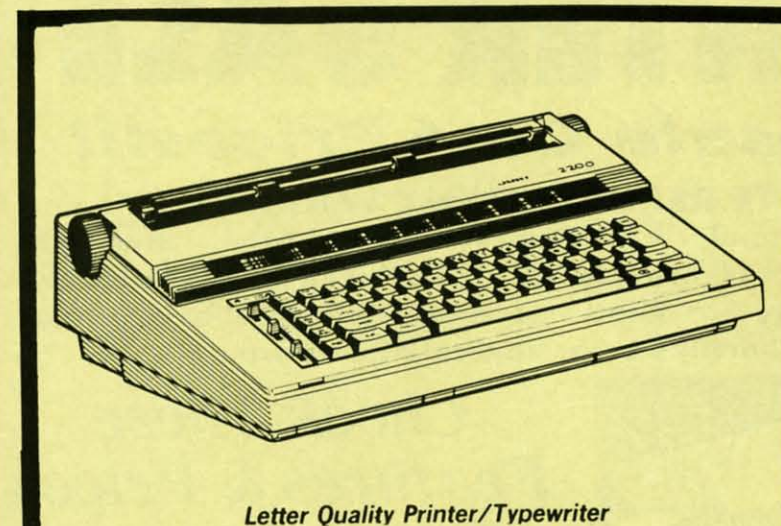

### DELUXE "COMBINATION" PRINTER/TYPEWRITER

**Sale** • Superb Computer Business Printer combined

**List Price \$399 \$2** 

- with the deluxe electronic typewriter!
- Two machines in one just a flick of the switch!
- Superb letter quality correspondence home, office. word processing!
- 12" Extra large carriage
- Drop in Cassette Ribbon, 6 for \$24.95, 2 for \$9.95
- Precision daisy wheel printing many type styles! \$18.95
- Pitch selector 10, 12, 15 CPI, Automotic relocate key!
- Automatic margin control and setting! Key in buffer!
- Centronics parallel or RS 232 Serial interface built·in (specify)

**Sale\$329 <sup>95</sup>**

# **D**Olympia

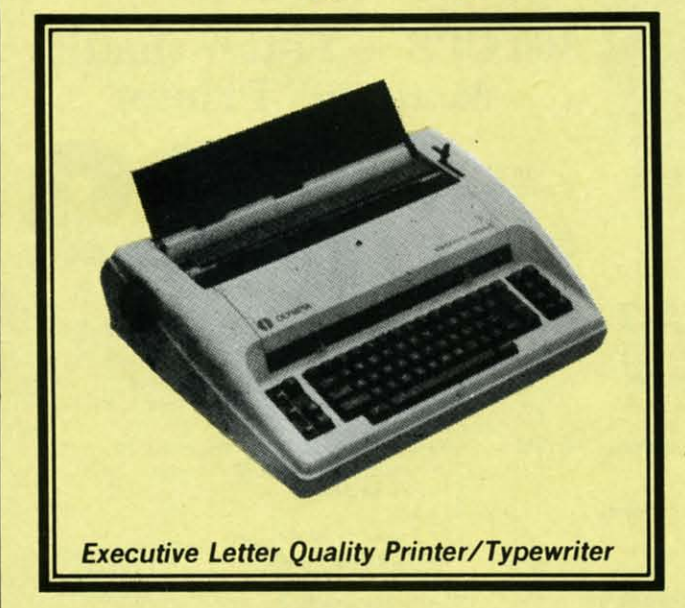

### World's Finest "Combination" Printer/Typewriter

### list \$749

- Superb computer printer combined with world's finest electronic typewriter!
- . Better than IBM selectric used by world's largest corporations!
- Two machines in one just a flick of the switch!
- Superb letter quality correspondence home,
- office, word processing! · Extra Large Carriage - 14 1/8" paper usage!
- Drop in cassette ribbon express lift off correction or eroser up to 46 characters!
- Precision daisy wheel printing many type styles!
- Pitch selector 10, 12, 15 characters per inch,
- Automatic relocate key!
- Automatic margin control and setting! Key in buffer!
- Electronic reliability, built in diognostic test!
- Centronics parallel interface built-in.

### 15 Day Free Trial - 90 Day Immediate Replacement Warranty

### Extra Daisy Wheels for Olympia Printers.

Herald Pica (PICA) \$18.95 Primus 10 (ORATOR)<br>Herald Elite (ELITE) 518.95 Helen 12 (SCRIPT) Herald Elite (ELITE)<br>Carroll Pica (COURIER) EACH

**Mini Majestic (MICRON)** 

COM-64 - VIC-20 INTERFACE **ATARI INTERFACE** APPLE INTERFACE

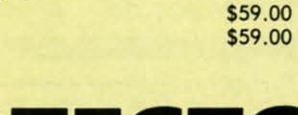

\$39.95

lUI E

 $\overline{10}$ 

12 s

13

(Pre

'Bu , Fo , Fo Cc • Ap ·A  $\Omega$ In R

Add \$14.50 for shipping, handling and insurance. Illinois residents<br>please add 614.% tox. Add \$29.00 for CANADA, PUERTO RICO, HAWAII,<br>ALASKA. APO-FPO orders. Canadian orders must be in U.S. dollars. WE<br>DO NOT EXPORT TO OTH Availability subject to change without notice.<br>VISA — MASTERCARD — C.O.D. No C.O.D. to Canada or APO-FPO

Reader Service No. 300

**P.OTECTO**  $We Love Our Customers$ 22292 N. Pepper Rd., Barrington, Illinois 60010 312/382-5244 to order

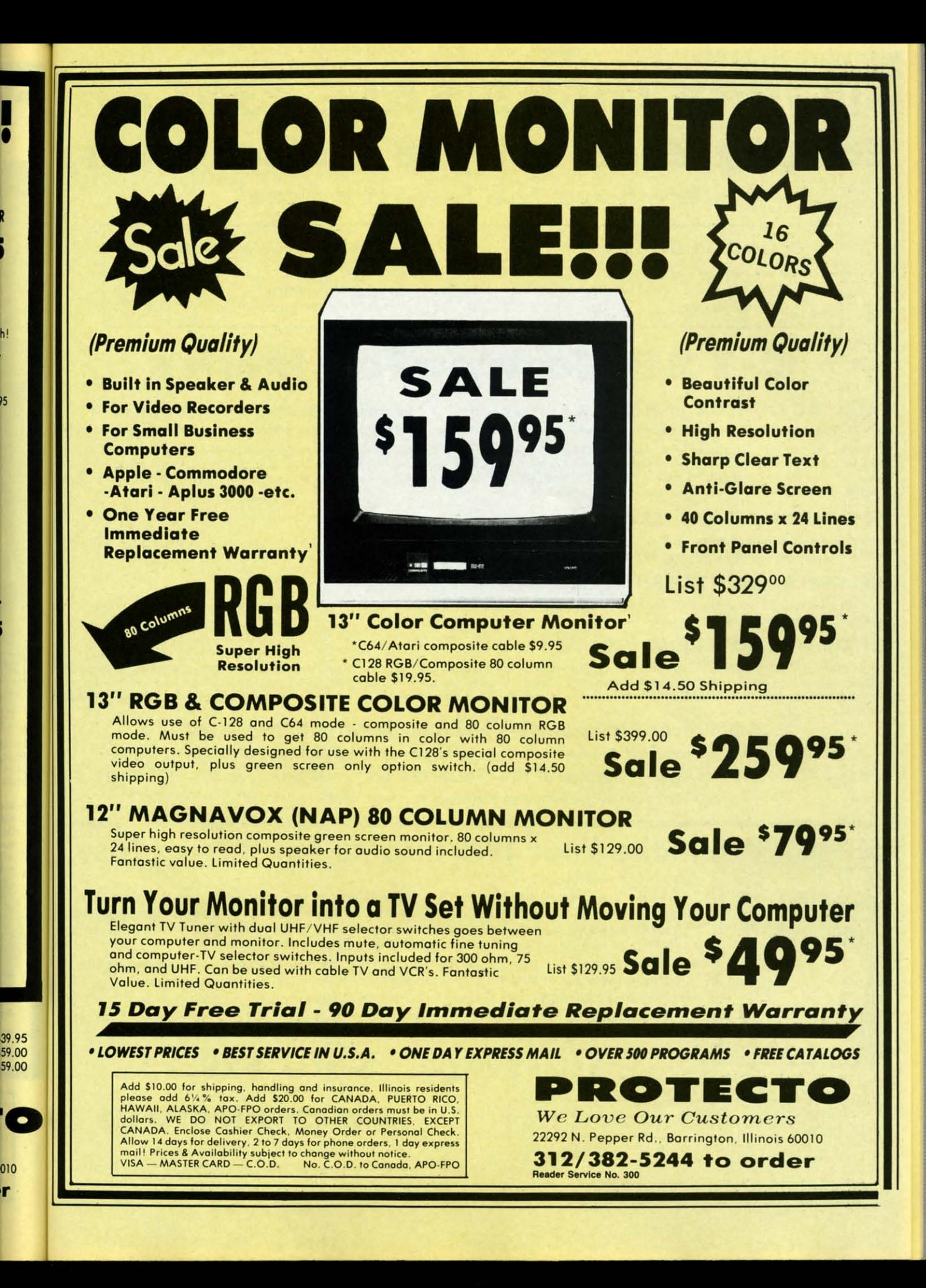

# **FLOPPY DISKS SALE \*59° ea. Economy Model or C-128 Cadillac Quality**

### We have the lowest prices!

### \*ECONOMY DISKS

For use with Commodore 64, Atari, Apple.

Good quality 51/4" single sided double density with hub rings. **Bulk Pac** Box w/ sleeves

100 Qtv. 10 Qtv.

59° ea. 79' ea.

**Total Price Total Price** 

# $\alpha$  C-128 Computer Disks

**CADILLAC QUALITY (Double Sided, Double Density)** • Each disk certified • Free replacement lifetime warranty • Automatic dust remover • Works with IBM PC

# **Specifically designed for use with C-128**

\$59.00

7.90

For those who want cadillac quality we have the C-128 Floppy Disk. Used by professionals because they can rely on C-128 Disks to store<br>important data and programs without fear of loss! Each C-128 disk is 100% certified (an loss after hours spent in program development.

### **100% CERTIFICATION TEST**

Some floppy disk manufactures only sample test on a batch basis the disks they sell, and then claim they are certified. Each C-128 disk is individually checked so you will never experience data or program loss during your lifetime!

### FREE REPLACEMENT LIFETIME WARRANTY

We are so sure of C-128 Disks that we give you a free replacement warranty against failure to perform due to faulty materials or workmanship for as long as you own your C-128 disk.

### **AUTOMATIC DUST REMOVER**

Just like a record needle, disk drive heads must travel hundreds of miles over disk surfaces. Unlike other floppy disks the C-128 smooth surface finish saves disk drive head wear during the life of the disk. (A rough surface will grind your disk drive head like sandpaper).<br>The lint free automatic CLEANING LINER makes sure the disk-killers (dust & dirt) are operated.

### C-128 Disks are definitely the Cadillac disk in the world

Just to prove it even further, we are offering these super LOW INTRODUCTORY PRICES

1 Box of 10 - \$9.90 (99 $^{\circ}$  ea.) 5 Boxes of 10 - \$44.50 (89° ea.) 10 Boxes of 10 - \$79.00 (79° ea.)

All disks come with hub rings and sleeves in an attractive package.

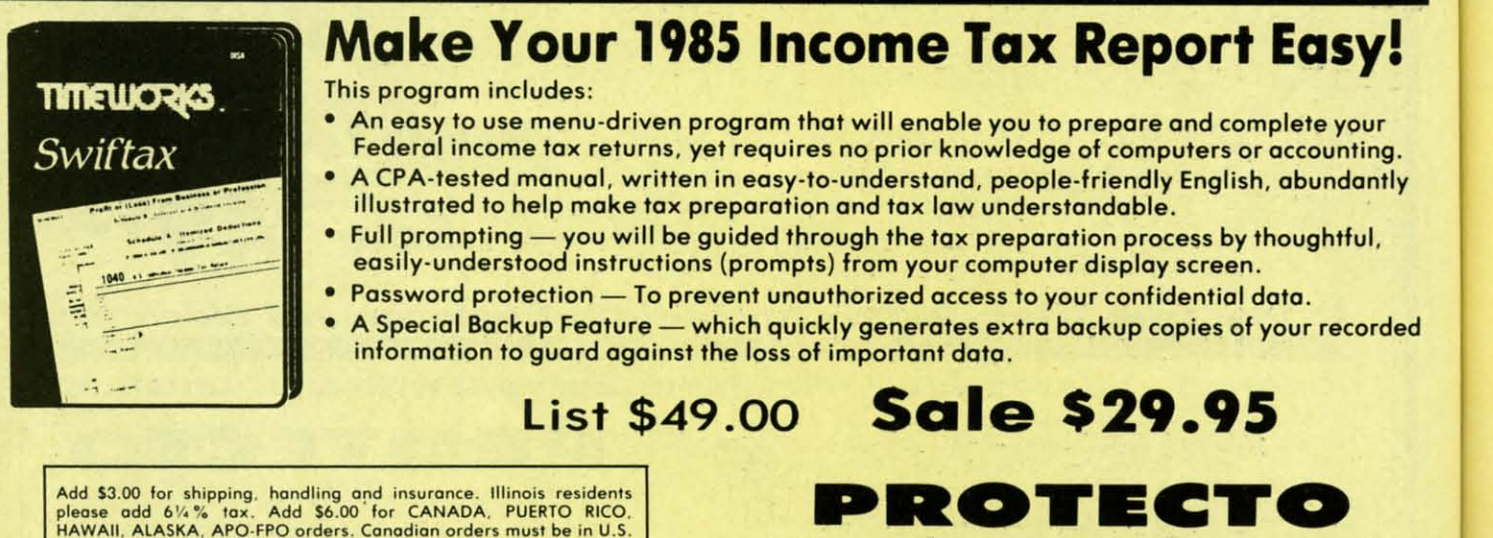

**We Love Our Customers** 22292 N. Pepper Rd., Barrington, Illinois 60010 312/382-5244 to order

"Th

Coupo

Comm

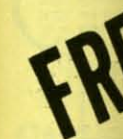

Quant

### The C

- · Auto
- · Diali  $\bullet$  On-I
- Capt
- Dow

### We are View

Add plec<br>HA doll<br>CA Allo mai VIS. Read

mail! Prices & availability subject to change without notice.<br>VISA - MASTER CARD - C.O.D. No. C.O.D. to Canada, APO-FPO

dollars. WE DO NOT EXPORT TO OTHER COUNTRIES, EXCEPT CANADA. Enclose Cashiers Check. Money Order or Personal Check.

Allow 14 days for delivery, 2 to 7 days for phone orders, 1 day express

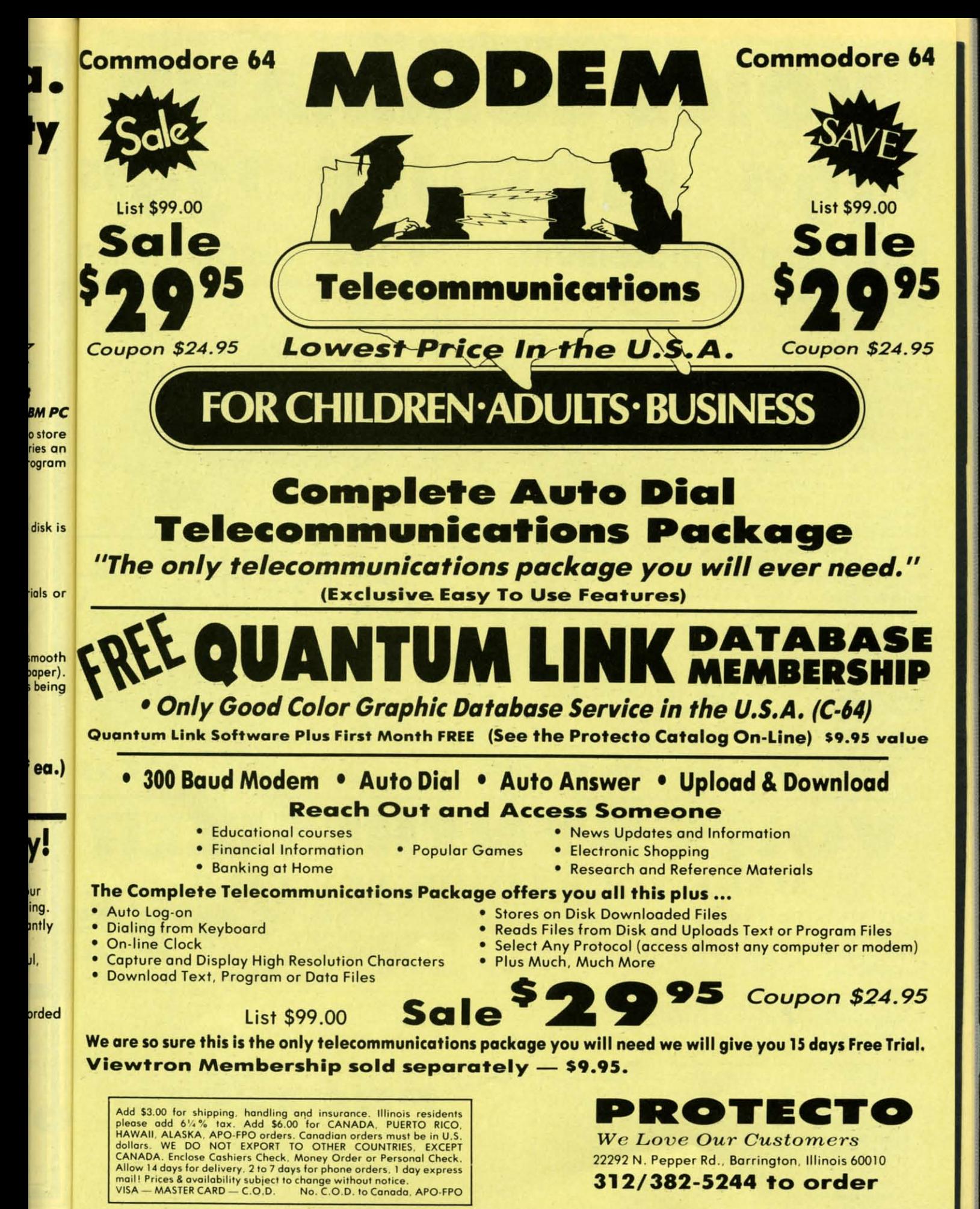

### **Commodore 64** VOICE COMMAN **Coupon \$34.95 Coupon \$34.95** MODUL E 195 **CO**  $\bullet$ **Keyboard Replacement Voice Recognition**

The Voice Command Module is a speech recognition device that lets you give commands to your Commodore-64 with your voice instead of a keyboard. This unit converts the sound waves generated when you talk into digital data that is stored in the computer memory. When you speak to your computer, the words you speak are matched against the data stored in memory and the result is converted to an instruction for the computer to perform. This is perfect for programmers and first time users alike. Six programs are included to help you get acquainted with the world of speech recognition.

**SOS** - Speech Operating System - This is the general utility program which helps you to build a speech file made up of a set of words.

Card File Program - This is a data base much like an index card file which you can control with your voice. You can store recipes, addresses, phone numbers or any kind of information you need to have filed. Up to 100 files may be kept on a single disk.

Aeronaut Game - This game challenges you to land a hot air balloon on 5 different landing pads without crashing into anything or running out of fuel. The balloons altitude is controlled by your voice which adds or removes hot air from the balloon.

Word Mix Puzzle - Here you must match words much like Concentration. If you guess correctly you win. No hands on the keyboard are needed since the speech recognition unit does the keyboard work from your voice.

Speech Graphics - Demonstrates how the voice command module works. Here you can graphically see what your speech looks like on the screen.

Demo Program - This is a simpler version of the Aeronaut game that shows you how a simple program is made when listed.

PLUS: You get easy to use instructions for making your own programs in BASIC or machine language using the voice command module.

**All Six Programs Included FREE** 

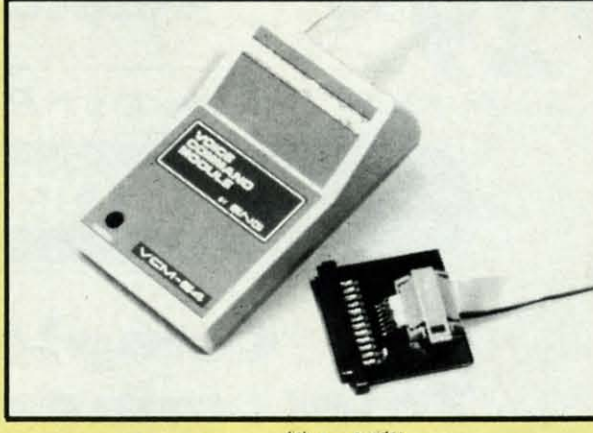

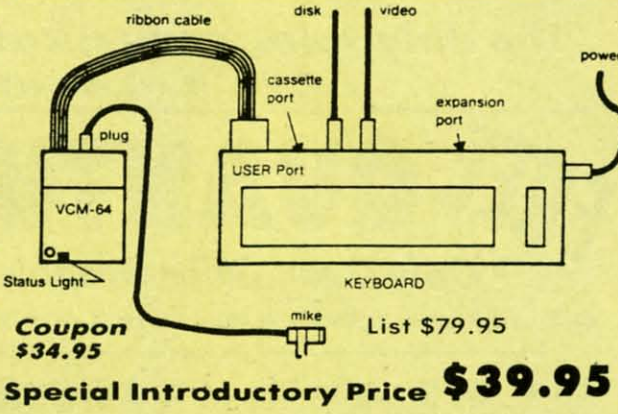

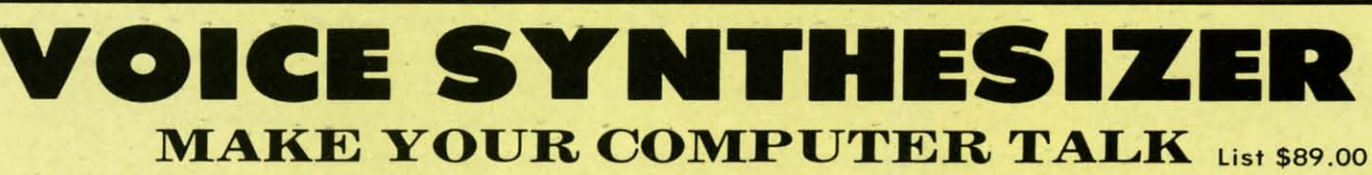

**VOICE SYNTHESIZER** - You can program any words or sentences • Adjust volume and pitch . Receive Modem messages . Make adventure games that talk . Real sound action games . Make customized talkies . Plugs into cartridge port. Plus FREE Text to Speech Software. (See Below) List \$89.00. Sale \$39.95.

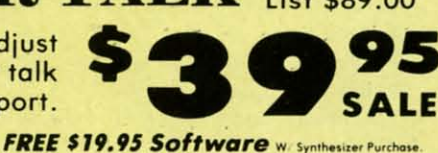

TALKING MODEM PROGRAM - This program allows all words sent to your modem to be spoken. Fantastic for modem games and receiving reports. List \$24.95. Sale \$16.95. (Disk/Tape)

TEXT TO SPEECH SOFTWARE - Allows you to simply type what you want to hear!! Also allows you to add sound & voice to SCOTT<br>ADAMS & "ZORK" ADVENTURE GAMES. List \$29.95. Sale \$19.95. (Disk).

Add \$3.00 for shipping, handling and insurance. Illinois residents<br>please add 6½% tax. Add \$6.00 for CANADA, PUERTO RICO.<br>HAWAII, ALASKA, APO-FPO orders. Canadian orders must be in U.S.<br>dollars. WE DO NOT EXPORT TO OTHER

PROTECTO

We Love Our Customers 22292 N. Pepper Rd., Barrington, Illinois 60010 312/382-5244 to order

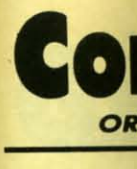

### **Accolade** 5950 HARDBAI

5952 LAW OF 5956 PSI 5 TRA 5958 THE DAM

### **Activision** 0757 RIVER RA 0900 SPACE S 0932 ON FIELD<br>0940 GHOSTE<br>3580 GREAT A<br>3582 MASTER 3584 COUNTD 3588 MINDSH 3590 STAR LE

3592 ALCAZA **5198 FAST TR Broderbu** 

2900 MASK C<br>2901 OPERAT<br>2903 LODE R 2904 THE CAS 2906 WHISTLE 3039 STEALT **2905 KARATE**<br>3038 CHAMP **5158 BANK S 5330 BANKS 5332 BANK S 5334 BANK S** 

### **Datasoft**

3025 BRUCE<br>3026 PAC-M. 3027 MIGHT 3029 DIG DL<br>3032 POLE P 5216 ALTERN<br>5218 THE GO<br>5220 ZORRO

### **Electron**

3830 DR. J &<br>3832 FINAN<br>3834 MAIL C 3840 THE SE<br>3842 SKY FO<br>5176 CARRIE<br>5178 REARC **5180 HEART** 5182 MOVIE 5184 EUROP 5186 M.U.L. 5190 MUSIC<br>5192 PINBAI

5194 RACIN **Epyx** 

### **0337 WORLD** 0338 WINTE<br>0339 THE EI<br>0340 KOROI 0360 JET CO 0365 WORLD 0382 SUMM **2046 IMPOS** 2066 ROBO 2074 G.I. J 2305 SCRA

3005 BALLE

Add S: please<br>HAWA dollars CANA Allow<br>mail! I VISA-

Reader !

## modore Software Sale **ORDER TODAY!**

State \_

Zip

**Phone Orders** 

Name

City \_

S

S

т

E

18 95 18.95<br>16.95<br>24.95<br>15.95

24.95 20.95

**Address** 

### **GAMES**

95

95

on

95

9.00

"

Purchase

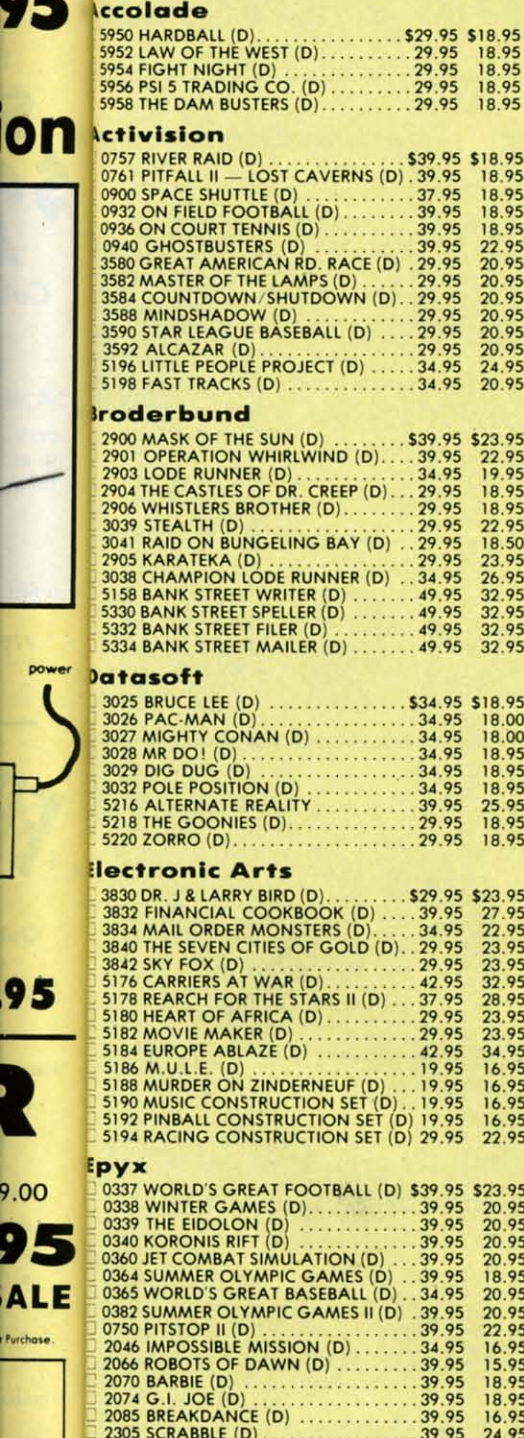

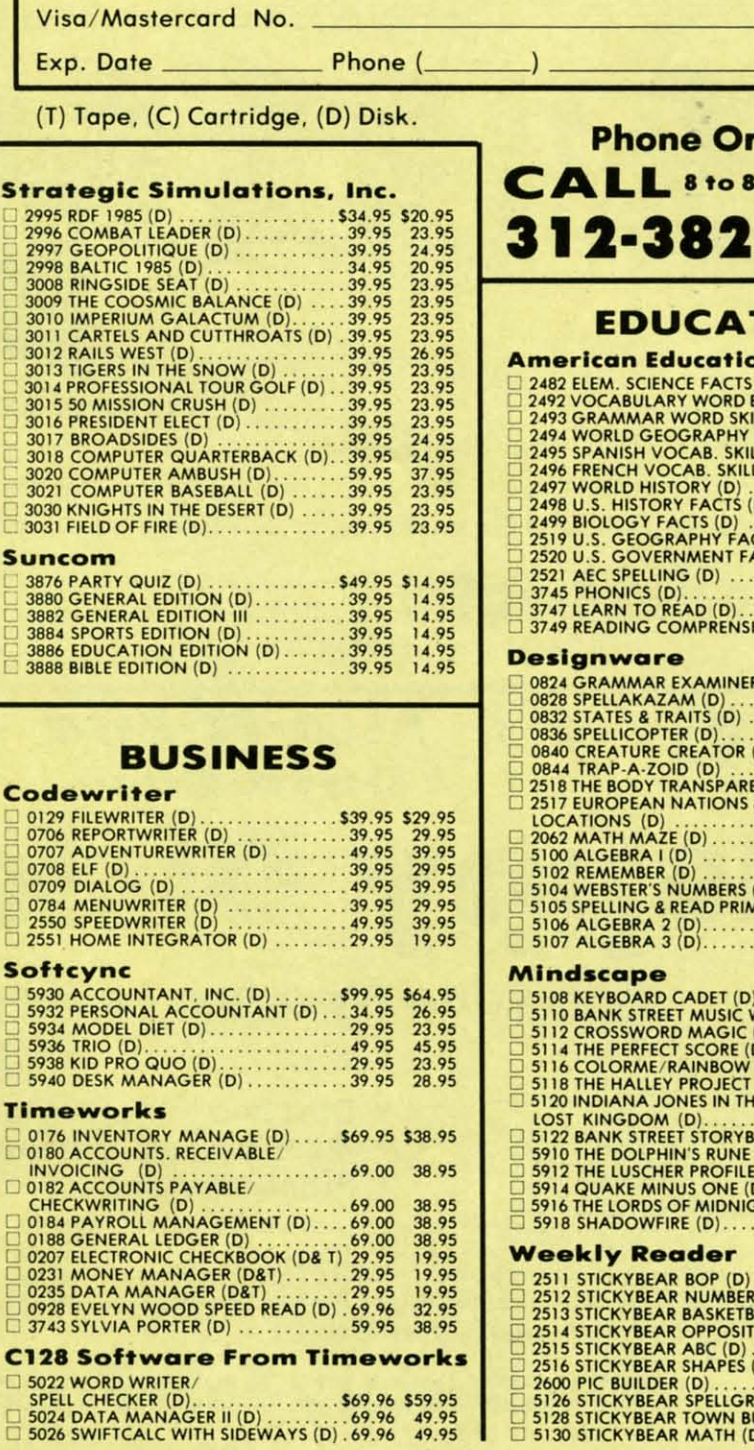

ALL 8 to 8 C.S.T. - M-F 12-382-5244 **EDUCATION** merican Educational Computer **MORE CONDUCT COMPUTER**<br>
2492 VOCABULARY WORD BUILD (D)...29.95 \$14.95<br>
2492 VOCABULARY WORD BUILD (D)...29.95 \$14.95<br>
2493 GRAMMAR WORD SKILLS (D)....29.95 \$14.95<br>
2494 WORLD GEOGRAPHY FACTS (D)...29.95 \$14.95<br>
2496 FRENC 3747 LEARN TO READ (D). . . . . . . . . . . 39.95<br>3749 READING COMPRENSION (D) . . . 39.95 24.95 esignware 27.95  $26.95$ <br> $28.95$ 49.95<br>28.95<br>24.95<br>28.95 28.95 indscape 25.95 25.95 45.95 25.95 3120 INDIANA JONES IN THE 1912 BANK STREET STORYBOOK (D) ...39.95<br>5122 BANK STREET STORYBOOK (D) ...39.95<br>5912 THE DOLPHIN'S RUNE (D) .......29.95<br>5912 THE LUSCHER PROFILE (D) .......29.95<br>5916 THE LORDS OF MIDNIGHT (D) .. 18.95 25.95 1895

### eekly Reader

PROTECT **We Love Our Customers** 22292 N. Pepper Rd., Barrington, Illinois 60010 312/382-5244 to order

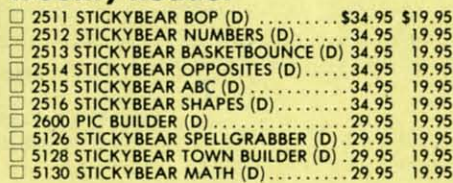

29.95

18.95

Add \$3.00 for shipping, handling and insurance. Illinois residents<br>please add  $6/4\%$  tax. Add \$6.00 for CANADA, PUERTO RICO,<br>HAWAII, ALASKA, APO-FPO orders, Canadian orders must be in U.S.<br>dollars. WE DO NOT EXPORT TO OT

34.95

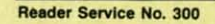

2305 SCRABBLE (D)<br>39.95<br>3004 CHIPWITS (D)<br>34.95

3005 BALLBLAZER (D) 29.95<br>3006 RESCUE ON FRACTALUS! (D) 29.95

. . . . . . . . . . . .

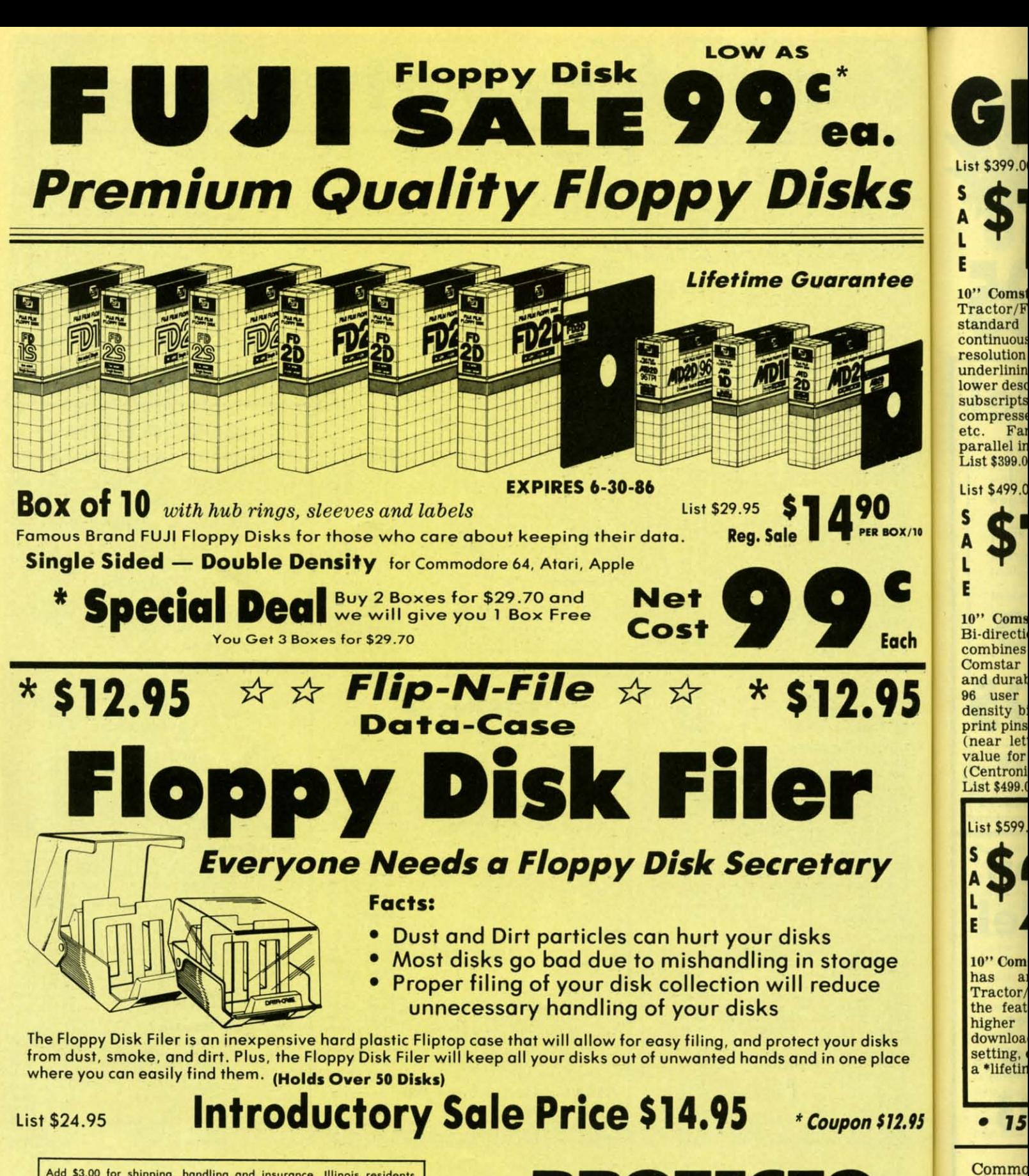

Add \$3.00 for shipping, handling and insurance. Illinois residents<br>please add  $6\frac{1}{4}\%$  tax. Add \$6.00 for CANADA, PUERTO RICO,<br>HAWAII, ALASKA, APO-FPO orders. Canadian orders must be in U.S.<br>dollars. WE DO NOT EXPORT T mail! Prices & availability subject to change without notice.<br>VISA — MASTER CARD — C.O.D. No. C.O.D. to Canada, APO-FPO

Reader Service No. 300

ркот ка We Love Our Customers 22292 N. Pepper Rd., Barrington, Illinois 60010 312/382-5244 to order

Add \$1 insuran<br>CANAD

Canadio

**OTHER** 

Enclose days fo

 $VISA -$ Reader S

10" Comstar 10X - This Bi-directional Tractor/Friction Printer prints standard sheet 81/2"x11" paper and continuous forms or labels. High image resolution bit graphics, underlining, horizontal tab setting, true lower descenders, with super scripts and subscripts, prints standard pica, compressed, expanded, block graphics, Fantastic value. (Centronics etc. parallel interface.) List \$399.00. Sale \$148.00

" Printer

List \$399.00

KS

ntee

0 **ER BOX/10** 

Each

ige

isks

place

e

List \$599.00

10" Printer List \$499.00 E

10" Comstar 160+ High Speed - This **Bi-directional Tractor/Friction Printer** combines the above features of the 10" Comstar 10X with speed (150-170 cps) and durability. Plus you get a 2K buffer, 96 user definable characters, super density bit image graphics, and square print pins for clearer, more legible print (near letter quality). This is the best value for a rugged dependable printer.<br>(Centronics parallel interface.) List \$499.00. Sale \$179.00

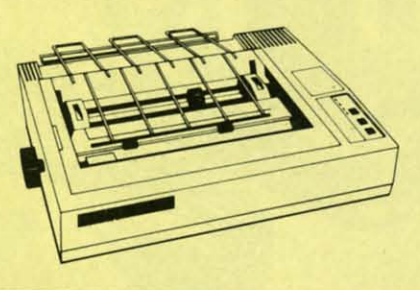

**Lifetime warranty\*** 

**High Speed & Letter Quality** 

 $15\frac{1}{2}$ " Comstar  $15X$  - Has all the features of the 10" Comstar 10X plus a wider 15½" carriage and more powerful<br>electronics to handle large ledger<br>business forms! (Better than FX-100). The 15<sup>1</sup>/<sub>2</sub><sup>17</sup> Comstar 15X also prints on<br>standard size paper and continuous<br>forms and labels. Fantastic value. (Centronics parallel interface.) List \$599.00. Sale \$229.00

List \$599.00

List \$699.00

151/2" Printer

151/2" Printer

1 Year Warranty **High Speed** 

Com-Star

NT PRINTERSA

1 Year Warranty

**Premium Quality** 

 $15\frac{1}{2}$ " Comstar 160 + High Speed - This **Bi-directional Tractor/Friction Printer** has all the features of the 10" Comstar 160+ High Speed plus a wider 151/2" carriage and the heavy duty electronics required for today's business loads. You can use large ledger business forms as<br>well as standard sheets and continuous forms and labels. This is the best wide printer **U.S.A.** carriage in the

(Centronics parallel interface.)<br>List \$699.00. Sale \$259.00

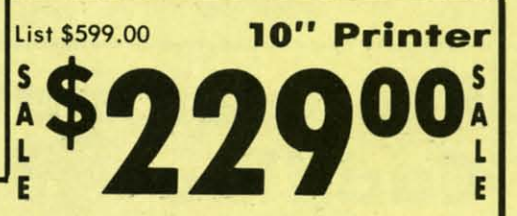

10" Comstar 2000 - The ultimate printer arrived! This Bi-directional has Tractor/Friction Printer gives you all the features of the Comstar 160 plus  $(165-185$  cps), higher speed 256 downloadable characters, proportional setting, external dark printing mode and a \*lifetime printhead warranty. PLUS ...

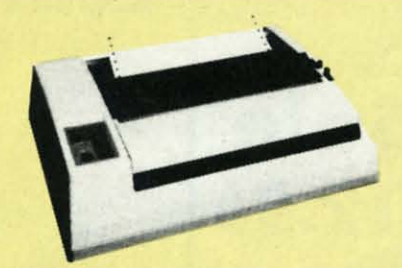

Atari - \$59.00

With the flip of a switch you can go into the letter quality mode which makes all your printing look like it came off a<br>typewriter. Turn in term papers, do<br>articles or just print programs. Have the best of letter quality and speed in one package. Fantastic printer (Centronics parallel interface.) List \$599.00. Sale \$229.00

 $$12.95$ • 15 Day Free Trial - 1 Year Immediate Replacement Warranty - Parallel Interfaces

### Commodore-64, VIC 20 - \$39.00

Add \$10,00 (\$14,50 for 15%" Printers) for shipping, handling and insurance. Illinois residents please add 6% tax. Add \$20,00 for CANADA, PUERTO RICO, HAWAII, ALASKA, APO-FPO orders. Canadian orders must be in U.S. dollars. OTHER COUNTRIES, EXCEPT CANADA.

10" Printer

Enclose Cashiers Check, Money Order or Personal Check, Allow 14<br>days for delivery, 2 to 7 days for phone orders, 1 day express mail! VISA - MASTER CARD - C.O.D. No C.O.D. to Canada, APO-FPO.

**Reader Service No. 300** 

Apple II, II +, IIe - \$59.00

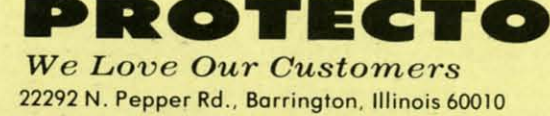

312/382-5244 to order

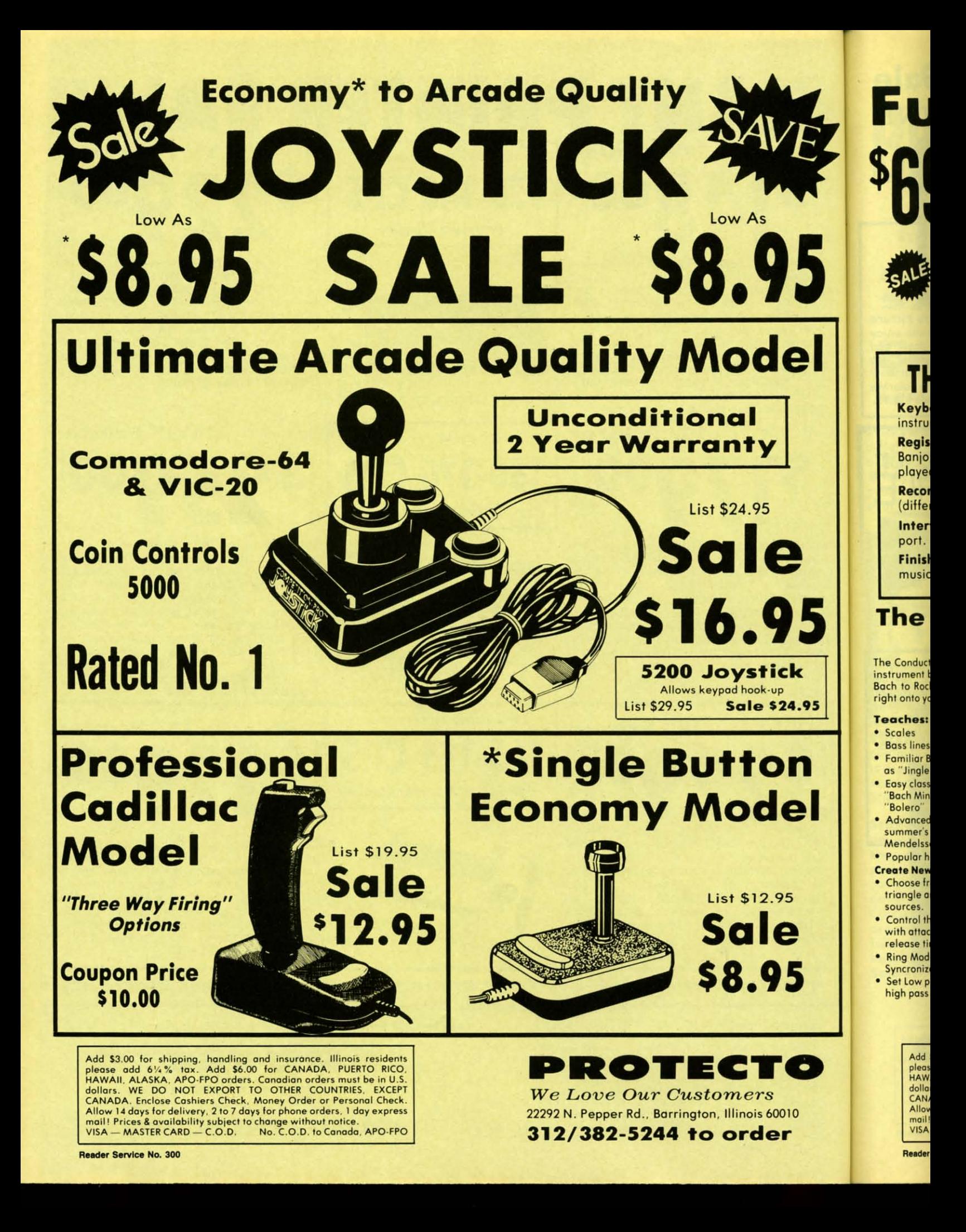

# **Full Size Piano/Organ <sup>69</sup> KEYBOARD** \$69

# THE COMMODORE PIANO MUSICAL KEYBOARD

Keyboard - 40 Keys (A-C) in professional gauge spring loaded to give the feel and response of a real keyboard instrument. Polyphonic.

**THE** 

Registers (with the Conductor) - Organ, Trumpet, Flute, Clarinet, Piano, Harpsicord, Violin, Cello, Bass, Banjo, Mandolin, Calliope, Concertino, Bagpipe, Synthesizer 1, Synthesizer 2, Clavier 1, Clavier 2, which can be played over a 7 octave range. Programmable sounds as well.

Recording (with the Conductor) - Three track sequencer (recorder) with over-dubbing and multitimbral (different instrument sounds at the same time) effects.

Interface - Built in interface for Commodore 64, Commodore 128, plugs right in to joystick port no. 2 and user port.

Finish — Table Model in white high-impact material, with carrying handle, protective key cover, and built in Sale \$69.00 music stand. Size  $29 \frac{1}{8} \times 9 \frac{9}{16} \times 3.11}{16}$ , weighs 9 pounds. List \$159.95

### The Conductor Software List \$29.95 **Sale \$19.95**

he Conductor teaches how a composition is put together. note by note, nstrument by instrument. You leorn to play 3S pre·recorded songs from ch to Rock. Then you can compose your own songs and record them right onto your floppy disk.

### Feaches:

•

Scoles

I

• 5

- **Bass lines** • Familiar Beginner Songs such
- as "Jingle Bells"
- Easy classical songs such as "Bach Minuet" and Rovel's "Bolero"
- Advanced dassics like "A Mid· summer's Night Dream" by Mendelssohn
- Popular hits such as "Thriller"

Create New Instrument Sounds

- Choose from pulse, sawtooth, triangle and noise and sound sources.
- Control the sound envelope with attack. delay. sustoin and release times.
- Ring Modulation ond Syncronization effects.
- Set Low pass, band pass, and high pass filter frequencies.

Reader Service No. 300

**Recording Functions:** 

TOOMINT

- Monitor: lets you use a trock to play music live. without recording it.
- Record: Records a track as you ploy.
- Playback: lets you hear whatever has been recorded or
- loaded into the track. You may playback one track while recording another to build layers of instruments.
- Mute: Turns a track off. This is useful when you want to listen to a record one or two tracks at a time.
- Save: Stores a track to the disk.
- load: loads a track from disk.
- Protect: Write protects a track. **The Conductor Requires:**
- Commodore 64 or Commodore 128 with disk drive.
- The Commodore Piano Musical Keyboard is required to study the reading and playing of musical notes.

Add \$10.00 for shipping, handling and insurance. Illinois residents<br>please and 6 %% tax. Add \$20.00 for CANADA, PUERTO RICO.<br>HAWAII, ALASKA, APO-FPO orders. Canadian orders must be in U.S.<br>dollars. WE DO NOT EXPORT TO OTHE moll! Prices & Availability subject to change without notice.<br>/ISA — MASTER CARD — C.O.D. No. C.O.D. to Canada, APO-FPO

*We Love Our Customers* **PROTECTO**

22292 N. Pepper Rd.. Borrington, illinois 60010

312/382-5244 to order

### The Printed Song List \$29.95 Sale \$19.95

•

With the Printed Song program your music can be printed out in music notation, which other musicians can reod and ploy. Any music recorded with the Conductor program can be printed by the Printed Song.

The Printed Song Requires: • Commodore 64 or Commodore 128 with disk drive and printer compatible with the Commodore grophics mode such as the Commodore MPS 803, 1515, and 1525. • The Conductor program.

### The Music Teacher Software List \$39.95 Sale \$29.95

The Music Teacher teaches a beginner how to read music and play it correctly and in rhythm on the musical keyboard.

The Music Teacher will have you reading and playing musical notes in minutes with fun and excitement.

Features: • Trumpet, organ, violin, and synthesizer instrument sounds. • Built in metronome. • Pause/Play control. • Set-up menu for customizing The Music Teocher.

Teaches: • How to read notes on the treble and bass musical staffs. The names of the notes. • Where the notes are on the keyboard.

• How to play whole notes, half notes, quarter notes, eighth notes and<br>sixteenth notes in combinations in both 3/4 and 4/4 time. • How to play in different tempos.

Requires: • Commodore 64 or Commodore 128 with disk drive. • The Commodore Piano Musical Keyboard

### The Technician List \$29.95 Sale \$24.95

Contains programs, and BASIC source listings for reading the Commodore Piano Musical Keyboard, and for reading and creating music files for the Conductor.

## C-64 Sale MINDSCAPE C-64 Sale SOFTWARE THAT CHALLENGES THE MIND

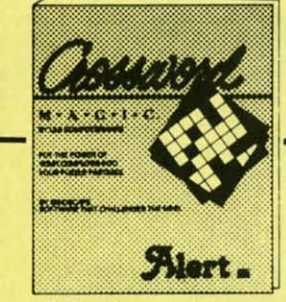

Crossword Magic - Create your own The Perfect Score: Computer Preparation ColorMe with Rainbow Brite Picture crossword puzzles. A unique way to<br>study any subject in any language.<br>Crossword Magic can be used again and again by every member of the family. (Disk) List \$49.95. Sale \$29.95.

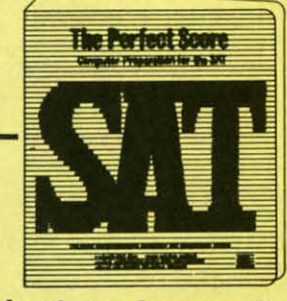

For The SAT - The most complete Computer program for preparing for the SAT test. This<br>package contains six double sided disks covering all sections of the test. Timed exam included. (Disk)

List \$69.96. Sale \$45.95. Coupon \$42.95.

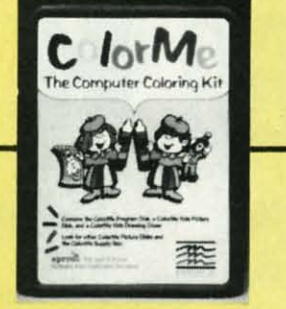

Disk - Your young children can enjoy hours of creativity as they draw and color. They can draw freehand or use predrawn pictures from the Rainbow Brite picture disk included with ColorMe (Itd. qty.) (Disk) List \$34.95. Sale \$18.95.

The Halley Project: A Mission In Our Solar **System** - Pilots are needed for a top-secret space exploration mission. Only the most skilled will be accepted. To qualify you must pass a series of tests. As you travel through the solar system your only guide is a radarscope and an ability to navigate by the stars. (Disk) List \$39.95. Sale \$25.95. Coupon \$24.95.

**TIED** 

The Luscher Profile - Wouldn't it be great if you could run a personality<br>profile on those who confuse you most? To understand the traits behind the reactions of your spouse, child, parents, in-laws, or best friend? If someone has you in a quandry then this program will help you to answer the probing<br>question, "what makes him tick?" With 35 years of research on the theory of how psychologically revealing person's color and shape choices can be. Mindscape created the program The Luscher Profile to reflect that discovery. (Disk) List \$39.95. Sale \$28.95.

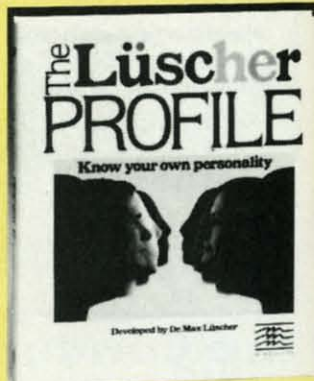

The Lords Of Midnight - The land of Midnight is controlled by Doomdark and your mission in causing his fall from<br>power is to destroy the source of his strength, The Ice Crown. Battle 32,000 panaramas creatures. Courage and bravery will hopefully see you through. (Disk) List \$19.95. Sale \$16.95.

Quake Minus One - You must stand up to a vicious terrorist group bent on gaining control of the Titan Power Station and causing an extremely destructive earthquake. You have only ten hours to figure out a solution to this probable devastation. First you must destroy four<br>Titan computers, then stop the quake. (Disk) List \$19.95. Sale \$16.95.

Shadowfire - This game allows you 100 real-time minutes to rescue Ambassador Kryxix and demolish the enemy starship. The aliens that confront<br>you are beyond the realm of the most vivid imagination The pace is fast and the action intense. (Disk) List \$19.95. **Sale \$16.95.** 

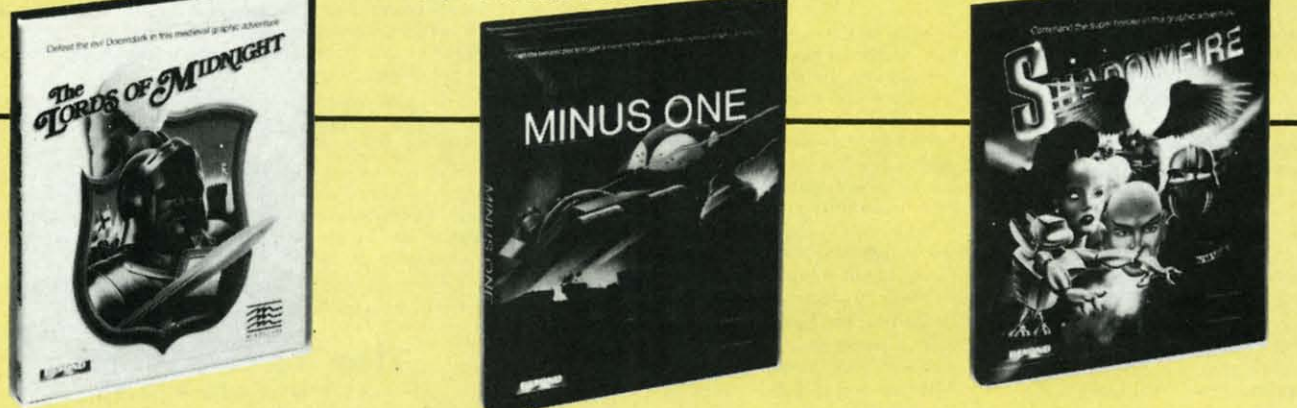

Add \$3.00 for shipping, handling and insurance. Illinois residents<br>please add  $6\%$  % tax. Add \$6.00 for CANADA, PUERTO RICO.<br>HAWAII, ALASKA, APO-FPO orders. Canadian orders must be in U.S.<br>dollars.. WE DO NOT EXPORT TO O

Reader Service No. 300

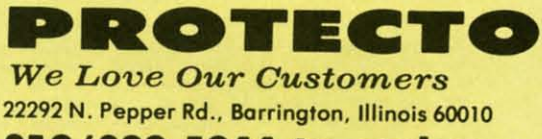

312/382-5244 to order

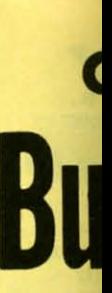

**Expi** 

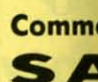

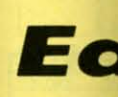

Buy any

**Stickybea** different le<br>of the chil **Stickybed** practice. E ever, plus

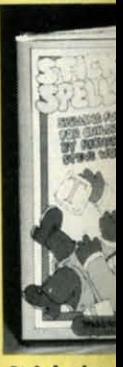

**Stickybed** contains o is a scram screen. B Stickybear

### **Stickyber**

develop e they build parks, air save on d game. | Compassare stress follow clu keys. (Dis **Sale \$19.** 

> Add \$3 please<br>HAWAI dollars CANAD Allow 1 VISA-

Reader 9

# **Commodore 64 Buy 1 Get One** (at Sale Price!)

Expires 4·30·86

lie

 $\overline{\bf 1}$ 

licture enjoy w and or use ainbow olorMe 18.95.

歪

is you rescue sh the nfront most st and 19.95. limit one free program per customer

# SALE Weekly Reader SALE **Educational Progra**

Buy any Weekly Reader program from Proteeto and choose another Weekly Reader program FREEl ~=~. (\$29.95 value'

**Mickybear Typing** - Stickybear makes learning the keyboard both easy & fun for anyone. A 3 game format provides lifferent levels so that as typing skills improve so does the level of difficulty. *Stickybear Keypress* is geared to the needs I the child or the beginner, the stress is on the keyboard. To increase typing speed and accuracy the fast-paced ftickybear Thump will provide a real challenge. *Stickybear Stories* allows further practice with real text for timed ractice. Everything from jokes, stories and bright amusing graphics make this one of the most delightful typing programs ver, plus you can keep track of your progress and store on disk. (Disk) List \$29.95. **Sale \$19.95.** 

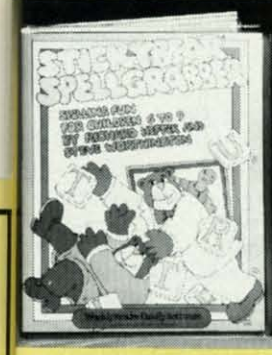

**<sup>C</sup> <sup>S</sup> <sup>6</sup> <sup>A</sup>** 4 L E

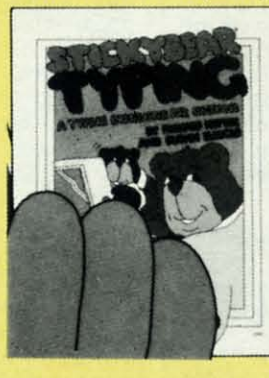

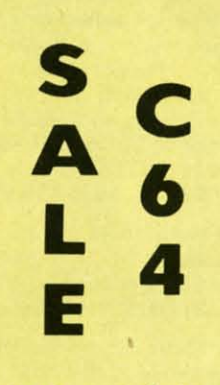

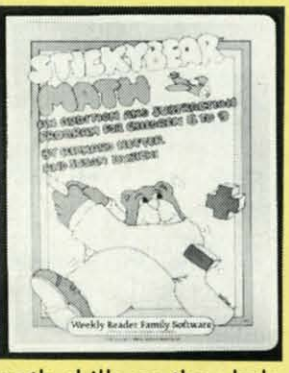

Stickybear Spellgrabber - 3 games in one: Picture Spell ontoins over 200 word/picture combinations. Word Spell a scramble game, ployers recreate words shown on the screen. Bear Dunk involves guessing a word to save Stickybear from a dunking. (Disk) List \$29.95. Sale \$19.95.

Stickybear Town Builder Kids tevelop essential map skills as hey build a town with roods, parks, airports, bridges, etc. and ave on disk. That's just the first game. In Take A Drive, omposs·reading and directions re stressed. With Find The Keys, allow clues to locate mystery eys. (Disk) List S29.95. Sale \$19.95.

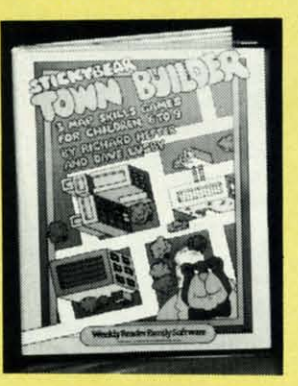

Add \$3.00 for shipping, handling and insurance. Illinois residents<br>please add 6½% tax.. Add \$6.00 for CANADA, PUERTO RICO,<br>HAWAII, ALASKA, APO-FPO orders. Canadian orders must be in U.S.<br>dollars. WE DO NOT EXPORT TO OTHER mail! Prices & availability subject to change without notice.<br>VISA — MASTER CARD — C.O.D. No. C.O.D. to Canada, APO-FPO Stickybear Math - Kids learn math skills as they help the Stickybear Family out of sticky jams. For every set of addition and subtraction problems youngsters get right, Stickybear gets a step closer to getting out of the jam. (Disk) List \$29.95. Sale \$19.95.

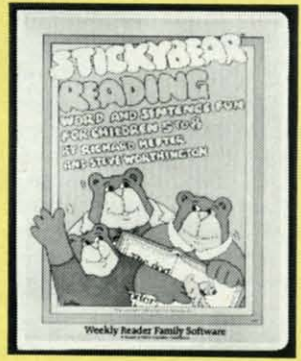

### **Stickybear Reading**

3 fun activities that build reading comprehension skills. Match The Words: Kids practice vocabulary as they match up word and picture sets. Find The Word: Turns the words in a sentence into animated action. Build A Sentence: Children choose a subject, a verb and an object, then watch them turn into a picture. (Disk) List S29.95. Sale \$19.95.

**PROTECTO** *We Love Our Customers* 22292 N. Pepper Rd., Barrington. Illinois 60010 312/382-5244 to order

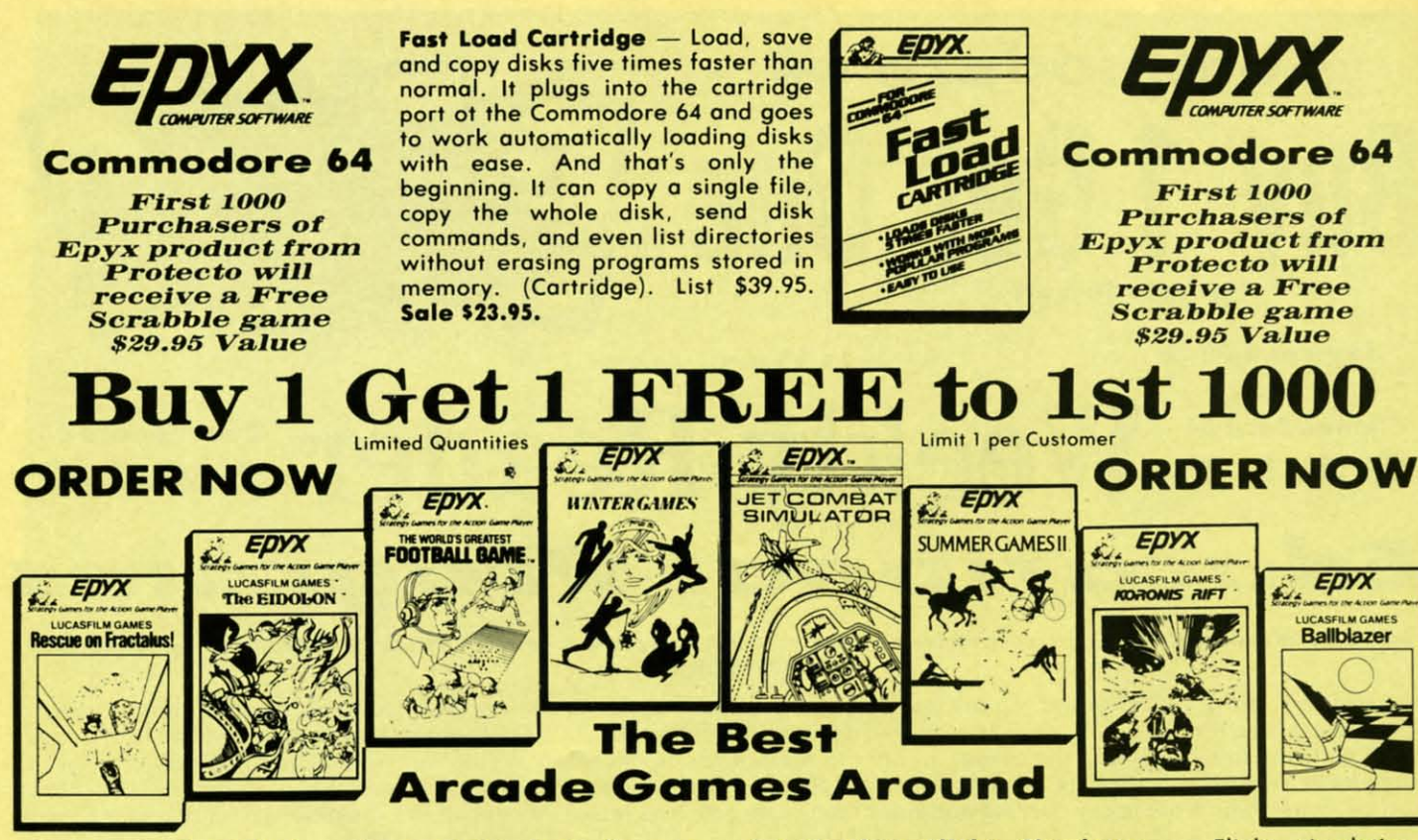

Rescue On Fractalus! - Your mission is to fly your Valkyrie Fighter through the Jaggi defenses and rescue the downed Ethercorps pilots. Sounds easy, but don't let it fool you. It's tough enough just to navigate the mountains and canyons of Fractalus, but try doing it while destroying enemy gun emplacements or dodging suicide saucers. We supply the Long Range Scanner, Dirac Mirror Shield and<br>Anti-Matter Bubble Torpedoes ... YOU supply the skill and guts! One Player. (Disk) List \$29.95. Sale \$20.95.

The Eidolon - The Eidolon is an ancient time machine that transports you to an unusual world. It allows you control over the strange creatures you encounter. You may even change the flow of time. (Disk) List \$39.95. Sale \$20.95.

The World's Greatest Football Game - This one has it all - strategy, action, three views of the field. It's in a class all its own! Finally, a football game that not only puts you on the field, but also on the sidelines in the coach's shoes. Use the "Playbook" or design your own offensive and defensive plays. Then, grab the joystick and put your strategy to the test. You control key players to run a sweep, make a tackle, throw a pass and even kick a fieldgoal. All the action and all the strategy make this your favorite football game. (Disk) List \$39.95. Sale \$23.95.

Winter Games - Experience the challenge of six winter sporting events. In the Bobsled, you're right in the tube<br>careening along the walls. At the SkiJump, you control your form in take-off, flight and landing. In Figure Skating, timing counts for the transitions, the jumps and landings. Choreograph your own routine in Free Style Skating. Hot Dog Aerials push your agility to new heights. The Biathlon challenges your endurance in cross-country skiing. There's even an opening ceremony, complete with national<br>anthems. One to Eight Players. (Disk) List \$39.95. Sale \$20.95.

Add \$3.00 for shipping, handling and insurance. Illinois residents<br>please add  $6\frac{1}{4}$ % tax. Add \$6.00 for CANADA, PUERTO RICO,<br>HAWAII, ALASKA, APO-FPO orders. Canadian orders must be in U.S.<br>dollars. WE DO NOT EXPORT T mail! Prices & availability subject to change without notice.<br>VISA — MASTER CARD — C.O.D. No. C.O.D. to Canada, APO-FPO

Reader Service No. 300

Jet Combat Flight Simulator - Flight simulation programs are the most requested in the country. The key to a good one is realism, the sensation of being in the cockpit guiding the plane through take-offs, landings and air to air - air to ground combat. You are an Air Force pilot and your mission is critical. Your success in completing your orders depends on how quickly and accurately you react. Very intense - Fantastic Graphics, animation and control elements. (Disk) List \$39.95. Sale \$20.95.

**Summer Games II - The original Summer Games was last** Summer's No. 1 seller. Carry on the tradition with another chance to "Go for the Gold!" Introducing Summer Games II with 8 new Olympic events including Kayaking, cycling, fencing, diving, track & field, gymnastics and equastrian. The excitement of Olympic competion is present in this new version as it was in the original. Great graphics and sound effects. This one's a winner! (1 to 8 players). (Disk) List \$39.95. Sale \$20.95.

Koronis Rift - The setting is a remote planet surrounded by radiation. To discover the secrets of the Ancients you must battle alien guards. For protection you must obtain weapons from the ruins of interplanetary civilization. (Disk) List \$39.95. Sale \$20.95.

Ballblazer - Unique split-screen, 3-D graphics give you and your opponent a first person view of the field of play. You race across the playfield in your Rotofoil trying to<br>capture the ball and fire it through the goal before your opponent. The winner is the player with the most points at the end of the timed competition. Hold onto your joystick and keep that finger on the fire button, this is the type of two player head-to-head action you've been waiting for. Two Players. (Disk) List \$29.95. Sale \$20.95.

**Super Graphics** PROTECT

**We Love Our Customers** 22292 N. Pepper Rd., Barrington, Illinois 60010 312/382-5244 to order

Allow nail VISA Reader

Add

pleas<br>HAW

dollar CANA

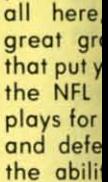

Sky Fox -

realistic

program. protect yo five kind

working

to arcade 5 skill lev

scenarios

different

selling go

List \$29.9

Coupon \$

**Touchdo** 

Enjoy foo

program

elements

your hor

computer

mum

Racing

with  $-1$ 

speed breathtak

ir

skies

mmm

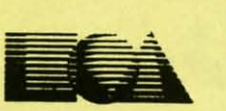

### Buy any one of these Electronics Arts classics, get another from this list Free!\*

• Manufacturer Mail-in offer expires 5-31-86. These 9 titles only • Dr. J & Larry Bird Go One-on-One • Financial Cookbook • Music Constr. Set • Pinbal<br>Constr. Set • Seven Cities of Gold • Movie Maker • M.U.L.E. • Mail Order Monsters • Racing Destrucfion Set

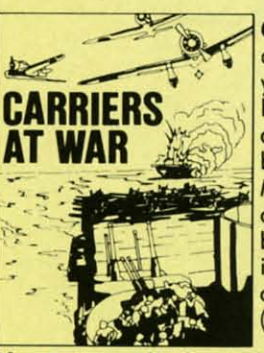

Carriers At War - Recreate five crucial bottles of WWII. or make up your own. Ploy the role of the great leaders such as MacArthur, Halsey and Yama·moto. There are 7 built·in bottles such as Pearl Harbor and Midway and you must face the same challenges that arose in the original bottles. Accurate battle conditions, including intelligence reports, speed of movement and fatigue levels. (Disk) List 542.95. 5ale 532.95.

Europe Ablaze - A strategy program with you as the **EUROPE ABLAZE**<br>commander of the air force. the air force. Planning the bombing missions, plotting the course and setting the speed. The geography and weather conditions are historically accurate. Design your own scenario to keep the ploy exciting. Will you change the course of history? (Disk) List 542.95. Sale 534.95.

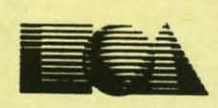

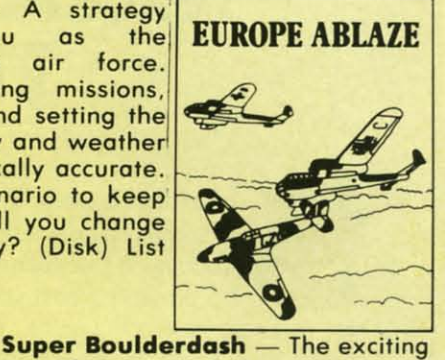

sequel to one of the most action pocked strategy games ever. With 16 new maze levels, so complex and challenging thot you will soon become a fan. The original was on award winner with characters like the enchanted woll and the boulders that fall when you least expect it.

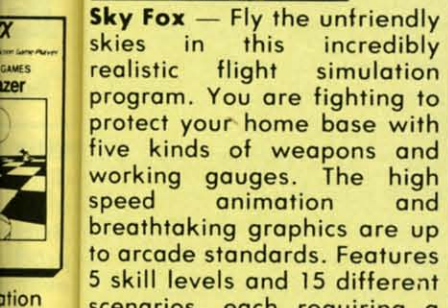

m

W

ey to ckpit ir to and your eact. ntrol

last ther les II ling, rian. new ound

ded you dain  $Disk)$ 

**VOU** play. g to your ts at stick e of for.

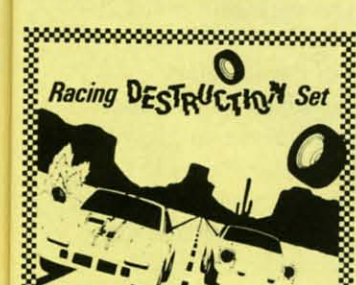

Touchdown Football

List 529.95. 5ale 523.95.

Coupon 522.95.

animation

program that brings all the elements of the game to your home computer. It's all here. the realism of great graphics and sound that put you on the turf with the NFl all stars. 100's of ploys for both the offensive and defensive teams. plus

-

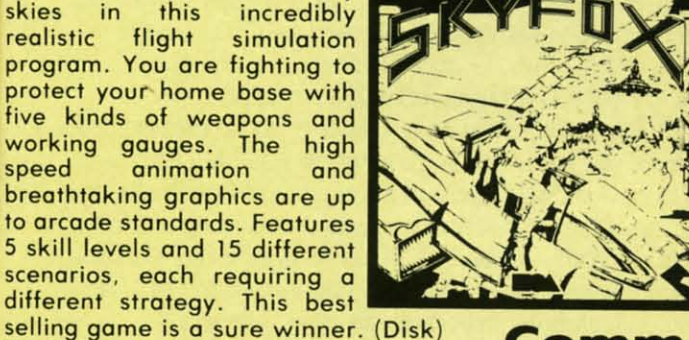

Commodore 64

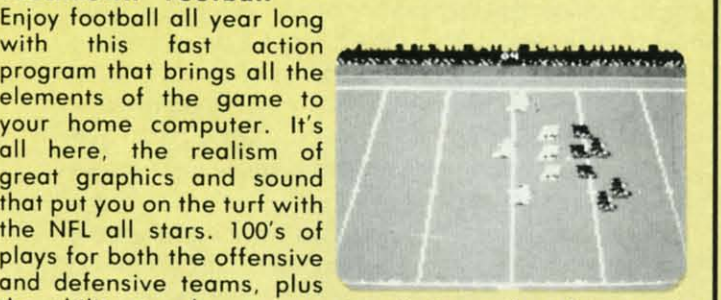

the ability to play a game against another fan or the computer. (Disk) List \$29.95. Sale 522.95.

Racing Destruction Set - Put yourself behind the wheel of the vehicle of your choice. build the rocetrack and odd the obstocles. Then prepare for the race of your life. This split-screen, computer slot car racing set is for two players. You'll encounter oil slicks and weapons and have to be on guard for ice, and hairpin turns. (Disk) List 529.95. Sale 522.95.

Add \$3.00 for shipping, handling and insurance. Illinois residents<br>please add 6½% tax. Add \$6.00 for CANADA, PUERTO RICO.<br>HAWAII, ALASKA, APO-FPO orders. Canadian orders must be in U.S.<br>Jollars. WE DO NOT EXPORT TO OTHER C CANADA. Enclose Cashiers Check, Money Order or Personal Check. Allow 14 days for delivery, 2 to 7 days for phone orders, 1 day express<br>nail! Prices & availability subject to change without notice.<br>/ISA — MASTER CARD — C.O.D. No. C.O.D. to Canada, APO-FPO

Reader Service No. 300

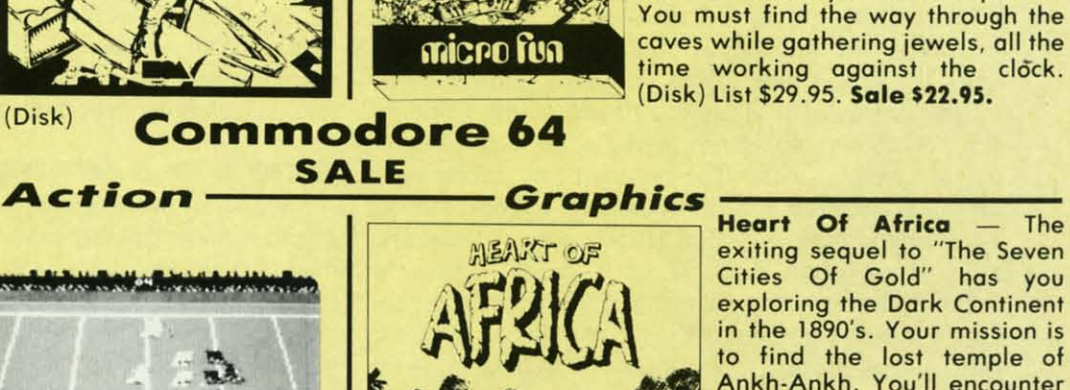

Heart Of Africa - The exiting sequel to "The Seven Cities Of Gold" has you exploring the Dark Continent in the 1890's. Your mission is to find the lost temple of Ankh-Ankh. You'll encounter cannibals. slave traders, hunger and wild animals, to name a few. Historically and geographically accurate, so you gain education as you hove fun. (Disk) List 529.95. Sale 523.95.

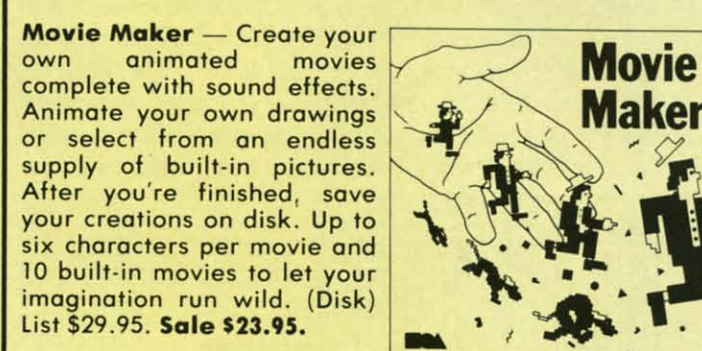

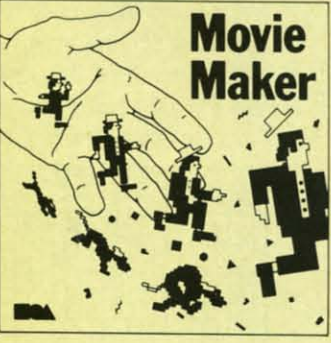

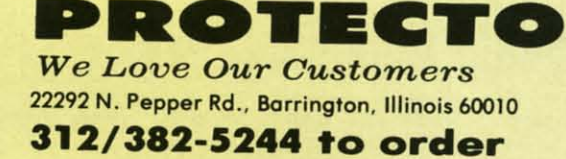

COMMCDORE ROCIS

# **MAKING HEADLINES-THE EASY WAY By Mark Andrews**

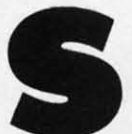

ometimes laziness is the mother of invention<br>in computer programming. The program we'll<br>examine in this column, and another that will<br>be presented next month, will demonstrate<br>how true that statement can be. When I created in computer programming. The program we'll examine in this column, and another that will be presented next month, will demonstrate

of programs, I was designing a title screen for a computer game, and needed a routine that would display the name of the game in big, flashy characters. But I didn't have a headline-size character set at my disposal, and I had no desire to design a complete set of giant-size characters from scratch. So I sat down, started thinking, and eventually asked myself a question that contained my answer: Why not just copy my Commodore's built-in character set from ROM to RAM, and then blow it up to several times its normal size?

With that thought in mind, I turned on my Commodore, booted up my *Merlin* machine language assembler, and went to work. The results of my efforts were the two programs that we'll look at here and next month. This month's program, BIGCHRS, can be roughly divided into two parts. Part I (Lines 1 to 367) copies the C-64's built-in character set from ROM into RAM, using a number of routines discussed in previous columns. Part 2 (Lines 368 to 471) uses some new techniques, along with some old ones, to print a character on the screen.

Even the so-called new techniques may not look completely new to *Commodore Roots* readers. BIGCHRS, just like the screen-printing program presented last month, is designed to display a character on the screen by copying it dot by dot from a block of data stored in memory. But unlike last month's program, BIGCHRS copies each dot *twice* – and then, each time a row of dots has been copied, copies a second row just beneath it on the screen.

The result of this operation is a character four times the size of a normal C-64 text character-twice as wide because each dot has been copied twice, and twice as

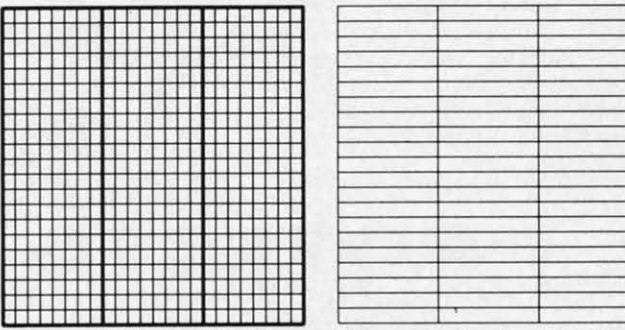

**92 AHOY/**

*Figure* 1: *Sprite Bit Map Figure* 2: *Sprite Byte Map*

deep because two rows of dots have been copied onto the screen for every single row stored in memory. Study the nested loops at the end of BIGCHRS carefully, and you'll see how easy it is to transform ordinary text characters into giant-size text characters on a C-64 screen. The task is so straightforward, in fact, that there's not much more to say about it. So now we'U move on to another topic-how to mix headline-size characters and sprites on a Commodore 64/128 screen.

Programming sprites is also a fairly uncomplicated task -once you know how to program in assembly language. In fact, according to most of the expert C-64 programmers I know, it's much easier to program sprites using assembly language than with BASIC. That's because sprites are considerably easier to work with using binary and hexadecimal calculations than with decimal numbers.

### **WHAT'S IN A SPRITE**

Sprites, as every *Ahoy!* reader knows by now, are graphics characters that can be created, colored, and animated fairly easily, and moved around on command, completely independent of other kinds of characters displayed onscreen. Using ordinary programming techniques, up to eight sprites can be displayed on a C-64 screen simultaneously. By convention, these eight sprites are numbered 0-7.

Sprites are made of tiny dots, just like programmable text characters; and like programmable characters can be created using standard bit-mapping techniques. But sprites are larger than text characters: a sprite can measure up to 24 horizontal screen dots wide and up to 21 vertical screen dots high.

A sprite can be displayed in any of the 16 colors available to the VIC-II chip. It is also possible to create multicolored sprites. Space does not permit me to provide instructions for programming multicolored sprites in this column, but much additional information can be found in my book *Commodore* 64fl28 *Assembly Language* Pro*gramming* (Sams, 1985), as well as in the *Commodore* 64 *Programmer's Reference Guide.*

Sprites, like text characters, can be expanded to twice their normal width and twice their normal height, or four times their standard size. The sprite used in this column will be an expanded one.

As stated, a sprite can measure up to 24 dots (or bits) wide, and up to 21 dots (or bits) high, for a total of 504 dots, as pictured in Figure I.

A sprite bit can also be pictured as a *byte* map - a ma-

1000 **MEN PRIN MEN**  $5\frac{1}{4}$ 

**MEN** 

c

10

wH

1~

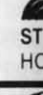

HORE<br>**HORE** 

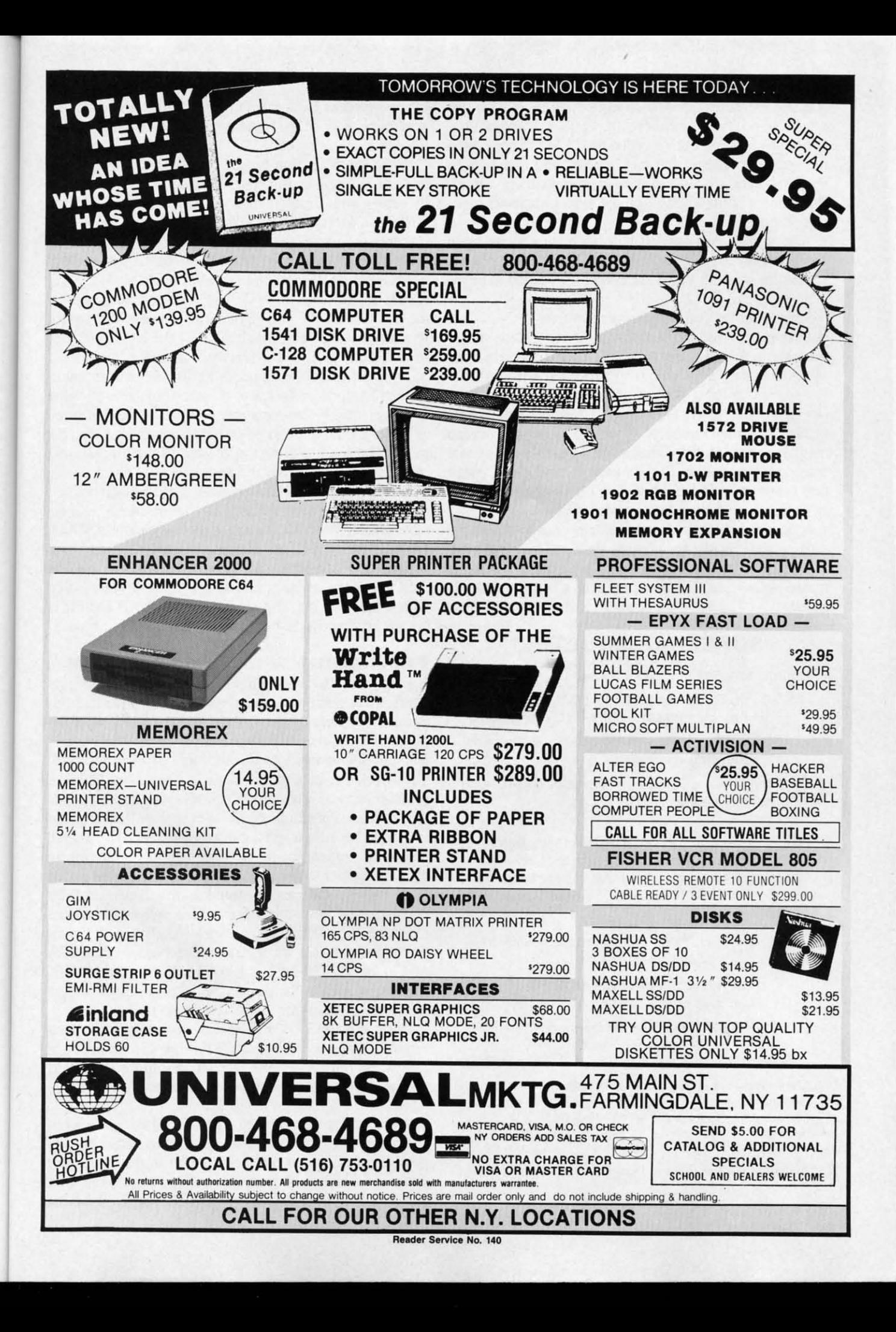

trix that measures three bytes wide by 21 bytes high, for a total of 63 bytes. Actually, the bytes that make up a sprite are in consecutive order in RAM, starting with the byte in the upper left hand comer and ending with the 63rd byte, the one in the lower right hand comer. But when a sprite appears on the screen, it looks more like Figure 2.

Although it takes only 63 bytes to form a sprite, each sprite consumes 64 bytes in RAM. The 64th byte of each sprite map is used to mark the end of its location in memory.

Sprites can be placed anywhere in free RAM, and a pointer is provided to mark the location for each sprite. Each sprite pointer is one byte long, so it takes eight bytes ofRAM to hold the eight pointers needed to address the C-64's eight sprites. These eight pointers are always the last eight bytes of whatever block of RAM has been designated as screen memory. When the location of screen memory is moved, the addresses of the C-64's eight sprite pointers also change. But it's easy to fmd them, since they always take up the last eight bytes of whatever block of RAM is being used as screen memory.

A one-byte value is all that's ever needed to define the starting address of a sprite map, since sprites always fall into whatever 16K bank of memory is currently accessible to the VIC-II chip. That means that a sprite pointer is actually an *offset* that must be added to the starting address

### **SCREEN DUMP, ETC.™**

Commodore 64 function keys used to:

- \* Dump any screen to printer (LO-RES, HI-RES, Sprites. custom characters - NO restrictions)
- Save/Load screen to/from disk (sprites and **custom characters also)**
- Display and modify locations of BASIC and **screen memory**
- MORE

**Can be used during execution of other programs. without disrupting program operation. Compatible** with most BASIC and machine language programs, and most DOT ADDRESSABLE printers. Available on disk only.

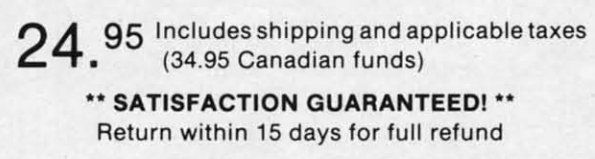

1-800-824-7888; Ask for Operator #530 **(Orders only please)**

(In Alaska & Hawaii, 1-800-824-7919; Oper. #530)

**Commodore 64 is reg. trademark of Commodore Business Machines**

**Phone, or send check or money** order to:<br>**Figure IRQ.** Inc. P.O. Box 457 St.Charles, MO 63302

**"for Innovative, Reliable. and Duality solutions, look to IRO"**

**Reader Service No. 115** 

of the graphics bank currently in use to determine the starting address of the bit map that is to be used to form the sprite.

When the 64 is first turned on, its VIC-II chip is set to retrieve graphics information from bank 0 and to get its screen map from memory registers \$0400 through \$0800 (1024 through 2048 in decimal notation). At powerup time, therefore, the default address of the first sprite pointer, or sprite pointer 0, is \$07FB (or 1020 in decimal notation). And the next eight bytes in RAM are the pointers for sprites I through 7. So the default addresses of the pointers for the 64's eight sprite pointers are memory addresses \$07FB through \$07FF- the last eight bytes in the block of RAM designated as screen memory.

To find the data that it needs to display a sprite, then, all the Commodore 64 has to do is look at the 8-bit value stored in the appropriate sprite pointer. When that value is added to the address of the graphics bank currently in use, the result will be the address of the bit map that must be used to define the sprite.

Before a sprite can be displayed, it must be turned on. Sprites are turned on and off with a *sprite enable register* (abbreviated SPENA) situated at memory address \$D015. Each bit of the SPENA register is associated with one sprite; bit 0 is used to turn sprite 0 on and off, bit 1 is used to control sprite I, and so on. If the bit associated with a sprite is set, the sprite is enabled. If the bit is not set, the sprite is not enabled and cannot be used.

### **POSITIONING SPRITES ON A SCREEN**

Each of the C-64's eight sprites has two position registers; an X position register used to determine its horizontal placement on the screen, and a Y position register used to determine its vertical position. These registers are abbreviated SPOX through SP7X and SPOY through SP7Y. In addition, there is a *most significant* X *posirion register* (abbreviated MSIGX) used to designate the horizontal positions of all eight sprites. This register is needed because a sprite can be placed in 512 possible horizontal screen positions- too many positions for an eight-bit register to keep track of. If a sprite is to be placed in a position that can be stored as a value in an 8-bit register-that is, in a position with a value of less than 255-the MSIGX register is not used. But if the horizontal position of a sprite has a value of more than 255, a bit in the MSIGX register is set. Each bit of the MSIGX register equates to the number of a sprite; bit 0 is used for sprite 0, bit I for sprite I, and so on.

There is no MSIGY register because there is no need for one. A sprite can be placed in only 256 vertical p0 sitions, so only one 8-bit register per sprite is needed to handle the vertical positioning of sprites on the C-64's screen.

When you store values in a horizontal or vertical position sprite register, that value is used to determine the position of the *upper left hand comer* of the sprite. But storing a value in a horizontal or vertical position register does not ensure that a sprite will be displayed on the

scree only Of th 249 store or ve ister

A

D

SEI  $\mathbf{I}$ also

is a colo seci fore 11 stor 16 < set sele

tran on

### EX E

a sp its I me at \$ nur  $1<sub>c</sub>$ ľ has tecl like gra chu in

> / of a for cap

screen. Of the 512 possible horizontal positions of a sprite, only positions 24 through 343 are visible on the screen. Of the 255 vertical positions available, only 50 through 249 are actually visible on the screen. It's therefore quite easy to make a sprite disappear; all you have to do is store the value of an offscreen position in its horizontal or vertical position register.

Here are the locations of all of the sprite position registers used by the Commodore 64:

### **SPRITE POSITION REGISTERS**

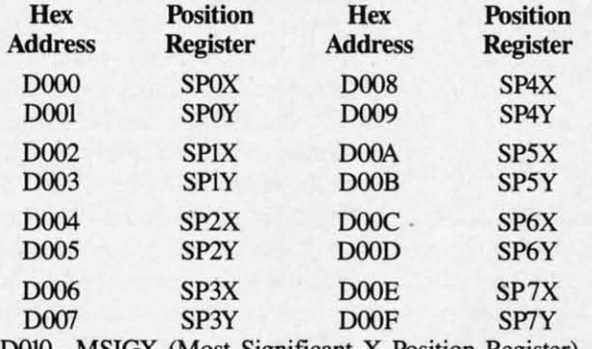

D010-MSIGX (Most Significant X Position Register)

### **SELECTING COLORS FOR SPRITES**

In addition to its two 1/8 position registers, each sprite also has a color register. The color register for sprite 0 is at memory address \$D027, and the addresses of the color registers for the other seven sprites follow in consecutive order. The color address for sprite 7 is therefore at memory address \$D02E.

To select the color of a sprite, all you have to do is store the standard value of one of the Commodore 64's 16 colors in that sprite's color register. Every bit that is set on the sprite's bit map will then be displayed in the selected color. Every dot that has a value of 0 will be transparent, and will not cover up anything beneath it on the screen.

### **EXPANDING SPRITES**

By using two registers called XXPAND and YXPAND, a sprite can be expanded to twice its normal width, twice its normal height, or both. The XXPAND register is at memory address \$D01D, and the YXPAND register is at \$D017. Each bit in each register corresponds to a sprite number, with bit 0 controlling the size of sprite 0, bit 1 controlling the size of sprite 1, and so on.

Next month we'll take a closeup look at a sprite that has been programmed in assembly language using the techniques outlined in this column. The sprite, shaped like a heart, will be out of viewing range when the program begins. But it will slowly descend into view, parachuting down until it becomes part of a message displayed in the center of the screen.

After we have programmed and watched this descent of a sprite, we'll start exploring another fascinating topic for assembly language programmers: the music and sound capabilities of the Commodore 64.  $\Box$ 

**SEE PROGRAM LISTING ON PAGE 110** 

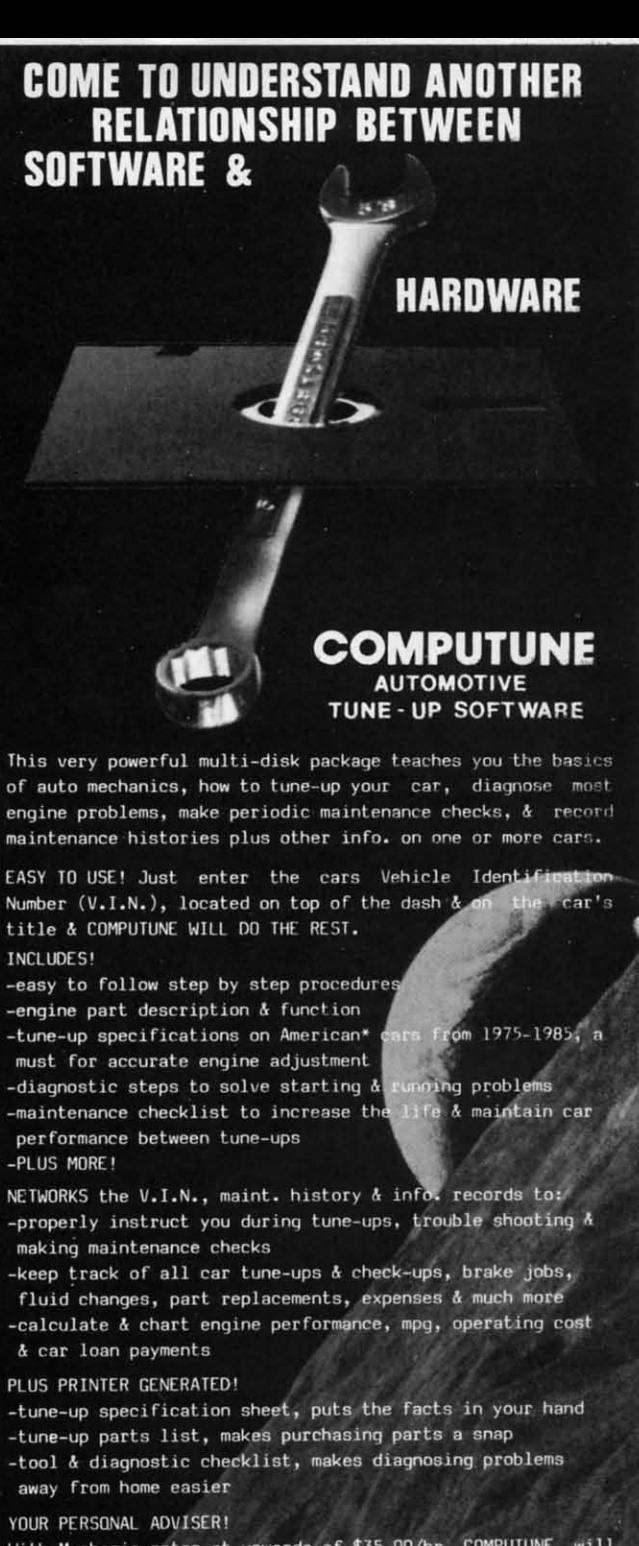

With Mechanic rates at upwards of \$35.00/hr, COMPUTUNE will save you money at least by helping to avoid, UNNECESSARY REPAIR BILLS.

For information on where to buy COMPUTUNE contact:

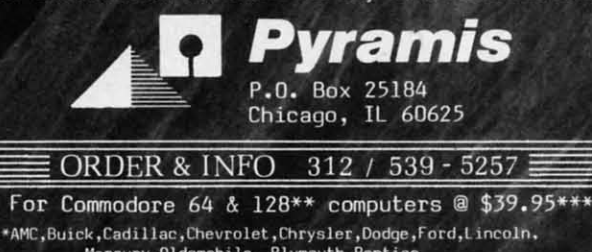

Mercury, Oldsmobile, Plymouth, Pontiac<br>Trademarks of Commodore Electronics, Ltd.<br>Plus \$2.35 Shipping Handling. Illinois residents add 7% sales tax.

## **NEWS**

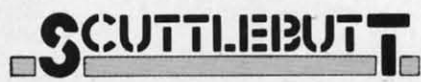

### *Continued from page 14*

same name, the *Quick Brown Box* cartridge plugs into the expansion port of the C-64 or C-128, allowing the user to write or load up to 8K of BASIC or machine language programs that will be immediately available upon power-up. Included are a write protect switch and reset button, as well as auto-start, BASIC utilities, and ML monitor. Price is \$39.00 plus \$3.00 shipping.

Brown Boxes, Inc., 617-275-0090 (see address list, page 130).

### **PRINTER ENHANCER**

Xetee's *Primer Enhancer* for parallel printers features a buffer expandable in 8K or 32K increments for a total memory of 64K or 256K respectively, selectable fonts (eight included; others available on request), intelligent printer switch for operation of one or two printers with independent selection of fonts and data, a full front control panel including controls for clear (clear buffer data), copy (print copies of buffer data), pause, printer selection, and font. Internal diagnostics include a test for the buffer RAM, front panel switches, and LED's, plus helps for printer setups.

Xetec, Inc., 913-827-0685 (see address list, page 130).

### **COLOR INKJET PRINTER**

The Canon PJ-I08OA Inkjet Color Printer produces impressive graphics at the rate of three minutes per dump (six minutes for double density). Included is a three-color ink pack rated at over three million characters, or about 7200 single density images. Price will be about \$500, which includes printer, screen dump software, and an improved version of *Peripheral Vision* (the light pendriven graphics package from the now-defunct Futurehouse).

Progressive Peripherals and Software, 303-825-4144 (see address list, page 130).

### **.4 MODI INHANCI.**

**96 AHOYI**

*Matrix* will allow you to access

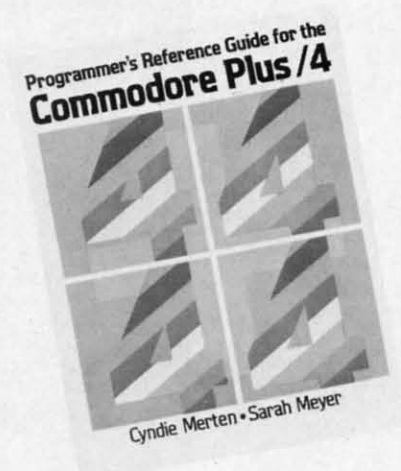

*Covers operating system, 6502, more. READER SERVICE NO. 149*

most of the C-128's outstanding features while in C-64 mode, including the numeric keypad, the extra top row keys, built-in 80-column RGB display, and the FAST mode running at a 2 MHz clock speed. *Matrix* also includes a built-in fast loader for C-64 mode, built-in DOS utility menu, and a high speed disk copy utility for the 1571 disk drive. This routine uses special data compaction techniques which in most cases allow for the storage of an entire double-sided 1571 disk in the C-128's RAM, permitting a full disk copy in a single pass in under three minutes.

Progressive Peripherals and Software, 303-825-4144 (see address list, page 130).

### **LEARNING PROGRAMS**

Three of the 20 Learning Technologies titles preannounced in December's *Scuttlebutt* have come available, each priced at \$19.95:

*Math in a Nutshell* provides practice in problem solving for students in grades 4-8. The program is broken into three difficulty levels, each of which presents equations in a horizontal format and requires the student to insert the appropriate signs.

*Bike Hike* provides preschoolers through third graders with exercise in specific recall, visual memory, one-to-one relationships, counting, number recognition, and visual discrimination.

*Pipeline* lets second through sixth graders practice visualizing the whole,

analyzing problems, and planning and experimenting with solutions. Learning Technologies, 214-991- 4958 (see address list, page 130).

### **PLUS/4 GUIDE**

Face it, owners of that little charcoal gray computer-the Plus/4 has peaked. But you haven't been totally abandoned. Scott, Foresman's *Programmer's Reference Guide for the Plus/4* (\$21.95) reviews programming techniques (including each BASIC 3.5 command), the machine language monitor, 6502 assembly language, and the operating system, with information not found in the Plus/4 manual. Additionally, the appendices provides the Plus/4 memory and register maps and other technical specifications.

Scott, Foresman and Company, 312-729-3000 (see address list, page  $130$ ).

### **UPGRADED MANAGER**

The latest version of *Grade Manager 1I1* allows C-128 owners to use their computer's additional features (separate cursor keys and numeric keypad) in C-64 mode. Among the other improvements are the option to include graphs and progress evaluation checklists in reports and to prepare worksheets listing students by room or by hour.

Smoky Mountain Software, 704-885-2516 (see address list, page 130).

### **KMMM USER NOTES**

Wilserv Industries is living up to its name by publishing periodic User Notes for owners of its KMMM Pascal program. The latest edition, consisting of three typewritten pages, covers a range of topics of certain interest to devoted users. To receive the next issue, send a self-addressed, stamped envelope to Wilserv Industries (see address list, page 130).

### **RECHARGED**

Batteries Included has updated the following products:

The C-128 version of *PaperClip* (\$59.95) now stores up to 999 lines *Continued on page 130*

**Inc**

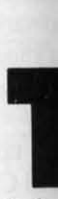

to the that y send sit do Fo es an culat

if you this I that '  $C-12$ code

In gram work a mo

mon Fo **seve]** (see guid

### **Al '01**

**TI** in or St: ity. ' for t how figu that can port died 11 requ

the t

# **TAX TIME AGAIN**

**ADET'S COLUMN** 

### Including *1040A Calculator* for the C-64, C-128, VIC 20, and Plus/4

### **By Cheryl Peterson**

he month of April brings joyous thoughts of getting even with the government once again. That is, we all sit down and try to figure out how much of our money we should have given to the government in the last year. If we're lucky, we find that we've given Uncle Sam more than he deserves and send him a 1040 that says he owes us money. If not, we sit down with our checkbook and make up the difference.

For folks like me, who must keep track of two businesses and a husband's full-time job, April is a time of calculators, piles of forms, and a few reference works. But if you can get by with filling out the 1040A Short Form, this month's column includes (on page 113) a program that will let you do exactly that. It will work on a C-64, C-128, VIC 20, or Plus/4 (though the Bug Repellent line codes listed beside the program lines are for the 64 only).

In our continuing attempt to gently teach BASIC programming, we'll take a look at how the 1040A calculator works and answer a letter from a reader who asked for a modification to the *Compuloan* program we ran a few months ago.

For those whose taxes can't be done on the 1040A form. several software houses offer tax calculating programs (see list). The Lasser's tax package includes their tax guide as part of the documentation.

### **A SHORT PROGRAM FOR THE SHORT FORM**

This month's program will take the figures that you fill in on the short form and deduce your refund or taxes due.

Several steps are involved in figuring your tax liability. You need to know how much taxable income you had for the year. Once that's figured, you can check to see how much in taxes you should have paid. You then must figure how much taxes you've already paid and subtract that from what you owe. Though this is simple math and can easily be done on a calculator, it is also a great opportunity to take a look at how math functions are handled in BASIC.

The program starts out by giving you an opportunity to request a listing of the information to put in each blank on the tax form. Another question asks (if appropriate) whether you want the information on the screen or the printer.

Before we can manipulate figures, we need to get them into the program. To do this we use lines 100-900 to input the values the program needs to make its computations. We use the variables:

- **Wages** W
- I Interest earned
- D Dividends earned
- E Excluded interest and dividends
- U Taxable unemployment compensation
- $\mathbf{P}$ Political contributions
- $\mathbf F$ Federal income tax withheld
- C Earned income credit

The GOSUB command in line 1100 sends execution down to our first equation. The IRS considers wages, interest, and dividends to be income, and all three are taxable. Certain types of interest and dividends aren't taxable, but the government still wants a full accounting of every dollar. You must declare the income and then subtract the excludable amount.

In line 2100 of our program, the variable Z is the total of the interest and dividends  $(Z=I+D)$ . Most of us learned to write equations back in algebra class, and our

### **TAX PROGRAMS**

Tax Aid (\$39.95; yearly updates  $$13.50$ **Northland Accounting** 606 2nd Ave. Two Harbours, MN 55616

**Comtax (\$34.95)** 

**Boston, MA 02130** 

**Milo Software** 

P.O. Box 569

Tax Aid (\$33.00; \$45 for professional version; \$22 and \$30 for upgrades) KSoft Co. 845 Wellner Rd. Naperville, IL 60540

**Tax Command Professional**  $($45.95)$ P.O. Box 93104 Milwaukee, WI 53203

J. K. Lasser Your Income Tax

1230 Avenue of the Americas

**Simon and Schuster** 

**New York, NY 10020** 

**Tax Master (\$28.00)** 

**Master Software** 

6 Hillery Ct.

Income Tax Assistant (\$49.95) H & E Computronics, Inc. 50 N. Pascack Road Spring Valley, NY 10977

It's Tax Time (\$45.00; yearly updates \$10.00) 2797 Meridian Ave. Redwood City, CA 94061

Randallstown, MD 21133

Summer ( Summer ( **Winter Ga** Pitstop II. Eidolon ... Rescue 0 **Fast Load** Koronis R **Ball Blaze** Greatest Multiplan Program

**Wishbring Enchante** *ZDrk 1·2·:* Suspect. **Witness Sorcerer Cutthroat** Infidel .... **Spellbrea** ALL INVI

**Beachea** Raid ove Mach 5.

Wiztype Champ **E** Stunt Fly Homewo **Homewo** Ultima II

**MPS 80** SG10-15. Oki 82,9 Oki 182. 1526 ..... Legend Epson F Epson F Epson 8 Epson 1 **Brother** Juki 600 1525..... Banana. **MPS 80** Axiom E MIN<sub>6</sub>F of any ty

**TRY** 

"SPI

AME P.O. Be PHONI

Ordering • mlc). C dents ad handling aliow2v over \$15 Internati vice C9I

teachers generally preferred to see the calculations on the left side of the equals sign. BASIC requires that the equations be written backwards from this. The variable which will hold the results must be stated before the equation that figures the calculation. So  $Z=I+D$ .

The second equation  $(Y=Z-E)$  uses the Z variable that we just computed. We need to subtract the excluded interest and dividend (variable E) from the total interest and dividends earned (Z). Because the government won't allow us to exclude more interest and dividend income that we've made, we use the IF/THEN statement to compare Y with zero. If it is less than zero, we reassign the value to be equal to zero.

Line 2200 computes the total income for the year  $(GI =$  $W+Y+U$ ). In this case, the gross income is equal to wages plus interest income plus taxable unemployment received.

Line 2300 demonstrates how to do a multiplication equation. Again, the variable to hold the result must come first  $(X2=1000*X)$ . This calculates the deductions that go on line 11 of the tax form. Since you are given a \$1000 standard deduction per exemption claimed, we must multiply 1000 times the exemptions entered for the X variable.

It is perfectly "legal" in BASIC to use the same variable before and after the equals sign. This equation could have been stated  $X=1000*X$ . However, I want to reuse the X variable later in the program when we create a printout of the numbers to fill in on the 1040A form. So

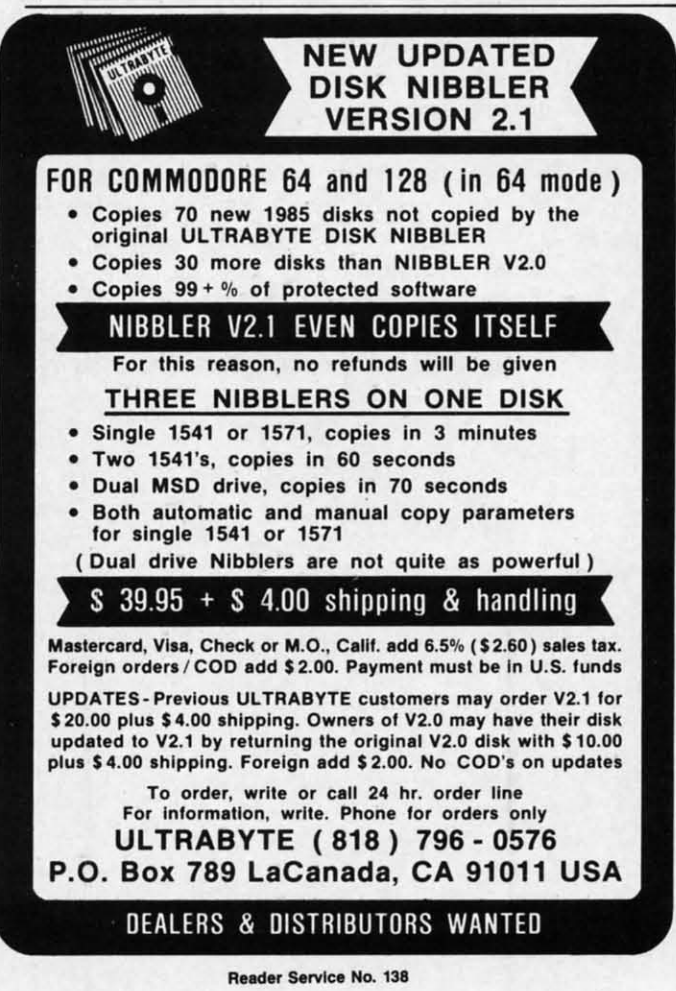

98 AHOYI

I used a new variable, rather than lose the value stored in X.

This is a fairly important concept in BASIC programming. If you have figures in your program that need only be used once, you can reuse a variable to handle them all. In some programs you will see a variable used repeatedly for temporary input. In most of these programs, the input is then reassigned to a new variable or calculated for immediate use. Since I have such a small program and all my figures will be reused by the print statements at the end, I have assigned each value its own permanent variable.

Line 2400  $(TN = GI - X2)$  computes taxable net income, or the gross income minus the exemption amount calculated in line 2300, and assigns this value to variable TN. This figure is used in line 1200 to let you know how much taxable income you need to look up in the tax tables.

Line  $2500$  (TP=P+F+C) calculates how much tax you've already paid (F) and how much credit (P and C) you have coming. The total of these figures is held by the variable TP (total paid) which is entered on line 14 of the 1040A.

The figure entered in program line 1200 fails to take into account advanced earned income credit which may have been claimed for the previous year, so this must be calculated into your total tax due. Line 2600 of the program takes care of this for us. And we're almost done!

Line 1500 clears the screen in preparation for the printout that may be coming up. Line 1560 checks whether a screen listing has been requested. If so the program jumps to the print routine just after the "Open the printer channel" statement. In this way we can still use the routine without actually creating a hard copy.

To really understand this line you must realize that IF/ THEN statements are only executed if the exact conditions specified are true. In this case we are testing to see that Q2\$ is not equal to "P" *and* that Q\$ is not equal to"N". Both conditions must be true in order for the program to skip to line 1930. We are checking to see that the user has said "No, I don't want the printer turned on" and "Yes, I do want the listing for filling in the blanks."

Stop a moment and think of another, shorter way to achieve the same goal. There is one, and I'll tell you what it is at the end of the column.

If the screen listing has not been requested, the program continues to line 1570 which checks to see if a "hard copy" printout has been requested. If so, the program jumps down to line 1921. The printer channel is opened, the information is printed, and line 1997 checks to see whether we are creating a hard copy or not. If so, it assigns the value 1 to the variable CL and returns to line 1600.

The routine that starts at line 1600 is used to figure out whether you owe tax or have a refund coming by comparing the values in TP and IT. It prints the appropriate message to the screen.

Lines 1797, 1897, and 1917 check to see if the channel to the printer is open. If not, they jump to an end state-

## IT DON'T GET NO BETTER THAN TH

### **EPYX**

red

mnly em

re-

ns.  $l$ a $ro$ te-

 $er-$ 

in-

ınt ri-**JW** he

 $\overline{ax}$ C)

by  $14$ 

ke ay **ist** he e!

nt-

er

m  $n -$ 

he

 $F/$ li. ee

al

 $0 -$ 

at

 $\mathsf{n}"$ 

to

at

m

m

m

ıe

e

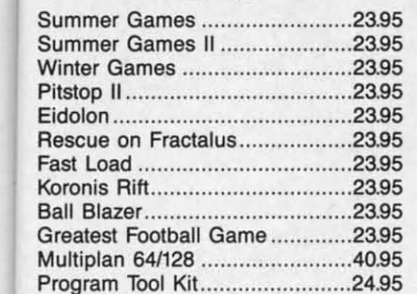

### **INFOCOM**

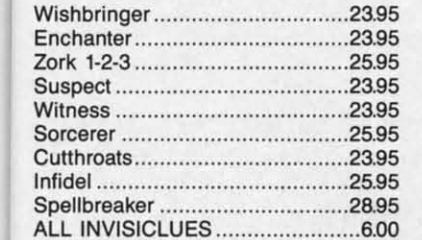

### **ACCESS**

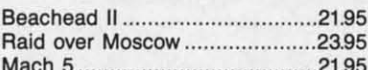

### **SIERRA**

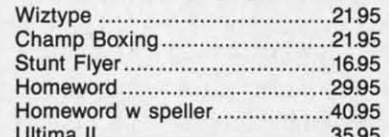

### **RIBBONS**

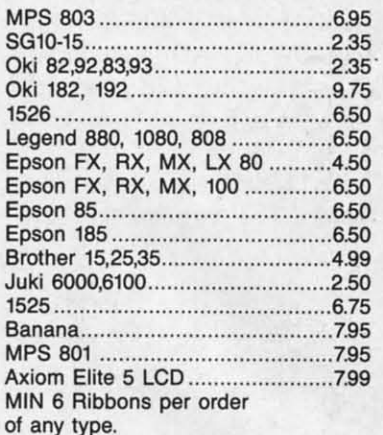

### **BRODERBUND**

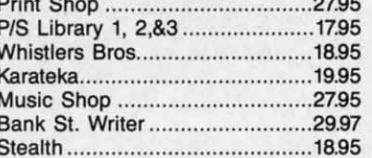

### **ACTIVISION**

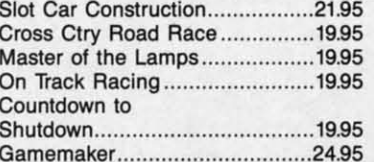

### **BATTERIES INCLUDED**

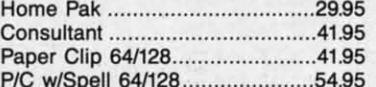

### **MICRO LEAGUE**

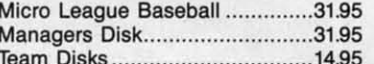

### **MICROPROSE**

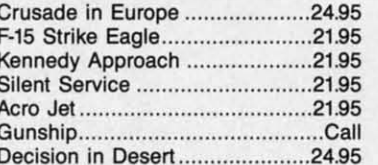

### **TIMEWORKS**

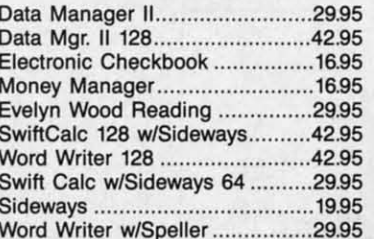

### **ACCOLADE**

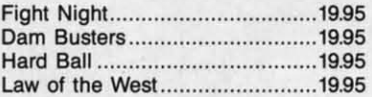

### **DISKS Guaranteed Error Free**

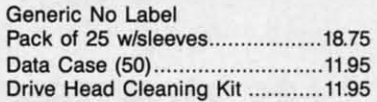

### MISC.

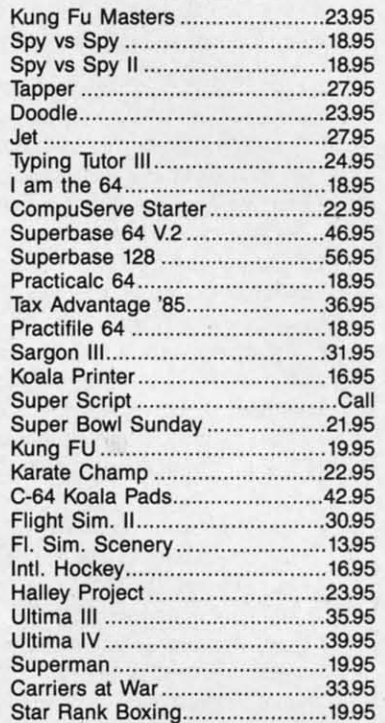

**COMPLETE LINE OF** APPLE & IBM SOFTWARE

### **ACCESSORIES & DISKS**

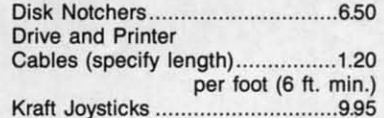

### **Buy any 6 Software Titles**

at our dynamic prices and purchase either a

### C-128 for \$265.00

or

### 1571 Disk Drive for \$240.00

Plus \$20.00 S&H on complete order C.O.D. M/C Visa Int'l restrictions apply See ordering info

### TRY OUR GREAT EXPRESS SERVICE

\*\* SPECIAL INTRODUCTORY OFFER\*\*

**FREE 1541 Disk Drive Cleaning Program With Every Order** 

### AMERICAN INTERNATIONAL COMPUTER PRODUCTS P.O. Box 1758, STATEN ISLAND, NY 10314 **PHONE ORDERS 718-351-1864** Reader Service No. 146

Ordering Info: In stock items shipped within 24 hrs. for prepaid orders (cert. chk. - visa - m/c). C.O.D. orders accepted please add \$4.00 must be cash or cert. chk. only. NYS residents add 81/4% sales tax. Visa & Master Card add 4%. All orders add 3.50 shipping and handling. International Orders add \$5.00 \$ S & H. School inquiries invited. Personal checks allow 2 wks. for clearance. Availability and pricing subject to change without notice. Orders over \$150.00 receive free shipping in continental U.S. Make all checks payable to: American International Computer Products. Defective Mdse: Handled by authorized Warranty Service Center in your area. Hardware special subject to availability.

### **SUPER HARDWARE PACKAGE**

C-128 Computer 1571 Disk Drive **Super Epson Compatible NLQ PRINTER** 

\$685.00 S & H Included PRINTER INTERFACE ADD. \$44.95 ment. If the channel is open, the next line closes it.

The rest of the program (lines 1930-1990) just prints out the information that needs to be put into your 1040A.

### **I DO GET LETTERS!**

Helen Eichman of Oregon wrote me recently about a problem she was having with the *Compuloan* program that accompanied my column several months ago.

Her letter reads:

Sirs:

I just finished keying in *Compuloan* from the Nov. '85 issue. I'm convinced there is an error in the math formula somewhere. I used the Bug Repellent program and it says I typed correctly.

Below is the starting of the program for a \$90,000 loan for 25 years at 11.5%. Below that is one of the printouts of another similar program. You can see the results are not the same and in fact the Compuloan program adds the first month's interest to the principal and fails to subtract the payment. It goes on to figure the interest on the new loan amount and of course continues to be wrong.

Also included is a printout of the program from my disk. Is the program wrong or am I?

loan payment calculator amount financed \$90000.00 interest rate 11.5% # of payments per year 12 total number of payments is 300 each payment is 914.82 total interest paid is \$ 184446.61 total amount paid is \$ 274446.61

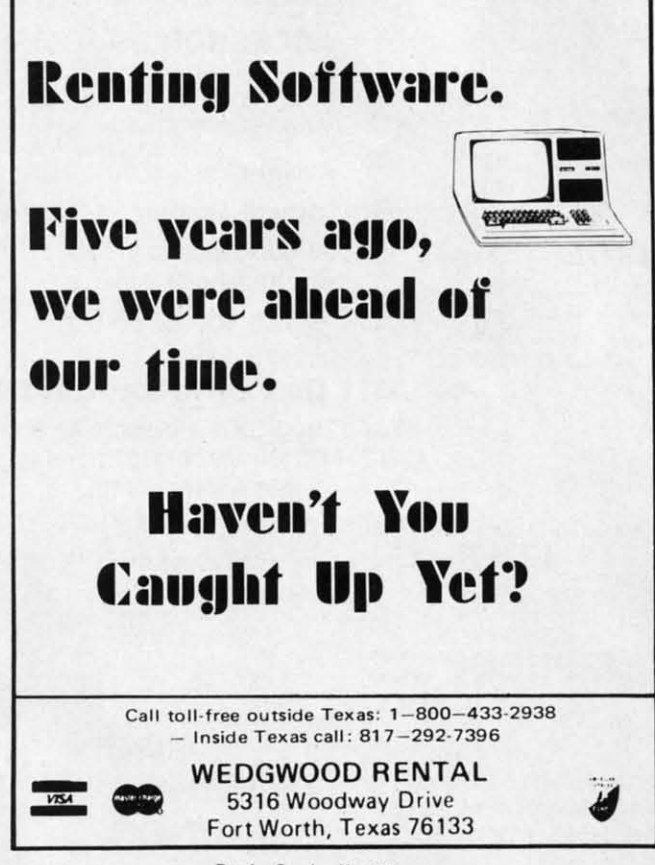

Reader Service No. 141

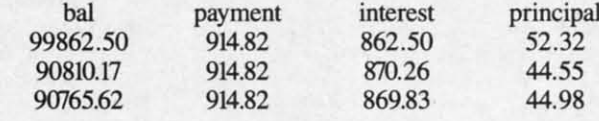

The other program's information is

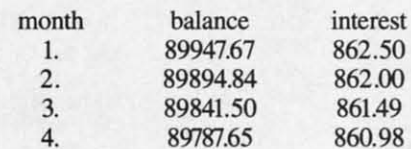

I'd appreciate any help because I like the printout better but need accuracy.

The printout of the program showed that she had entered the critical lines correctly. Gee, that Bug Repellent program does work.

I must be from the only state in the union that requires the first interest payment in advance. Unfortunately, I misunderstood the local real estate agent when he said that this interest payment could be added to the amount of the loan and be figured as part of the loan. So, as she points out, my calculations do come up different.

I think most of you will benefit from her letter, since the problem is easily solved and most of you would probably prefer that it ran her way. Merely delete line 687 from the program and it will work just as requested.

For those who haven't entered the program and would like a copy of it, it's available (the modified version, that is) on Viewtron in the newly activated download section. The download section is located on page 4000, or you can type the keywords C64 DOWNLOAD to get there. Named Loan Calculator, it is in the business programs section under accounting programs. It doesn't take very long to download.

After deleting line 687, I tried Helen's sample run. The initial figures are all the same. The payment schedule looked like this:

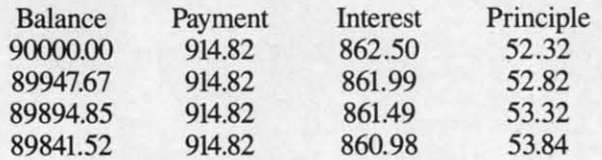

I want to thank those of you who have been corresponding with me through Viewtron. I want the column to be as useful to new users as possible. I'm always looking for ideas to use. I've received quite a few suggestions, but most of them don't fall into the beginning (or even intermediate) user category.

Look for me in the For Starters SIG of Viewtron. I will be available in our CB section on Saturday nights from 8 to 11 EST, hiding behind the handle Cherp!. Although I frequently spend my evenings in CB, this is my scheduled night to appear. Hope to see you there.

The answer to the earlier puzzle is IF  $Q2\$ = "S" GO-SUB 1930. □ SEE PROGRAM LISTING ON PAGE 113 comm lems, best o

### **PRO** Thi

Franc (Trap zeroes of mo 15.00 any de challe any n play t users if des For phia,

in ma struct

 $V = 12$  $$; V$ 

produ come

### **PRO**

Th zonta ters a acros behir

### **By Dale Rupert**

**HUCDARES** 

ach month, we'll present several challenges de-<br>signed to stimulate your synapses and toggle the<br>bits in your cerebral random access memory.<br>We invite you to send your solutions to:<br>*Commodares. c/o Ahov!* signed to stimulate your synapses and toggle the bits in your cerebral random access memory. We invite you to send your solutions to:

*Commodores,* c/o *Ahoy!* PO. Box 723 Bethel, cr <sup>06801</sup>

We will print and discuss the cleverest, simplest, shortest, most interesting and/or most unusual solutions. Be sure to identify the *name* and *number* of the problems you are solving. Also show sample runs if possible, where appropriate. Be sure to tell what makes your solutions unique or interesting, if they are.

տ<br>1-0 *t*

> at of<br><sub>le</sub>

> æ

 $\overline{57}$ 

 $\overline{d}$ at

u

ıs

Ie Ie

Programs on diskettes (1541 format only) are welcome, but they must be accompanied by listings. You must enclose a stamped, self-addressed envelope if you want any of your materials returned. Solutions received by the middle of the month shown on the magazine cover are most likely to be discussed, but you may send solutions and comments any time. Your original programming problems, suggestions, and ideas are equally welcome. The best ones will become *Commodores!*

### **PROBLEM #28-1: PRINT FORMATTER**

This problem is from the combined suggestions of Francisco Vellejo (Bayamon, PR) and Robert Croswell (Trappe, MD). Francisco wants to be able to show any zeroes behind the decimal point when printing an amount of money. For example, 15 and 2.4 should be printed as 15.00 and 2.40. Robert suggested a routine to round off any decimal value properly to the nearest hundredth. Your challenge is to come up with the handiest way to take any number, round it to the nearest hundredth, and display the result always using two decimal places. (C-128 users have it made!) Your solution can be more general, if desired.

For an advanced challenge, Chuck Slotter (Philadelphia, PA) suggested creating a PRINT USING routine in machine language. For example, this sequence of instructions:

V=12.3456 : F\$=" ###.##" : PRINT USING F \$; V

produces the result 12.35 on the C-128. What can you come up with?

### **PROBLEM #28-2: SIMPLE SCROLLER**

The user inputs a message which is then scrolled horizontally from right to left on one line of the screen. Letters appear at the right edge of the screen. They move across to the left edge dragging the rest of the message behind. They disappear at the left edge only to reappear

later at the right edge. The message may be up to 80 characters long.

### *PROBLEM #28-3: MATH MYSTERY*

Here is a good math and/or string challenge from Ted Grondski (Springfield, MA). Simply find each seven-digit number which has all of the following properties: a) divisible by eleven, b) contains no zeroes, and c) has no two digits alike.

### **...0 ..... #2....' .....A"T ."COH.**

We can count on Jim Speers (Niles, MI) to come up with interesting challenges. Here's another one. Write a program which encodes a word such that the numeric value of each letter is the sum (modulo 29) of the numeric values of the other letters in the word. (Modulo 29 simply means to take any result greater than 29, divide it by 29, discard the whole-number quotient, and keep the remainder. For example,  $123 \text{ MODULO } 29 = 7 \text{ since}$ 123 divided by 29 equals 4 and 7/29. The 4 is ignored. The 7 in the numerator of the fraction is the result. Any number MODULO 29 is between 0 and 28, inclusive.)

We are adding these characters to the encoded alphabet with the following values to make a total of 29 characters:  $@=0$ ,  $[=27, \, \text{\textsterling} = 28]$ . The values of A through Z are I through 26 respectively. Consider the word "CAT" with letter values 3, 1, and 20. The C is replaced by  $U$ , since the sum of the other two letters is 21, and U has a value of 21. The A is replaced by W, since  $3+20=23$ . The T is replaced by D, since  $3+1=4$ . If the user types CAT, the computer responds UWD. CATS becomes KMWX. Why 29 letters? Because 29 is prime. Next month, you will use that fact to solve the second part of this problem. You guessed it $-a$  decoding program!

This month we will look at solutions to the *Commodares* from the December 1985 issue of*Ahoy!* Before we begin, here is a neat solution to *Problem #23-2: Rooting Routine* all the way from Ludwigsberg, Federal Republic of Germany. Although we saw solutions to this problem last month, the following program from Stephan Fassbender is different from the others, and it came with a nice mathematical explanation.

1 REM

- 2 REM PROBLEM #23-2 :<br>3 REM ROOTING ROUTIN
- REM ROOTING ROUTINE
- 4 REM SOLUTION BY
- 5 REM STEPHAN FASSBENDER

6 REM

- 10 INPUT "INTEGER "; X
- 20 UG=INT(X/256)

30 FOR N=UG TO X

- 40 IF N\*(N+1)<X THEN NEXT N
- 50 PRINT X, "INTEGER SQUARE ROOT = ";N

60 GOTO 10

If you are interested in the math, send a self-addressed stamped envelope to me at the address above with your request clearly specified. This is further proof that BASIC is a universal language.

Chuck Slotter (Philadelphia, PA) responded to the challenge to find a keyword which, when misspelled, still works. Chuck points out that if you type RUN over the READY. prompt, you end up with RUNDY. If the first line of your program is line 0, then RUNDY, works as desired!

The solution from Jim Speers (Niles, MI), who originally posed the question, was the END statement. If it is misspelled within a program, you will get a SYNTAX ER-ROR response, but the program will end all the same. Be sure to add these to your volumes of "Computer Trivia"!

Problem #24-1: Printing Permutations, suggested by Bill O'Rourke (Crystal River, FL), is a pretty tough problem. Given a quantity, the computer prints out every possible arrangement of that many numbers. The shortest solution is listed below from Allan Flippin (San Jose, CA).

1 REM

2 REM PROBLEM #24-1 :

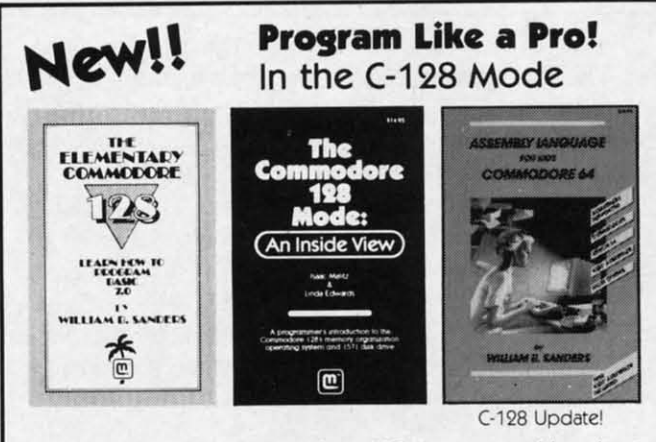

- 1. The Elementary Commodore 128. Learn everything about operating and programming your Commodore 128 in BASIC  $7.0.$
- 2. The Commodore 128 Mode. Learn how your computer organizes, banks and stores information. This book gives you power over your C-128.
- 3. Assembly Language. Learn machine/assembly language programming for both the C-64 and C-128. C-128 monitor instructions included.
- 4. Algorithms for Personal Computing. Learn how to program in the CP/M mode in MBASIC on your Commodore 128!

\$14.95 Each at your favorite book or computer store or order direct. Mail or call. Master Card/Visa orders call (619) 484-3884 or (619) 578-4588.

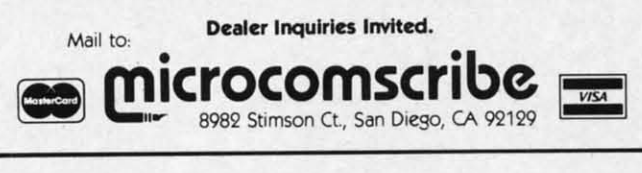

Reader Service No. 127

4 REM SOLUTION BY 5 REM ALLAN FLIPPIN 6 REM. 100 CLR: INPUT N: DIMC(N-1): FOR I=1 TO N:S  $$=S$+CHR$(48+I):NEXT$ 110 I=N-1: PRINT S\$, 120 S\$=LEFT\$(S\$, I-1)+RIGHT\$(S\$, N-I)+MID\$  $(S\$ ,  $I$ ,  $1)$ 130 C(I)=C(I)+1:IF C(I)<=N-I GOTO 110 140 C(I)=0:IF I>1 THEN I=I-1 : GOTO 120

3 REM PRINTING PERMUTATIONS

Allan said that his program could be modified to allow the input of letters in order to solve anagrams and other word games. Simply use the following for line 100:

100 INPUT S\$ : N=LEN(S\$) : DIM C(N-1)

Solutions to this problem also came from Mark Maples (Powell, TN), Matt Shapiro (Fort Lee, NJ), David Hoffner (Brooklyn, NY), Jim Speers (Niles, MI), Frank T. Smith (Wilmington, DE), James Borden (Carlisle, PA), and John Gidusko (Fern Park, FL). John Gidusko mentions that you may enter Commodore graphics symbols as well as text or numbers into his program and generate an interesting screen display. Use line 100 above and hold down the SHIFT or COMMODORE keys when you enter a string.

My approach to this problem was to implement an algorithm contained in the book Algorithms (Addison-Wesley, 1983) by Robert Sedgewick. The algorithm interested me because it is recursive, meaning that it calls itself. Here is a slightly modified statement of the algorithm called "visit":

procedure  $visit(k)$ begin  $now=now+1$ :  $val(k)=now$ if now=n then print all values of  $val(k)$ for  $t=1$  to n if val(t)=0 then call visit(t) next t  $now=now-1$ :  $val(k)=0$ end.

The routine is initially called with  $k=0$ , now = -1, n equals the number of items to be permutated, and all elements of val() are  $0$  (i.e.  $k=0$ : now= $-1$ : n=3: gosub visit). The BASIC language does not handle recursive calls the way that some other languages such as Pascal and C do. Consequently my program had to keep track of its current "depth" into the visit routine.

The argument  $k$  in **procedure** visit $(k)$  is like the argument in a BASIC function definition. When the procedure is called (in the IF/THEN statement), the variable k throughout the procedure is replaced by t. I will leave it as a challenge to you to implement this algorithm in BASIC or any other language. I will show my solution next :  $Ch$  $#24-2$ (Jeffe very : ibility lectio Wein the a 1 RE 2 RE 3 RE 4 RE 5 RE 6 RE  $10C$ INTE  $20C$ 30 I FIRS  $40F$  $50F$  $$)-1$  $60<sub>1</sub>$ W\$,1 Ron<sup>'</sup> put t word prog prog  $\mathbf{A}$ fron the 1  $1 R$ 2 R 3 R 4 R 5 R 6 R  $1<sub>0</sub>$  $20$  $3<sub>0</sub>$  $4<sub>0</sub>$  $5<sub>0</sub>$  $6<sub>0</sub>$  $7<sub>0</sub>$  $8<sub>0</sub>$  $9f$ Thi: fun a pr the T

tion

(Nil

next month.

Choosing from the dozens of solutions to *Problem* #24-2: *Pyramidal Printout* proposed by Nolan Whitaker (Jeffersonville, KY) was not an easy task. Many were very similar, varying in degrees of user friendliness, flexibility in printing to the screen or a printer, and the selection of BASIC functions used. The solution from Ron Weiner (Levittown, PA) listed below is representative of the approach taken by many readers.

1 REM

s

lΦ

e e  $\mathbf n$  $\mathbf n$ 

.-

b e d k

d

.-

J u

s

d k

1 d ):

2 REM PROBLEM #24-2 :

3 REM PYRAMIDAL PRINTOUT

4 REM SOLUTION BY

RON WEINER

6 REM

Ifl OPEN 4,3:INPUT"OUTPUT TO SCREEN OR PR INTER (S/P) ":A\$:IF A\$="S"GOTO 3fl 20 CLOSE 4 : OPEN 4,4

30 INPUT "ENTER ANY WORD WHICH HAS SAME FIRST AND LAST LETTERS":W\$

4f1 PRINT#4, SPC(LEN(lY\$)-1 )LEFT\$(W\$, 1)

50 FORI=2 TO LEN(W\$)-1:PRINT#4,SPC(LEN(lY

 $$)-I$ )MID $$(W$$ ,  $I$ ,  $1)$ SPC( $I$ \*2-3)MID $$(W$$ ,  $I$ ,  $1)$ 

```
60 NEXT:FOR 1=1 TO LEN(W$):PRINT#4,MID$(
W$, I, 1)" ";: NEXT: PRINT#4: CLOSE4
```
Ron's program shows a handy way of diverting the output to a printer when desired. Although Ron chose the word "Senseless" to use as an example to show that his program works, he admitted that he had fun writing the program. And that's the idea behind *Commodares.*

A second example for *Pyramidal Printout* is shown from Lonnie Welch. His program runs on a C-64 with the COMAL 2.01 cartridge.

PRINT AT T, 21-T: W\$(T) PRINT AT T, 19+T: W\$(T) INPUT W\$ PAGE  $L:=LEN(W$)$ FOR T:=l TO L-1 DO ENDFOR T CURSOR L,21-L FOR T:=1 TO L DO PRINT  $W$(T),$  ", 1 REM 2 REM PROBLEM #24-2 :<br>3 REM PYRAMIDAL PRIN PYRAMIDAL PRINTOUT 4 REM COMAL SOLUTION BY<br>5 REM LONNIE WELCH LONNIE WELCH 6 REM  $10:$  $20:$ 3f)  $4f$ :  $50:$  $60:$ 7f) 8f)  $9f)$ :

This COMAL solution shows the power of a PRINT AT function, although such a solution would not work on a printer. Evidently w\$(t) refers to the "t"th character of the string w\$.

There were a few solutions to *Problem* #24-3: *Frac*tional Fun which was originally suggested by Jim Speers (Niles, MI). The problem was to find the fractional equiv-

alent of a repeating decimal. The programs from Allan Flippin (San Jose, CA) and Ronald Jordan (Florence, OR) both determined the non-repeating and repeating parts of the input decimal by analyzing it. Ronald's program is listed below. Notice his use of the ON/GOTO as a conditional statement. The remaining statements on line 10 would have to be on a separate line if an IF/THEN statement were used instead.

1 REM

2 REM PROBLEM #24-3

3 REM FRACTIONAL FUN

4 REM SOLUTION BY

5 REM RONALD JORDAN

6 REM

10 INPUT"DECIMAL";N\$:ON -(LEFT\$(N\$,1)<>"<br>.") GOTO 10:L=LEN(N\$):FORI=L TO 1STEP-1 20 R\$=MID\$(N\$,I):R=LEN(R\$):L\$=MID\$(N\$,I-

R,R):IF L\$<>R\$ THEN NEXT 30 F\$=MID\$(N\$,2,L-R-R-l):F=LEN(F\$):IF F> 2 THEN I=I-1:GOTO 20

40 D=INT(10^R-1)\*10^F:N=VAL(R\$)+VAL(F\$)\*  $INT(10<sup>8</sup>-1)$ 

50 FOR 1=2 TO 41:IF N/I=INT(N/I) THEN IF  $D/I=INT(D/I)$  THEN  $N=N/I:D=D/I:GOTO 50$ 6f) NEXT:PRINT N"/"D

The other solutions, including one from Matt Shapiro (Fort Lee, NJ), required the user to specify the repeating and non-repeating parts separately. The most general solution came from Tom Gantner (Dayton, OH). His program uses Euclid's Algorithm in lines 130-160 to reduce the fraction to lowest terms. Other readers used a similar method.

1 REM

2 REM PROBLEM #24-3

3 REM FRACTIONAL FUN

4 REM SOLUTION BY

5 REM TOM GANTNER

6 REM

30 INPUT"NON-REPEATING DIGITS: 0.";A\$<br>40 INPUT" REPEATING DIGITS: ":B\$

- REPEATING DIGITS: ": B\$
- 50 IF B\$="" THEN B\$="0"
- $66$  L=LEN(A\$): M=LEN(B\$)

70 IF L+M>9 THEN PRINT"TOO MANY DIGITS": GOTO 3f)

80  $P=VAL(AG+BS)-VAL(AS):Q$="'''$ 

90 FOR I=1 TO M: Q\$=Q\$+"9": NEXT I

- 100 IF L=0 GOTO 120
- $110$  FOR I=1 TO  $L:Q$=Q$+''O''$ :NEXT I
- 120  $Q=VAL(Q$): A=P:B=Q$
- 130  $QU=INT(A/B):RM=A-B*QU$
- 140 IF RM=0 THEN D=B:GOTO 160
- 150 A=B:B=RM:GOTO 130
- 16 $0$  P=P/D:Q=Q/D
- **It ;Q** 170 PRINT: PRINT"O. "+A\$+"'"+B\$+"' =":P:"/

18f) END

There were two approaches to *Problem* #24-4: *Seclor Slalus.* The problem was to determine whether a specific track and sector of a disk was being used or not. The less desirable approach was to send a "block-allocate" command to the disk drive. The error channel was checked to see if an error number 65 was received, indicating that the sector had already been allocated ("used"). The method should work, but if the sector was previously unused, the block-allocate command now marks it as being used. Consequently a block:free command must be sent to de-allocate that sector. 1 REM

According to the 1541 User's Guide (Datamost, 1984) 2 REM PROBLEM #24-4 : by Dr. Gerald Neufeld, the block-allocate command 3 REM SECTOR STATUS works correctly only if the designated block is free in  $4$  REM ERROR CHECKING BY the Block Availability Map (BAM). Otherwise the en- 5 REM JIM SPEERS tire sector is allocated. A Validate command is needed  $6$  REM to restore these marked but unused sectors. 7 REM ADD THESE LINES TO

A program which is simply to *read* the availability of 8 REM THE PREVIOUS PROGRAM a given track and sector on a disk should not have the  $\frac{9}{9}$  REM capability of modifying the disk (or even the BAM im- $_{11}$  IF T<36 AND S<17 THEN 20 age in memory) in any way. Therefore we will look at  $12$  IF S>26 OR T>35 THEN 56 the solutions which merely read and interpret the BAM.  $13$  IF S=17 AND T>30 THEN 50

After the disk drive is initialized, the BAM is read from  $14$  IF S=18 AND T>24 THEN 50 the disk and stored in a buffer at addresses \$0700 through  $15$  IF S>18 AND T>17 THEN 50<br>\$07FF (the \$ indicates hexadecimal values). Each track  $56$  per NTITIMPROPER TRACK OR has three bytes associated with it which provide a bit map representation of the sectors within the track. Since no track contains more than 20 sectors, three bytes (24 bits) is mOre than adequate.

The location of the byte corresponding to track T and sector S is at address \$0700 plus  $(4*T + INT(S/8) +$ I). The bit corresponding to sector S has a value (2

(S AND 7) ). A bit value of 0 indicates that the corresponding sector is allocated, and a bit value of l means the sector is free.

The disk Memory-Read command has the format "M-R"CHR\$(Iow byte)CHR\$(high byte). "Low byte" and "high byte" refer to the least significant and most significant bytes of the desired memory address. For example, address \$0705 has a most significant byte of \$07 and a least significant byte of \$05.

With the explanation behind, here's a program which implements the above sequence, from Barry Parris (Gaffney, SC). It is very similar to programs received from Rick Nash (Millersburg, OH), Allan Flippin (San Jose, CA), and Matt Shapiro (Fort Lee, NJ).

1 REM<br>2 REM

REM PROBLEM #24-4 :

3 REM SECTOR STATUS

- 4 REM SOLUTION BY
- 5 REM BARRY PARRIS
- 6 REM

10 OPEN15,8,15, "IO": INPUT"TRACK, SECTOR" ;T,S

2f) PRINT#15, "M-R"CHR\$( 4\*T+INT(S/8)+I)CHR \$(7):GET#15,A\$:CLOSEls

30 A=ASC(A\$+CHR\$(0»):IF (A AND 2'(S AND

### 7)) THEN PRINT"UNUSED": END 4t) PRINT"USED"

The "10" command in the OPEN statement reads the BAM into memory. The other statements perform the remaining operations. You should add some error-ehecking if you are writing a program that someone else might use. The following lines from Jim Speers (Niles, MD check for valid track and sector values, and could be added to the program above.

50 PRINT"IMPROPER TRACK OR SECTOR NUMBER

The world of the 1541 disk drive can be very mysterious. Thanks to Larry West (Prince George, BC), Jim Cagle, Jose Molina (Homestead, FL), Carlton Burton (Easton, TX), and Peter Spearing (Northfield, OH), in addition to the people mentioned earlier for their work on this problem and for their very informative descriptions of the solutions to this problem.

Other readers who submitted valid solutions to *Commodares* this month and have not already been mentioned include Jack O. Foley (Goldsboro, NC), Douglas Underwood (Walla Walla, WA), Richard MacDonald (Danbury, CT), John Freel (Merced, CA), Charles Grady(Cleveland, TN), Daniel Daugherty (Parsons, TN), Paul L. Ramos, Steven Steckler (Columbia, MD), James Killman (Memphis, TN), Gary Hudach (Youngstown, OH), Wallace Leeker (Lemay, MO), Brian Wilcox (Coldwater, OH), B. Gregg Price (Beaumont, TX), Mark Breault (Brandon, MAN), L. W. Brenneman (Erie, PA), Tom Frankson (Bolingbrook, IL), David Dill (Giddings, TX), and Pedro H. Ortiz (Bayamon, PR).

Your comments and challenges are always welcome. Some readers have sent good suggestions for *Commodares,* but they are problems which we have used before. If there is a way to modify your suggestion so that it is not an exact duplicate of a previous problem, we will use it. Since some of you readers have more than two additional years of programming experience under your belts now than when you solved the first *Commodares,* perhaps you would enjoy redoing some of the earlier challenges. Let me know what you think. Until next month, have fun with these challenges.  $\Box$ 

**Atte cc chari** c

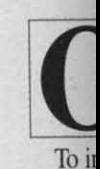

are ger ing the modor variou **SHIFT** by a I ICLE, you'll cial ca Thc **SHIF** bols.

key w symbo down actcrs or 'c' COM

 $[CL]$ **\ltlJ St, When** 

[ $HO$ } [UP] [ DO~ [LEI [RIC [SS] [INS [DEL [RVS [RVS [UPA [ BAC [PI] [EP J

**Attention new Ahoy! readers! You must read the following information very carefully prior to typing in programs listed in Ahoy! Certain Commodore characters, commands, and strings of characters and commands will appear in a special format. Fallow the instructions and listing guide on this page.**

**DIROGRAM I.ISTINGS** 

n the following pages you'll find several programs that you can enter on your Commodore computer. But before doing so, read this entire page carefully.

To insure clear reproductions, *Ahoyrs* program listings are generated on a daisy wheel printer, incapable of printing the commands and graphic characters used in Commodore programs. These are therefore represented by various codes enclosed in brackets [ ). For example: the SHIFT CLR/HOME command is represented onscreen<br>by a heart  $\Box$  The code we use in our listings is [CLEAR]. The chart below lists all such codes which you'lI encounter in our listings. except for one other special case.

The other special case is the COMMODORE and SHIFT characters. On the front of most keys are two symbols. The symbol on the left is obtained by pressing thar key while holding down the COMMODORE key; the symbol on the right, by pressing that key while holding down the SHIFT key. COMMODORE and SHIFT characters are represented in our listings by a lower-case "s" or "c" followed by the symbol of the key you must hit. COMMODORE J, for example, is represented by  $[c]$ .

R

rim on in rk p-

 $10$ ed erry, ve-L. ian aler. ult **om** K),

ne.  $10$ œ-

an ler

the the ckght I) be

and SHIFT  $J$  by  $[s \, J]$ .

Additionally, any character that occurs more than two times in a row will be displayed by a coded listing. For example, (3 "[LEFT]") would be 3 CuRSoR left commands in a row,  $[5$  "[s EP]"] would be 5 SHIFTed English Pounds, and so on. Multiple blank spaces will be noted in similar fashion: e.g., 22 spaces as [22 " "].

Sometimes you'll find a program line that's too long for the computer to accept (C-64 lines are a maximum of 80 characters, or 2 screen lines long; VIC 20 lines, a maximum of 88 characters, or 4 creen lines). To enter these lines. refer to the *BASIC Commalld Abbrevialions Appendix* in your User Manual.

On the next page you'll find our *Bug Repel/em* programs for the VIC 20 and C-64. The version appropriate for your machine will help you proofread our programs after you type them. (Please note: the *Bug Repellent* line codes that follow each program line, in the whited-out area, should *not* be typed in. See the instructions preceding each program.)

Also on the following page you will find *Flankspeed*, our ML entry program, and instructions on its use.  $\square$ Call *Ahoy!* at 212-239-0855 with any problems.

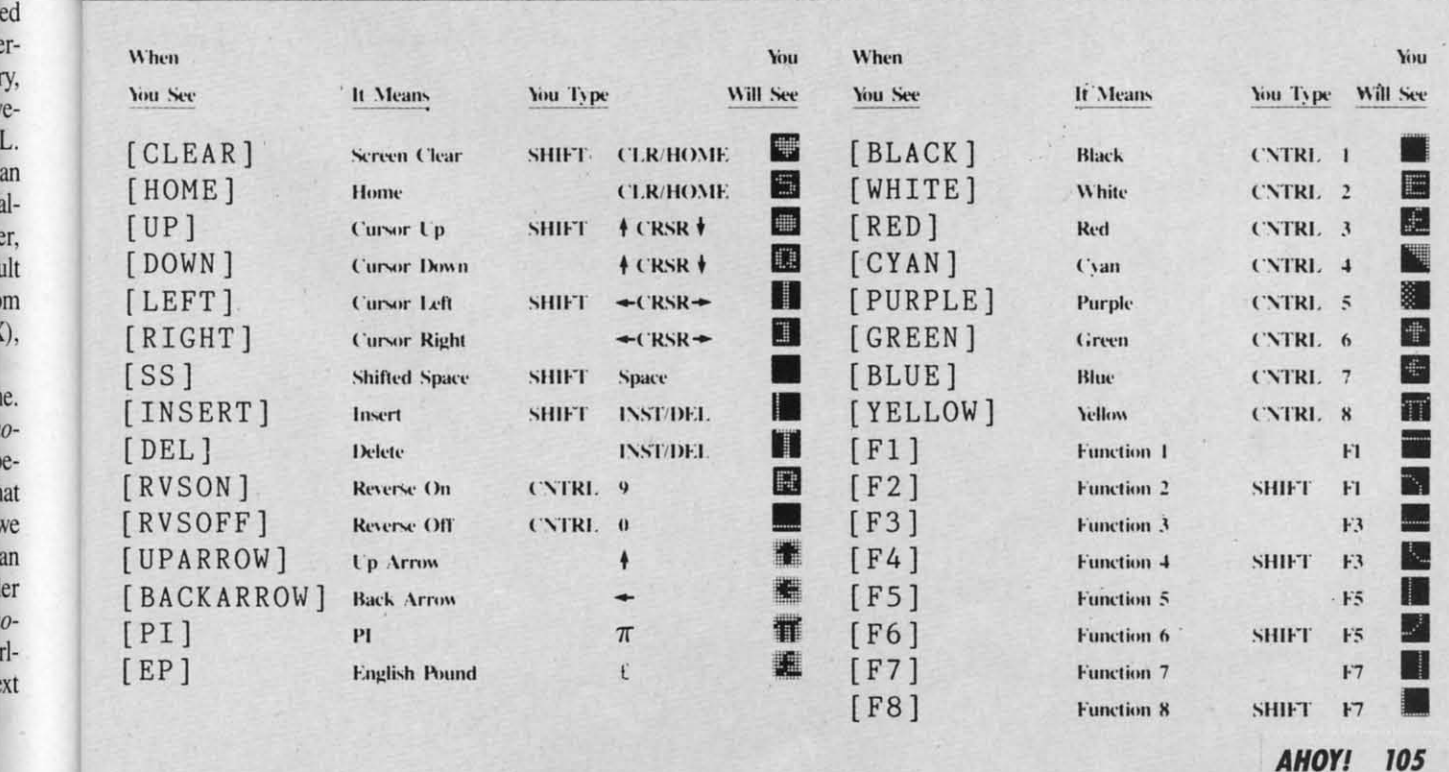

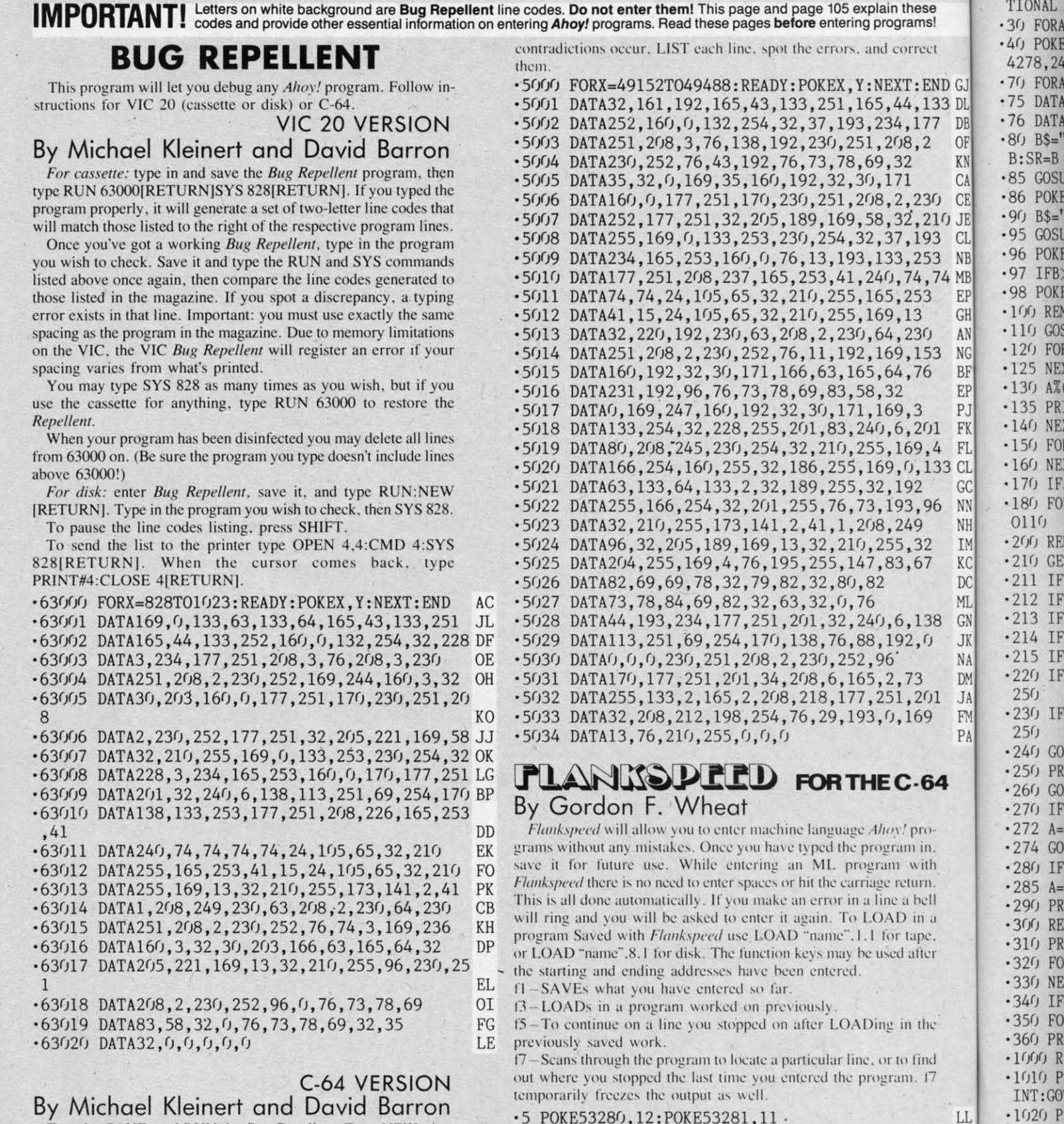

 $15"$  "]";

ROGRAM[6" "]"

Type in. SAVE, and RUN the Bug Repellent. Type NEW, then type in or LOAD the Ahoy! program you wish to check. When that's done, SAVE your program (don't RUN it!) and type SYS 49152 [RETURN].

To pause the listing depress and hold the SHIFT key.

Compare the codes your machine generates to the codes listed to the right of the respective program lines. If you spot a difference. an error exists in that line. Jot down the number of lines where

 $9''''$  "]" .20 PRINT"[RVSON][3" "]COPR. 1984, ION INTERNA

.6 PRINT"[CLEAR][c 8][RVSON][15" "]FLANKSPEED[

.10 PRINT"[RVSON][5" "]MISTAKEPROOF ML ENTRY P

.15 PRINT"[RVSON][9" "]CREATED BY G. F. WHEAT[

TIONAL

+C POKE

 $24f$   $G$ 250 PR  $260G$ 270 IF  $272 A=$ 274 GO 280 IF  $285 A=$ 290 PR

1010 P

1020 P

GOTO11

 $-1030P$ 

 $-1040P$ 

 $-1050P$ 

OT0110

 $! " : B=0$ 

RANGE

ED

MC

DM

TIONAL INC. [3" "]" DH ese ams! .30 FORA=54272T054296: POKEA, 0: NEXT **TM** .40 POKE54272, 4: POKE54273, 48: POKE54277, 0: POKE5 rrect 4278, 249: POKE54296, 15 **NH** :END G.70 FORA=680T0699:READB:POKEA, B:NEXT **KO** ,133 D.75 DATA169, 251, 166, 253, 164, 254, 32, 216, 255, 96 HJ 177 D.76 DATA169, 0, 166, 251, 164, 252, 32, 213, 255, 96 **JB** 0.80 B\$="STARTING ADDRESS IN HEX": GOSUB2010: AD=  $, 2$  $K$  B:  $SR = B$ HC C.85 GOSUB2520: IFB=0THEN80 F<sub>O</sub> C.86 POKE251,  $T(4) + T(3)*16$ : POKE252,  $T(2) + T(1)*16$  $230$ K<sub>F</sub> ,210 J.90 B\$="ENDING ADDRESS IN HEX":GOSUB2010:EN=B IF C.95 GOSUB2510: IFB=0THEN80 193 FP  $N.96$  POKE254, T(2)+T(1)\*16: B=T(4)+1+T(3)\*16 253 MN 4,74 M'97 IFB>255THENB=B-255:POKE254, PEEK(254)+1 **GE** URN F.98 POKE253, B: PRINT HN 53 G.100 REM GET HEX LINE 3 IL. **URN** A.110 GOSUB3010: PRINT": [c P][LEFT]";:FORA=0TO8 FG  $30$  $N:120$  FORB=0TO1:GOTO210 MD 153  $B$ <sup>.</sup>125 NEXTB **ME** 76  $E^{-130}$  A%(A)=T(1)+T(0)\*16:IFAD+A-1=ENTHEN310 LH P.135 PRINT" [c P][LEFT]"; IK  $\overline{3}$ 201 F.140 NEXTA:T=AD-(INT(AD/256)\*256):PRINT" " PD  $N1050$ 9.4 F.150 FORA=0TO7:T=T+A%(A):IFT>255THENT=T-255 LK ,133 C.160 NEXT IA G.170 IFA%(8)<>TTHENGOSUB1010:GOT0110  $\overline{2}$ **FK** N.180 FORA=0TO7: POKEAD+A, A%(A): NEXT: AD=AD+8: GOT ,96 N 0110  $\overline{q}$ MN GET HEX INPUT  $I.200$  REM 32 AB K.210 GETA\$: IFA\$=""THEN210 67 HO D.211 IFA\$=CHR\$(20)THEN270 GC M.212 IFA\$=CHR\$(133)THEN4000  $(196)$ MD G.213 IFA\$=CHR\$(134)THEN4100 138 KF J.214 IFA\$=CHR\$(135)THENPRINT" ":GOTO4500 **GE** ,0 N'215 IFA\$=CHR\$(136)THENPRINT" ":GOTO4700 **BJ** p.220 IFA\$>"@"ANDA\$<"G"THENT(B)=ASC(A\$)-55:GOTO  $\overline{3}$  $J250$ **GM**  $201$ F.230 IFA\$>"/"ANDA\$<": "THENT(B)=ASC(A\$)-48:GOTO 69  $p$  25 $(j)$ LE .240 GOSUB1100:GOTO210 LL 250 PRINTA\$"[c P][LEFT]"; OA  $-64$  $-260$  GOTO125  $CG$ 270 IFA>0THEN280 OP  $-272$  A =  $-1$ : IFB = 1THEN290 pro-**OB** in. 274 GOTO140 **CJ** with  $-280$  IFB=OTHENPRINTCHR\$(20);CHR\$(20);:A=A-1 HG urn.  $-285 A=A-1$ **BE** bell ·290 PRINTCHR\$(20);:GOTO140 KH in a 300 REM LAST LINE AD ape. .310 PRINT" ":T=AD-(INT(AD/256)\*256) GJ TURN ifter .320 FORB=0TOA-1:T=T+A%(B):IFT>255THENT=T-255 PL ·330 NEXT IA .340 IFA%(A)<>TTHENGOSUB1010:GOT0110 KF .350 FORB=0TOA-1:POKEAD+B, A%(B):NEXT HN  $B$ the .360 PRINT: PRINT"YOU ARE FINISHED!": GOTO4000 ON .1000 REM BELL AND ERROR MESSAGES find FL. ·1010 PRINT: PRINT"LINE ENTERED INCORRECTLY": PR  $1.17$ INT: GOTO1100 B DH L.1020 PRINT: PRINT"INPUT A 4 DIGIT HEX VALUE!": EED<sup>[</sup> GOT01100 **JA** .1030 PRINT: PRINT "ENDING IS LESS THAN STARTING  $! ":B=0:GOTO1100$ RY P HD M.1040 PRINT: PRINT"ADDRESS NOT WITHIN SPECIFIED RANGE!":  $B=0$ : GOTO1100 **SERVICE** AG EAT[ D.1050 PRINT:PRINT"NOT ZERO PAGE OR ROM!":B=0:G OTO1100 **ERNA** KN

.1060 PRINT"?ERROR IN SAVE":GOTO1100 EI .1070 PRINT"?ERROR IN LOAD":GOTO1100 **GL** .1080 PRINT: PRINT: PRINT"END OF ML AREA": PRINT PG  $-1100$ , POKE54276, 17: POKE54276, 16: RETURN **BH** ·1200 OPEN15,8,15:INPUT#15,A,A\$:CLOSE15:PRINTA \$:RETURN **IM** .2000 REM GET FOUR DIGIT HEX PC · 2010 PRINT: PRINTB\$; : INPUTT\$ **GM** ·2020 IFLEN(T\$)<>4THENGOSUB1020:GOTO2010 II .2040 FORA=1TO4:A\$=MID\$(T\$,A,1):GOSUB2060:IFT( A)=16THENGOSUB1020:GOTO2010 AD  $\cdot$ 2050 NEXT:B=(T(1)\*4096)+(T(2)\*256)+(T(3)\*16)+  $T(4)$ : RETURN GF .2060 IFA\$>"@"ANDA\$<"G"THENT(A)=ASC(A\$)-55:RET EH .2070 IFA\$>"/"ANDA\$<": "THENT(A)=ASC(A\$)-48:RET KP  $-2080$  T(A)=16:RETURN NP ·2500 REM ADRESS CHECK LI .2510 IFAD>ENTHEN1030 MI ·2515 IFB<SRORB>ENTHEN1040 MG ·2520 IFB<2560R(B>40960ANDB<49152)ORB>53247THE MI ·2530 RETURN **IM** .3000 REM ADDRESS TO HEX EB  $\cdot$ 3010 AC=AD: A=4096: GOSUB3070 HG •3020 A=256: GOSUB3070 **CE** ·3030 A=16:GOSUB3070 PN  $-3040$  A=1:GOSUB3070 MJ · 3060 RETURN IM .3070 T=INT(AC/A):IFT>9THENA\$=CHR\$(T+55):GOT03 CJ  $-3080$  A\$=CHR\$(T+48) **JP** · 3090 PRINTA\$; : AC=AC-A\*T: RETURN AC • 4000 A\$="\*\*SAVE\*\*": GOSUB4200 AI -4050 OPEN1, T, 1, A\$: SYS680: CLOSE1 LH .4060 IFST=0THENEND **EO** -4070 GOSUB1060:IFT=8THENGOSUB1200 **FJ** .4080 GOTO4000 FF  $+4100$  A\$="\*\*LOAD\*\*": GOSUB4200 AB +4150 OPEN1, T, 0, A\$: SYS690: CLOSE1 MF  $-4160$  IFST=64THEN110 **JH** -4170 GOSUB1070: IFT=8THENGOSUB1200 **CM** •4180 GOTO4100 F<sub>O</sub>  $-4200$  PRINT" ": PRINTTAB(14)A\$ FG .4210 PRINT: A\$="": INPUT"FILENAME"; A\$ **OM**  $-4215$  IFA\$=""THEN4210 GF .4220 PRINT: PRINT"TAPE OR DISK?": PRINT DF  $-4230$  GETB\$:T=1:IFB\$="D"THENT=8:A\$="@0:"+A\$:RE IG •4240 IFB\$<>"T"THEN4230 FN -4250 RETURN IM .4500 B\$="CONTINUE FROM ADDRESS": GOSUB2010:AD= DK .4510 GOSUB2515:IFB=0THEN4500 MA .4520 PRINT:GOTO110  $O<sub>T</sub>$ .4700 B\$="BEGIN SCAN AT ADDRESS": GOSUB2010: AD= FH -4705 GOSUB2515:IFB=0THEN4700 NK -4706 PRINT: GOTO4740 DI -4710 FORB=0TO7:AC=PEEK(AD+B):GOSUB3030:IFAD+B =ENTHENAD=SR:GOSUB1080:GOTO110 BK .4715 PRINT" ";: NEXTB EC  $-4720$  PRINT: AD=AD+8 **GN** • 4730 GETB\$: IFB\$=CHR\$(136)THEN110 MN -4740 GOSUB3010: PRINT": ";: GOT04710 **JD** 

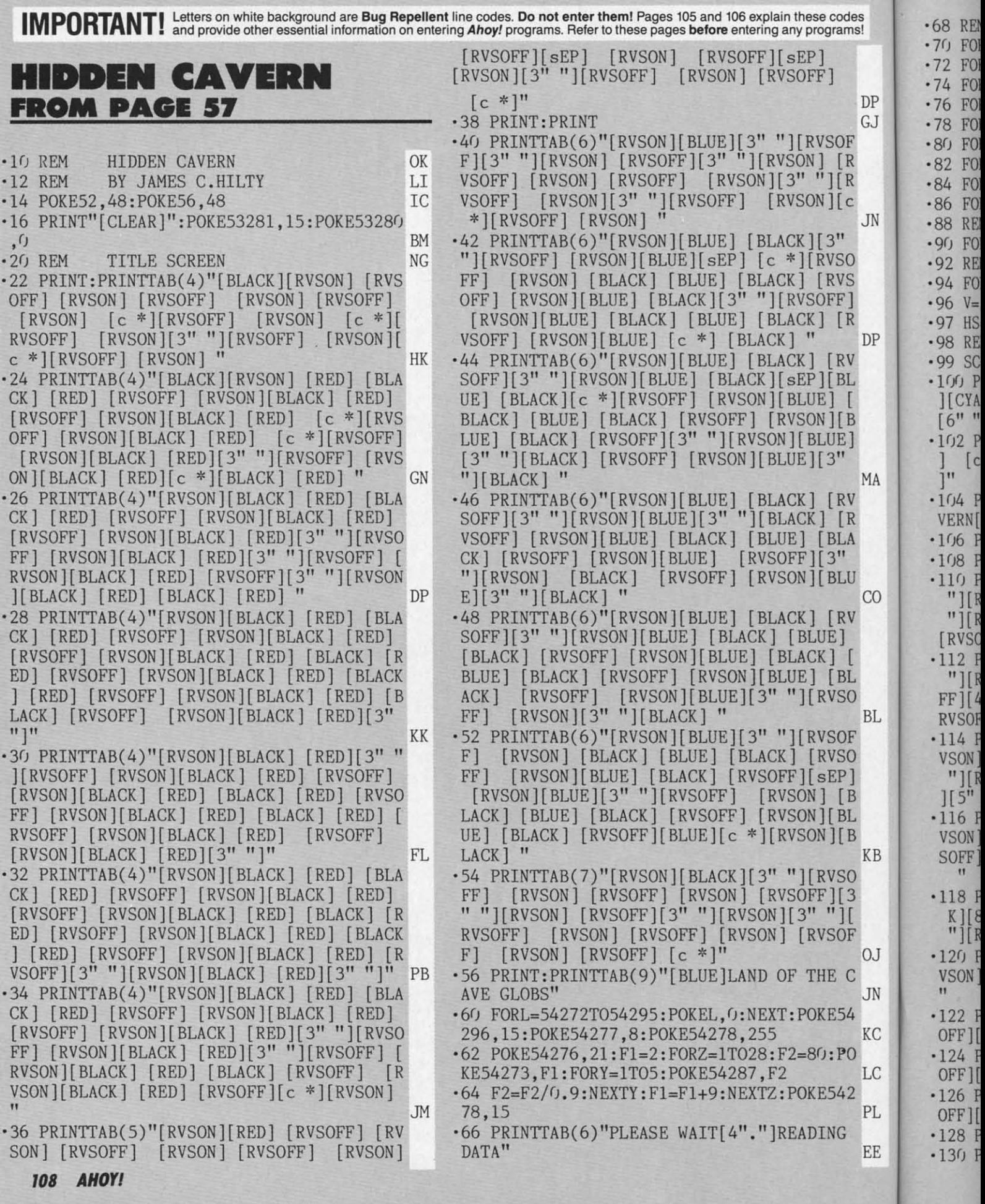
~~~ ·68 REM READ SPRITE SHAPE DATA FG "<br>132 PRINTTAB(11)"[c J][20" "][c L]" 00 '70 FORX=12288T012350:READA:POKEX,A:NEXT NM '134 PRINTTAB(2)"[e K][8" "][RVSON] [RVSO ·72 FORX=12352T012414:READA:POKEX,A:NEXT LH FF][12" "][c K][7" "][c L]  $\ddot{ }$  LE '74 FORX=12416T012478:READA:POKEX,A:NEXT LO DP '76 FORX=12480T012542:READA:POKEX,A:NEXT KD  $\cdot$ 136 PRINTTAB(2)"[c K][8" "][RVSON] [RVSO GJ ·78 FORX=12544T012606:READA:POKEX,A:NEXT LH FF][12" "][RVSON] [RVSOFF][6" "][RVSON] DF ·81) FORX=126(18T0l2671):READA:POKEX,A:NEXT LH ED  $R$   $\cdot$ 82 FORX=12672T012734:READA:POKEX,A:NEXT KL .138 PRINTTAB(2)"[RVSON] [RVSOFF][8" "][R VSON] [RVSOFF][11" "][RVSON] [RVSOFF][6 [R '84 FORX=12736T012798:READA:POKEX,A:NEXT LO  $"$   $"$ ][RVSON] ·86 FORX=12800TO12862:READA:POKEX, A:NEXT<br>JN ·88 REM READ SCROLL DATA **NP** READ SCROLL DATA KL .140 PRINTTAB(2)"[RVSON] [RVSOFF][8" "][R VSON] [RVSOFF][11" "][RVSON] [RVSOFF][5" "][RVSON] [2" "]" '90 FORX=49152T049528:READA:POKEX,A:NEXT LP SO '92 REI'! READ SPRITE MOTION ROUTINE EL BP VS '94 FORX=srI88(IT051116:READA:POKEX,A:NEXT ND .142 PRINTTAB(2)"[RVSON] [RVSOFF][7" "][R F]  $\cdot$  96 V=53248 AD<br>[R  $\cdot$  97 HS=0]  $\cdot$  TC VSON][4" "][RVSOFF][9" "][RVSON][3" "][R  $VSOFF$ ][4" "][RVSON][3" "]" **P**  $\cdot$  97 HS=<sup>()</sup> IC<br>DP  $\cdot$  98 REM SET UP PLAYING SCREEN CB PD .144 PRINT"[RVSON][39" "]" SET UP PLAYING SCREEN CB GO  $PV$   $\cdot$  99 SC=0:M=0:SH=3 JF<br>BL  $\cdot$ 100 POKE53280 0:POKE53281 0:PRINT"LCLEAR · 146 POKE49522, 2: POKE49523, 0: POKE49524, 38 ·100 POKE53280,0:POKE53281,0:PRINT"[CLEAR :POKE49525,5:POKE49526,22 DD [ ][CYAN][7"[c 0]"] [7"[c 0]"] [8"[c 0]"]<br>[B ][6" "][8"[c 0]"]" .148 POKEV+39,3:POKEV+40,10:POKEV+41,13:P **[B** [6" "][8"[e 0)'']'' JP OKEV+42, 13: POKEV+43, 13: POKEV+44, 13 PB E] 'FJ2 PRINT"[e J]SCORE[e L] [e J]SHIPS[e L ·150 POKEV+45,7:POKEV+46,1 DG MA ]" [c J]HIDDEN[c L][6" "][c J]MISSES[c L ·152 POKE2040, 192: POKE2041, 192: POKE2042, 1  $MA$  ]"  $IP$ 96:POKE2043,196  $CD$ RV '104 PRINT"[7"[e *V]"]* [7"[e VI"] [e JICA · 154 POKE2044, 197: POKE2045, 197: POKE2046, 1  $[R$  VERN[c L][6" "][8"[c U]"]" BK<br>LA ·106 PRINTTAB(17)"[8"[c U]"]" BA 98:POKE2047,199 MK  $\cdot$ 106 PRINTTAB(17)"[8"[c U]"]" BA .155 POKEV+29, 60: POKEV+23, 60 GK " •IO8 PRINT" [GREEN] [ RVSON] [ 39" "]" GP<br>LU •IIO PRINTTAR(2) "[ RVSON] [ 3" "] [ RVSOFF] [ 5" .156 POKEV+0, 40: POKEV+1, 154: POKEV+2, 50: PO <sup>110</sup> PRINTTAB(2)"[RVSON][3" "][RVSOFF][5"<br>CO "lirvson][4" "lirvsoff][4" "lirvson][4"  $KEY+3,220$ LJ  $"$ ][RVSON][4" "][RVSOFF][4" "][RVSON][4" .158 POKEV+4, 40: POKEV+5, 82: POKEV+6, 200: PO RV "][RVSOFF][3" "][RVSON] [RVSOFF][3" "]  $KEY+7,82$ ON [RVSON] [RVSOFF][ 4" "][RVSON]" FL · 160 POKEV+8, 46: POKEV+9, 196: POKEV+10, 230: [ ·112 PRINTTAB(2)"[RVSON][3" "][RVSOFF][5" POKEV+11,196 MI BL "][RVSON] [RVSOFF][7" "][RVSON] [RVSO<br>SO FFIL4" "LIRVSON] [RVSOFF][4" "LIRVSON] [  $\cdot 162$  POKEV+14, 246: POKEV+15, 161 PG FF][4" "][RVSON] [RVSOFF][4" "][RVSON] [<br>pvsorelis" "lipyson] " ·164 POKEV+27, 63: POKEV+21, 191 M<sub>O</sub> BL RVSOFF][5" "][RVSON] " JL ·166 POKE50433, 2: POKE50434, 254: POKE50435. OF ·114 PRINTTAB(3)"[RVSON] [RVSOFF][6" "][R<br>SO VSON] [RVSOFF][8" "][RVSON] [RVSOFF][4" 1:POKE50436.3 MH SO VSON] [RVSOFF][8" "][RVSON] [RVSOFF][4"<br>P1 "ILRVSON] [RVSOFF][4" "LLRVSON] LRVSOFF · 168 POKE50437, 4: POKE50438, 0: POKE50439, 4: P] "][RVSON] [RVSOFF][4" "][RVSON] [RVSOFF<br>[B I[5" "][RVSON] " POKE50440,0 DI [B ][5" "][RVSON] "<br>BL ·116 PRINTTAB(3)"[RVSON] [RVSOFF][6" "J[P · 170 POKE50441, 4: POKE50442, 0: POKE50443, 4: L '116 PRINTTAB(3)"[RVSON] [RVSOFF][6" "][R POKE50444,0 JF VSON] [RVSOFF][RVSOFF][8" "][RVSON] [RV · 172 POKE50445, 0: POKE50446, 0: POKE50447, 0:  $KB$  SOFF][4" "][c K][4" "][c K][5" "][RVSON] POKE50448.0 CF  $\overline{O}$   $\overline{O}$   $\overline{$ .175 PRINT"[HOME][3"[DOWN]"][WHITE] "SC"| 3 '118 PRINTTAB(3)"[RVSON] [RVSOFF][6" "][e 5" "]"SH: PRINT"[HOME][3"[DOWN]"]"TAB(33) ][ K][8" "][RVSON] [RVSOFF][9" "][c K][6"<br>OF "][RVSON] " M MI  $\text{``j}$ [RVSON] " 00 .176 FORL=54272T054295: POKEL.0:NEXT **KD** OJ '12(J PRINTTAB(3)"[e K][6" "][e K][8" "][R · 177 POKE54287, 15: POKE54284, 160: POKE54285 C VSON]  $[RVSOFF][10"$  " $[c H][6"$  " $[RVS0N]$ ,252 **CL** JN FJ · 178 POKE54280, 80: POKE54279, 40: POKE54283, ·122 PRINTTAB(3)"[e K][15" "][RVSON] [RVS 129 DF KC OFF] $[17"$  " $][c \text{ L}]$ " FA  $-180$  W1=PEEK(V+30):W2=PEEK(V+31) **OE**  $PO$  ·124 PRINTTAB(3)"[c K][15" "][RVSON] [RVS ·190 POKE50432.255:SYS51104 **HG** LC OFF $\left[17"$  " $\left[16 \text{ L}\right]$ " FA  $\cdot$ 199 REM MAIN LOOP PK 2 '126 PRINTTAB(3)"[e K][15" "][RVSON] [RVS • 200 JY=PEEK (56321) AND15 HM PL OFF $\left[\left[17$ " " $\right]\left[c \right]$   $\left[\right]$ " FA · 204 IFJY=13THENPOKE50448, 1: POKE50688, 128 NJ ·128 PRINTTAB(l9)"[e H]" LK ·208 IFJY=14THENPOKE50448, 255: POKE50688, 1  $EE - 130$  PRINT:PRINTTAB(11)"[c J][20" "][c L] 28 FG

"

30

54

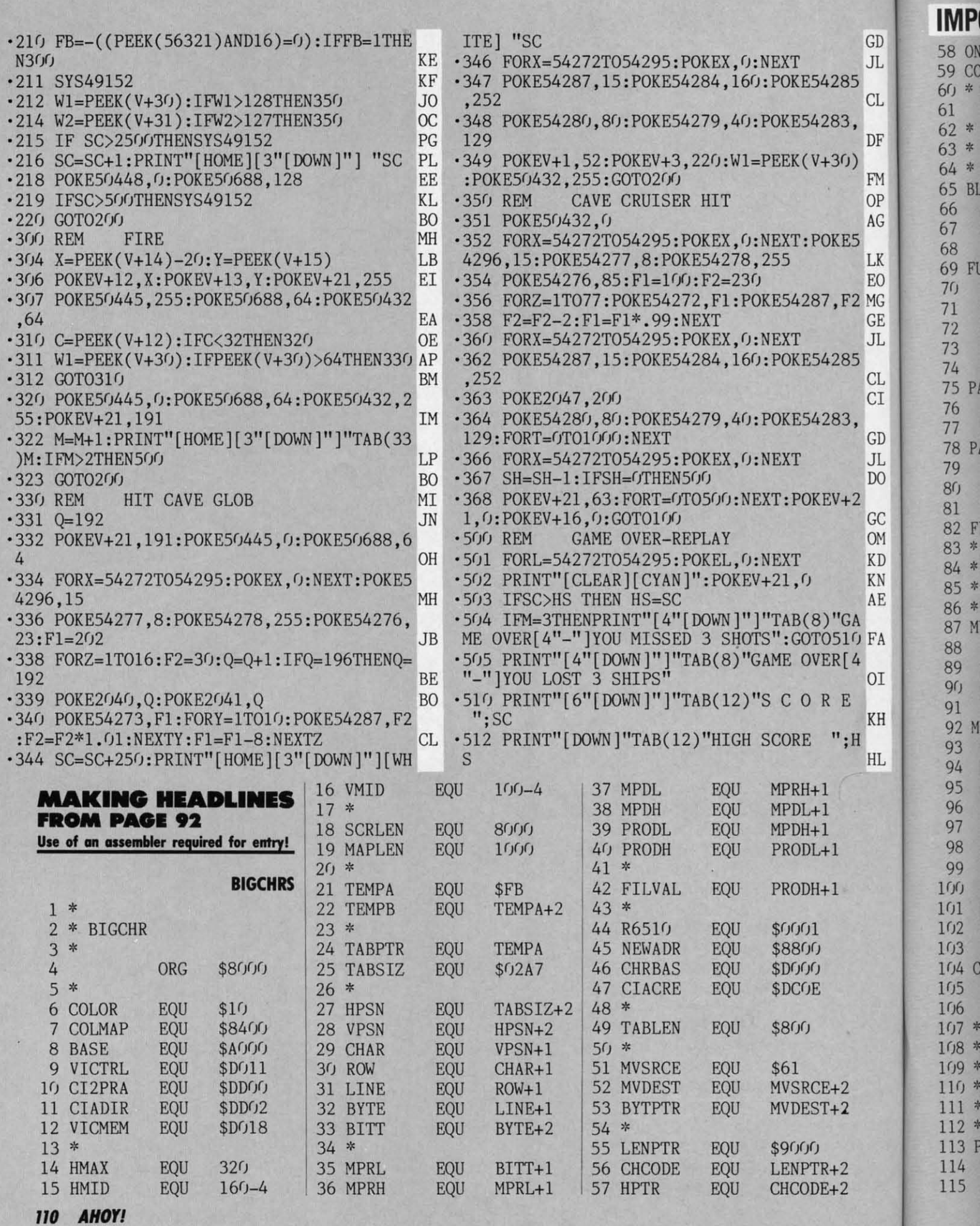

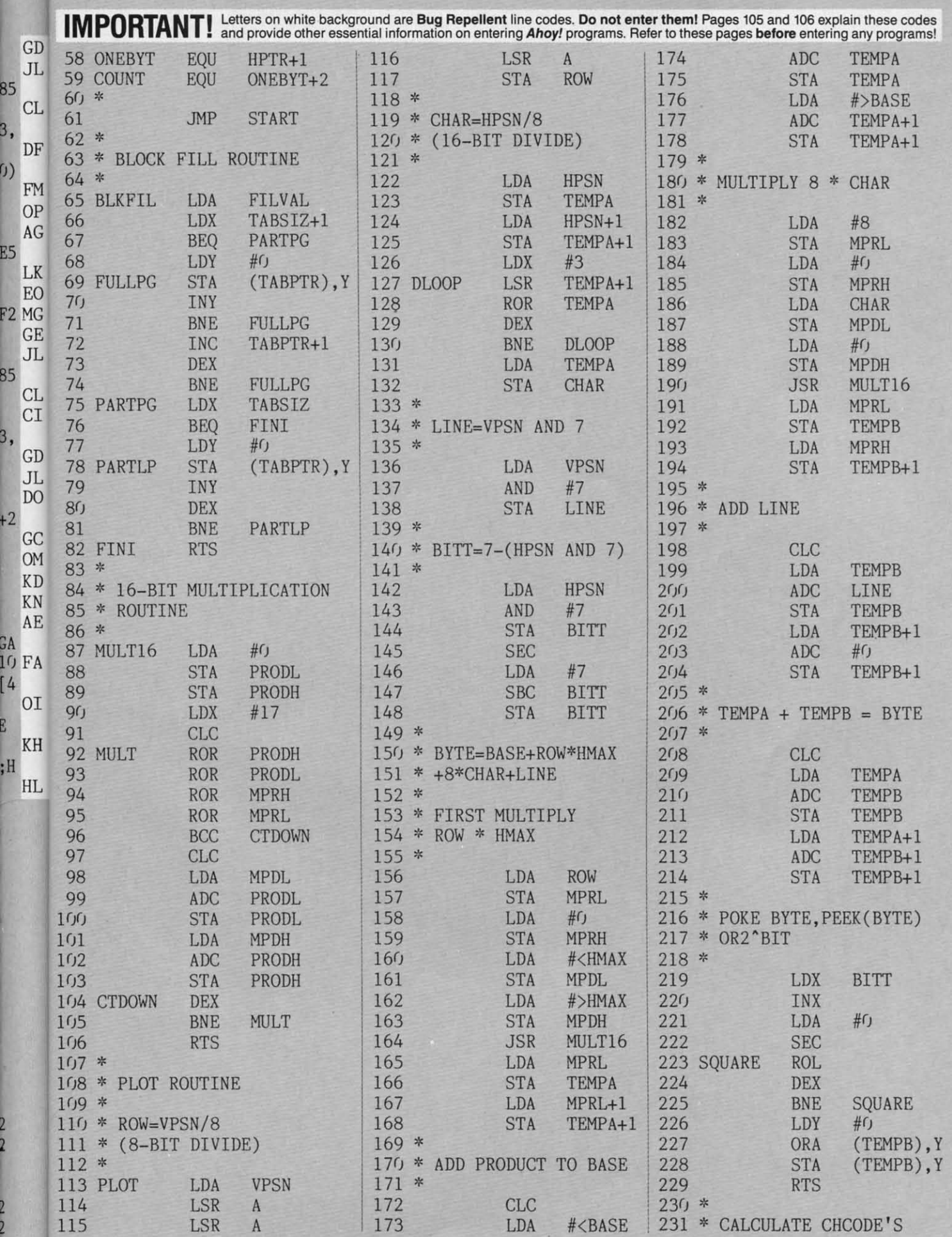

и

B

**AHOY! 111** 

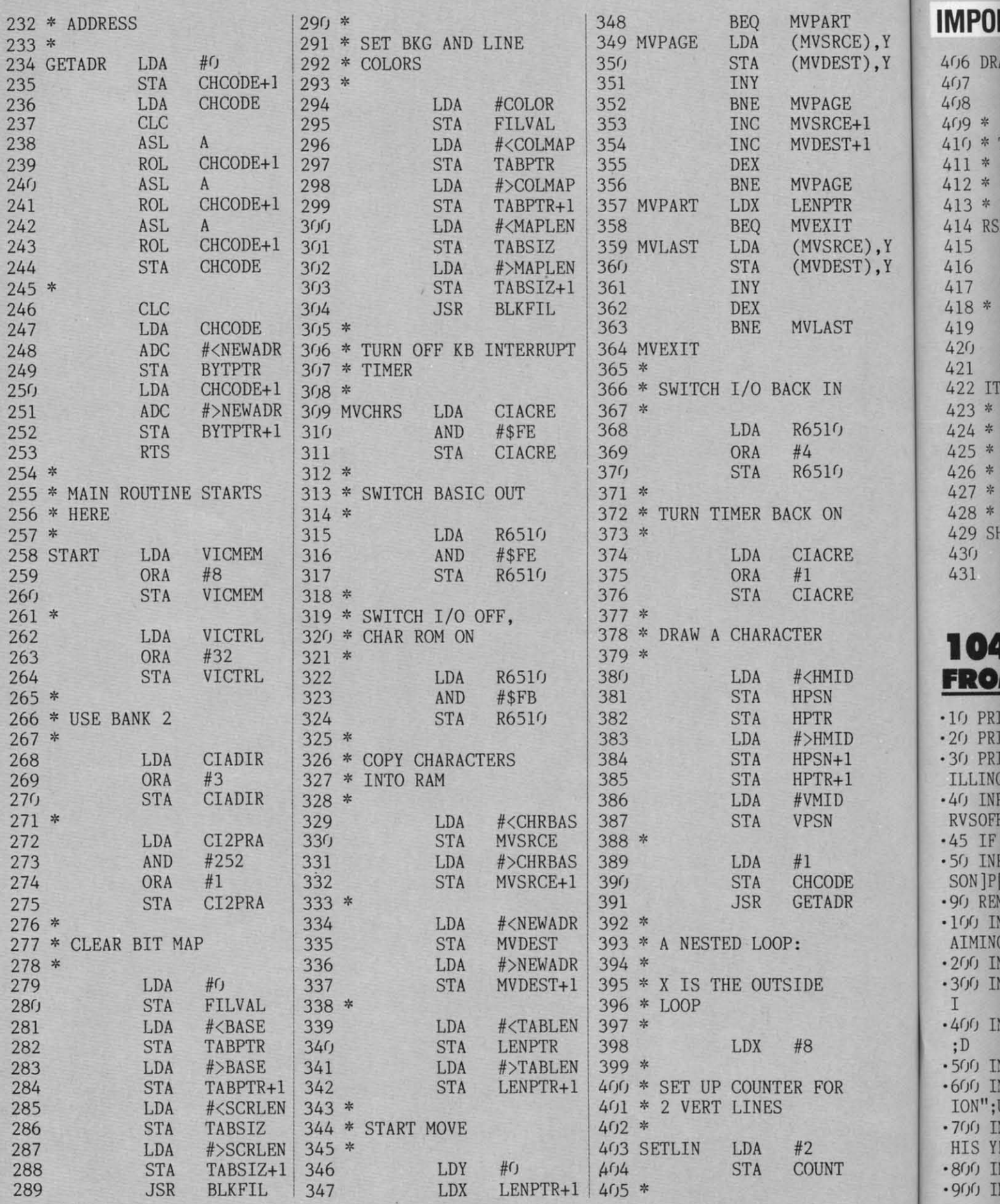

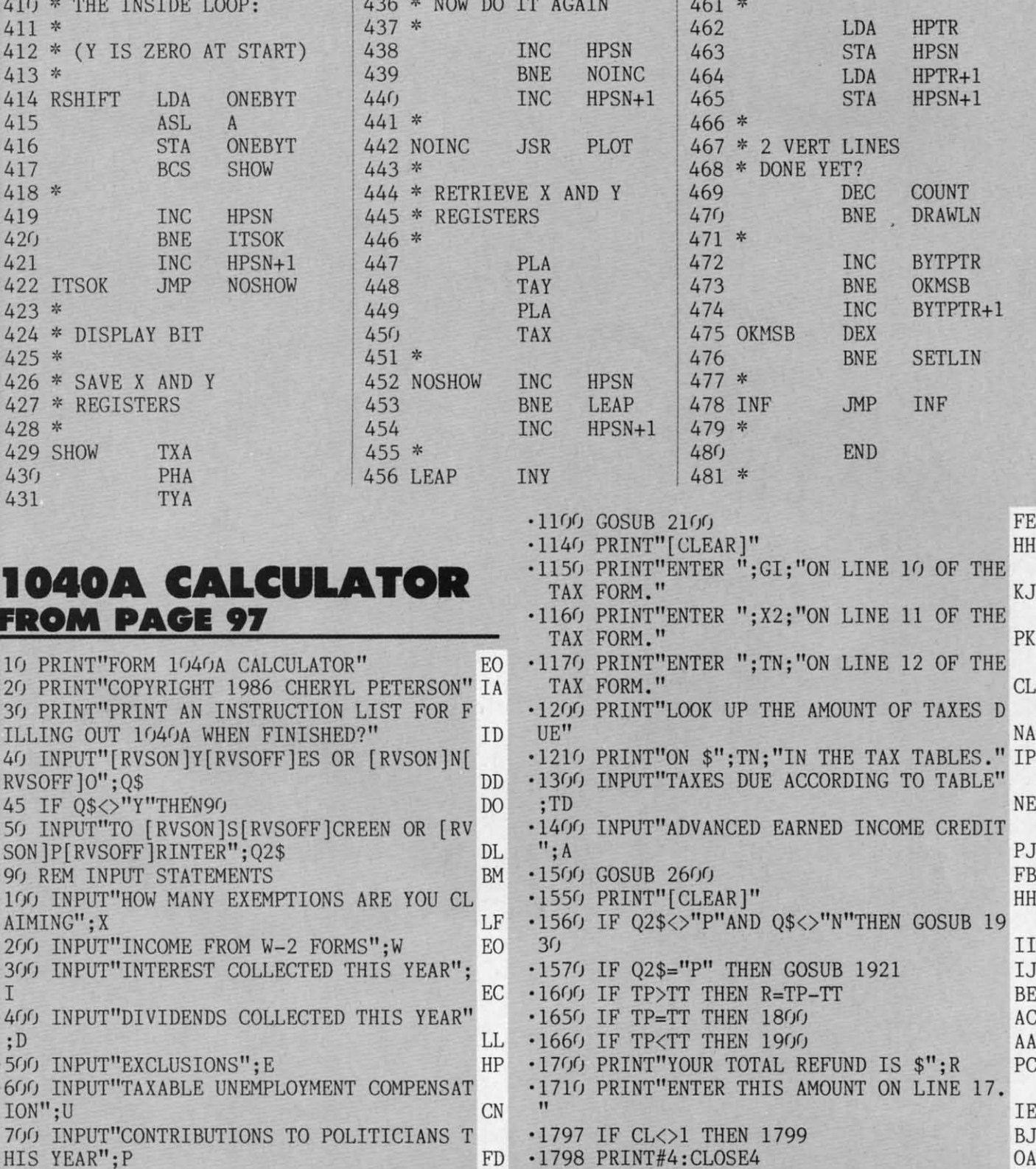

 $\cdot$ 1799 END

IMPORTANT! Letters on white background are Bug Repellent line codes. Do not enter them! Pages 105 and 106 explain these codes

PHA

**JSR** 

PLOT

432

434

 $433 *$ 

 $435 *$ 

457

458

 $460$ 

459 \*

**CPY** 

**BCC** 

**INC** 

 $#8$ 

**RSHIFT** 

**VPSN** 

E), Y  $T), Y$ 

 $H_1$ 

 $+1$ 

E), Y

 $\langle T \rangle$ ,  $Y$ 

406 DRAWLN

410 \* THE I

 $407$ 

 $408$ 

 $409 *$ 

411 \*

 $413 *$ 414 RSHIFT

415

422 ITSOK 423 \* 424 \* DISPI  $425 *$ 426 \* SAVE

428 \* **429 SHOW**  $430$ 431

LDY

LDA

**STA** 

 $#f$ 

(BYTPTR), Y

ONEBYT

·1800 PRINT"YOU SEEM TO HAVE COME OUT EVE

### 1040/ **FROM F**

.10 PRINT"FO ·20 PRINT"CO .30 PRINT"PF ILLING OUT .40 INPUT"[R RVSOFF]O";Q  $.45$  IF Q\$ $\diamond$ ' .50 INPUT"TO SON ]P[RVSOF .90 REM INPU  $\cdot$ 100 INPUT"F AIMING"; X  $\cdot$  200 INPUT"]  $\cdot$ 300 INPUT"] I .400 INPUT"I  $;D$ .500 INPUT"E  $.600$  INPUT"1 ION";U .700 INPUT"C HIS YEAR";F .800 INPUT"FEDERAL INCOME TAX WITHHELD"; F NG .900 INPUT"EARNED INCOME CREDIT"; C OM

> **AHOY! 113**

IC

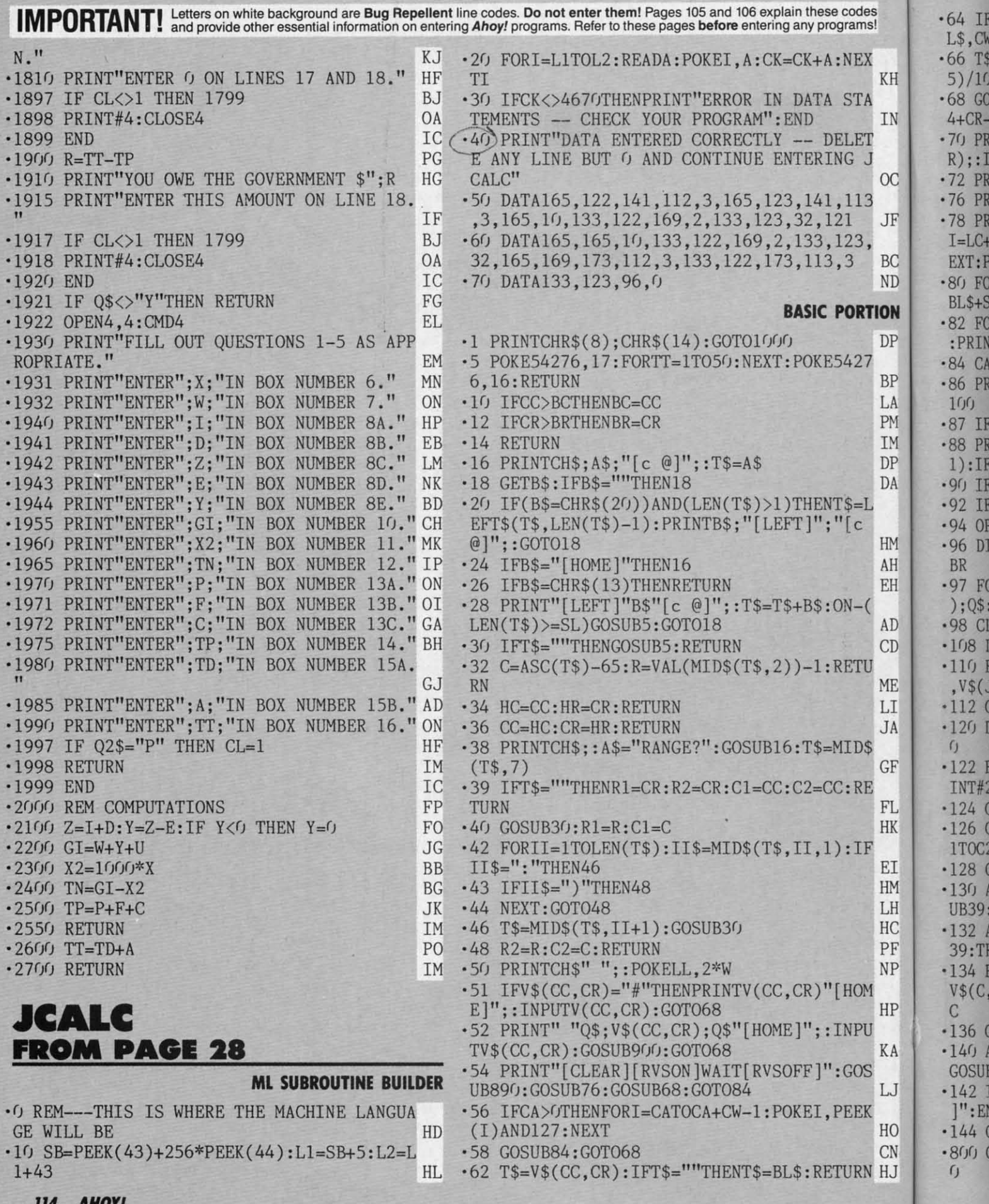

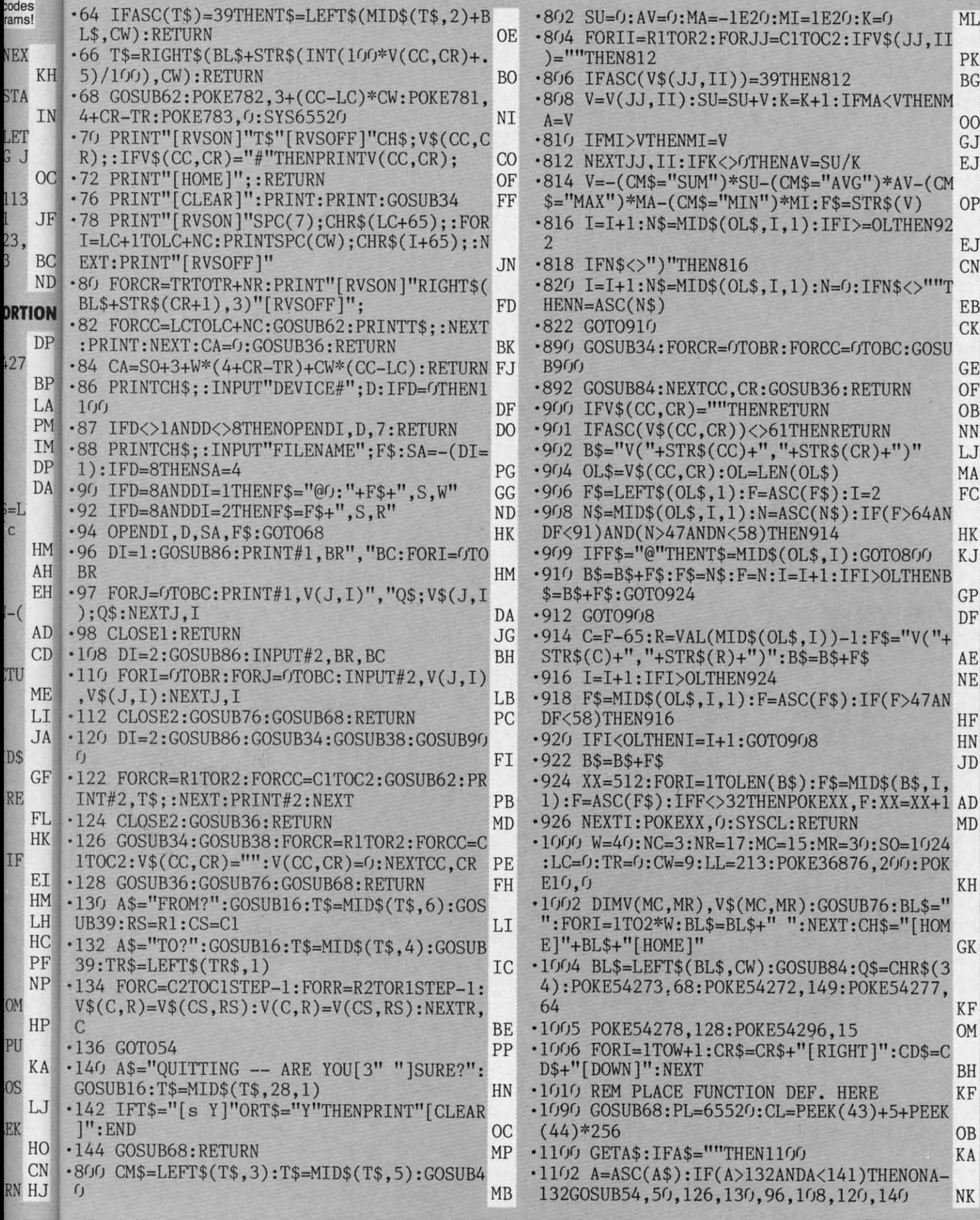

AHOY! **115** 

 $\rm ML$ 

PK  $BG$ 

 $\frac{00}{0}$  $\mathop{\hbox{\rm E}}\nolimits\mathop{\hbox{\rm J}}\nolimits$ 

 $OP$ 

 $EJ$  $CN$ 

 $\mathbf{EB}$  $\mathrm{C}\mathrm{K}$ 

 $\mathbb{G}\mathcal{E}$  $OF$ OB  $\overline{NN}$  $\mathbf{L}\mathbf{J}$  $\rm MA$  $\operatorname{FC}$ 

 $\rm{HK}$ KJ

 $GP$  $DF$ 

 $AE$  $NE$ 

 $HF$  $HN$ JD

 $\mathbf{K} \mathbf{H}$ 

 $GK$ 

 $KF$ **OM** 

 $\overline{\rm BH}$  $KF$ 

OB KA

 $_{\rm NK}$ 

### **IMPORTANT!** Letters on white background are Bug Repellent line codes. Do not enter them! Pages 105 and 106 explain these codes<br>**IMPORTANT!** and provide other essential information on entering Ahoy! programs. Refer to thes

 $\cdot$ 1028 D 66,173,  $-1029$  D ,74,32,  $\cdot$ 1030 D ,18,17~  $-1031$  D 32,2(JIJ  $\cdot$ 1032 D ,122,1'  $\cdot$ 1033 D 32,174  $\cdot$ 1034 D  $,30,17$  $\cdot$ 1035 D ,169/J 'l<sup>f</sup>J36 O. ,160,3  $\cdot$ 1037 D ,16,16.  $-1$  $($  $38$  D 1,56,<)  $\cdot$ 1039 D 5,96,1'  $\cdot$ 1040 D 73,1,3  $\cdot$ 1041 D , 104, 1  $\cdot$ 1042 D /J,255  $\cdot$ 1043 D 5/1/1,  $\cdot$ 1044 D 5/I,fJ,  $\cdot$ 1045 D 5,fJ*,fJ,*  $\cdot$ 1046 E *l,fJ,fJ,*  $\cdot$ 1047  $\Gamma$ ,83,6g  $-1/148$   $[$  $2,70,7$  $-1049$  I

> $\bullet$ **no**

**Note:** Co Note: Co<br>Therefore

 $\cdot$ 1 |  $\cdot$  2  $\overline{2}$  .  $\cdot$  3 ·4 . ·5 ·6

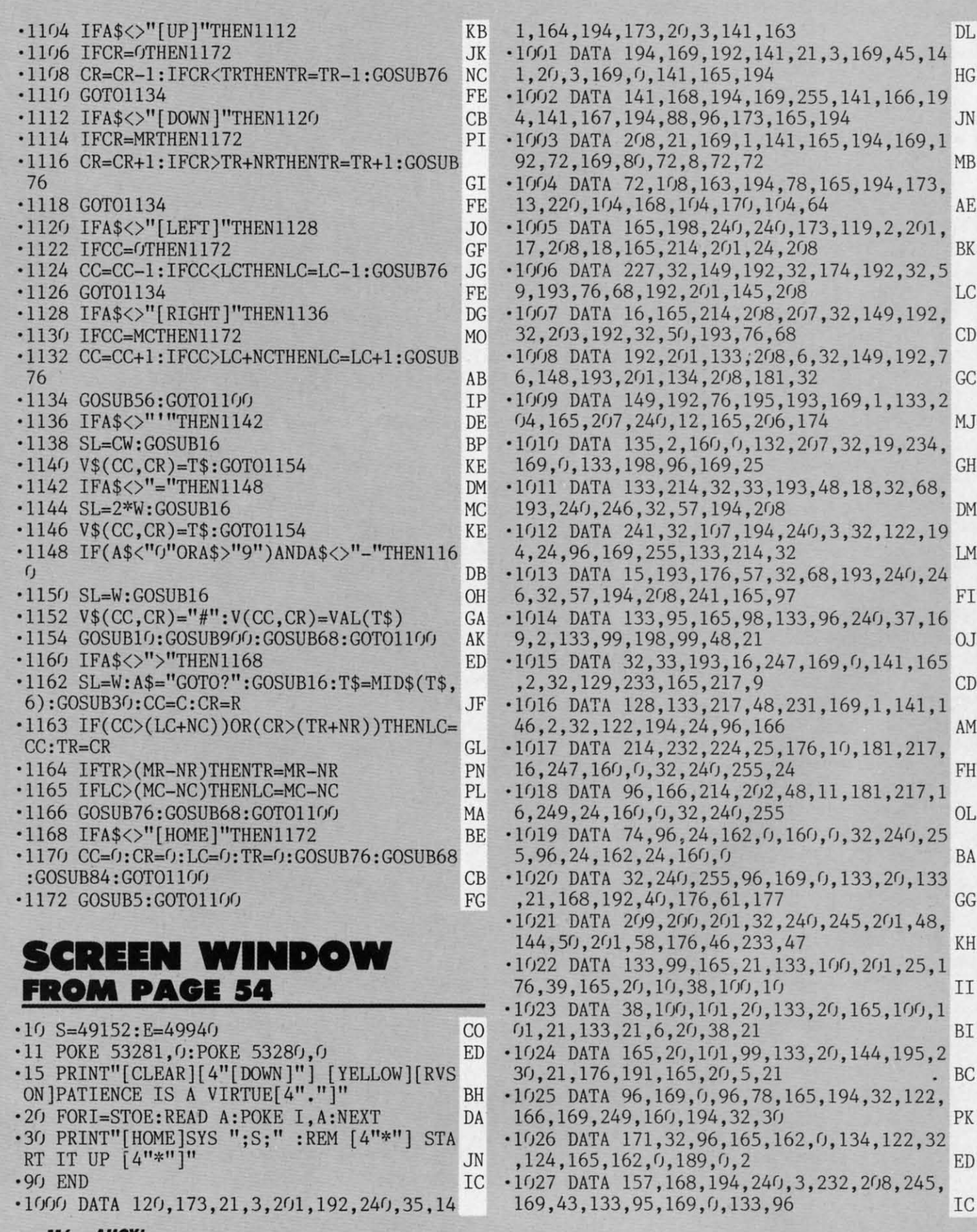

**"6 AHOYI**

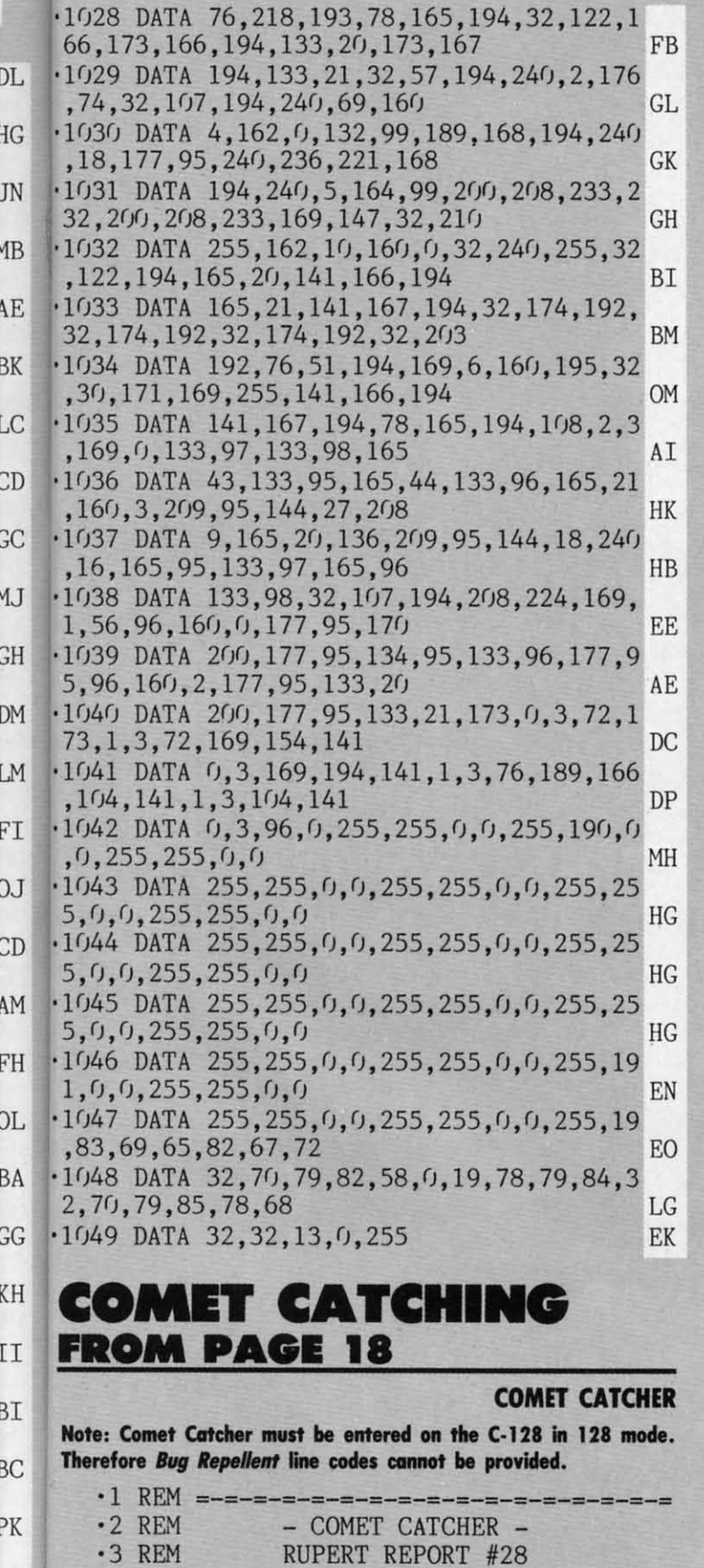

les<br>1s!

 $\mathop{\mathrm{ED}}$ 

 $\mathbb{I}\mathsf{C}$ 

 $-4$  REM =-=-=-=

 $\cdot 6$  REM

=-=-=-=-=-=

OF ASTRONOMICAL PROPORTIONS

-5 REM A REAL-WORLD SIMULATION

=-=-=-=-=-=

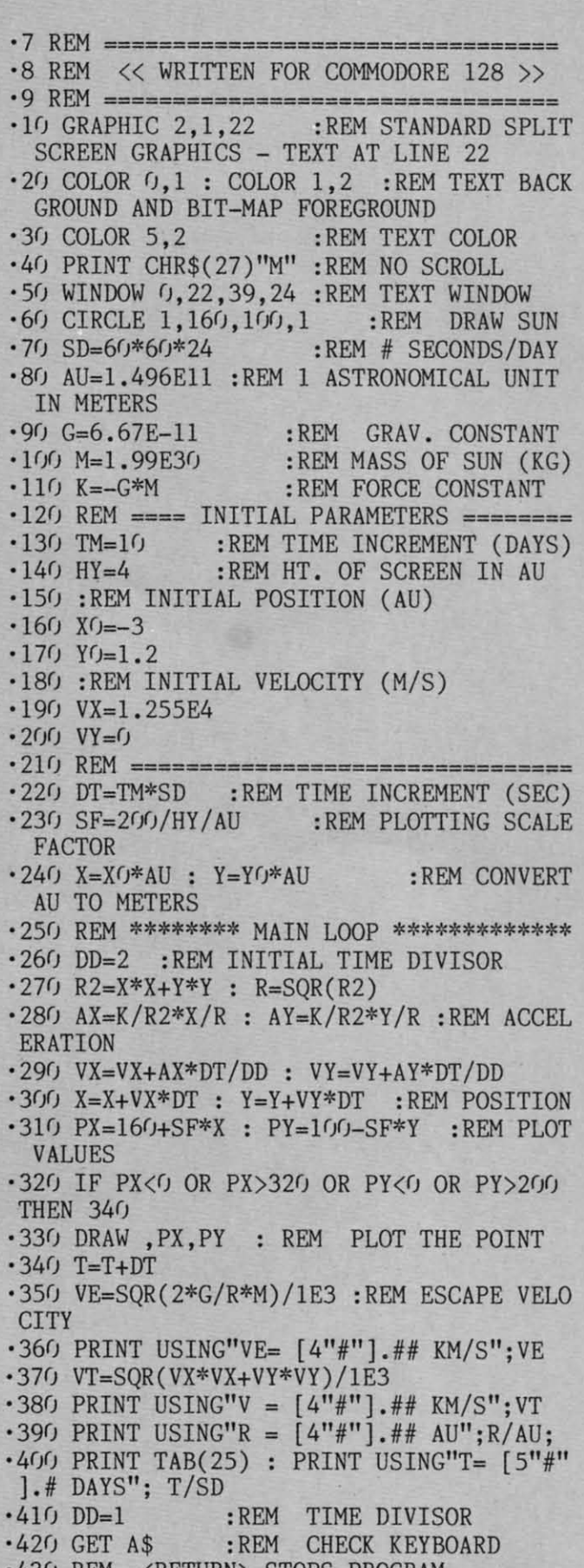

 $\cdot$ 430 REM <RETURN> STOPS PROGRAM ...<br> $\cdot$ 440 ON INSTR(CHR\$(13)+"PSF[UP][DOWN]",A\$

FRG ) GOSUB 520, 460, 470, 480, 490, 500  $\cdot$ 1000 DEF FNSB(N)=PEEK(MM) OR 2[UPARROW]N LG •450 GOTO 270  $\cdot$ 1010 DEF FNRB(N)=PEEK(MM) AND (255-2[UPA .460 GETKEY A\$ : RETURN : REM PAUSE FP RROW N)  $\cdot$ 10 GC  $\cdot$ 470 SLOW : RETURN ·1020 VV=53248 :REM VIC-II REGISTER 0  $\ensuremath{{\rm FL}}$  $-20$  D .480 FAST : RETURN .1030 :REM >>> PUT BIT MAP AT 8192 <<<  $-30B$ .490 DT=DT\*1.1 : RETURN :REM SPEED UP (SET BIT 3 OF VIC REGISTER 24) JA  $-40$  DS  $-500$   $DT=DT*.9$  : RETURN :REM SLOW DOWN  $\cdot$ 1040 MM=VV+24 : POKE MM, FNSB(3) 00 • 510 REM \*\*\*\*\*\*\*\*\*\*\*\*\*\*\*\*\*\*\*\*\*\*\*\*\*\*\*\*\*\*\*\*\*\*  $.50S$ · 1050 :REM >>> SELECT BIT MAP MODE <<<  $-520$  CHAR ,  $0, 22$ , "VE= "+STR\$(VE)+" KM/S"  $-60$  DI (SET BIT 5 OF VIC REGISTER 17) DH  $-530$  CHAR ,  $0, 23, "V = "+STR$(VT)+" KM/S"$  $.70$  Y  $\cdot$ 1060 MM=VV+17 : POKE MM, FNSB(5) **JM**  $-540$  CHAR,  $0, 24, "R = "+STR$(R/AU)+" AU"$  $-80$  RI .1070 BASE=8192: REM START BIT MAP MEMORY KD .550 CHAR ,25,24, "T= "+STR\$(T/SD)+" DAYS"<br>.560 CHAR ,0,0," [3"-"][3" "]BACK TO 80<br>COLUMN MODE[3" "][3"-"]": GRAPHIC 5 **VERS** .1080 :REM >>> CLEAR BIT MAP <<< ΗG  $-90P$  $-1090$  GOSUB 4000 **FB** ·1100 :REM > SELECT COLORS C1 AND CO **MYSTO KO**  $\overline{\left\langle \right\rangle }$  $85"$  $\cdot$ 1110 Cl=1 : CO=0 : CC=16\*Cl + CO **OM BITMAPPER** .1120 :REM FILL SCREEN MEMORY WITH COLOR DP  $-1001$ .1 REM =-=-=-=-=-=-=-=-=-=-=-=-=-=-=-=- $CD$ .1130 FOR MM=1024 TO 2023:POKE MM, CC:NEXT OM IAL  $-2$  REM  $= - =$ **BITMAPPER** IG  $-1140$  RETURN **IM**  $-1101$  $=-=$  $\cdot$  3 REM C-64 BIT MAP GRAPHICS IM  $·1150:$ DI ET AI  $-4$  REM RUPERT REPORT #28 PB  $\cdot$ 1970 REM ================================== PE  $-120($  $\cdot$ 130 <sub>PC</sub>  $-1980$  REM > TURN ON PIXEL AT (PX, PY) <<< GC .6 REM USE -- GOSUB 1000 - TO INITIALIZE  $-140$ .1990 REM ================================ PE BIT MAP MODE LH  $-2000$  BIT=7-(PX AND 7) EL.  $-150$  ( .2010 MM=BASE+320\*INT(PY/8)+8\*INT(PX/8)+( **SPEA**  $\cdot$  7 REM USE  $\leftarrow$  GOSUB 2000  $\leftarrow$  TO PLOT POINT MM  $.160$ AT LOCATION PX, PY **OG** PY AND 7) L TR .2020 POKE MM, FNSB(BIT) M<sub>O</sub>  $-8$  REM USE  $-$  GOSUB 3000  $-$  TO RETURN TO TEXT MODE BK · 2030 RETURN IM  $\cdot$ 170 .9 REM-----EM  $-2040:$ DI  $.180$  $\cdot$ 10 GOSUB 1000 .2970 REM ============================ ME  $.190$ F<sub>O</sub> .20 REM -- DRAW SUN -- (OR ANY CIRCLE OF .2980 REM >>> RESET BIT MAP MODE <<< HI  $)=TA$ RADIUS R) ME  $\cdot$  200 L0 .2990 REM ===========================  $-30$  R=2 : FOR TH=0 TO 2\*[PI] STEP .5  $-3000$  MM=VV+17 : POKE MM, FNRB(5) **BL JN**  $.210($  $-40$  PX=160+R\*COS(TH) GG FI  $-220$ .3010 REM RESTORE SCREEN MEMORY BASE  $-50$  PY=100-R\*SIN(TH) DN .3020 MM=VV+24 : POKE MM, FNRB(3) MP  $-230$  $N!$ ":  $-60$  NEXT IA ·3030 RETURN **IM**  $.240$  $-3960:$ DI .66 REM LINES 440 THROUGH 485 ARE FOR USE ON • 3970 =============================== DN W TH  $-67$  REM WITH COMET CATCHER PL  $.250:$ GB .3980 >>> CLEAR BIT MAP SCREEN <<<  $.26<sub>0</sub>$ •3990 =============================== DN  $-435$  IF SD=0 THEN A\$=CHR\$(13) THEN: FE .4000 FOR M=828 TO 828+43 **JD**  $-440$  IF A\$="" THEN 270  $-270$  1 DK  $-4010$  READ B : POKE M, B FE .450 IF A\$=CHR\$(13) THEN GOSUB 3000 : PRI  $-4020$   $CK=CK+B$ **LET** ML NT CHR\$ $(147)$ : END **BC .4030 NEXT** IA  $.280$  $-460$  IF A\$="[UP]" THEN GOSUB 490 : GOTO 2 .4040 IF CK<>5133 THEN PRINT "DATA ERROR  $.290$  J IN LINES 4060 - 4110" : STOP  $7<sub>0</sub>$ DO ELP 1 LO .470 IF A\$="[DOWN]" THEN GOSUB 500 : GOTO **.4050 SYS 828: RETURN** AM  $.3001$  $27<sub>0</sub>$ PB  $-4060$  DATA 76, 68, 3, 0, 32, 31, 64, 0 HC  $-310($ .475 IF A\$<>"P" THEN 270 .4070 DATA 173, 63, 3, 133, 251, 173, 64, 3 EB **MB**  $-32<sub>0</sub>$ .4080 DATA 133, 252, 174, 65, 3, 160, 0, 173  $-330$ .480 GET A\$ : IF A\$="" THEN 480  $\rm FE$ HD  $: "$  (  $-4090$  DATA  $67,3,136,145,251,208,251,230$  $-485$  GOTO 270  $CJ$  $OC$ · 486 REM \*\*\*\*\*\*\*\*\*\*\*\*\*\*\*\*\*\*\*\*\*\*\*\*\*\*\*\*\*\*\*\*\*\* DD  $-340$  $-4100$  DATA 252, 202, 48, 7, 208, 244, 172, 66 OE  $-960$  REM  $-4110$  DATA 3, 208, 239, 96 LJ  $(-1)$ JD  $.350$ .970 REM >>> INITIALIZE BIT MAP MODE <<< DI  $-360$  $-980$  REM **JD**  $-370$  $-990$  REM SET & RESET BIT FUNCTIONS HI

# **MR. MYSTO**

 $\ddot{\phantom{0}}$ 

R

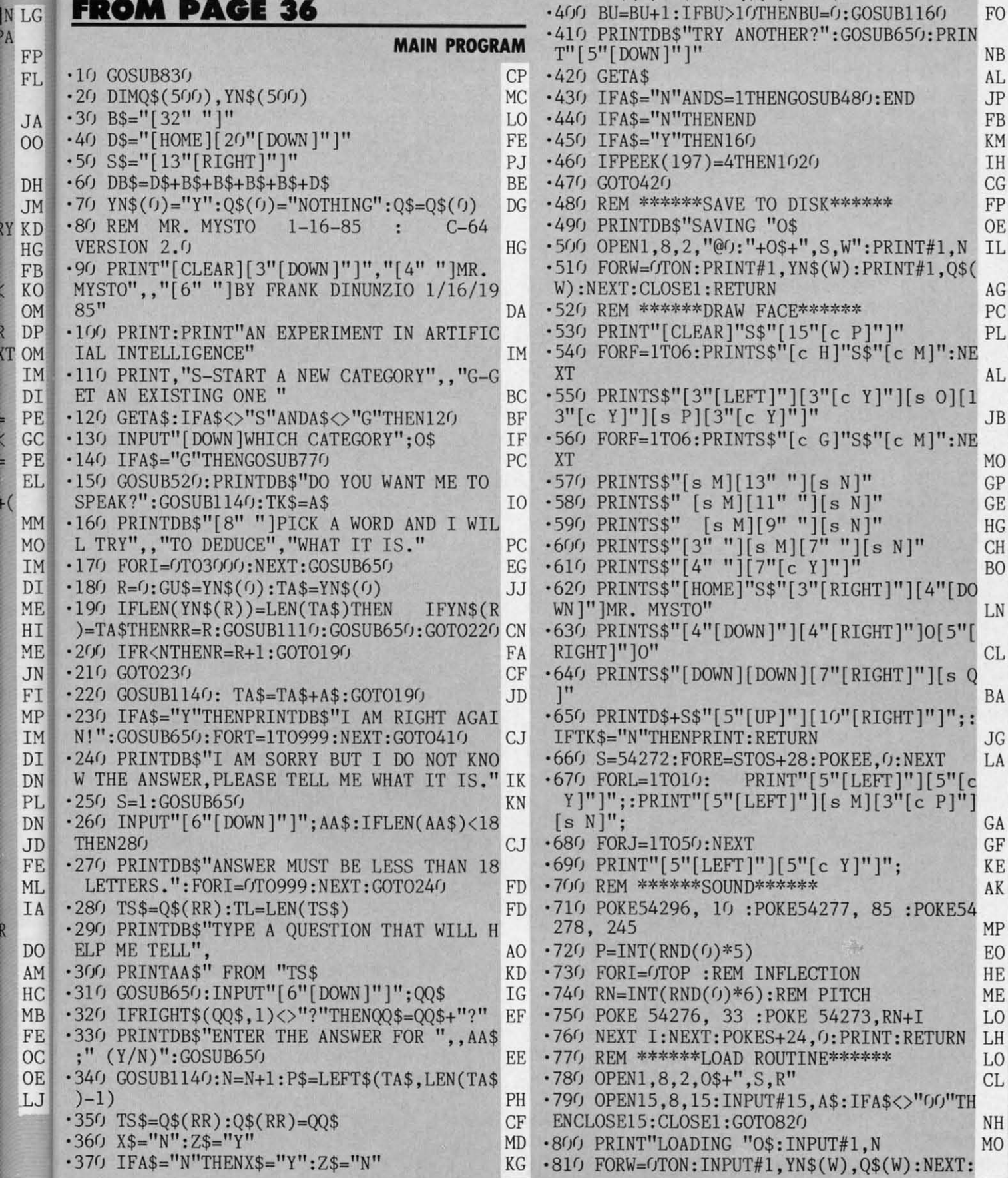

 $-380$  YN\$(N)=P\$+X\$:Q\$(N)=TS\$:N=N+1

 $\cdot$ 390 YN\$(N)=P\$+Z\$:Q\$(N)= AA\$

 $MH$ 

 $\rm CE$ 

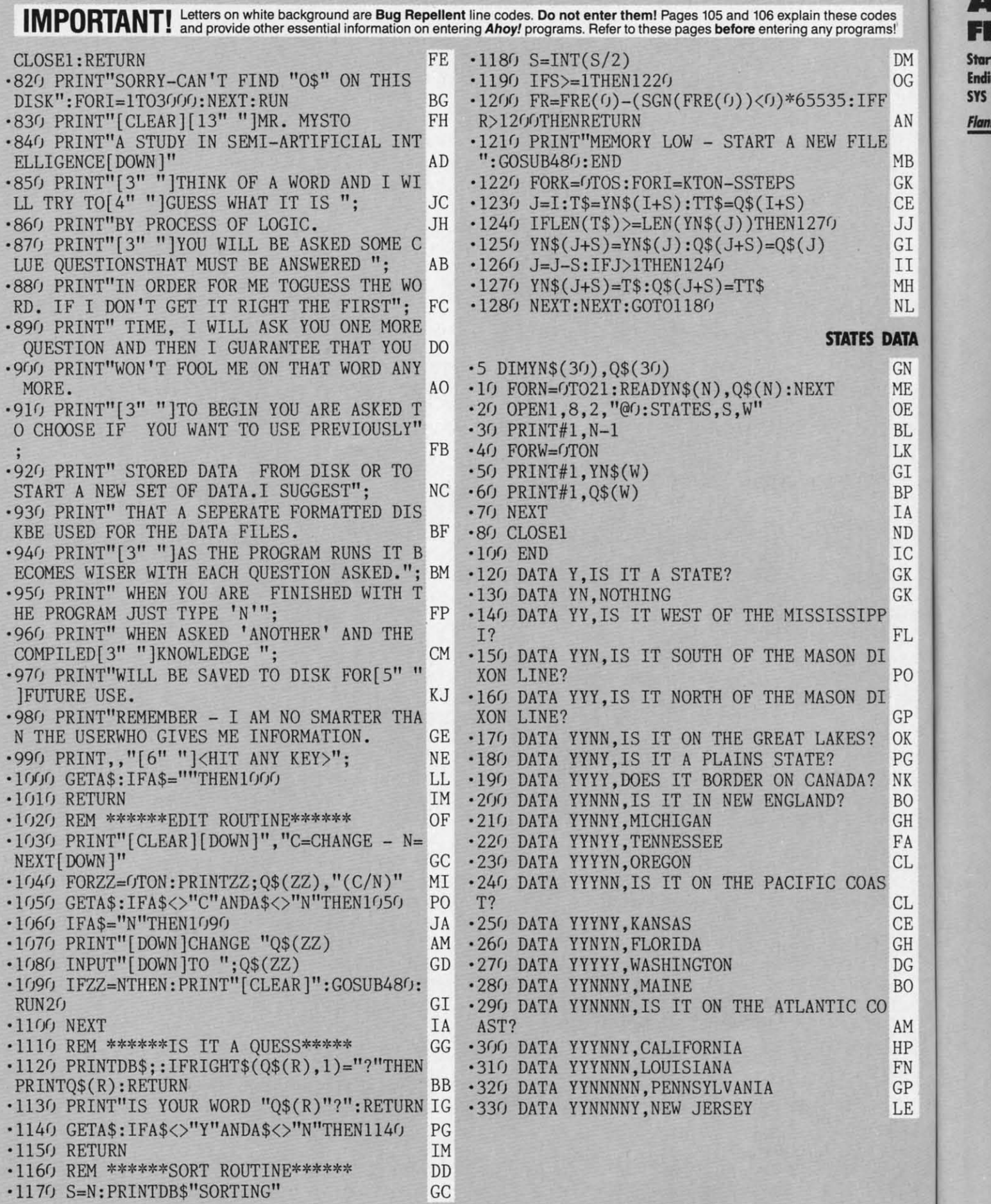

**lZ0 AHOYI**

 $C<sub>1</sub>$  $C<sub>1</sub>$  $C<sub>1</sub>$  $C<sub>1</sub>$ CI Cl  $_{c1}$  $\mathbb{C}$  $C<sub>1</sub>$  $\mathbb{C}$ 

 $C<sub>1</sub>$ 

C/ C/ C/ *cr* C/ C *cr* C/ C/ cr. C/ C/ *cr cr* C/ *cr* C/ C/ *cr cr* C/  $C(f)$ C/ C/J  $C()$ C/ C/ *o* C/ C/ C/  $C($  $C<sub>1</sub>$ Cl Cl  $C<sub>1</sub>$ Cl  $C<sub>1</sub>$  $C<sub>1</sub>$ Cl

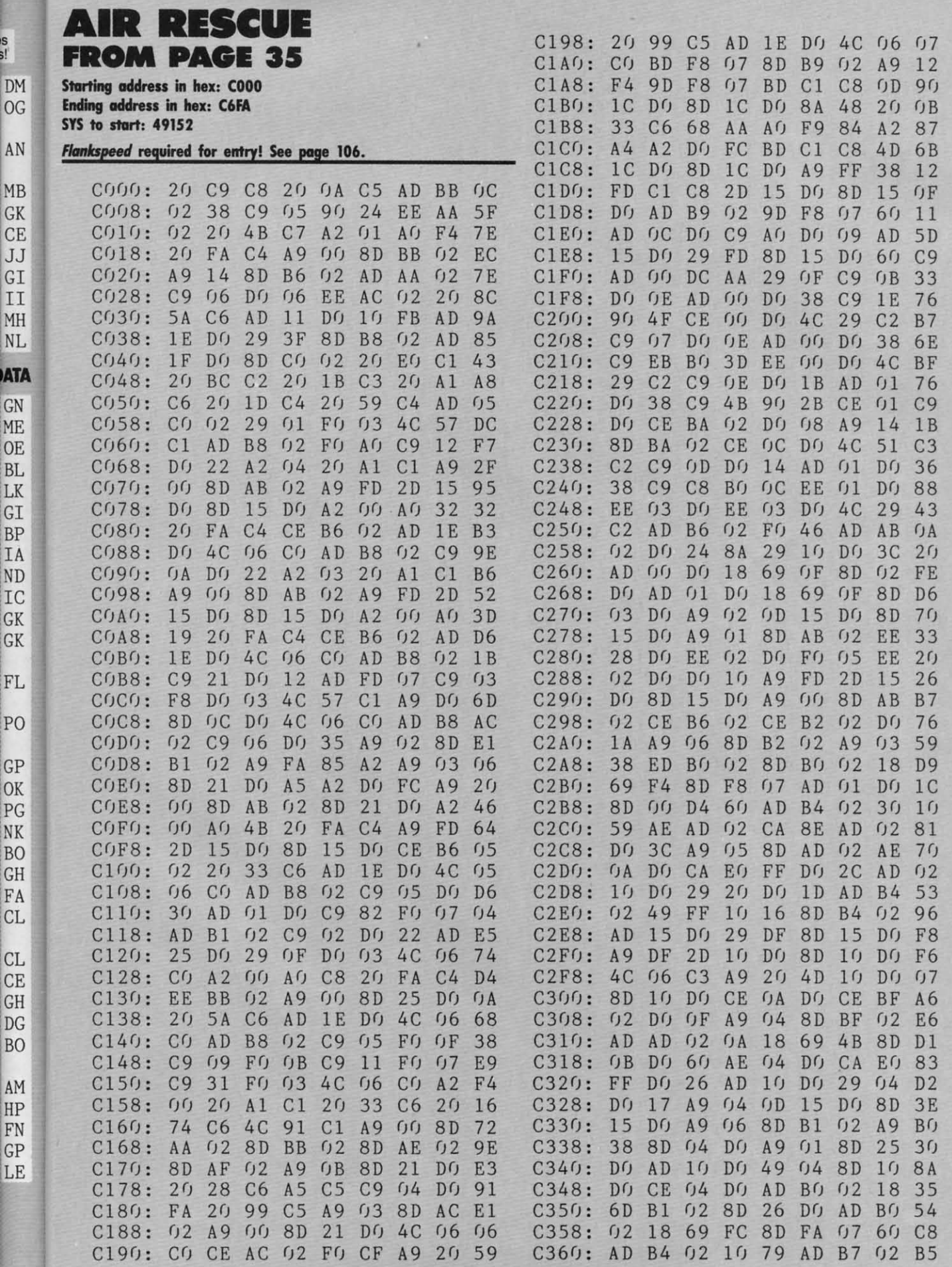

 $\overline{C}$ 

 $\overline{C}$  $\overline{C}$ 

 $\overline{C}$ Π Ν

Ī

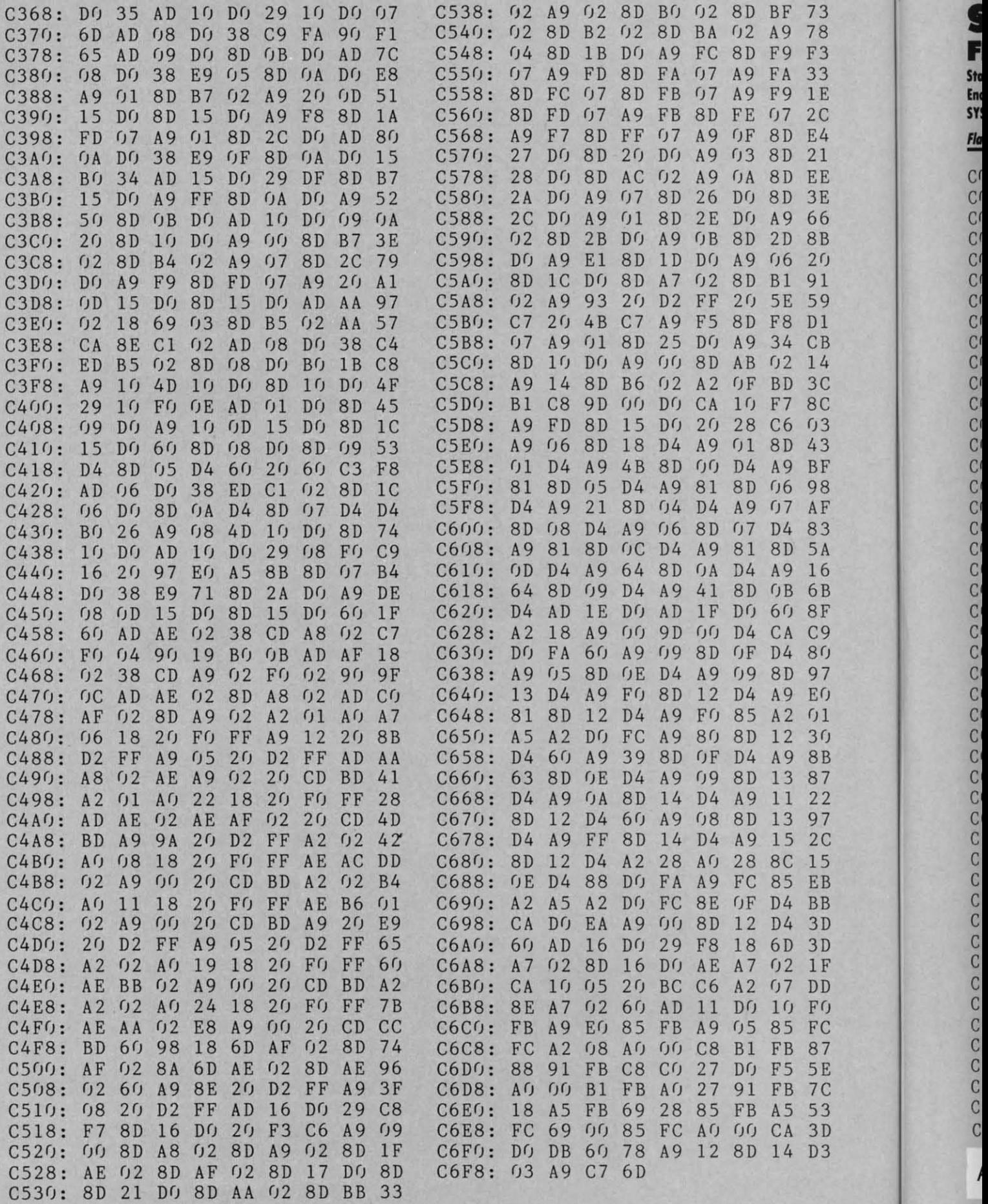

**I** 

sy

 $\mathbb{C}^{\prime}$ 

 $\mathcal{C}^{\prime}$ 

 $\mathcal{C}^{\mathfrak{c}}$ 

 $\mathcal{C}^{\prime}$ 

 $\mathcal{C}^{\prime}$ 

**'22 AHoYI**

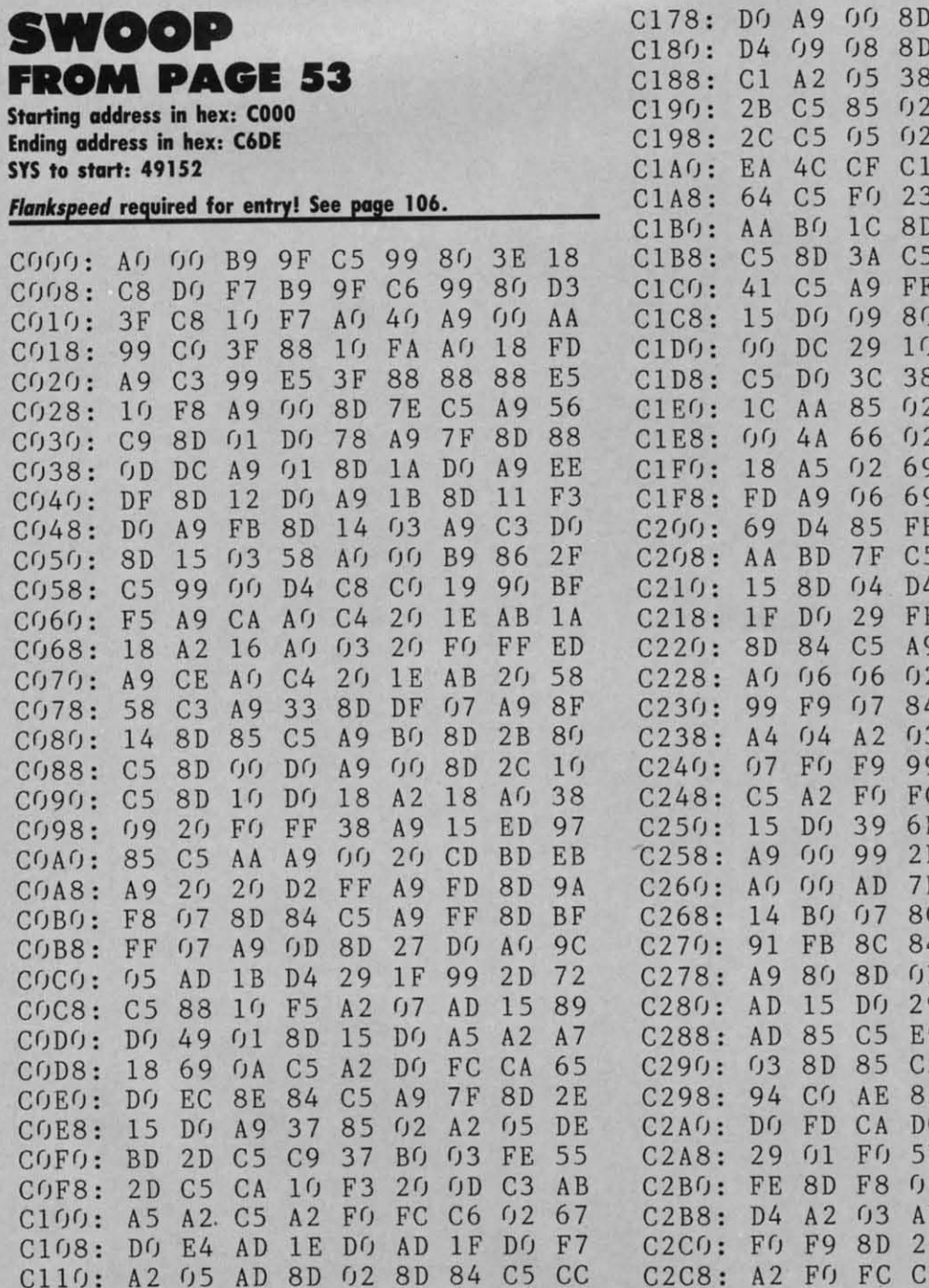

 $C110:$ 

 $C118:$ 

 $C120:$ 

 $C128:$ 

 $C130:$ 

 $C138:$ 

 $C140:$ 

 $C148:$ 

 $C150:$ 

 $C158:$ 

 $C160:$ 

 $C168: F0$ 

 $A2$   $05$ 

7D 42

 $9<sub>0</sub>$ 

 $C<sub>5</sub>$ 

**7D** 

 $1<sup>C</sup>$ 

 $C<sub>1</sub>$ 

29

 $A<sub>5</sub>$ 

 $C<sub>5</sub>$ 

 $1F$ 

**BD** 

 $C<sub>5</sub>$ 

19

**7D** 

**4E** 

**BO** 

 $C(f)$ 

 $3F$ 

 $0<sub>2</sub>$ 

CA

18

C170: 0A AD 15 DO 29 7F

 $2D$ 

 $C9$ 

9<sub>D</sub>

48

 $C<sub>5</sub>$ 

 $0A$ 

 $40$ 

FO

FO

 $1<sub>0</sub>$ 

69

 $0<sub>2</sub>$ 

AD

 $04$ 

A<sub>9</sub>

AD

 $C<sub>9</sub>$ 

 $01$ 

33

 $CB$ 

9<sub>D</sub>

 $C<sub>5</sub>$ 

 $9<sub>0</sub>$ 

8D 15

 $0<sub>1</sub>$ 

 $9<sub>0</sub>$ 

 $24$ 

59

 $DQ$ F8

 $34$ 

34

 $C<sub>5</sub>$ 

 $C(f)$ 

62

 $D<sub>4</sub>$ 

 $C<sub>5</sub>$ 

 $3B$ 

FO  $0<sub>0</sub>$ CA  $1<sub>0</sub>$ 63  $3A$ 15 DO  $3D$ AD  $2D$  $C<sub>5</sub>$  $C<sub>9</sub>$ 61 **BD BD** 34  $A(f)$ 33  $C<sub>5</sub>$ **BD**  $3B$  $C<sub>5</sub>$ 8D 58 8D FF  $07$ AD. **B3** 15 8D DO AD 59  $41$ **7E** 25  $DQ$ AD **AD**  $2B$  $C<sub>5</sub>$ E9 6<sub>C</sub> A<sub>D</sub>  $C<sub>5</sub>$  $2C$ E<sub>9</sub> **B8**  $2C$ 46  $0<sub>2</sub>$ 46  $0<sub>2</sub>$ FB  $1<sup>C</sup>$ FA 85 85 85 FC 18  $f(f)$ AA 8A 29  $07$  $4A$  $C<sub>7</sub>$ 83  $C<sub>5</sub>$  $A9$ 36 8D EE **7E**  $C<sub>5</sub>$ AD 6<sub>C</sub> 62 85  $0<sub>2</sub>$  $Q$  $B$ FG  $9<sub>0</sub>$ 81 **8D**  $<sub>0</sub>B$ </sub>  $D<sub>4</sub>$ 90  $2F$  $A9$ FE  $3F$  $2<sub>0</sub>$ 85  $C<sub>3</sub>$ **BC**  $04$ AD  $1B$  $D<sub>4</sub>$ 29  $4D$ 28  $DQ$  $A<sub>5</sub>$  $A2$  $0D$ Ċ DO  $\mathop{\hbox{\rm ED}}$ AD  $D<sub>5</sub>$ CA B  $C<sub>5</sub>$ 8D 15  $DQ$  $14$  $\overline{\mathbf{D}}$  $C<sub>5</sub>$ 88  $1<sub>0</sub>$ CA F1 FO  $\overline{OB}$  $C9$ B<sub>8</sub>  $C<sub>5</sub>$  $_{\rm C}^{\rm E}$ 20 CE **7E**  $C<sub>5</sub>$  $A9$  $C<sub>5</sub>$ 8C  $(1/4)$  $D<sub>4</sub>$  $3A$ B  $D<sub>4</sub>$ **AD 1F**  $D()$ A<sub>D</sub> 9 13 38 58 FE  $Df$ 9  $C<sub>9</sub>$  $0.8$  $9<sub>0</sub>$ CE  $0<sub>1</sub>$ 5  $C<sub>3</sub>$ 58  $2<sub>0</sub>$ **BB**  $4C$ 5 51  $C<sub>5</sub>$  $A<sub>f</sub>$  $f(f)$  $C8$  $\overline{0}$ FA AD 1E  $Df$  $A2$  $\overline{B}$  $C<sub>5</sub>$ **8D** 84 A9  $A<sub>0</sub>$ A9 81 8D  $f$  $01$ 7  $01$  $D<sub>4</sub>$ 29  $07$ D  $1B$ 7 DO  $A<sub>5</sub>$  $A2$  $C<sub>5</sub>$  $3F$ CA  $D()$ ED  $A9$  $8<sub>0</sub>$  $0D$ **8D** 84 C5  $cc$  $C2C8:$  $A2$ FG  $FC$ 8D 02 **7E**  $C<sub>5</sub>$ FO  $09$  $2A$  $D<sub>4</sub>$ AD FG 43 18 DE 8D  $\sqrt{B}$  $C<sub>5</sub>$  $C2D0:$  $1D$ 14 **8D 7E** 35  $DQ$  $B<sub>0</sub>$  $C9$ D7  $C2D8:$  $C<sub>9</sub>$ 13 **BO**  $0<sub>5</sub>$  $A9$  $C<sub>5</sub>$  $C<sub>5</sub>$  $E<sub>4</sub>$  $A2$ **8E** 84 AD 15  $2D$  $C<sub>5</sub>$ 18 **BD** 6<sub>C</sub>  $C2E0$ : ŋŋ 57  $C<sub>5</sub>$  $A8$ **BD**  $3B$ C2E8: DO 29 **7E** 8D 15 DO  $2<sub>0</sub>$ **BB**  $Bf$ 15 CE DF  $f<sub>J</sub>$ AD 8C 85  $0<sub>2</sub>$  $D(f)$  $0A$  $F1$  $C2F0$ :  $C<sub>3</sub>$ **8E**  $D()$  $2<sub>0</sub>$ 39  $C<sub>3</sub>$ DF  $07$ 29  $DQ$  $06$  $2<sub>0</sub>$  $C<sub>5</sub>$  $D<sub>4</sub>$  $4C$  $41$  $C2F8:$ **OF**  $2<sub>0</sub>$ F<sub>9</sub> 77 84  $Cf$  $1B$ **DD**  $C300:$  $C<sub>3</sub>$  $4C$  $C(f)$  $4C$ **BO** F<sub>6</sub> AD.  $4C$  $C<sub>1</sub>$  $A2$  $06$ **8A**  $2A$ EF 98 9<sub>D</sub> 34 D<sub>8</sub>  $C308:$  $0D$  $C<sub>3</sub>$  $1<sub>0</sub>$ 

 $0A$ 

**BD** 

 $C<sub>5</sub>$ 

 $A8$ 

34

FO

C328: C5 4C 32 C3 AD

 $C310:$ 

C318:

 $C320:$ 

**BD** 

 $C<sub>5</sub>$ 

 $09$ 

 $2D$ 

99

AD

 $C<sub>5</sub>$ 

 $0<sub>2</sub>$ 

 $10$ 

99

 $DQ$ **BD** 

 $DQ$ 

 $10 \cdot D0$ 

 $0<sub>3</sub>$ 

 $1D$ 

 $DQ$ 

 $3B$ 

64

 $3D$ 

EQ

35

EF

FB

All the programs in this issue of Ahoy! are available on disk or cassette. See page 60.

AD 1B 42

ED

ED

**OF** 

 $CF$ 

**B5** 

 $4C$  $CF$ 

 $C<sub>5</sub>$ 

 $C<sub>5</sub>$ 

 $C<sub>5</sub>$ 33

 $DQ$ 

34

 $3B$ 

 $2E$ 

**BD** 

**BD** 

**Entry of hexadecimal program listings in Ahoy! requires the use of our Flankspeed machine language entry program. See the documentation and listing for Flankspeed on page 106.** C6

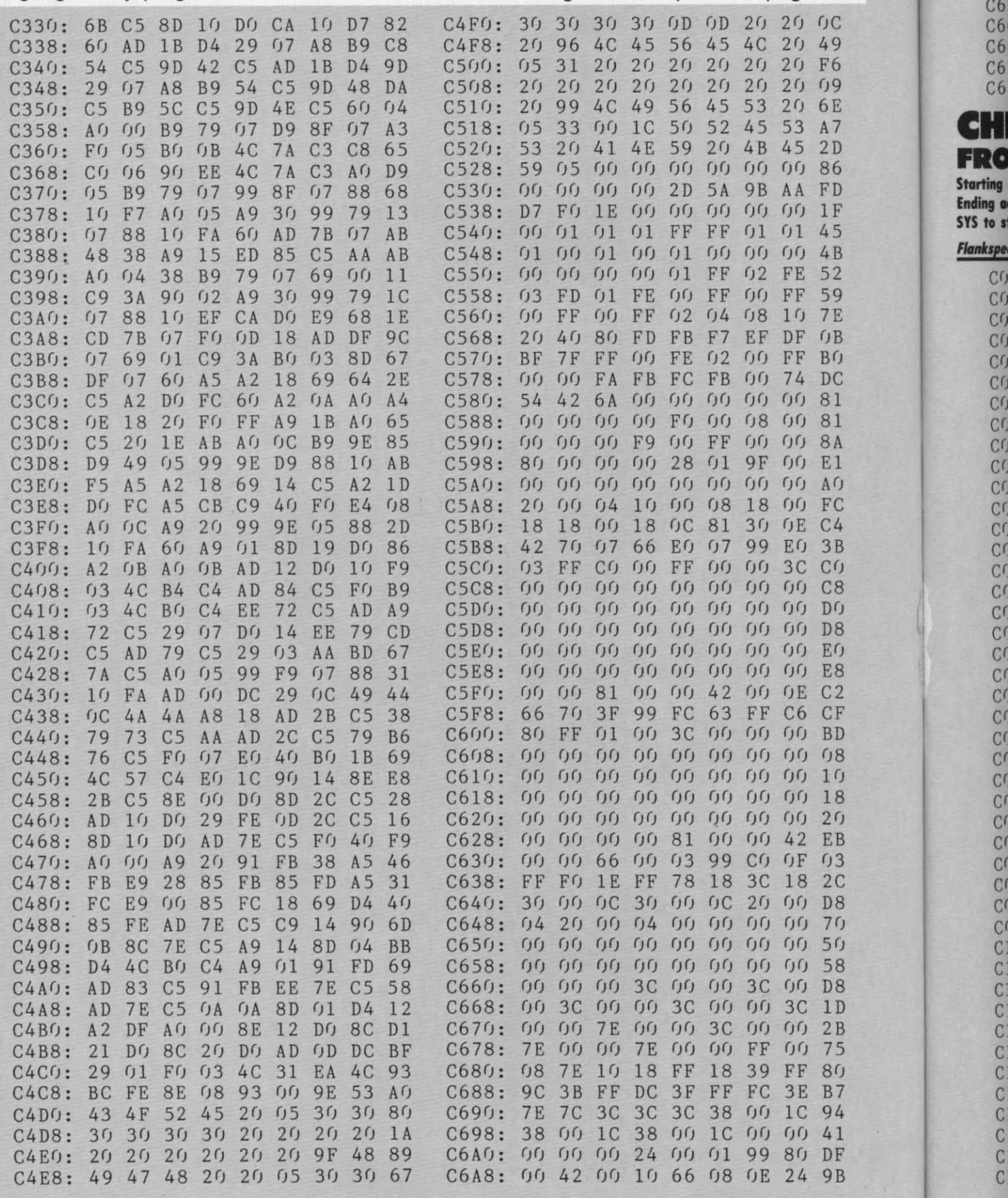

C6<br>C6<br>C6

**124 AHOYI**

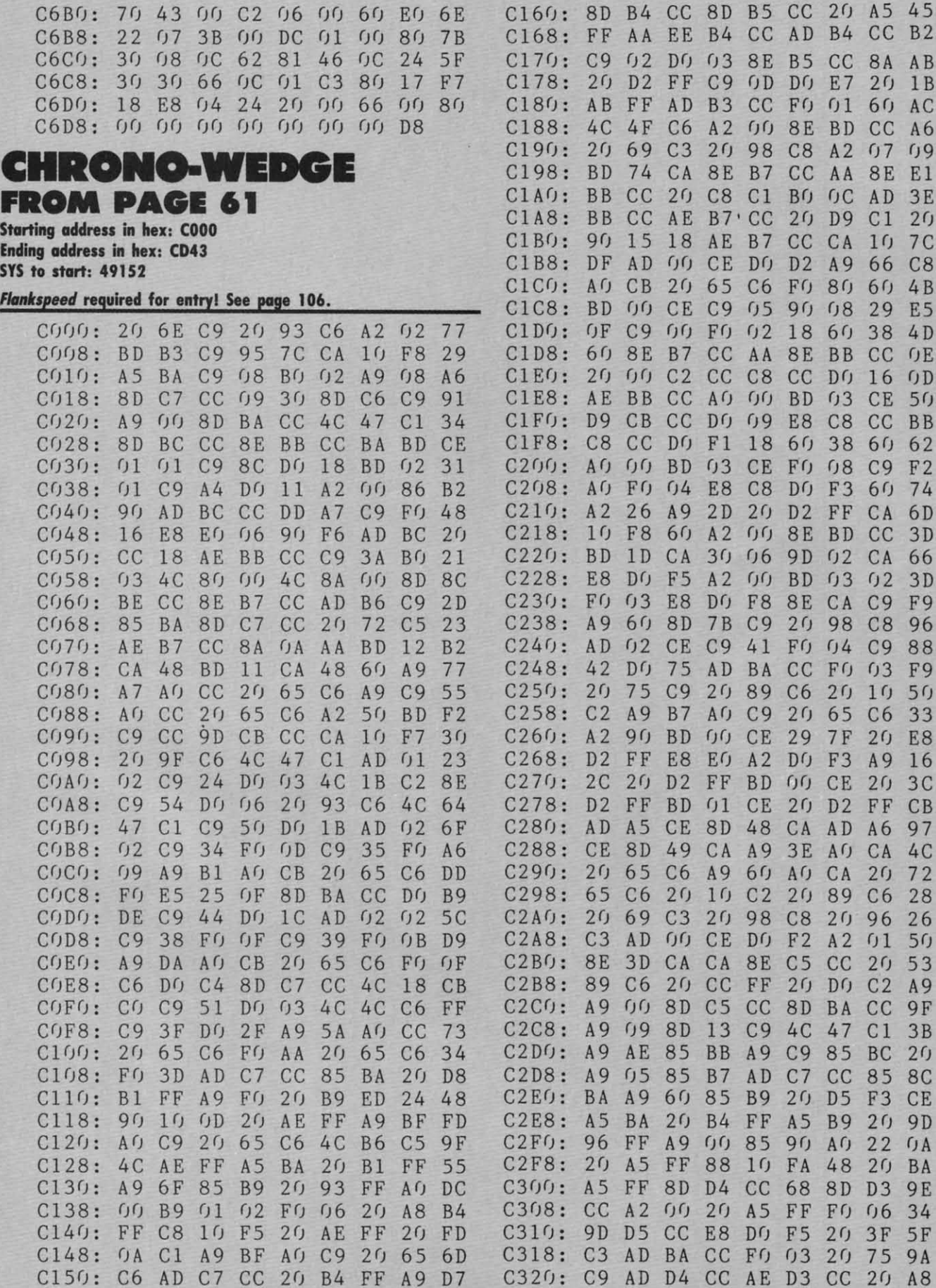

C158: 6F 85 B9 20 96 FF A9 00 67 C328: 0C C9 A9 20 20 D2 FF A2 5D

 $3D$ 

 $3D$ 

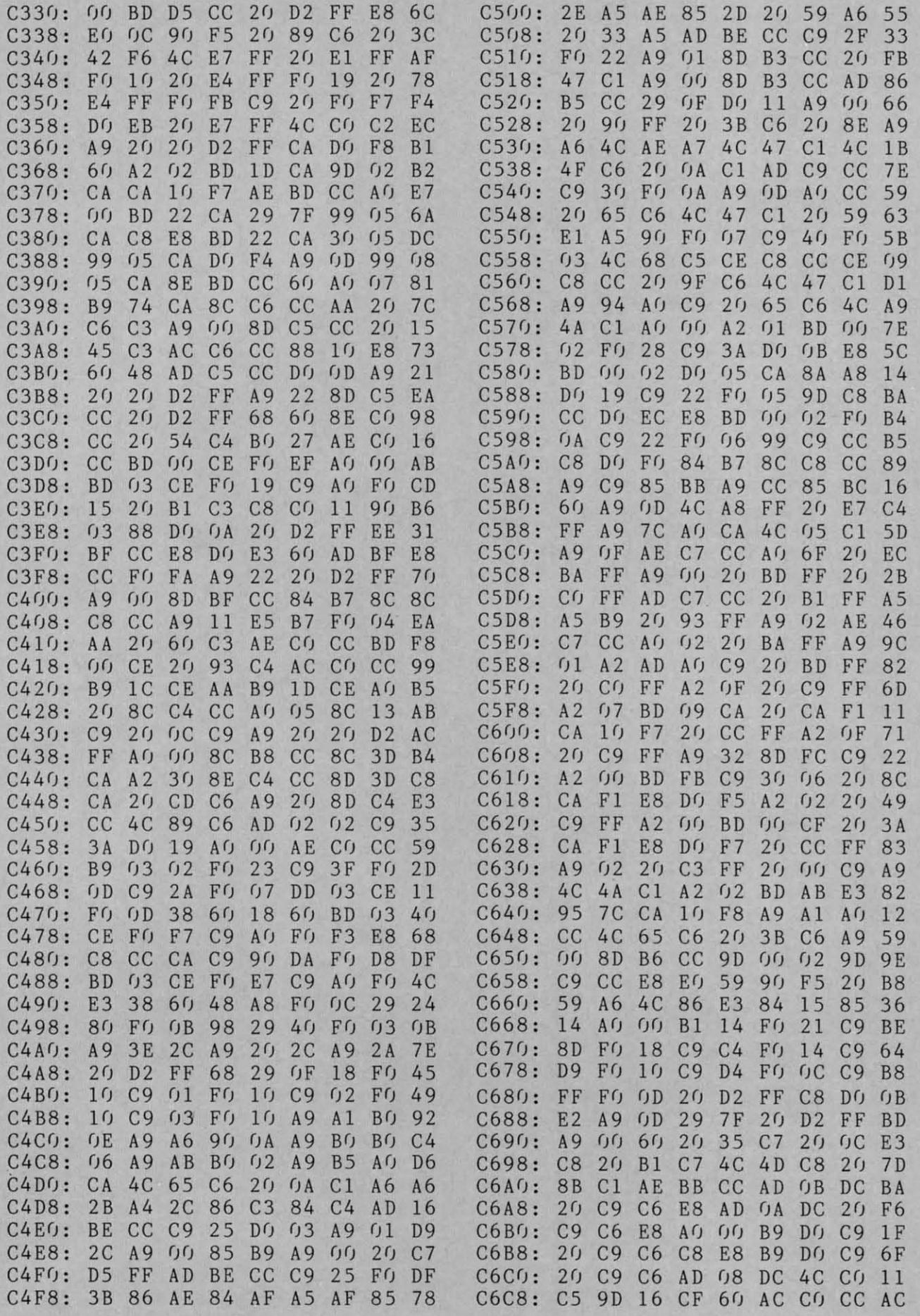

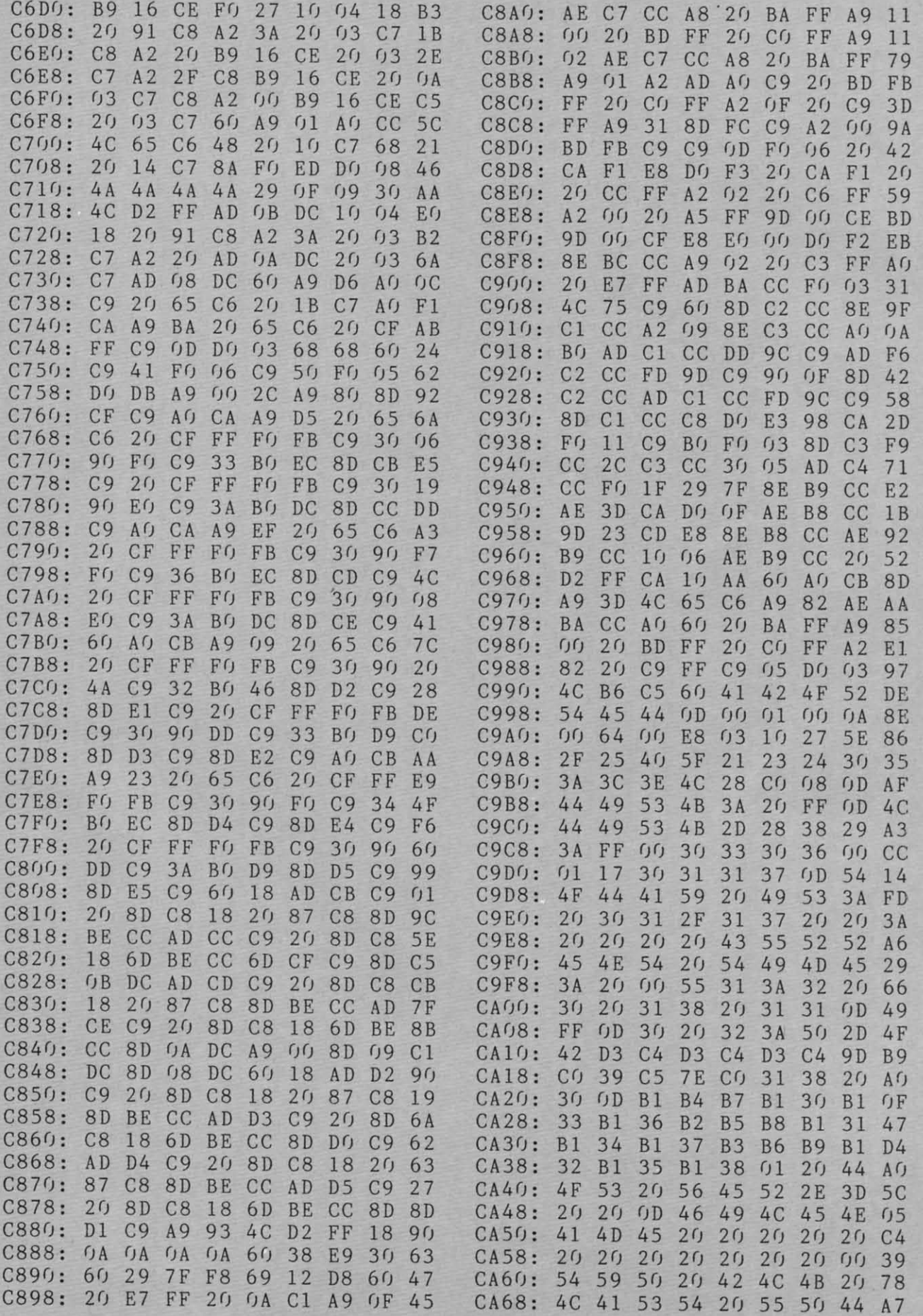

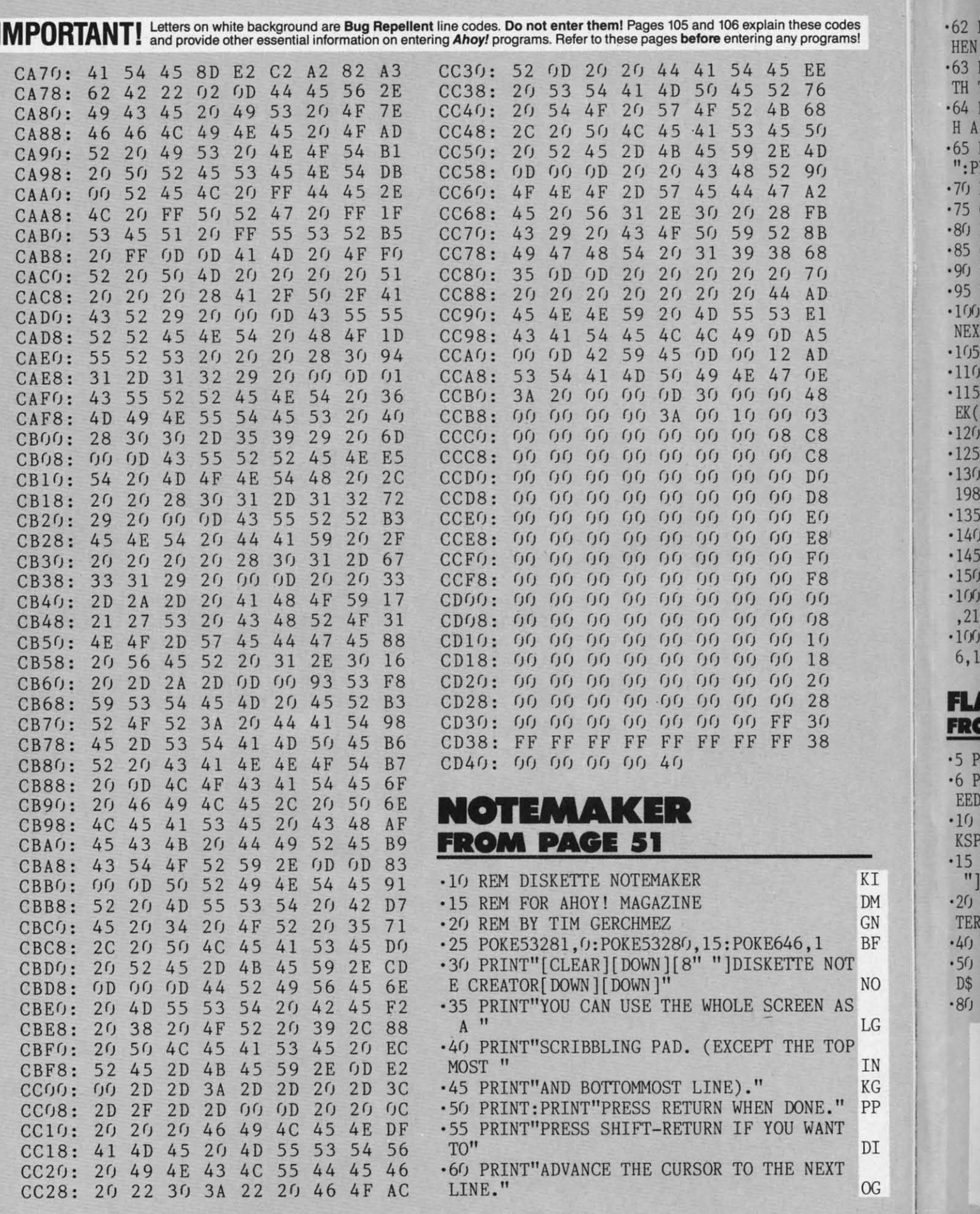

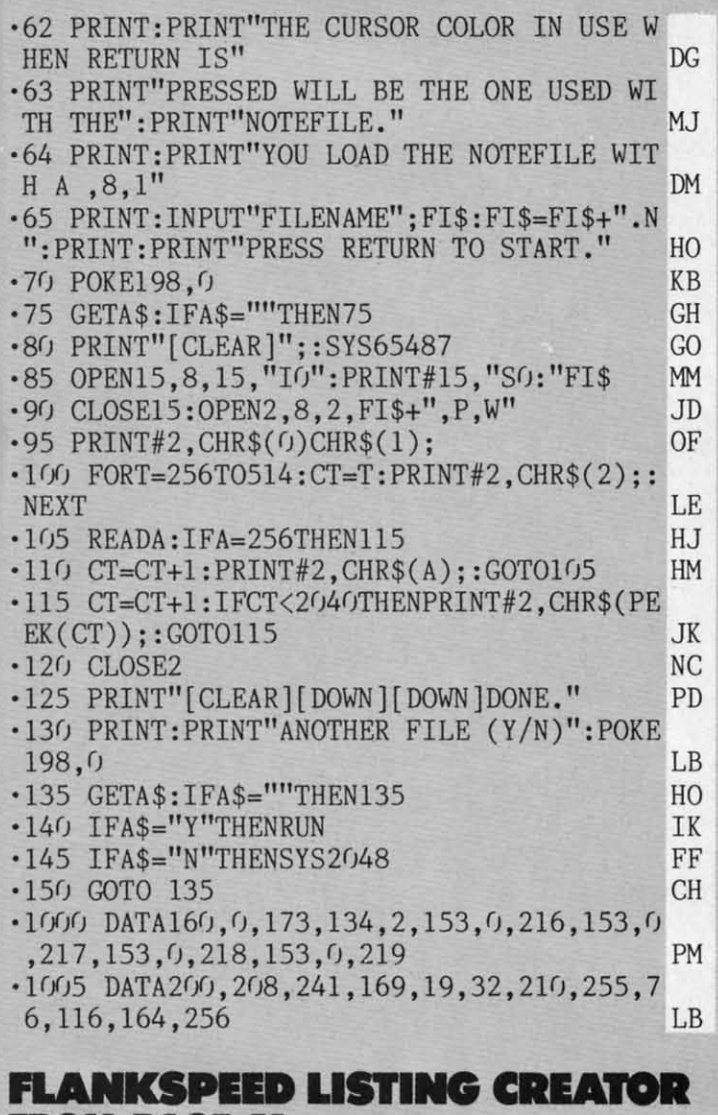

#### **FROM PAGE 51** ·5 POKE53280, 12: POKE53281, 11 LL

- \*6 PRINT"[CLEAR][c 8][RVSON][7" "]FLANKSP<br>EED LISTING CREATOR[7" "]"; JD .10 PRINT"[RVSON] CONVERTS MEMORY TO FLAN KSPEED LISTING  $CN$ .15 PRINT"[9" "]CREATED BY G. F. WHEAT[9"  $"1"$ AD .20 PRINT"[RVSON][3" "]COPR. 1986, ION IN
- TERNATIONAL INC. [3" "]"  $CJ$ **GH**
- .40 PRINT: INPUT"PROGRAM NAME"; C\$

 $\overline{1}$ 

M

3N

3F

OI

JG.

IN

**G** 

 $\overline{P}$ 

)Ι

**C** 

- .50 PRINT: INPUT"SYS TO START IN DECIMAL"; KI D\$
- -80 B\$="STARTING BYTE OF ML IN HEX":GOSUB

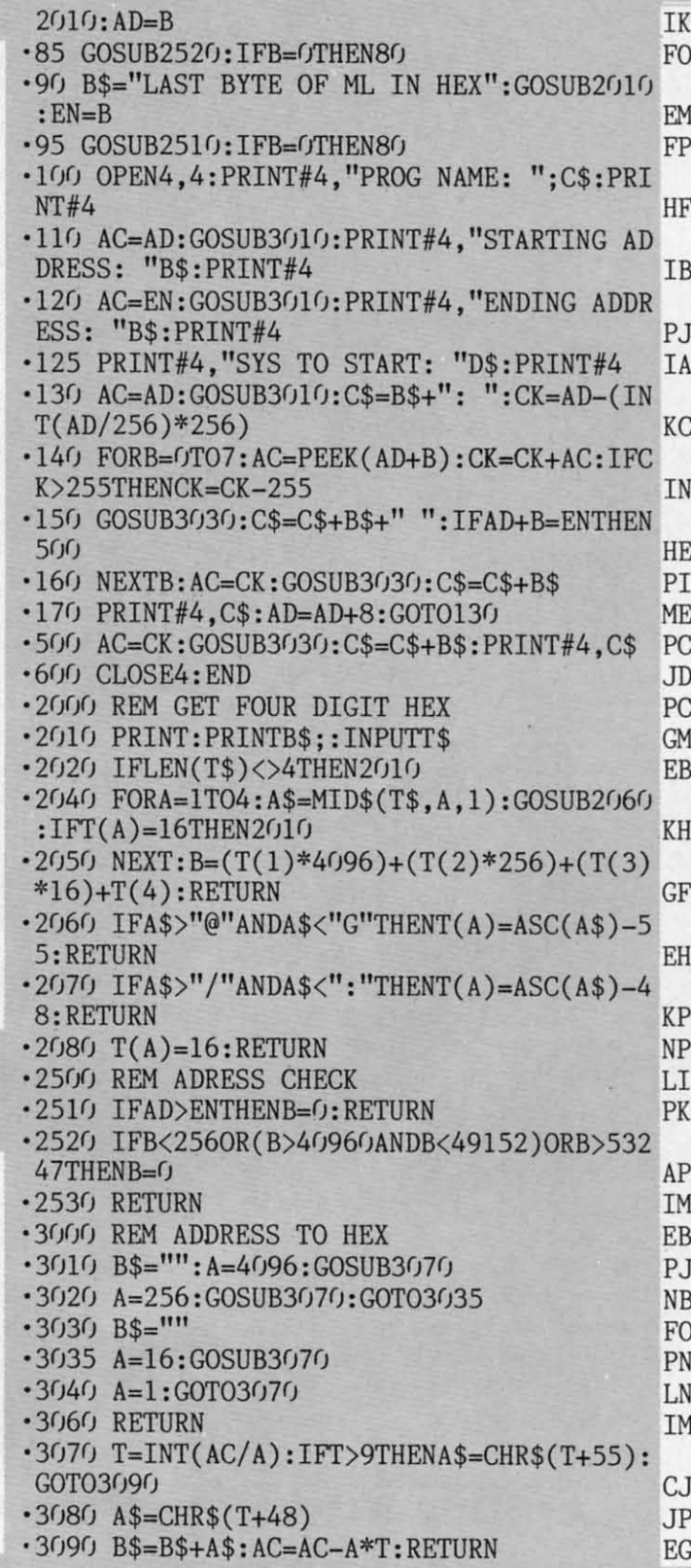

## Ahoy!'s Bulletin Board System

If your computer is equipped with a modem, you can call Ahoy!'s Bulletin Board System any hour of the day, any day of the week to exchange electronic mail with other Commodore users or download files like the following:

- · Editorial calendar for upcoming issues • Corrections to programs and articles • Program disk and subscription information
- **Excerpts from future news sections** · Detailed descriptions of back issues · Classified advertising

Set your modem for 300 baud, full duplex, no parity, 1 stop bit, 8-bit word length, and dial away!

Call today: 718-383-8909

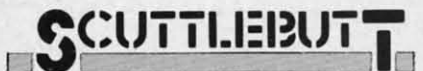

Continued from page 96 in memory, uses every C-128 key, and includes a function key-accessible page up/page down feature. A video display of 80, 160, or 320 columns can be selected.

HomePak (\$49.95) now includes punter protocol for communication with Commodore bulletin boards.

The Consultant (\$59.95) for the 128 utilizes the 128's extra keys to perform certain functions, and can be automatically booted on power-up.

Batteries Included, 416-881-9941 (see address list, this page).

#### **TAX/MONEY MANAGERS**

The 1986 edition of J.K. Lasser's Your Income Tax (\$69.95) for the C-64 includes 28 forms and schedules, an "interactive interview" that selects the proper ones for the user, and a copy of the guidebook of the same name. Included is a worksheet feature for performing computations, taking notes, and listing information.

The program allows individuals to move back and forth between 1040 line numbers and related forms and schedules. All screen-displayed forms and schedules match the official IRS forms; the program also prints out IRS-accepted forms and schedules.

J.K. Lasser continues nosing into your personal financial affairs with J.K. Lasser's Your Money Manager (\$69.95), a home accounting/small business tool providing a check writer, financial statements, balance sheets, budget reports, and other essentials for financial planning.

Simon & Schuster Computer Software, 212-245-6400 (see address list, this page).

#### COMPANIES MENTIONED IN SCUTTLEBUTT

**AC3L Software** P.O. Box 7 New Derry, PA 15671

Accolade Inc. 20863 Stevens Creek Boulevard Cupertino, CA 95014 Phone: 408-446-5757

**Access Software** 2561 South 1560 West Woods Cross, UT 84087 Phone: 801-298-9077

American People/Link 3215 North Frontage Road, Suite 1505 Arlington Heights, IL 60004 Phone: 800-524-0100; in IL 312-870-5200

**Batteries Included** 30 Mural Street Richmond Hill, Ontario L4B 1B5 Canada Phone: 416-881-9941

**Berkeley Software** 2150 Shattuck Avenue Berkeley, CA 94704 Phone: 415-644-0883

Brown Boxes, Inc. 26 Concord Road Bedford, MA 01730 Phone: 617-275-0090

Cardco, Inc. 300 S. Topeka Wichita, KS 67202

Covox Inc. 675-D Conger Street<br>Eugene, OR 97402 Phone: 503-342-1271

Epyx, Inc.<br>1043 Kiel Court Sunnyvale, CA 94089 Phone: 408-745-0700

Ergo Systems, Inc. 303-3 Convention Way Redwood City, CA 94063 Phone: 415-363-5966

Fuji Photo Film U.S.A., Inc. 350 Fifth Avenue New York, NY 10118 Phone: 212-736-3335

**IHT** Software 2269 Chestnut Street, Suite 162 San Francisco, CA 94123 Phone: 415-441-1607

Learning Technologies 4255 LBJ, Suite 265

Dallas, TX 75244 Phone: 214-385-2351

Maxtron 1825A Durfee Avenue South El Monte, CA 91733 Phone: 818-350-5707

Microcomscribe 8982 Stimson Ct. San Diego, CA 92129

MicroProse Simulation Software 120 Lakefront Drive Hunt Valley, MD 21030 Phone: 301-667-1151

MASI

A sur

stunn

enabl

comp Fe

giant

Excit

know

Curve

incre

every

 $C64/$ 

We promise

you two outsta

added dimens

rograms even

DI S

Multibotics, Inc. 2561 South 1560 West Woods Cross, UT 84087 Phone: 801-298-9079

**Nth Digit Solutions** 3243 Arlington Avenue, No. 195 Riverside, CA 92506

Progressive Peripherals and Software 464 Kalamath Street Denver, CO 80204 Phone: 303-825-4144

Scott, Foresman and Company 1900 East Lake Avenue Glenview, IL 60025 Phone: 312-729-3000

ShareData, Inc. 7122 Shady Oak Road Eden Prairie, MN 55344 Phone: 800-328-6061 or 612-829-0409

Simon & Schuster 1230 Avenue of the Americas New York, NY 10020 Phone: 212-245-6400

Smoky Mountain Software P.O. Box 1710 Brevard, NC 28712 Phone: 704-885-2516

Springboard Software, Inc. 7808 Creekridge Circle Minneapolis, MN 55435

**SubLOGIC Corporation** 713 Edgebrook Drive Champaign, IL 61820 Phone: 217-359-8482; orders 800-637-4983 except in IL, AK, HI

Xetec, Inc. 2804 Arnold Rd. Salina, KS 67401 Phone: 913-827-0685

#### ...COMING IN THE MAY ISSUE OF AHOY! (ON SALE APRIL 8)...

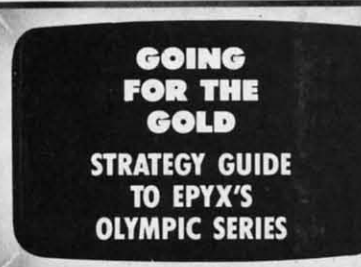

**THE GREAT ESCAPE USING ESCAPE CODES ON THE C-128** 

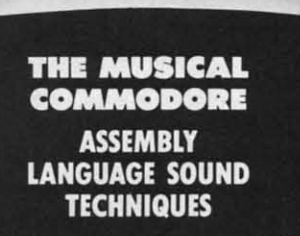

A superb sports simulation program with stunning 3-D graphics. A one or two player game that<br>enables you to either compete head to head or against the

ICD 009

computer. Features include a self demo mode for instructions, a giant video screen for close-ups of the action in detail. Exciting to play with real baseball features, yet a detailed knowledge of the game is not essential: Steal Options,<br>Curved balls, Pitchers Cheers leaders are all part of the incredible features that make this game an essential part of every collection.

C64/128 **DISC** 

MASTERTRONIC

PLEDGE We promise to bring

you two outstanding added dimension rograms every

 $-MASITERTRON1$ 

Join in the fastest moving game in the world, when you<br>play 5-a-side soccer, an action packed sports simulation from Mastertronic.

**MASTERTRON** 

JUST SA  $17$ 

Each game lasts ten minutes, with full crowd atmosphere and an announcer to keep you up to date with the action on the field. The tackles bite hard and the players twist, turn and shout as the crowd roar their approval.

You'll know you've been in a game when you play Mastertronic 5-a-side soccer!!

#### **FEATURES INCLUDE:-**

THERE'S NO BEATING

3D animated graphics one or two player game. Incredible voice synthesis.

C64/128 **DISC** 

NEW

BE A 'SPORTS HERO' These superb sports simulations make you part of the

team in two of the most action packed games to hit your Commodore C64/128 screens. Astounding value at \$9.99 each, these programs will become a star part of your collection!

# **AEGISDRAW**

### **A Drafting and** CAD Tool for the Amiga™

Aegis Development, Inc. brings creativity to your fingertips! Use *Aegis* Draw~ to create accurate and detailed drawings of anything your mind can imagine and then transfer those images to plotters, printers, and other output devices. *Aegis Draw* was designed specifically for the Amiga and takes advantage of all the unique and powerful graphics capabilities that make this computer so special. You may work on several drawings at the same time using different windows. You may zoom in on an image or open a new window to observe detail while keeping the overall view of the drawing. Accuracy for a drawing is almost unlimited with accuracy far greater than 2,000,000,000 points! Flexible? Sure! Mark an image and store it, delete it, scale it, rotate it, whatever! *Aegis Draw* puts you in charge!

*Aegis Draw* also supports layering of a drawing- you may break up a drawing into various components allowing all or selected pieces of the layers to appear. A house plan can be broken into electrical, plumbing, and structural layers. The layers can appear in different colors, overriding the colors of the individual graphic elements.

Mouse, Keyboard, or Tablet input with pull down menus is provided. *Aegis Draw* allows you to set the physical scale for the output device, and create scaled drawings for architecture, electrical or structured engineering, and related CAD documents. Plotting can occur in background mode allowing you to keep working on other drawings. Plotters from HP, Epson, Comrex, and others are supported.

Mistakes? Accidental deletion can be reversed using the UNDO function. Expand your creativity by passing your *Aegis Draw* image into a paint system such as *Aegis Images*" to add flare and solid image fills. All Aegis products use the Amiga standard IFF file format for easy data file exchange.

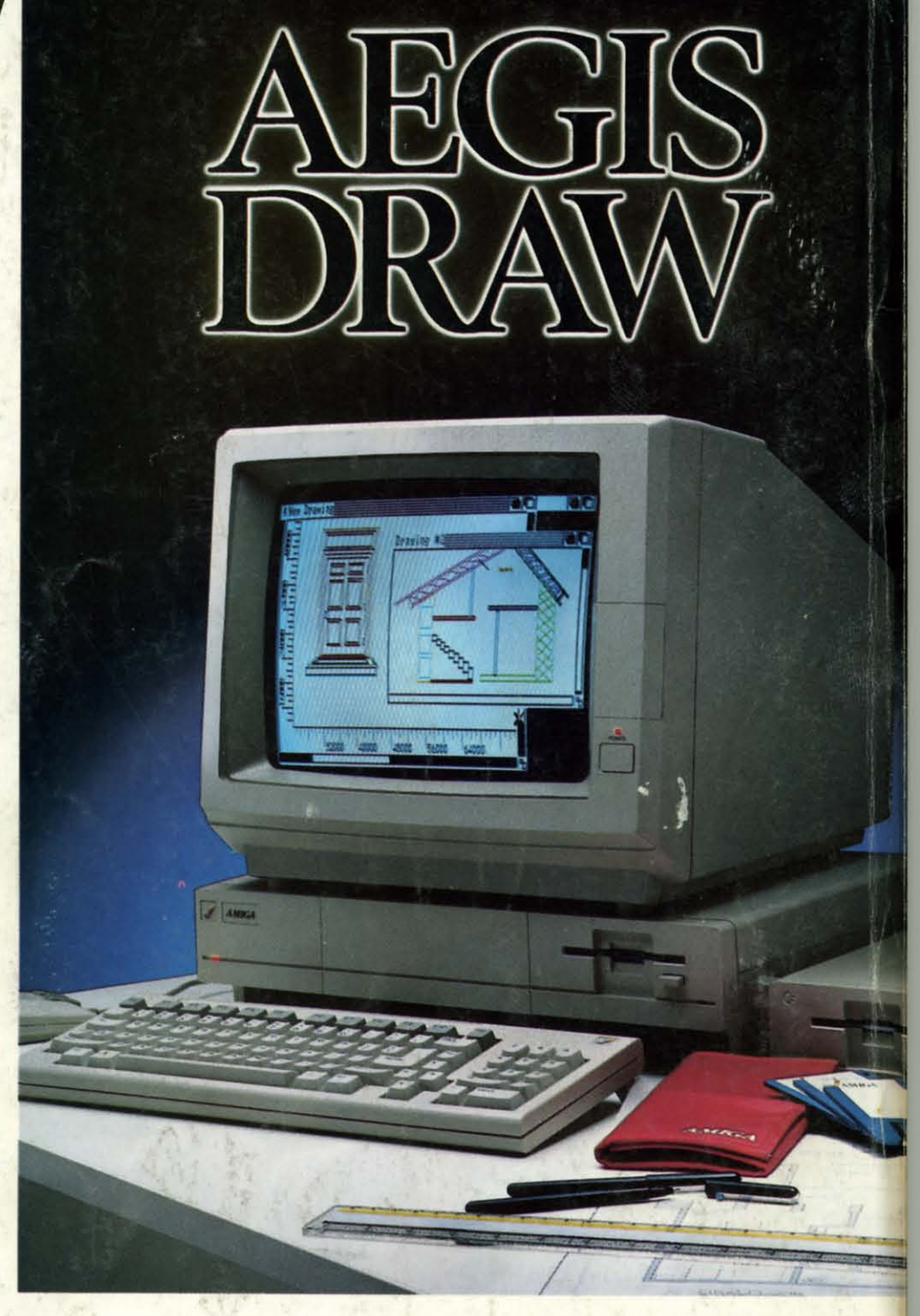

So, if you are serious about your Amiga computer, don't you think you owe it to yourself to get the most out of it? With *Aegis Draw,* your investment can last a lifetime. See your dealer today and ask for a complete demonstration!

P.S. Don't !et your friends use *Aegis Draw-you'll* never get your computer back if you do!

For the dealer nearest you, call 1-213-306-0735

Reader Service No. 131

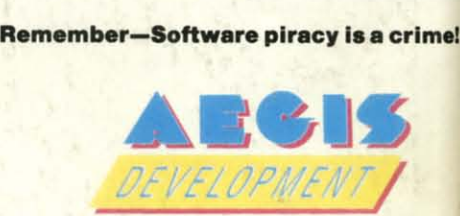

2210 Wilshire BlVd.. Suite 277 **Santa Monica, CA 90403**

**AegIs Draw I,. trademark <sup>01</sup> The Robert Jacob Agency DIY. The Next fronller Corp. Amiga is a trademark of Commodore Business Machines. Epson Is a trademark of Epson America. Comrex** is a trademark of Comrex International.

#### April 1986 Ahoy!/Void after April 15, 1986 **DER SERVICE CARD**

To request additional information on any product advertised or otherwise pictured in this issue of Ahoy! that is accompanied by a reader service number, circle the corresponding number below and mail this card. We will promptly forward your request to the designated companies.

101 102 103 104 105 106 107 108 109 110 111 112 113 114 115 116 117 118 119 120 121 122 123 124 125 126 127 128 129 130 131 132 133 134 135 136 137 138 139 140 141 142 143 144 145 146 147 148 149 150 151 152 153 154 155 156 157 158 159 160 161 162 163 164 165 166 167 168 169 170 171 172 173 174 175 176 177 178 179 180 181 182 183 184 185 186 187 188 189 190 191 192 193 194 195 196 197 198 199 200 201 202 203 204 205 206 207 208 209 210 211 212 213 214 215 216 217 218 219 210 211 212 213 214 215 216 217 218 219 220 221 222 223 224 225 226 227 228 229 230 231 232 233 234 235 236 237 238 239 240 241 242 243 244 245 246 247 248 249 250 251 252 253 254 255 256 257 258 259 260 261 262 263 264 265 266 267 268 269 270 271 272 273 274 275 276 277 278 279 280 281 282 283 284 285 286 287 288 289 290 291 292 293 294 295 296 297 298 299 300

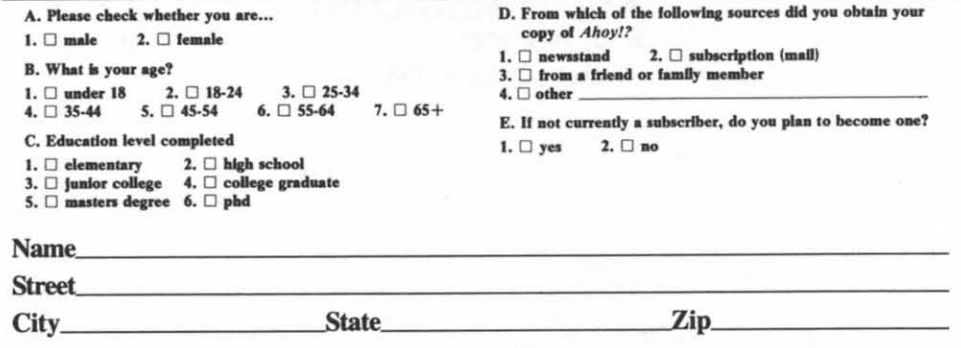

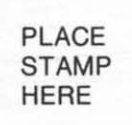

**AHOY! MAGAZINE** P.o. Box **<sup>2501</sup>** Clinton, Iowa 52735